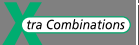

## **User Manual**

# **EASY222-DNDeviceNet Slave Interface**

**10/04 AWB2528-1427GB**

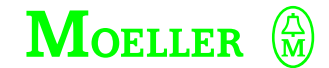

**Think future. Switch to green.**

All brand and product names are trademarks or registered trademarks of the owner concerned.

1st published 2002, edition date 08/02 2<sup>nd</sup> edition 10/04 See revision protocol in the "About this manual" chapter

© Moeller GmbH, 53105 Bonn

Author: Ronny Happ Editor: Thomas Kracht Translator: David Long

All rights reserved, including those of the translation.

No part of this manual may be reproduced in any form (printed, photocopy, microfilm or any otherprocess) or processed, duplicated or distributed by means of electronic systems without written permission of Moeller GmbH, Bonn.

Subject to alteration without notice.

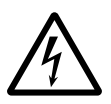

### **Before commencing the installation**

- Disconnect the power supply of the device.
- Ensure that devices cannot be accidentally restarted.
- Verify isolation from the supply.
- Earth and short circuit.
- Cover or enclose neighbouring units that are live.
- Follow the engineering instructions (AWA) of the device concerned.
- Only suitably qualified personnel in accordance with EN 50110-1/-2 (VDE 0105 Part 100) may work on this device/system.
- Before installation and before touching the device ensure that you are free of electrostatic charge.
- The functional earth (FE) must be connected to the protective earth (PE) or to the potential equalisation. The system installer is responsible for implementing this connection.
- Connecting cables and signal lines should be installed so that inductive or capacitive interference does not impair the automation functions.
- Install automation devices and related operating elements in such a way that they are well protected against unintentional operation.
- Suitable safety hardware and software measures should be implemented for the I/O interface so that a line or wire breakage on the signal side does not result in undefined states in the automation devices.
- Ensure a reliable electrical isolation of the low voltage for the 24 volt supply. Only use power supply units complying with IEC 60364-4-41 (VDE 0100 Part 410) or HD 384.4.41 S2.
- Deviations of the mains voltage from the rated value must not exceed the tolerance limits given in the specifications, otherwise this may cause malfunction and dangerous operation.
- Emergency stop devices complying with IEC/EN 60204-1 must be effective in all operating modes of the automation devices. Unlatching the emergency-stop devices must not cause restart.
- Devices that are designed for mounting in housings or control cabinets must only be operated and controlled after they have been installed with the housing closed. Desktop or portable units must only be operated and controlled in enclosed housings.
- Measures should be taken to ensure the proper restart of programs interrupted after a voltage dip or failure. This should not cause dangerous operating states even for a short time. If necessary, emergencystop devices should be implemented.
- Wherever faults in the automation system may cause damage to persons or property, external measures must be implemented to ensure a safe operating state in the event of a fault or malfunction (for example, by means of separate limit switches, mechanical interlocks etc.).

## **Contents**

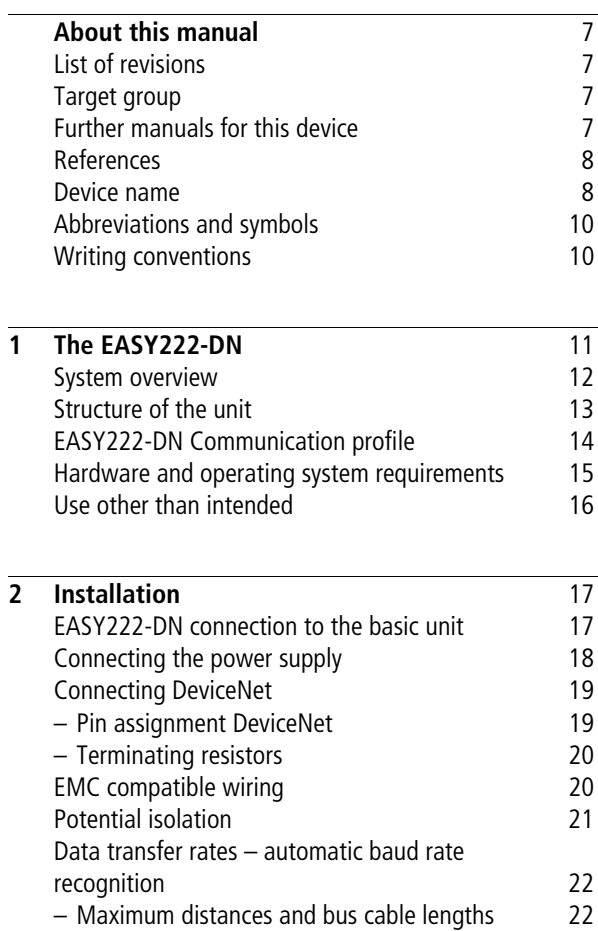

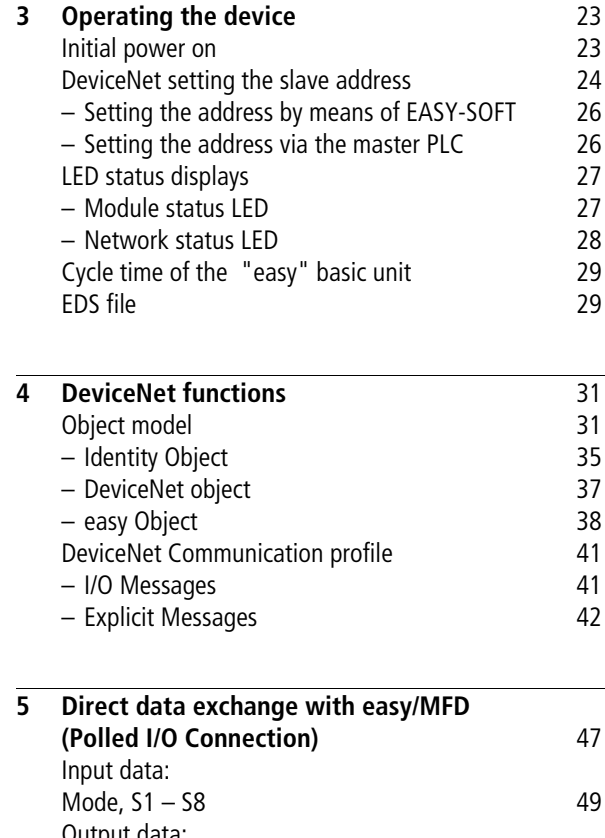

[Output data:](#page-54-0) [mode, R1 – R16 51](#page-54-0)

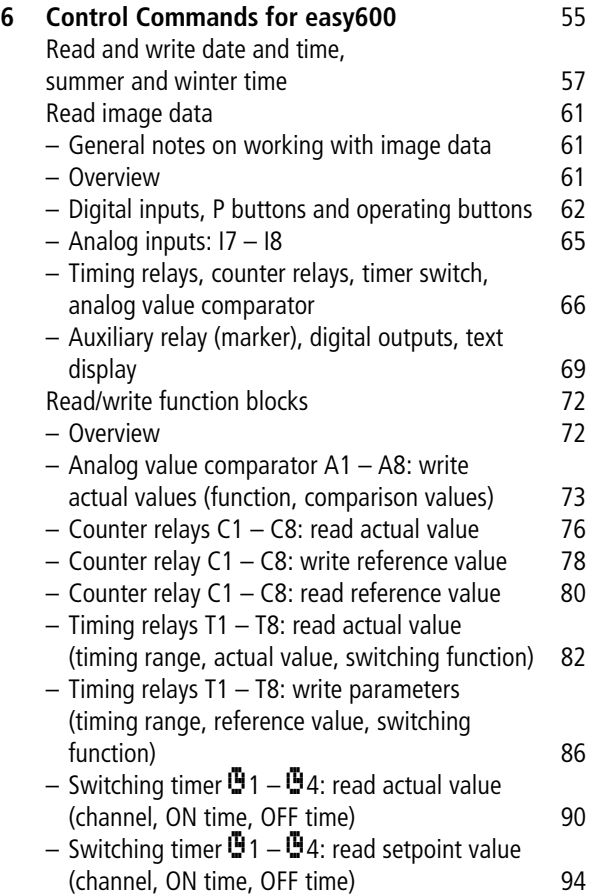

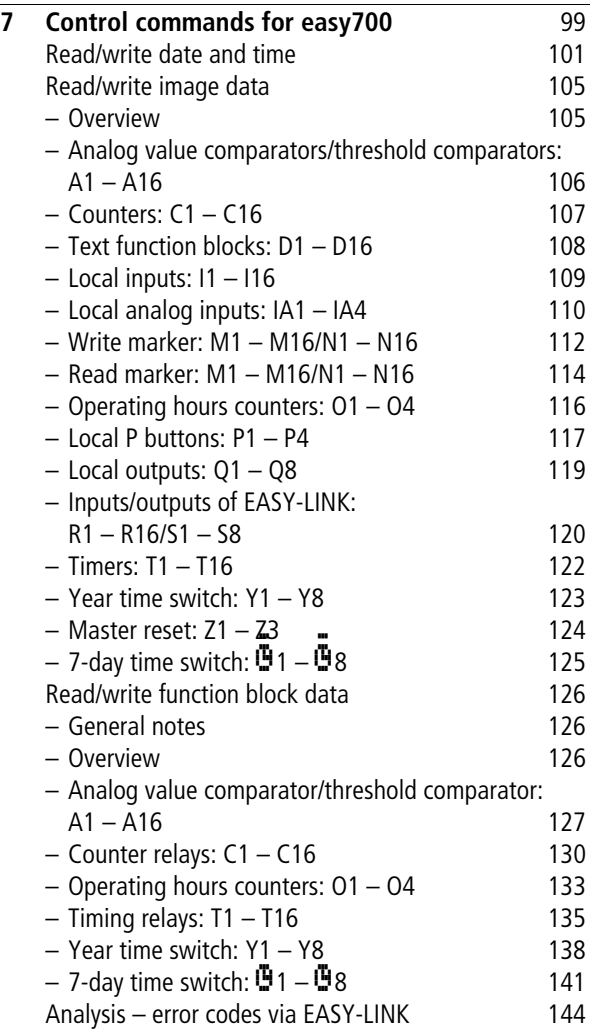

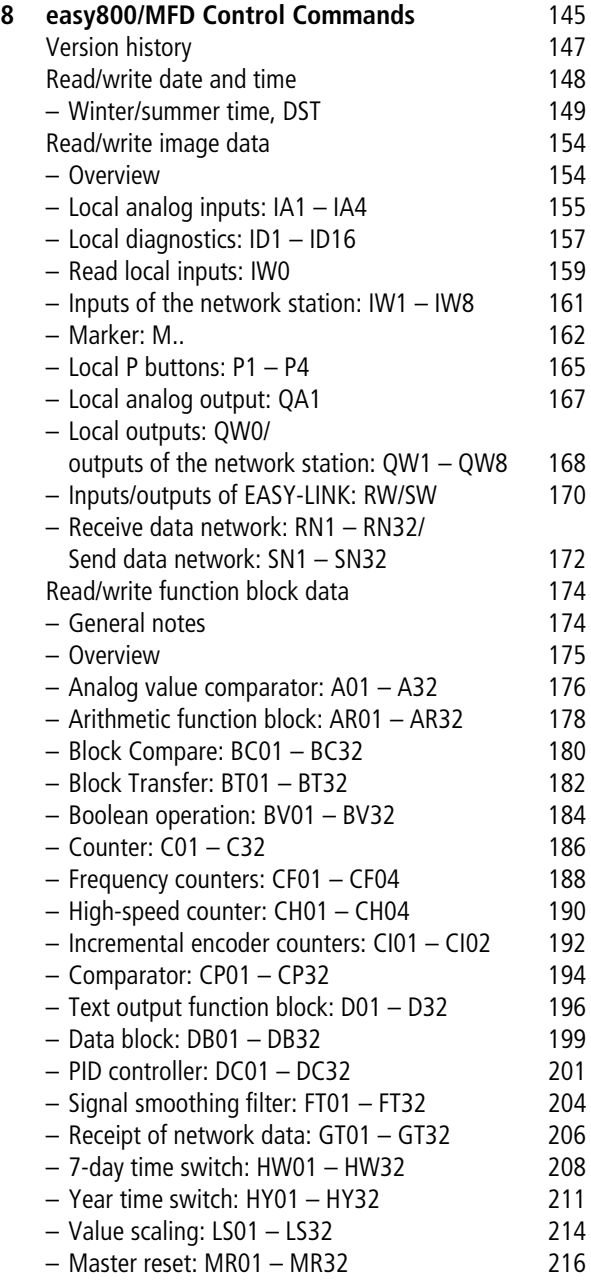

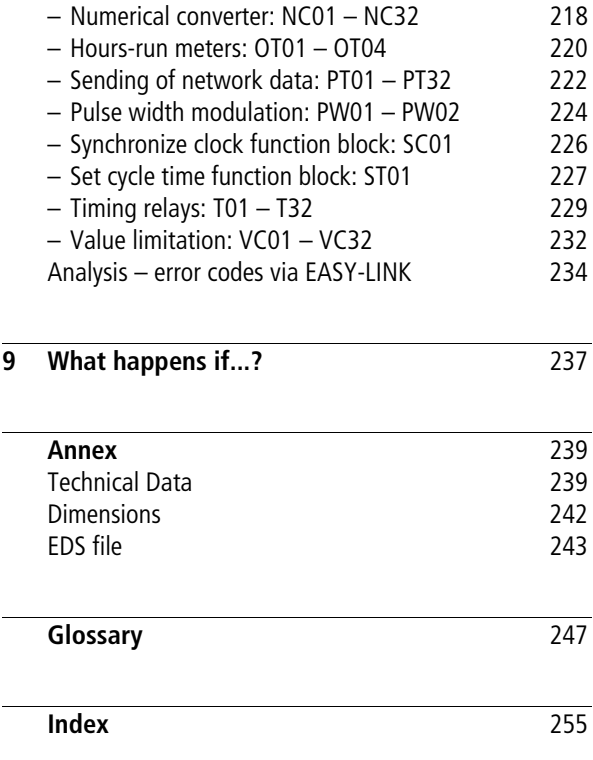

 $\overline{\phantom{0}}$ 

# **About this manual**

<span id="page-10-3"></span><span id="page-10-2"></span><span id="page-10-1"></span><span id="page-10-0"></span>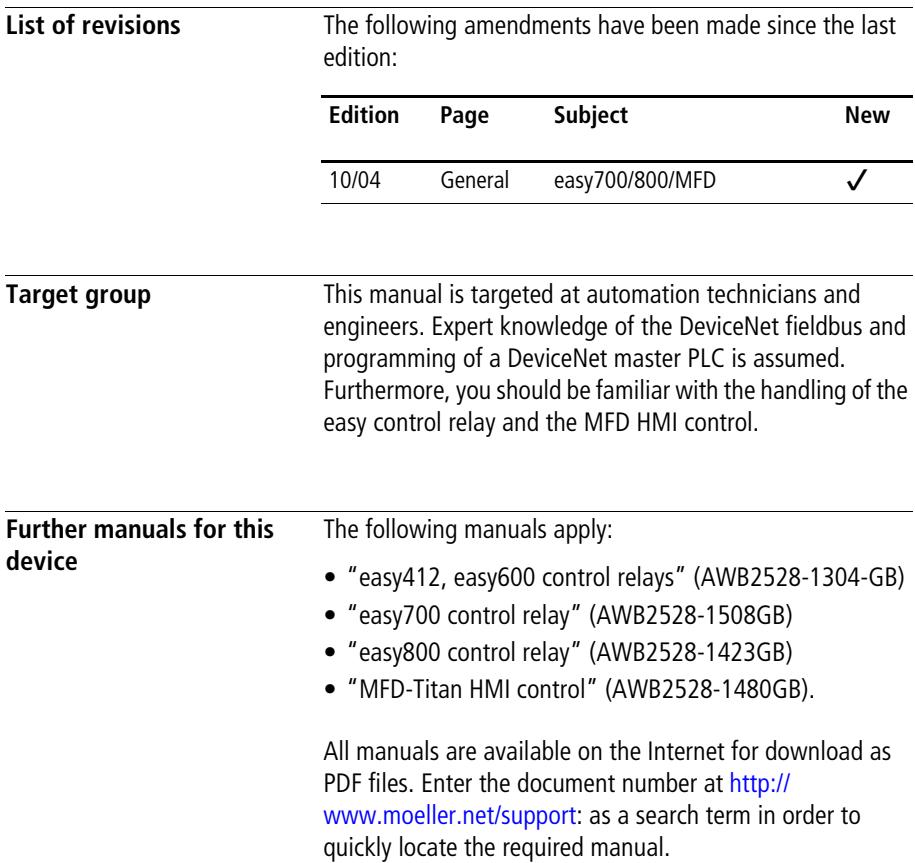

<span id="page-11-1"></span><span id="page-11-0"></span>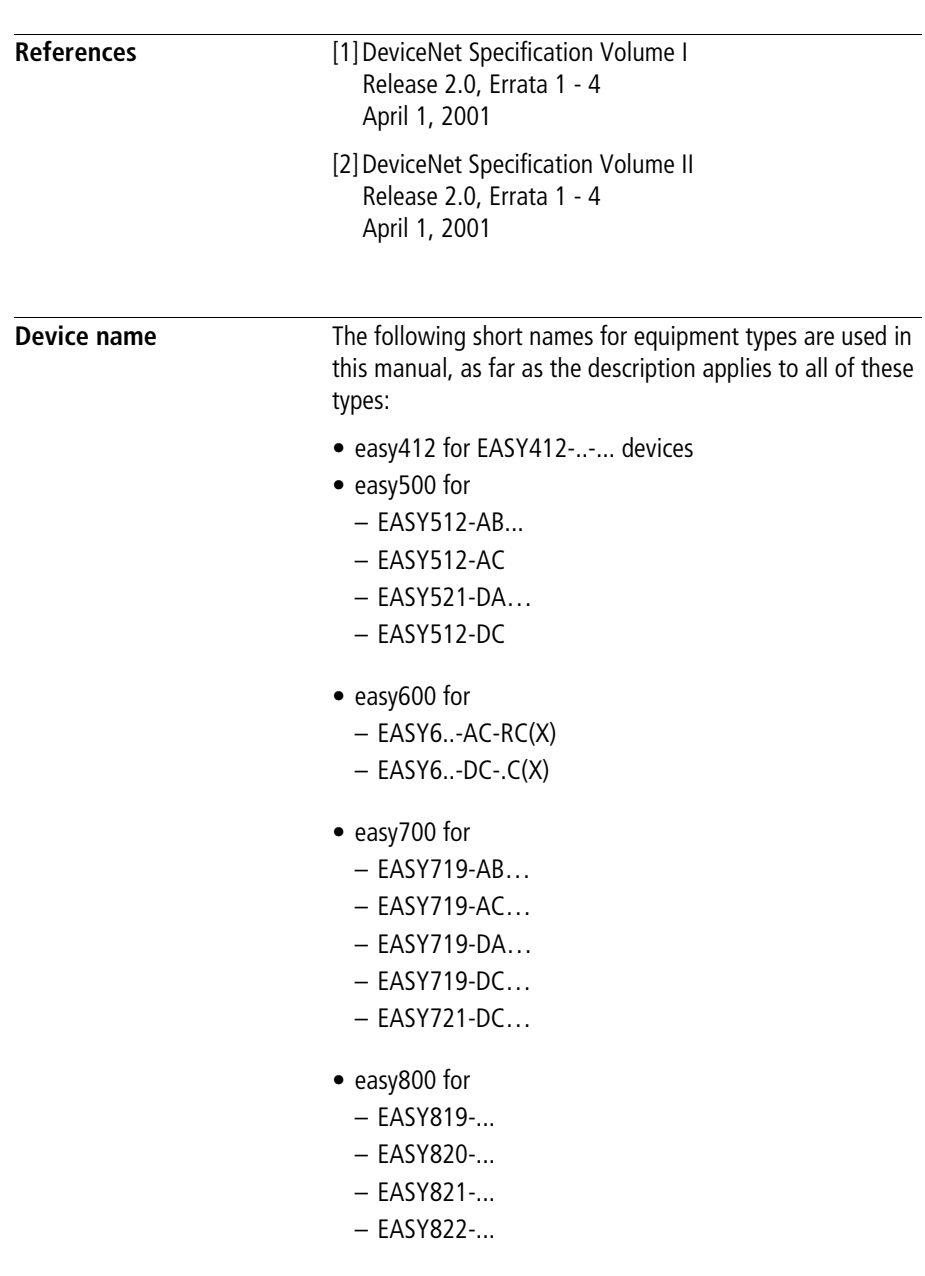

- MFD-CP8.. for
	- MFD-CP8-ME
	- MFD-CP8-NT
- easy-AB for
	- EASY512-AB...
	- EASY719-AB...
- easy-AC for
	- EASY412-AC-..
	- EASY512-AC-..
	- EASY6..-AC-RC(X),
	- EASY719AC
	- EASY8..-AC-...
- easy-DC for
	- EASY412-DC-..
	- EASY512-DC-..
	- EASY6..-DC-…
	- EASY719-DC-..
	- EASY8..-.DC-...
- easy-DA for
	- EASY412-DA...
	- EASY512-DA...
- EASY719-DA...

<span id="page-13-0"></span>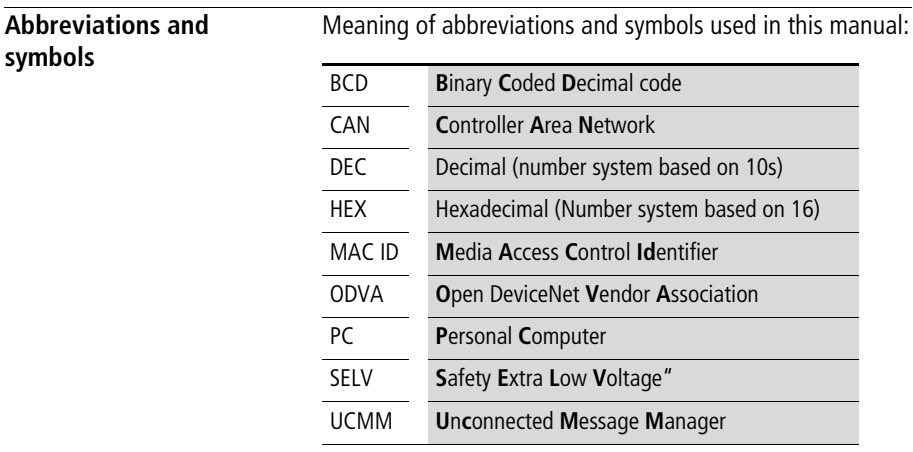

<span id="page-13-1"></span>**Writing conventions** For greater clarity, the name of the current chapter is shown in the header of the left-hand page and the name of the current section in the header of the right-hand page. Pages at the start of a chapter and empty pages at the end of a chapter are exceptions.

 $\blacktriangleright$  indicates actions to be taken.

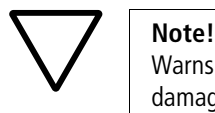

Warns of a hazardous situation that could result in damage to the product or components.

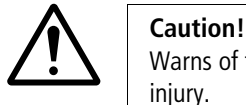

Warns of the risk of major damage to assets and minor injury.

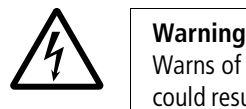

Warns of the possibility of a hazardous situation that could result in major damage and serious or fatal injury or even death.

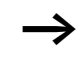

Draws your attention to interesting tips and supplementary information

# <span id="page-14-0"></span>**1 The EASY222-DN**

The EASY222-DN communication module has been developed for automation tasks with the DeviceNet field bus. EASY222-DN acts as a "gateway" and can only be operated in conjunction with the expanded easy600, easy700, easy800 or MFD basic units. The system unit consists of the easy/MFD control device and the EASY222-DN DeviceNet gateway and operates exclusively as a slave station on the fieldbus system.

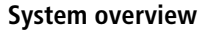

<span id="page-15-0"></span>**System overview** The easy DeviceNet slaves are integrated into a DeviceNet fieldbus system.

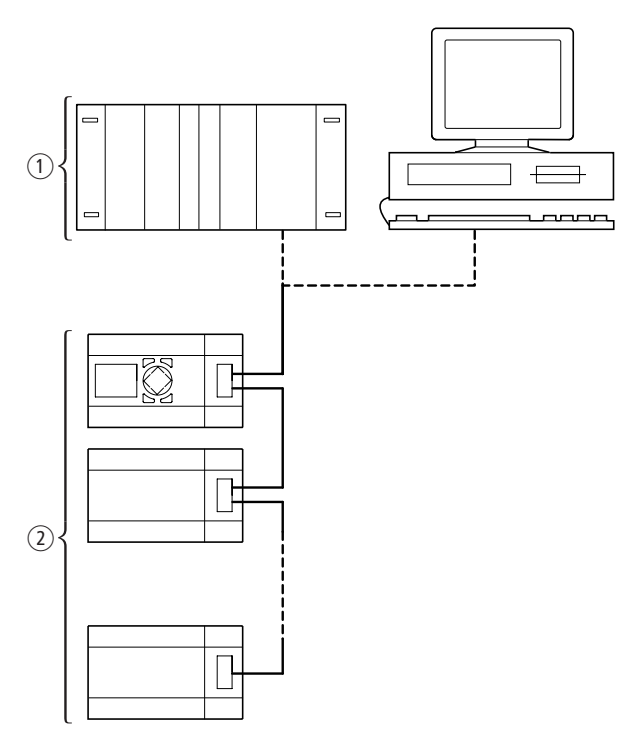

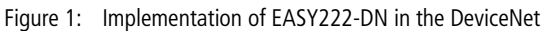

- a Master area, PLC (e.g.: SLC 500) or PC with CAN card
- b Slave area, e.g.: Control relay easy/MFD with DeviceNet interface

## <span id="page-16-0"></span>**Structure of the unit**

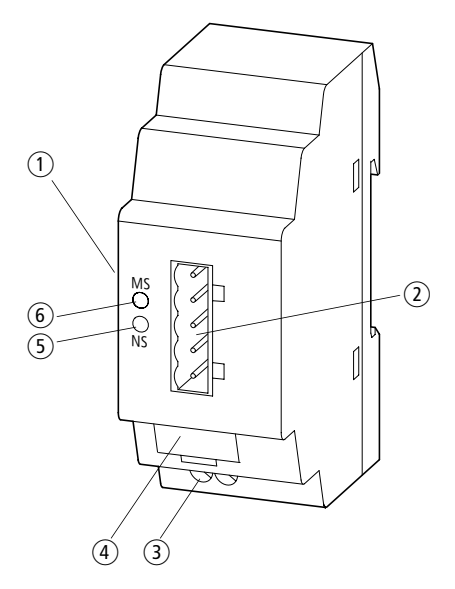

Figure 2: Structure of EASY222-DN

- (1) EASY-LINK socket
- b 5-pin DeviceNet connection to ODVA
- (3) Power supply 24 V
- 4 Equipment rating plate
- (5) Network Status LED NS
- f Module Status LED MS

<span id="page-17-0"></span>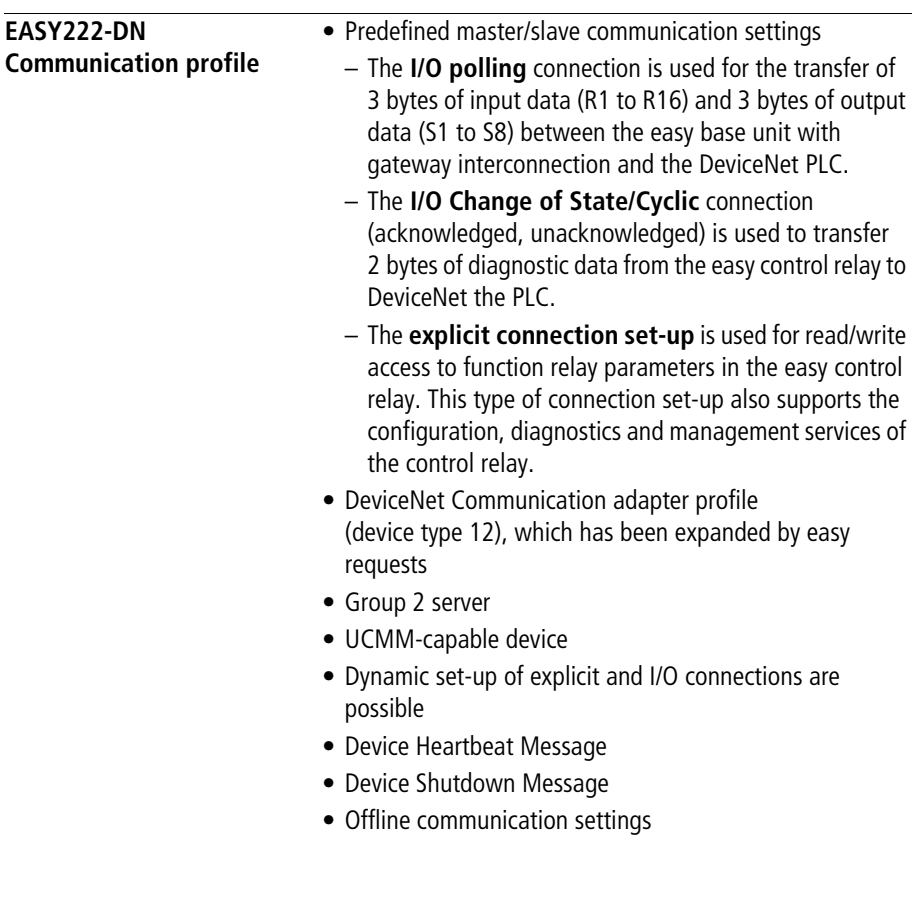

<span id="page-18-0"></span>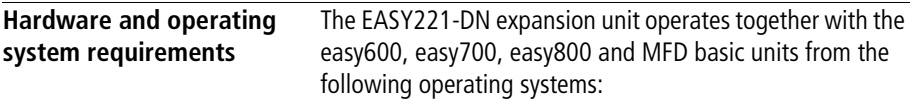

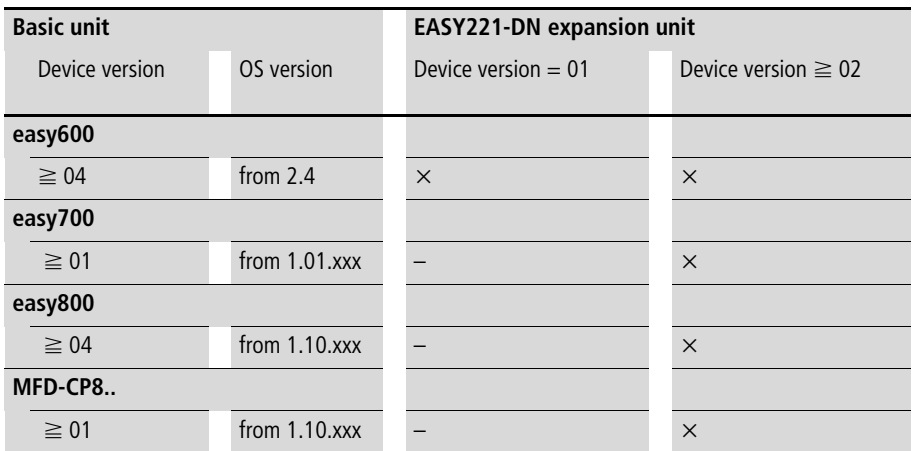

The device version of the respective basic or expansion unit is stated on the right-hand side of the enclosure. Example: EASY221-DN: 02-206xxxxxxx (02 = device version)

The operating system version (OS) of the respective basic device can be read via the EASY-SOFT. On the easy700, easy800 and MFD-CP8.. devices it is possible to read out the information directly on the device. Refer to the respective manual for information.

An overview of the modifications and innovations with the different device versions of the easy800 can be found on [page 147](#page-150-1).

<span id="page-19-0"></span>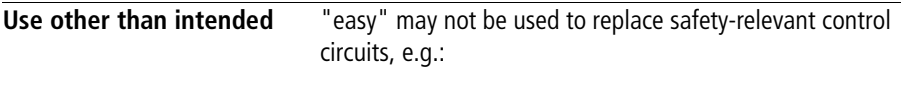

- Furnace,
- emergency-stop,
- crane or
- Two-hand safety controls.

# **2 Installation**

Applicable are the same guidelines as for easy/MFD basic units with expansion modules.

<span id="page-20-1"></span><span id="page-20-0"></span>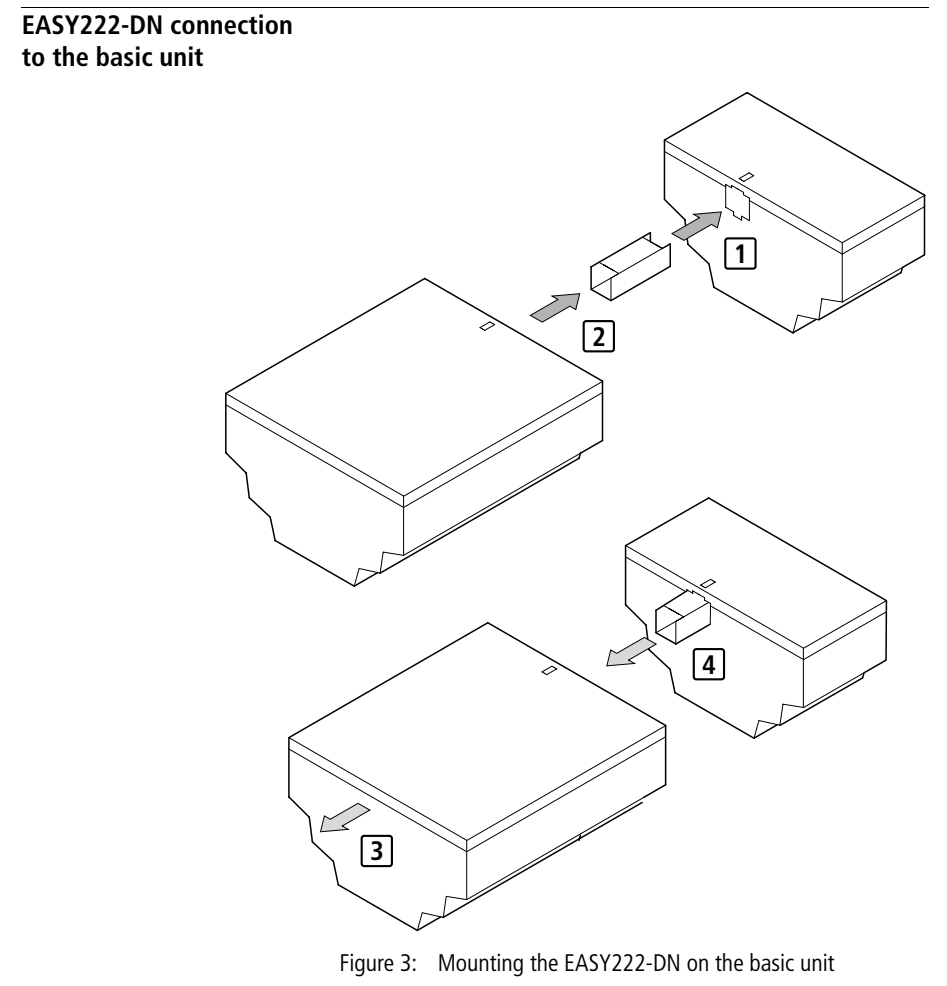

- $\overline{1}$  +  $\overline{2}$  Installation
- + Removal **3 4**

**Installation**

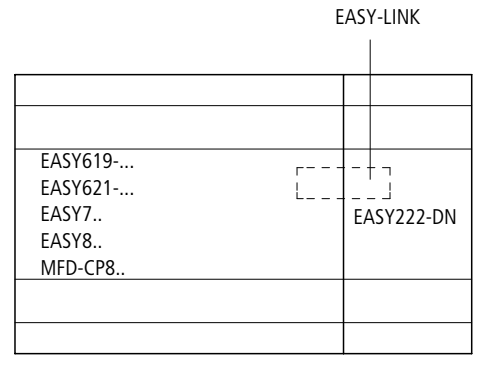

Figure 4: Connection between basic unit and EASY222-DN

EASY222-DN operates with a 24 VDC supply voltage

 $\leftrightarrow$  [section "Power supply"](#page-244-0), [page 241\)](#page-244-0).

## <span id="page-21-0"></span>**Connecting the power supply**

**Varning**<br>
Always ensure safe electrical isolation between<br>
low voltage (SELV) and the 24-V power supply. Always ensure safe electrical isolation between the extra

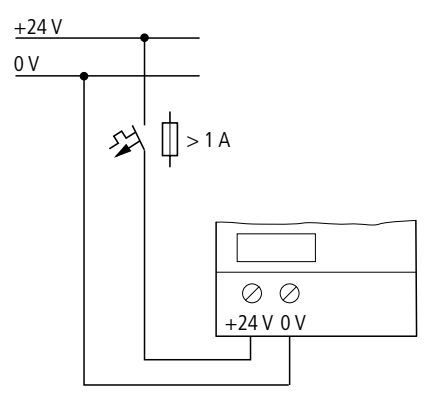

Figure 5: Power supply of EASY222-DN

<span id="page-22-0"></span>**Connecting DeviceNet** A 5-pole DeviceNet plug connects the DeviceNet interface of thedevice to the DeviceNet fieldbus.

> Please use a special DeviceNet plug and DeviceNet cable for this connection. Both are specified in the ODVA. The type of cable has an influence on the maximum available length of the bus line and thus on the data transfer rate.

### <span id="page-22-1"></span>**Pin assignment DeviceNet**

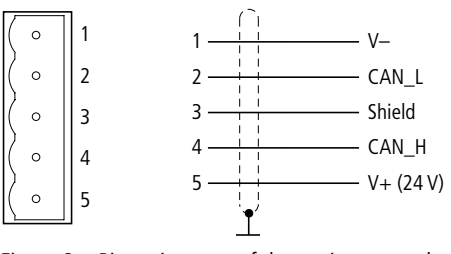

Figure 6: Pin assignment of the equipment socket

- 1 GND black 2 CAN L blue
- 3 screen clear
- 4 CAN\_H white
- 5 24 V red

All pins of the plug must be connected to ensure safe communication of the EASY222-DN on the fieldbus DeviceNet. This also applies to the 24-V bus voltage.

The gateway therefore does not participate in communication on the bus if the bus voltage is not available. The Network status LED indicates OFF mode in this situation.

### <span id="page-23-0"></span>**Terminating resistors**

The first and last node of a DeviceNet network must be terminated by means of a 120  $\Omega$  bus termination resistor. This device is interconnected between the CAN\_H and CAN\_L terminals.

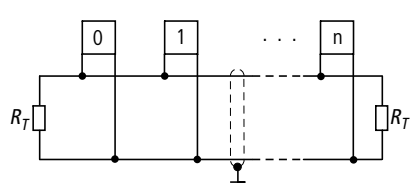

Figure 7: Terminating resistors  $R_T$ : CAN\_H and CAN\_L terminals  $R_{\text{T}} = 120 \Omega$ 

<span id="page-23-1"></span>**EMC compatible wiring** Electromagnetic interference may lead to unwanted effects on the communications fieldbus. which can be significantly reduced by using the cable described above, a shielded RJ45 connector and by terminating the screen.

> The two figures below show the correct termination of the shielding.

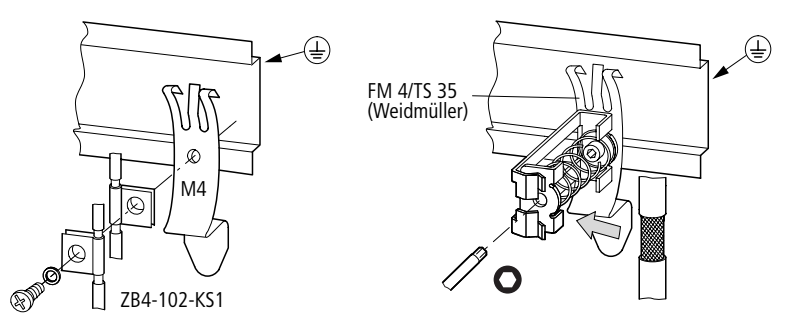

Figure 8: Shielding connection to the mounting rail

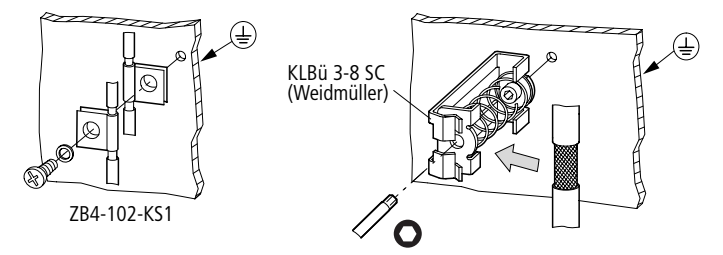

Figure 9: Shielding connection to the mounting plate

<span id="page-24-0"></span>**Potential isolation** The following potential isolation specifications apply to EASY222-DN interfaces:

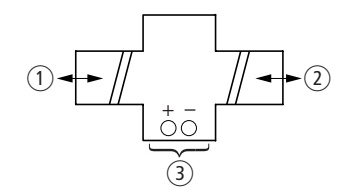

- Figure 10: Potential isolation between the supply voltage and outputs
- (1) Safe electrical isolation between EASY-LINK and the 240 VAC mains
- (2) Simple electrical isolation to the DeviceNet communication bus
- (3) Power supply 24 V DC

### <span id="page-25-2"></span><span id="page-25-0"></span>**Data transfer rates – automatic baud rate recognition**

After it is switched on, the EASY222-DN module automatically detects the data transfer rate of the communication network. However, this is possible only if at least one network node transmits valid message frames. The device supports the following data transfer rates according to ODVA:

- 125 kbps,
- 250 kbps,
- 500 kbps,

### <span id="page-25-1"></span>**Maximum distances and bus cable lengths**

The max. bus length is not determined by the data transfer rate, but rather by the cable used. The following cables are permitted:

- A so-called "Thin Cable",
- a "Thick Cable"
- or a "Flat Cable".

The data cable requirements are specified by the ODVA.

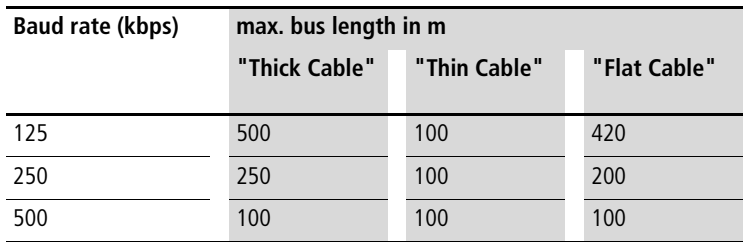

# **3 Operating the device**

<span id="page-26-1"></span><span id="page-26-0"></span>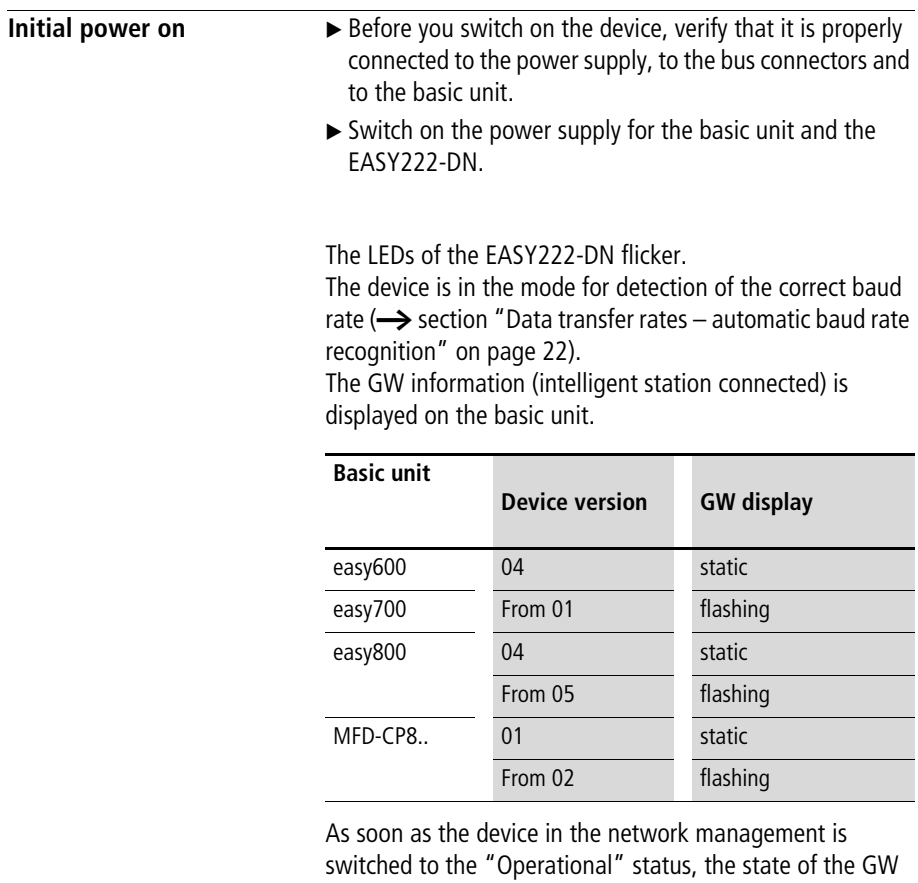

changes to static even on the devices with a flashing GW,  $\rightarrow$  [section "Network status LED"](#page-31-0) on [page 28\)](#page-31-0).

If the EASY222-DN has factory settings (node ID = 127), you need to define the DeviceNet slave address.

<span id="page-27-0"></span>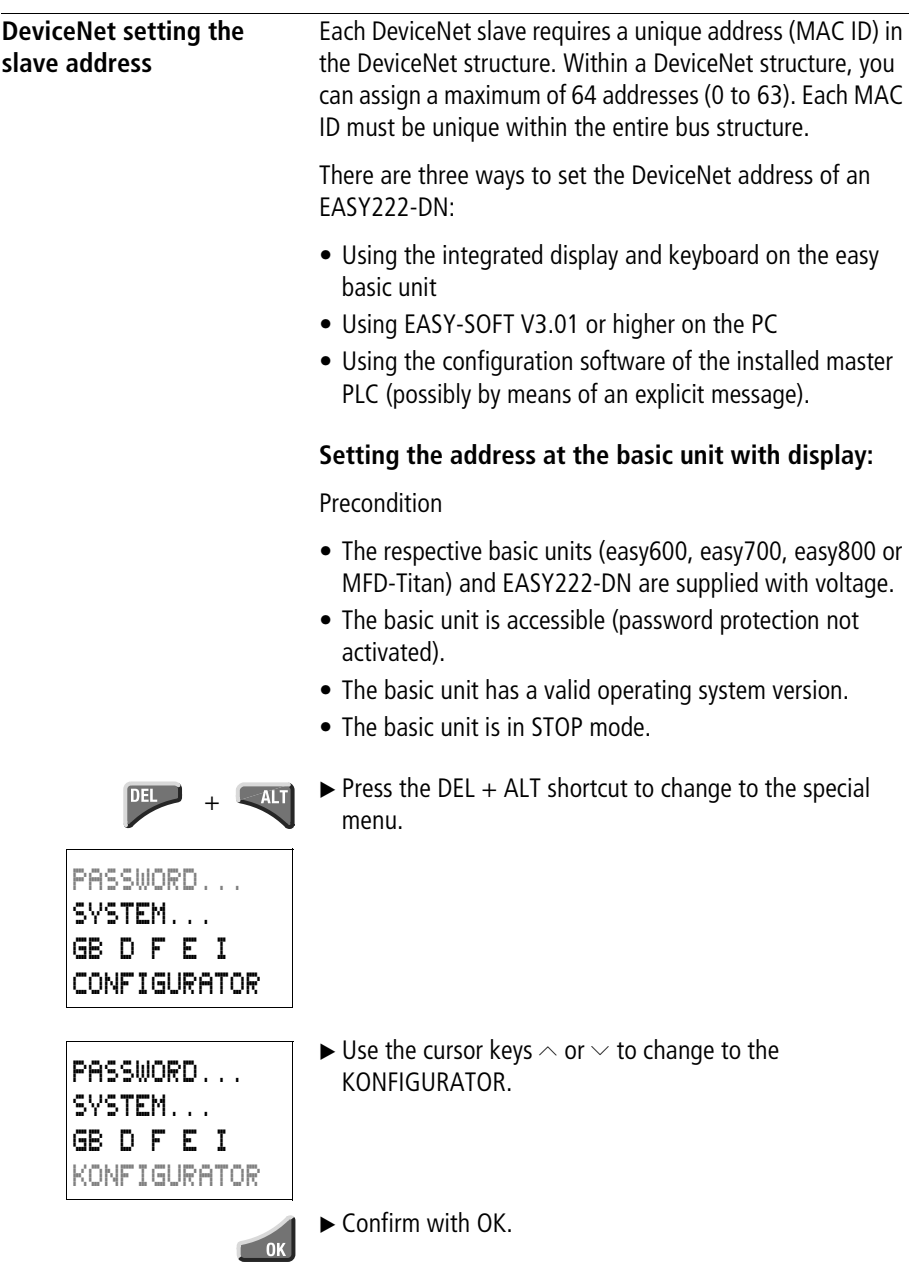

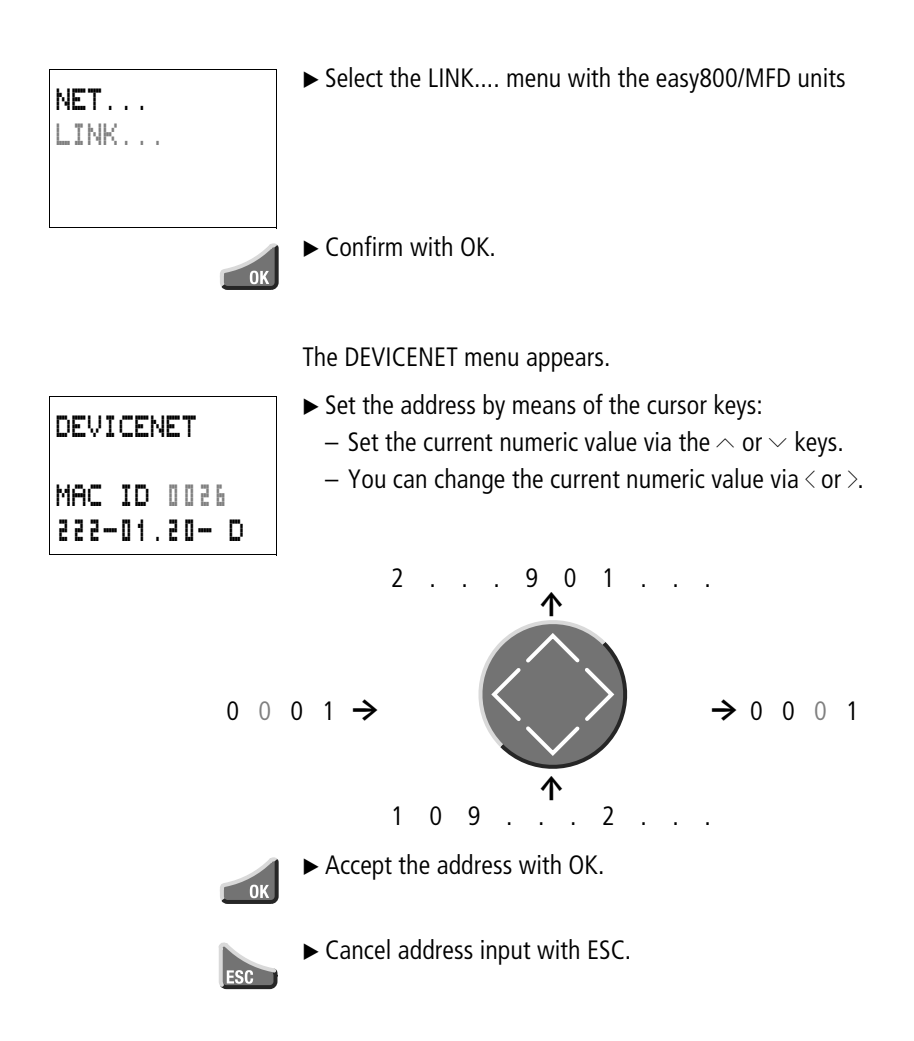

### **Information about the 4th display line:**

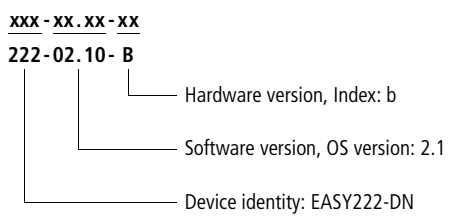

## <span id="page-29-0"></span>**Setting the address by means of EASY-SOFT**

### **With EASY-SOFT, version 3.1**

 $\alpha$  Menu  $\rightarrow$  Online  $\rightarrow$  Configuration of expansion units

### **With EASY-SOFT, from version 4.01**

 $\triangleleft$  Menu  $\rightarrow$  Communication  $\rightarrow$  Configuration  $\rightarrow$  Expansion units  $\rightarrow$  EASY222-DN<sub>2</sub>.

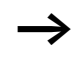

The menu is only available in the communication view; therefore please activate the "Communication" tab.

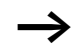

The following applies for device version identity 01:

After you have modified the MAC ID via the basic unit, restart the EASY222-DN by switching power off and on. EASY222-DN devices with a version identity  $> 01$ automatically accept the address.

### <span id="page-29-1"></span>**Setting the address via the master PLC**

The configuration software supplied with your master PLC offers a further option of setting or modifying the MAC ID of the gateway. For more information, refer to the included PLC documentation.

You can also use various other software packages to modify the MAC ID, e.g. by sending an explicit message. Do so by using the corresponding service of the DeviceNet object [\(section "DeviceNet object",](#page-40-1) [page 37\)](#page-40-1).

<span id="page-30-0"></span>**LED status displays** The expansion module EASY222-DN is equipped with two indicator LEDs for quick diagnostics. EASY222-DN monitors itself as well as the DeviceNet communication bus.

### <span id="page-30-1"></span>**Module status LED**

The dual-color LED (GREEN/RED) indicates the status of EASY222-DN. It monitors whether the device is fully functional and operates without fault.

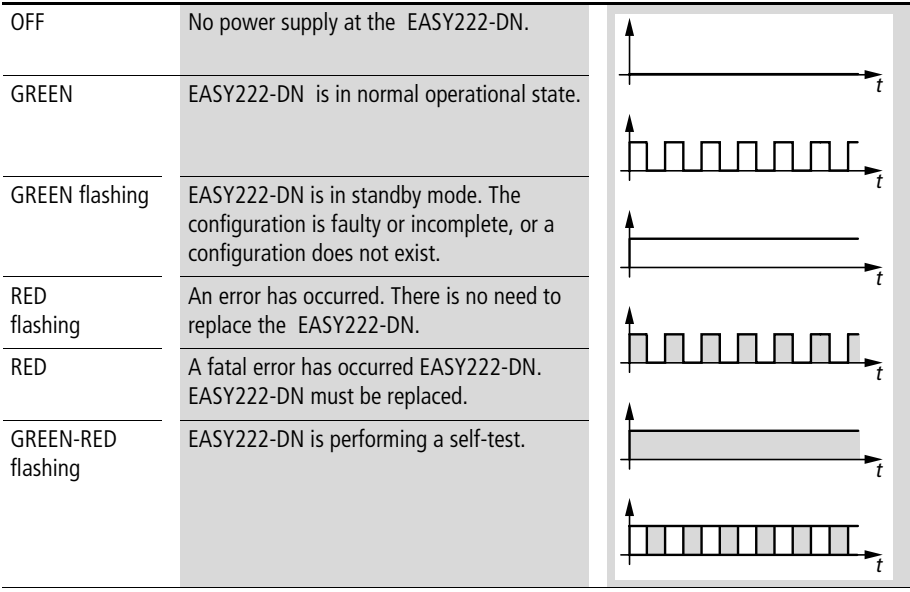

### <span id="page-31-0"></span>**Network status LED**

The dual-color LED (GREEN/RED) indicates the status of the DeviceNet communication bus. This function monitors operability and correct operation of the EASY222-DN.

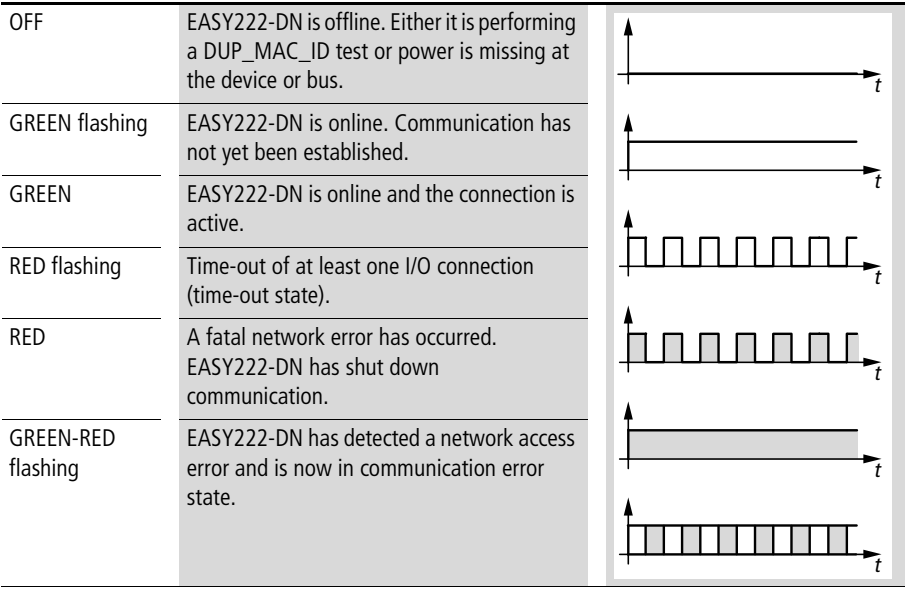

<span id="page-32-1"></span><span id="page-32-0"></span>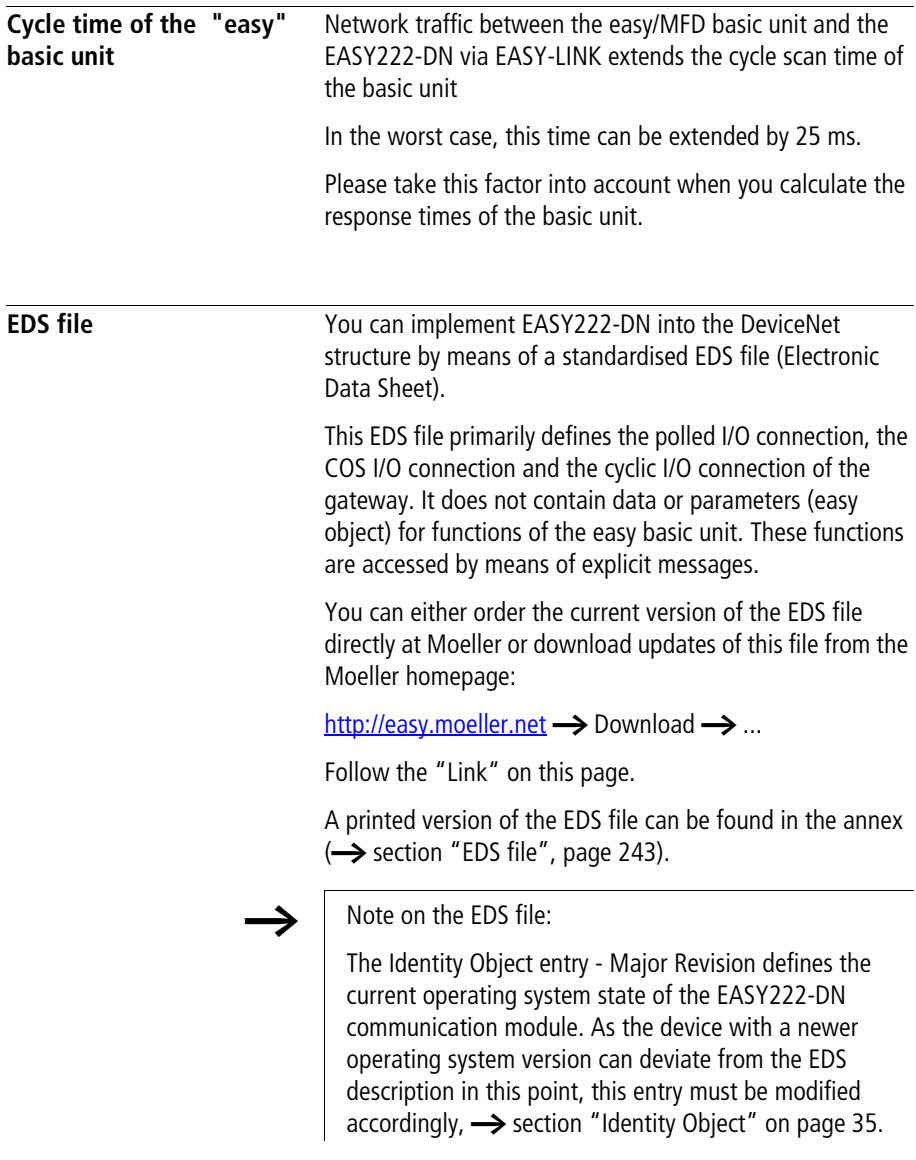

### 10/04 AWB2528-1427GB

## **4 DeviceNet functions**

<span id="page-34-1"></span><span id="page-34-0"></span>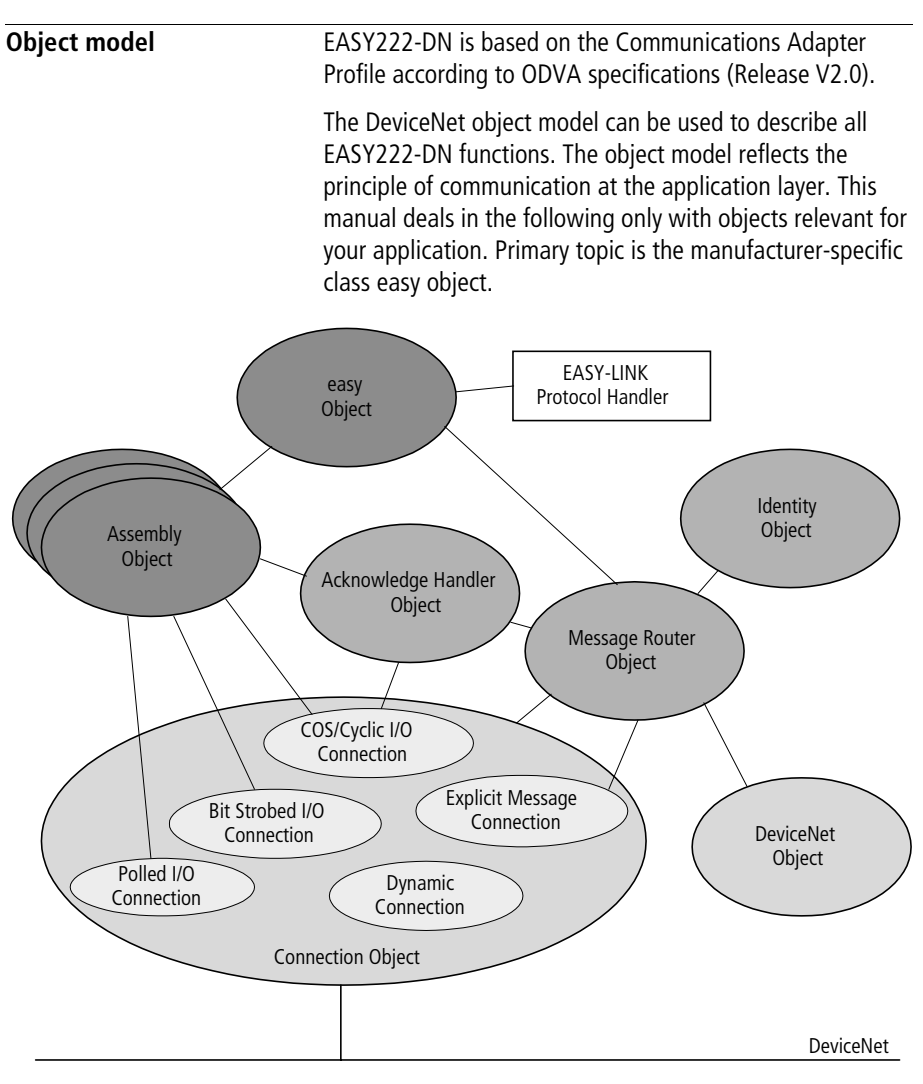

Figure 11: DeviceNet objects

The DeviceNet objects in the illustration can be compiled again as "Management objects", "Connection objects" and "Manufacturer-specific objects". Their tasks will be briefly explained after the following.

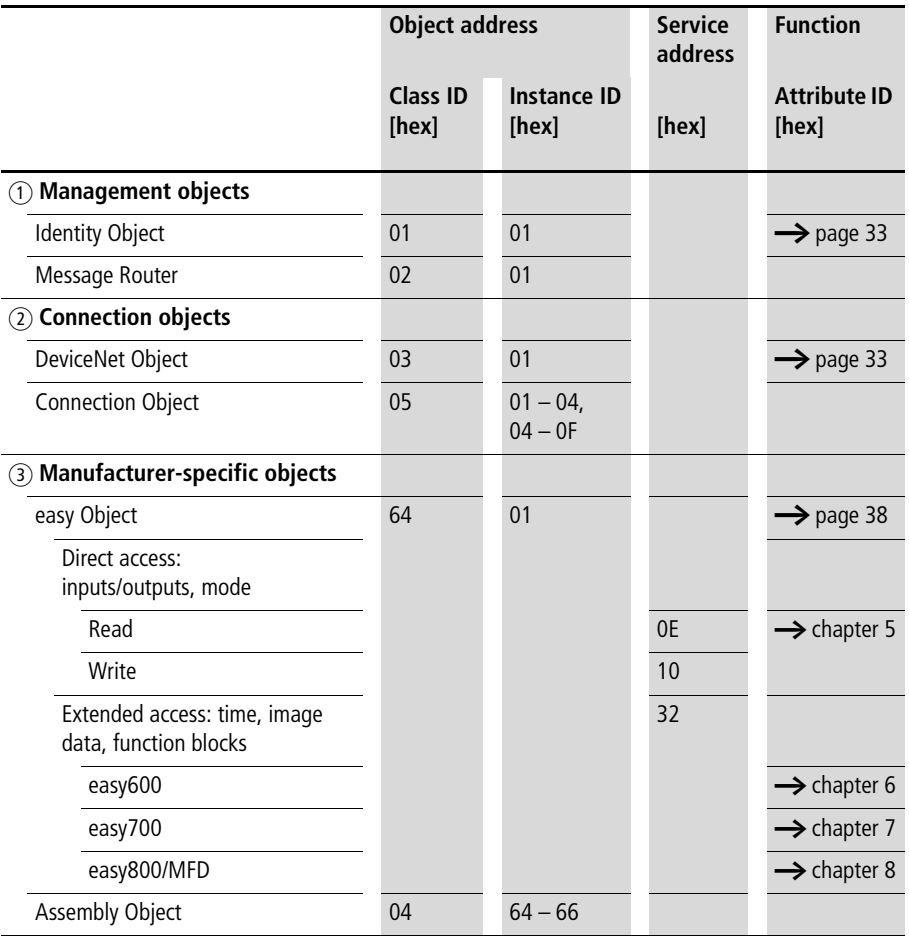
### a **Management objects**

These define DeviceNet-specific data and functions and must be supported by all DeviceNet devices:

• Identity Object

The Identity Object (Class ID  $01_{\text{hex}}$ ) contains all data for unique identification of a network node, e.g. the Vendor ID, Device Type and Product Code. It also comprises the actual status of a device, the serial number and the product name.

Detailed information  $\rightarrow$  [page 35.](#page-38-0)

• Message Router Object

The Message Router Object (Class ID  $02<sub>hex</sub>$ ) provides access to all classes and instances in the device by means of explicit messages.

# b **Connection objects**

Define messages exchanged via DeviceNet:

• DeviceNet Object

All devices must support the DeviceNet object (Class ID:  $03<sub>hex</sub>$ ). It defines the physical interconnection of a device to the DeviceNet network, meaning it also contains the device address (MAC ID) and the currently set transmission speed, for example.

Detailed information  $\rightarrow$  [page 37.](#page-40-0)

• Connection Object

The Connection Object (Class ID: 05hex) is supported by all DeviceNet devices in at least one instance. It defines the access to data via I/O messages or explicit messages, the path and length of producer/consumer data, the CAN connection identifier, the watchdog and the error response.

# c **Manufacturer-specific objects**

Define device-specific data and functions (Application Objects, Parameter Object, Assembly Object).

• Application Objects – easy Object

Application objects (Class ID: 64<sub>hex</sub>) describe simple applications for automation engineering. They are either predefined in the DeviceNet object library or by the user.

Detailed information  $\rightarrow$  [page 38](#page-41-0).

• Assembly Objects

The Assembly Object (Class ID: 04hex) provides the user with mapping options, i.e. attribute data of different instances in different classes can be grouped together to form a single attribute of an instance in an assembly object.

# <span id="page-38-0"></span>**Identity Object**

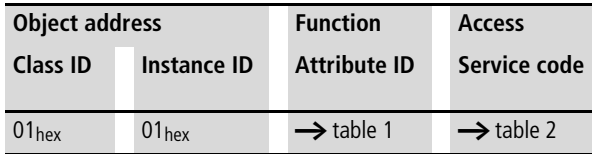

<span id="page-38-1"></span>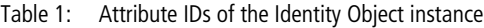

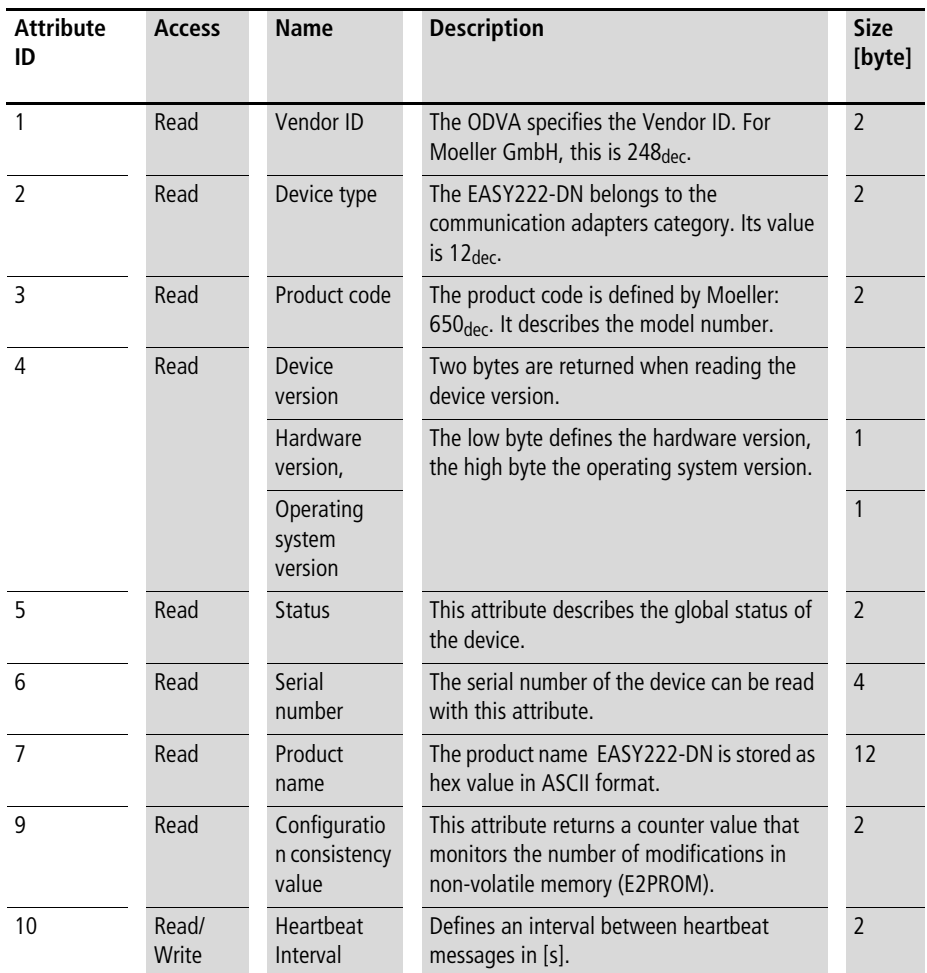

# **Service code**

The Identity Object Instance and also the following instances support the services listed in the table below.

| Service code<br>value | Service name         | <b>Description</b>                                                                                    |
|-----------------------|----------------------|----------------------------------------------------------------------------------------------------|
| 05 <sub>hex</sub>     | Reset                | Calls the reset function of the communication module<br>EASY222-DN.                                   |
| 0E <sub>hex</sub>     | Get Attribute Single | This service can be used to fetch the value of a selected<br>attribute from the communication module. |
| 10 <sub>hex</sub>     | Set Attribute Single | This service can be used to set a selected attribute in the<br>device.                                |

<span id="page-39-0"></span>Table 2: Service code

# <span id="page-40-0"></span>**DeviceNet object**

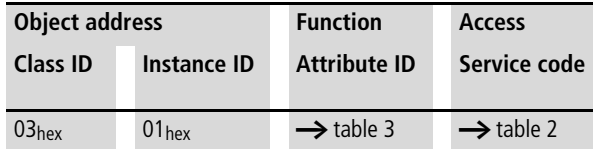

The DeviceNet object instance is used to configure the communication module EASY222-DN and to define the physical environment. The Service Codes used for the Identity Object also apply in this case.

<span id="page-40-1"></span>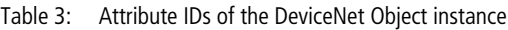

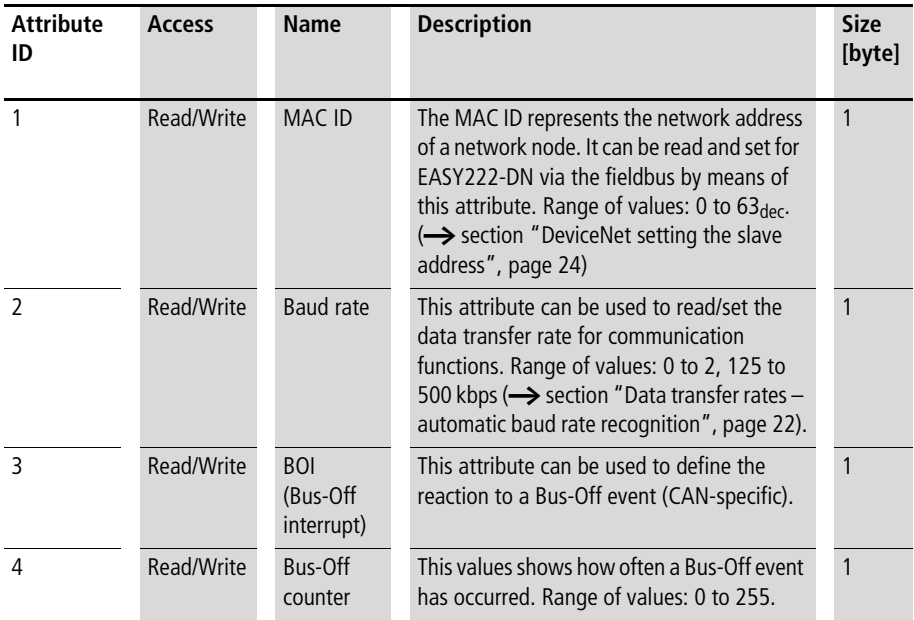

### <span id="page-41-0"></span>**easy Object**

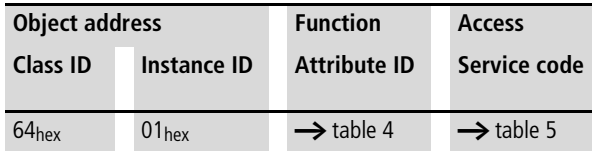

The easy object can be used to access easy/MFD functions via the DeviceNet communication bus . The table below shows the attributes supported by this object. The two bytes of attributes 1 and 2 provide the diagnostic data of the device. You can use attribute 3 to access the outputs (S1 to S8) and attribute 4 to access the inputs (R1 of R16) of the basic unit.

By using a DeviceNet configuration software (e.g. RS Networx), you can map these data directly to the corresponding memory areas of a PLC.

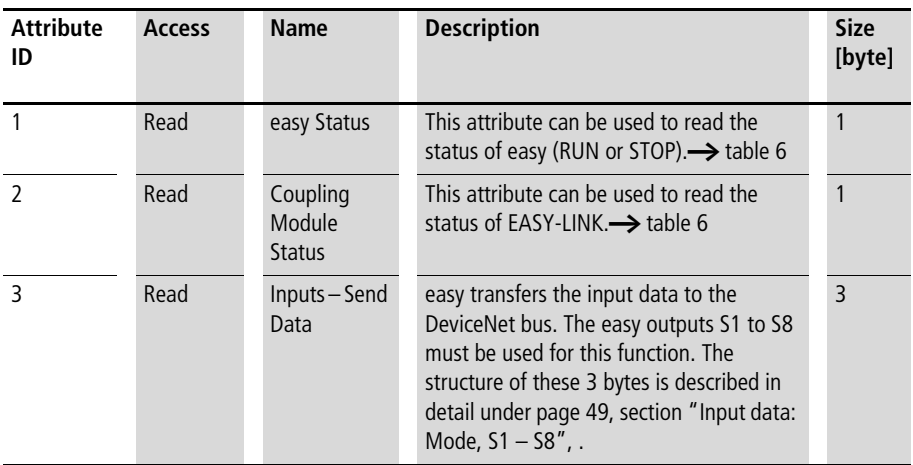

<span id="page-41-1"></span>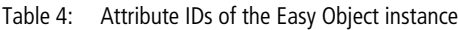

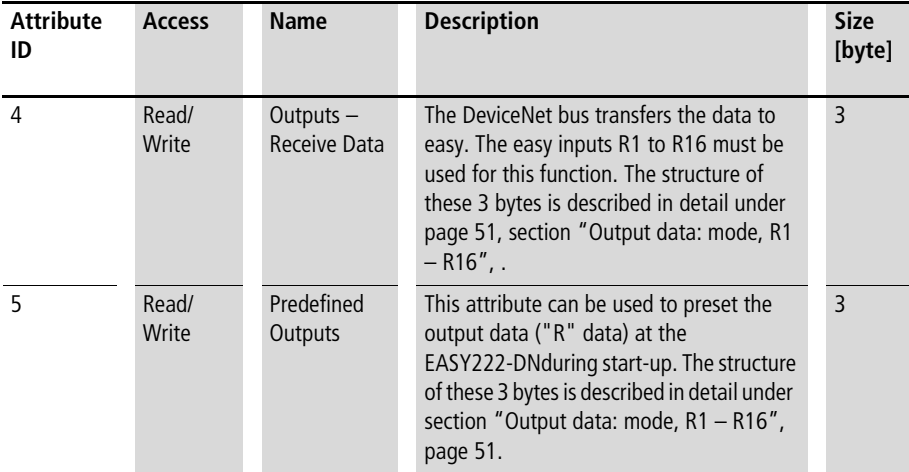

### **Service code**

The easy object instance supports the following services.

<span id="page-42-0"></span>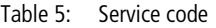

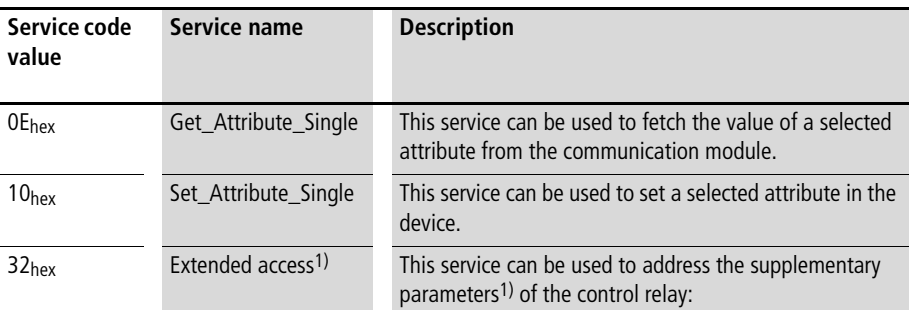

1) Additional parameters are "Time", "Image data" and "Function block". Addressing of the parameters is easy specific and is described in chapters [5](#page-50-0) – [7](#page-102-0) in detail. Extended access is implemented via explicit message transfer. This transfer protocol allows the exchange of control data. Further information about the transfer protocol can be found in [section](#page-44-0)  ["DeviceNet Communication profile"](#page-44-0) on [page 41.](#page-44-0)

# **Change of State I/O connection**

<span id="page-43-0"></span>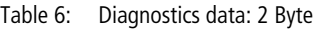

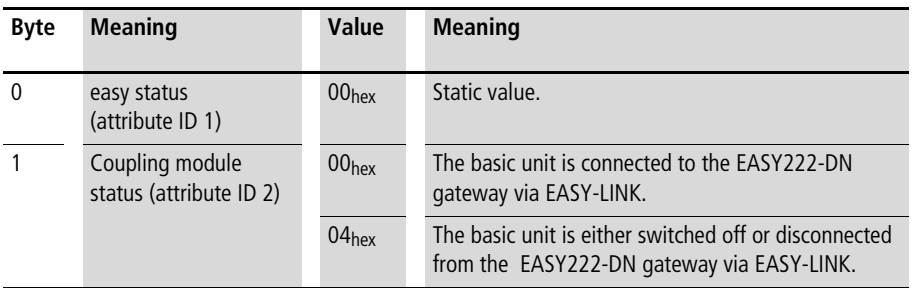

When communication between the basic unit easy/MFD and the expansion unit EASY222-DN goes down, a corresponding error code will be generated in the third data byte. Furthermore, the Rx/Tx data of the gateway will be transferred with the value 00<sub>hex</sub>.

<span id="page-44-0"></span>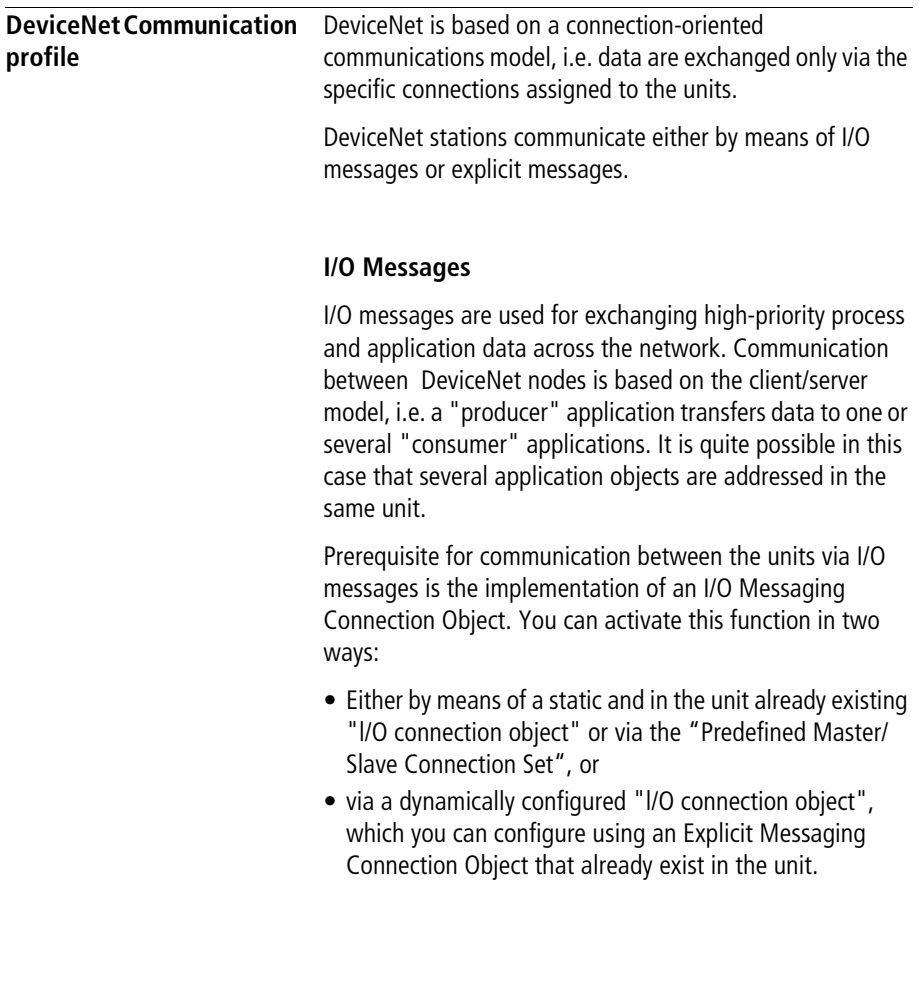

## **Explicit Messages**

Explicit messages are used for exchanging low-priority configuration data, general management data or diagnostics data between two specific units across the PtP connection in a client/server system, in which the server always has to acknowledge client requests.

Same as for I/O messaging, the prerequisite for explicit messaging between the is the implementation of a "Connection Object", namely the Explicit Messaging Connection Object". This can be achieved either by activating an existing static connection object in the unit, or via the Predefined Master/Slave Connection Set", or dynamically across the so-called UCMM port (Unconnected Message Manager Port) of a device.

All data of the function relay (easy basic unit) are processed by means of explicit messages. The master PLC can thus read/write access the parameters of the following functions.

- Time
- Image data
- Function blocks (counters, timers, analog value comparators,...).

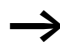

The DeviceNet connection of the easy control relay to an SLC 500 requires specific control and handshake routines in the PLC program for the execution of the control commands (Explicit Messages).

The application note AN2700K17G supports the control commands of EASY222-DN. It provides subroutines in the program for controlling the required "Explicit Messages", i.e. programming will be replaced by the call and the parameter assignment of the subroutine. Parameters are assigned by means of an integer file.

The self-extracting application note AN2700K17G.exe is available for download on the Moeller server at [ftp://](ftp://ftp.moeller.net/AUTOMATION/APPLICATION_Notes/ ) [ftp.moeller.net/AUTOMATION/APPLICATION\\_Notes/](ftp://ftp.moeller.net/AUTOMATION/APPLICATION_Notes/ ) [an27k17d.exe](ftp://ftp.moeller.net/AUTOMATION/APPLICATION_Notes/ ).

### **General method of operation**

The general method of operation with the EASY222-DN should be presented in the following. The acyclic data transfer is realised with the aid of explicit messages. The function blocks of the easy basic unit can be addressed via the service code =  $32<sub>hex</sub>$ . The assigned attribute ID is here used to distinguish between different parameters and functions.

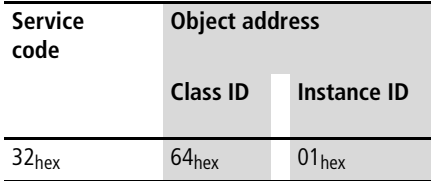

Digression:

DeviceNet based on the standard CAN protocol and therefore uses an 11 bit message identifier. As a result  $2^{11} =$ 2048 messages (000<sub>hex</sub> - 7FF<sub>hex</sub>) are distinguishable. Six bits are sufficient for identification of a device as a DeviceNet network is limited to a maximum of 64 stations. These are referred to as the MAC-ID (device or node address).

Four message groups of differing sizes are available to suit the utilization model.

In DeviceNet language terms the CAN identifier is referred to as the Connection ID. This is comprised of the identifier for the message group (Message ID) and the MAC ID of the device:

- The source and target addresses are possible as the MAC ID; the definition is dependant on the message group and message ID.
- The significance of the message is defined in the system with the message ID.

Four message groups are available in the DeviceNet world. The EASY222-DN uses message group 2. This group uses 512 CAN identifiers (400 $_{hex}$  - 5FF $_{hex}$ ). Most of the message IDs defined for this group are optional and defined for use of the "Predefined Master/Slave Connection Sets". A message ID is used for network management. The priority is primarily determined by the device address and then by the message ID. If the bit position is examined in detail, you will find that a CAN controller with an 8 bit mask is capable of filtering out its group 2 messages.

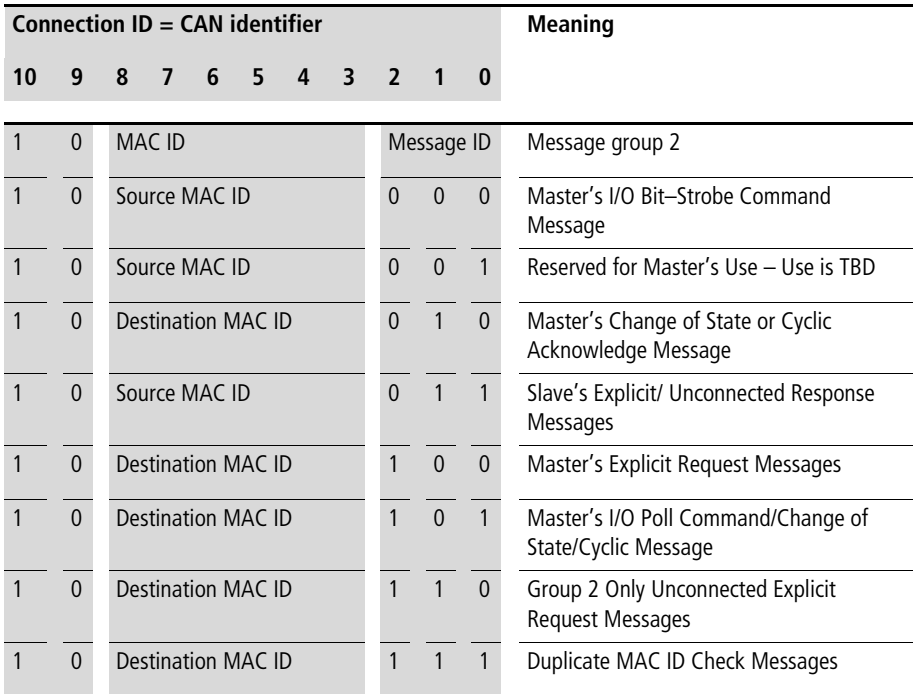

Source: ODVA- DeviceNet Specification Release 2.0, Chapter 7-2

The data transfer on the DeviceNet communication bus is indicated in the following table. The data flow indicates the telegram for reading the date and time in the easy700  $\leftrightarrow$  [section "Read/write date and time"](#page-104-0) on [page 101](#page-104-0)).

The EASY222-DN communication module has MAC ID = 3. It must be noted with the data stream that access is implemented in fragmented form. More information can be found in the ODVA specification.

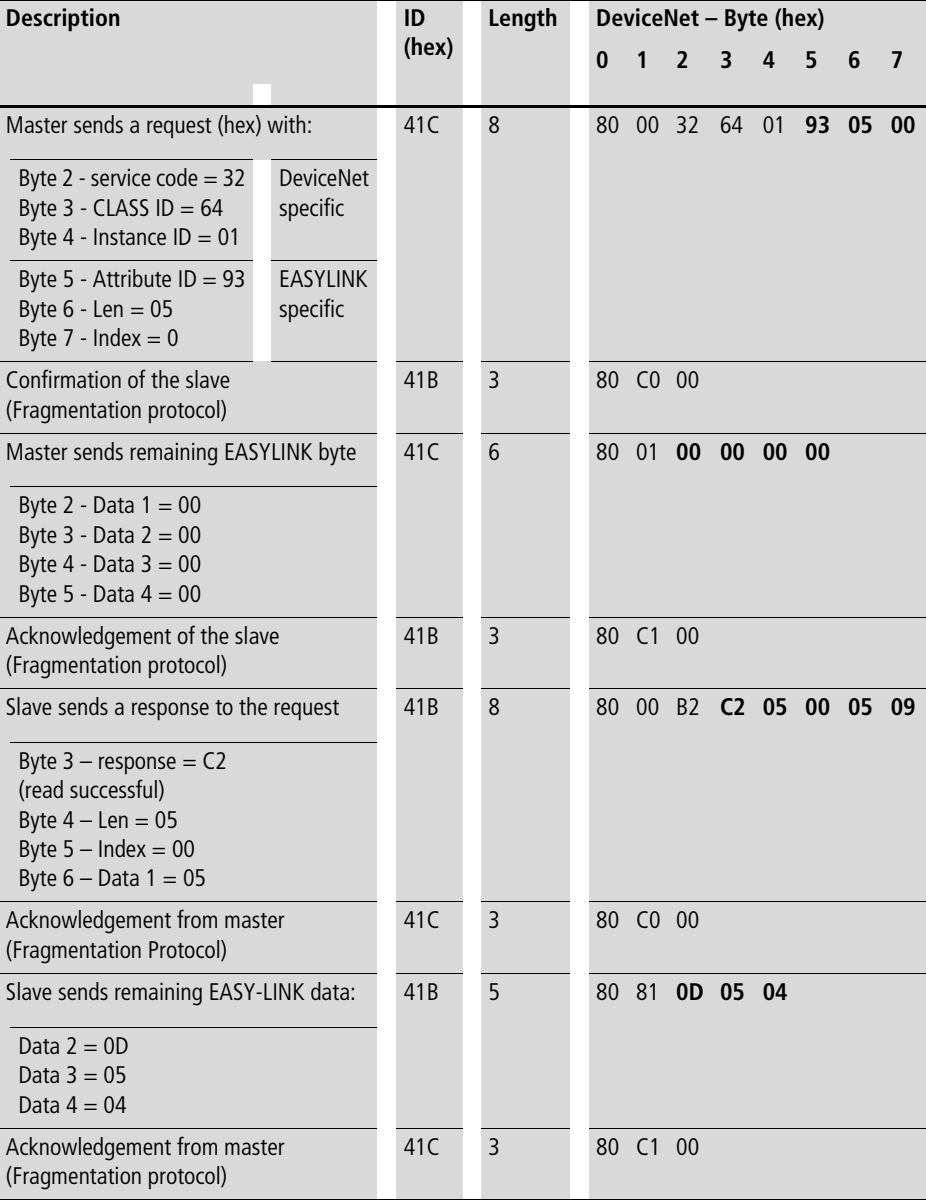

# <span id="page-50-0"></span>**5 Direct data exchange with easy/MFD (Polled I/O Connection)**

The DeviceNet master can exchange the following data with the easy/MFD via the direct cyclic data exchange:

- Write operation
	- Setting or /resetting of the easy/MFD inputs
	- Determination of the RUN/STOP mode.
- Read operation
	- Scanning the output states of the easy/MFD
	- Scanning the mode of the easy/MFD.

In order to transfer data between the slave EASY222-DN and a DeviceNet master control, you must map the respective cyclic data to the respective slave configuration.

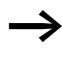

The interconnection to the DeviceNet controls from Allen Bradley is implemented using an assignment table in the RS-NetWorx software tool.

**Direct data exchange with easy/MFD (Polled I/O Connection)**

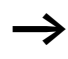

 $\longrightarrow$  The terms "input data" and "output data" are used relative to the point of view of the DeviceNet master.

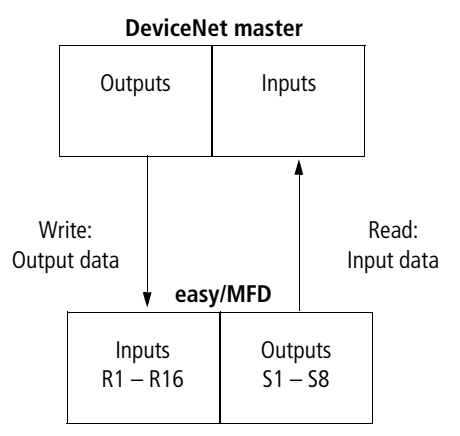

Figure 12: Input and output data relative to the DeviceNet master

<span id="page-52-0"></span>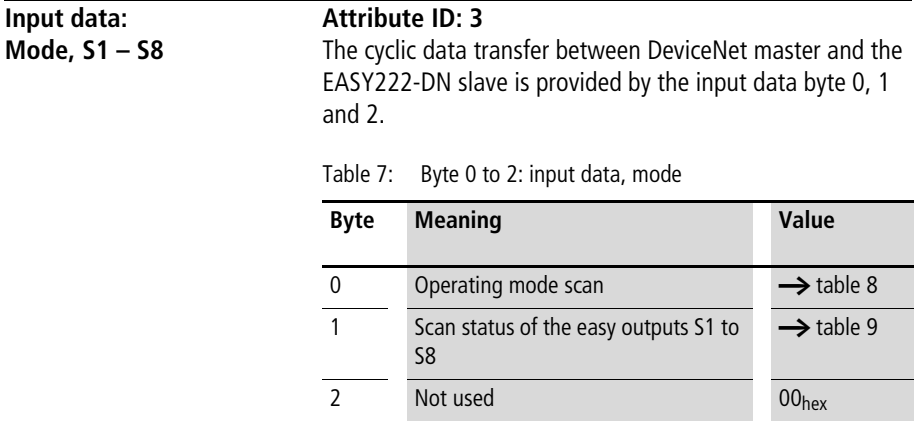

The master reads the following data from bytes 0, 1 and 2:

Table 8: Byte 0: Operating mode

| easy identification | <b>Bit</b> |          |          |          |          |   |             |                      |
|---------------------|------------|----------|----------|----------|----------|---|-------------|----------------------|
|                     |            | 6        | 5        | 4        | 3        | 2 |             | 0<br><b>STOP/RUN</b> |
| without input delay | O          | 0        | $\theta$ |          | 0        | 0 | $\mathbf 0$ | 0/1                  |
| with input delay    | 0          | $\theta$ |          | $\theta$ | $\theta$ | 0 | $\mathbf 0$ | 0/1                  |

 $0 =$  status "0"  $1 =$  status "1"

Example:

Value  $21_{hex} = 00100001_{bin}$ :

"easy" is in RUN mode and operates with input delay

### **Direct data exchange with easy/MFD (Polled I/O Connection)**

| easy/MFD                 | Bit                     |         |     |                         |     |                |     |          |
|--------------------------|-------------------------|---------|-----|-------------------------|-----|----------------|-----|----------|
|                          | $\overline{\mathbf{z}}$ | $\bf 6$ | 5   | $\overline{\mathbf{r}}$ | 3   | $\overline{2}$ | 1   | $\bf{0}$ |
| S <sub>1</sub>           |                         |         |     |                         |     |                |     | 0/1      |
| S <sub>2</sub>           |                         |         |     |                         |     |                | 0/1 |          |
| $\overline{\mathsf{S}3}$ |                         |         |     |                         |     | 0/1            |     |          |
| ${\sf S4}$               |                         |         |     |                         | 0/1 |                |     |          |
|                          |                         |         |     | 0/1                     |     |                |     |          |
| ${\sf S6}$               |                         |         | 0/1 |                         |     |                |     |          |
| $\overline{\mathsf{S}7}$ |                         | 0/1     |     |                         |     |                |     |          |
| S8                       | 0/1                     |         |     |                         |     |                |     |          |

Table 9: Byte 1: Status of the easy/MFD outputs S1 to S8

 $0 =$  status "0"  $1 =$  status "1"

Example:

Value  $19_{hex} = 00011001_{bin}$ : S5, S4 and S1 are active

### **Byte 2:** not used

If control commands and I/O data are used at the same time:

- The inputs will retain their previous state until this control command has been executed.
- The input bytes will be updated again after the data exchange control command has been terminated.

If the status value of the coupling module is invalid  $(=$  $04$ <sub>hex</sub>), then byte 1 (data byte) is transferred with the value  $00<sub>hex</sub>$  to the communication bus.

### <span id="page-54-0"></span>**Output data: mode, R1 – R16 Attribute ID: 4** The cyclic data transfer between DeviceNet master and the EASY222-DN slave is provided by the output data byte 0, 1 and 2. Table 10: Byte 0 to 2: output data, mode **Byte Meaning Value** 0 Determine mode  $\rightarrow$  table 11

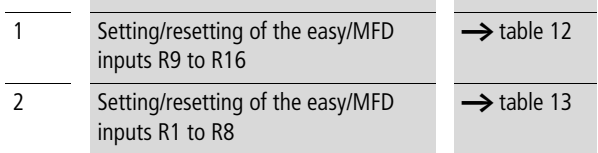

The master writes the following data to the bytes 0, 1 and 2:

Table 11: Byte 0: Operating mode

| easy operating mode                                 | <b>Bit</b> |          |          |          |                |   |          |          |
|-----------------------------------------------------|------------|----------|----------|----------|----------------|---|----------|----------|
|                                                     |            | 6        | 5        | 4        | 3              | 2 |          | $\bf{0}$ |
| Index for setting the basic unit to safety<br>state | $\theta$   | $\theta$ | $\theta$ | $\Omega$ | $\mathbf{0}$   | 0 | $\theta$ | $\theta$ |
| Index for transferring valid data                   | 0          | $\bf{0}$ | $\bf{0}$ | 1        | $\bf{0}$       |   | $\bf{0}$ | 0        |
| RUN command                                         | $\Omega$   | $\Omega$ |          |          | $\mathbf{0}$   |   | $\Omega$ | $\theta$ |
| STOP command                                        | 0          |          | $\theta$ | $\Omega$ | $\overline{0}$ |   | 0        | $\theta$ |

 $0 =$  status "0"  $1 =$  status "1"

### **Explanation:**

Value  $14_{hex} = 00010100_{bin}$ :

Byte 0 must always contain this value if data are to be written to the easy/MFD basic unit via the EASY222-DN gateway.

Value  $34_{hex} = 00110100_{bin}$ :

This value sets the easy status from STOP to RUN. It is only interpreted as command and therefore does not permit an additional transfer of data. The index value  $14_{\text{hex}}$  must be used in this situation.

**Direct data exchange with easy/MFD (Polled I/O Connection)**

Value  $44_{hex} = 01000100_{bin}$ :

This value sets the "easy" status from RUN to STOP. It is also used only as command and is therefore based on the same operating principle as the RUN command.

Value  $00_{hex} = 0000000_{bin}$ :

If this value is written to the control byte, the gateway overwrites the R data with zero. This function is of interest only if a master is to be set to STOP mode and as resultant measure transfers zero values to all I/O in order to ensure safety state.

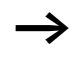

Even if the I/O of a control relay can be assigned directly to a specific memory area of the master PLC, it is nonetheless important to conform with the correct data structure format (e.g.: input data byte  $0 = 14$ <sub>hex</sub>).

| easy/MFD        | Bit                     |         |     |                         |     |                |              |          |
|-----------------|-------------------------|---------|-----|-------------------------|-----|----------------|--------------|----------|
|                 | $\overline{\mathbf{z}}$ | $\bf 6$ | 5   | $\overline{\mathbf{4}}$ | 3   | $\overline{2}$ | $\mathbf{1}$ | $\bf{0}$ |
| R9              |                         |         |     |                         |     |                |              | 0/1      |
| <b>R10</b>      |                         |         |     |                         |     |                | 0/1          |          |
| R11             |                         |         |     |                         |     | 0/1            |              |          |
| R12             |                         |         |     |                         | 0/1 |                |              |          |
| R13             |                         |         |     | 0/1                     |     |                |              |          |
| <b>R14</b>      |                         |         | 0/1 |                         |     |                |              |          |
| <b>R15</b>      |                         | 0/1     |     |                         |     |                |              |          |
| R <sub>16</sub> | 0/1                     |         |     |                         |     |                |              |          |

Table 12: Byte 1: Setting/resetting of the easy/MFD inputs R9 to R16

 $0 =$  status "0"  $1 =$  status "1"

Example:

Value  $19_{hex} = 00011001_{bin}$ : Enable R13, R12 and R9.

### **Direct data exchange with easy/MFD (Polled I/O Connection)**

| easy/MFD input | Bit                     |         |     |     |     |                |              |           |
|----------------|-------------------------|---------|-----|-----|-----|----------------|--------------|-----------|
|                | $\overline{\mathbf{z}}$ | $\bf 6$ | 5   | 4   | 3   | $\overline{2}$ | $\mathbf{1}$ | $\pmb{0}$ |
| R1             |                         |         |     |     |     |                |              | 0/1       |
| R2             |                         |         |     |     |     |                | 0/1          |           |
| R <sub>3</sub> |                         |         |     |     |     | 0/1            |              |           |
| R4             |                         |         |     |     | 0/1 |                |              |           |
| R5             |                         |         |     | 0/1 |     |                |              |           |
| R <sub>6</sub> |                         |         | 0/1 |     |     |                |              |           |
| R7             |                         | 0/1     |     |     |     |                |              |           |
| R <sub>8</sub> | 0/1                     |         |     |     |     |                |              |           |

Table 13: Byte 2: Setting/resetting of the easy/MFD inputs R1 to R8

 $0 =$  status "0"  $1 =$  status "1"

Example:

Value  $2B_{hex} = 0010 1011_{bin}$ : Enables R6, R4, R2 and R1.

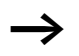

If control commands and I/O data are used at the same time:

- The inputs will retain their previous state until this control command has been executed.
- The input bytes will be updated after the data exchange control command has been executed.

# **6 Control Commands for easy600**

Control commands can be used to initiate data exchange for special services:

- "Read and write date and time, summer and winter time" ([page 57\)](#page-60-0)
- • ["Read image data"](#page-64-0) ([page 61\)](#page-64-0)
- • ["Read/write function blocks"](#page-75-0) [\(page 72\)](#page-75-0).

The master PLC in this case falls back upon the message transfer protocol of the explicit messages. All parameters are addressed via the Service Code  $32<sub>hex</sub>$ . The assigned attribute ID is here used to distinguish between different parameters.

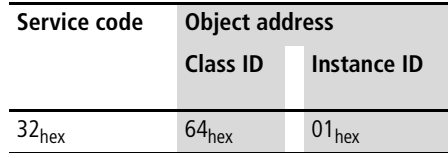

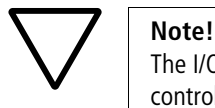

The I/O data retain their previously defined state while a control command is being executed. The I/O data will not be updated until data exchange for the control command has been terminated.

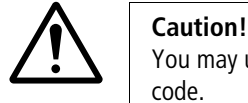

You may use only the values specified for the instruction code.

Verify data to be transferred in order to avoid unnecessary errors.

A data exchange procedure is required in order to ensure the safe exchange of data via DeviceNet from master to slave and vice versa.

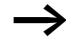

The operating mode of the basic unit must correspond with the status indicated at the LEDs when the various parameters are being set.

The master transmits a control command to initiate data exchange between the communication partners. The slave always returns an answer to this request, which indicates whether data has been exchanged or not. An error code will be returned if data exchange has failed. This code is precisely defined in the ODVA specifications. $\rightarrow$  section ["References",](#page-11-0) [page 8](#page-11-0)

# <span id="page-60-0"></span>**Read and write date and time, summer and winter time Telegram structure**

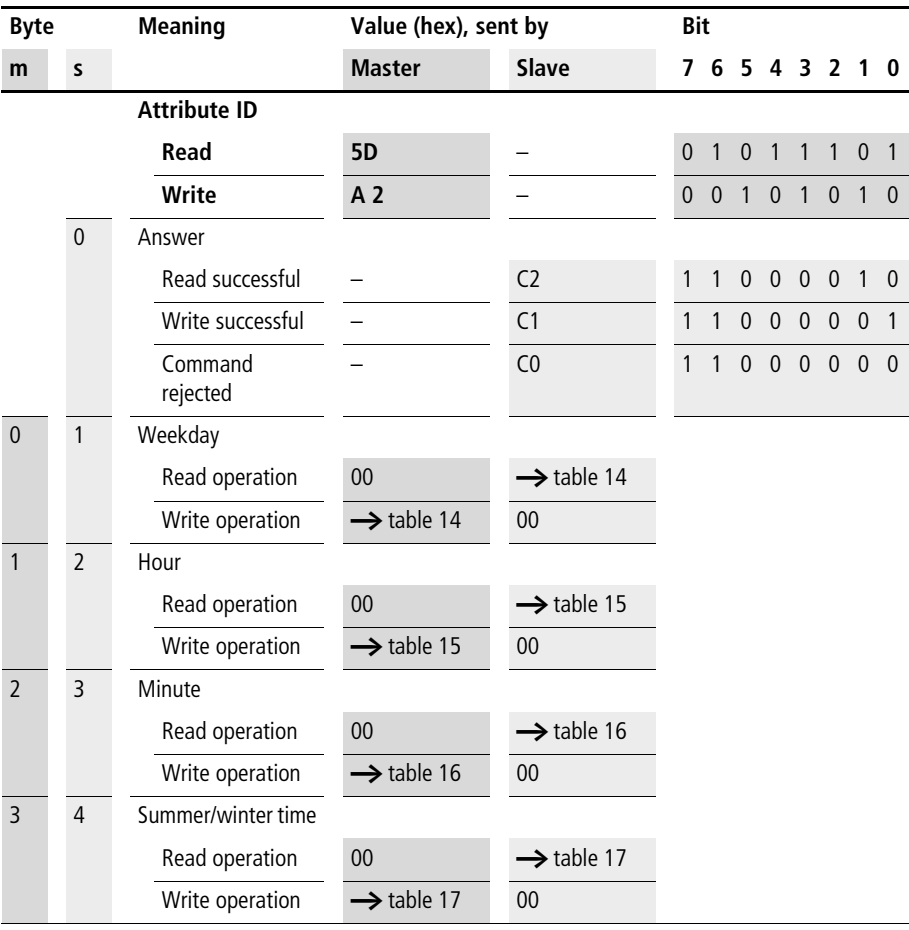

- $m =$  master
- $s =$  slave

| Weekday          | <b>Bit</b>     |                |                |                |                |                |              |          |
|------------------|----------------|----------------|----------------|----------------|----------------|----------------|--------------|----------|
|                  | $\overline{7}$ | 6              | 5              | 4              | 3              | $\overline{2}$ | 1            | 0        |
| Monday $= 00$    | $\mathbf{0}$   | $\Omega$       | $\mathbf{0}$   | $\Omega$       | $\mathbf{0}$   | $\Omega$       | $\mathbf{0}$ | $\Omega$ |
| Tuesday $= 01$   | $\overline{0}$ | $\Omega$       | $\mathbf{0}$   | $\overline{0}$ | $\overline{0}$ | $\Omega$       | $\Omega$     | 1        |
| Wednesday $= 02$ | $\Omega$       | $\Omega$       | $\Omega$       | $\Omega$       | $\Omega$       | $\Omega$       | 1            | $\Omega$ |
| Thursday $= 03$  | $\Omega$       | $\Omega$       | $\Omega$       | $\Omega$       | $\Omega$       | $\Omega$       | 1            | 1        |
| Friday = $04$    | $\Omega$       | $\Omega$       | $\Omega$       | $\Omega$       | $\Omega$       | 1              | $\Omega$     | $\Omega$ |
| Saturday $= 05$  | $\overline{0}$ | $\Omega$       | $\overline{0}$ | $\Omega$       | $\overline{0}$ | 1              | $\Omega$     |          |
| Sunday = $06$    | $\overline{0}$ | $\overline{0}$ | $\overline{0}$ | $\overline{0}$ | $\overline{0}$ | 1              | 1            | $\Omega$ |

Table 14: Byte 0 (master) or byte 1 (slave): weekday (value range 00 to 06)

Table 15: Byte 1 (master) or byte 2 (slave): hour (value range 00 to 23)

| Value (bcd) | Value 10       |                |                  |                | Value 1        |                |                  |              |
|-------------|----------------|----------------|------------------|----------------|----------------|----------------|------------------|--------------|
|             | <b>Bit</b>     |                |                  |                | <b>Bit</b>     |                |                  |              |
|             | $\overline{7}$ | 6              | 5                | 4              | 3              | $\overline{2}$ | 1                | $\bf{0}$     |
| 0           | $\overline{0}$ | $\overline{0}$ | $\theta$         | $\overline{0}$ | $\overline{0}$ | $\overline{0}$ | $\theta$         | $\mathbf{0}$ |
| 1           | $\mathbf{0}$   | $\mathbf{0}$   | $\mathbf{0}$     | $\overline{0}$ | $\mathbf{0}$   | $\overline{0}$ | $\overline{0}$   | 1            |
|             |                |                |                  |                |                |                |                  |              |
| 9           | $\mathbf{0}$   | $\mathbf{0}$   | $\boldsymbol{0}$ | $\overline{0}$ | $\mathbf{1}$   | $\mathbf{0}$   | $\boldsymbol{0}$ | 1            |
|             |                |                |                  |                |                |                |                  |              |
| 14          | $\overline{0}$ | $\mathbf{0}$   | $\mathbf{0}$     | $\mathbf{1}$   | $\mathbf{0}$   | $\mathbf{1}$   | $\mathbf{0}$     | $\mathbf{0}$ |
| $\cdots$    |                |                |                  |                |                |                |                  |              |
| 23          | $\overline{0}$ | $\mathbf{0}$   | 1                | $\overline{0}$ | $\overline{0}$ | $\overline{0}$ | 1                | 1            |

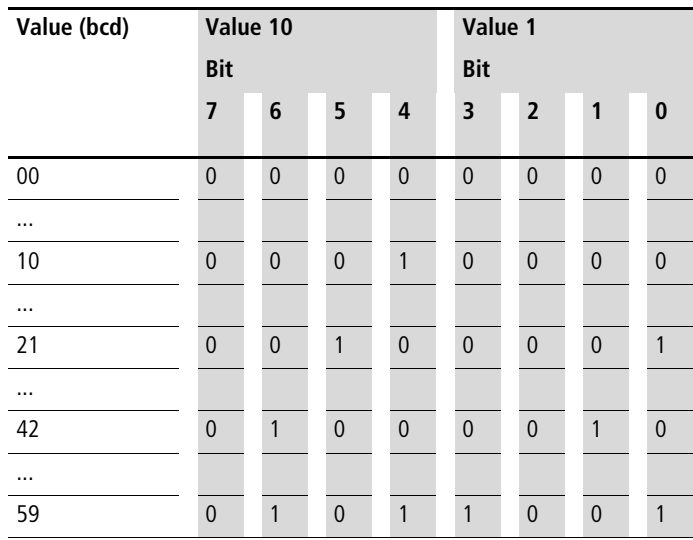

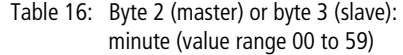

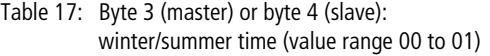

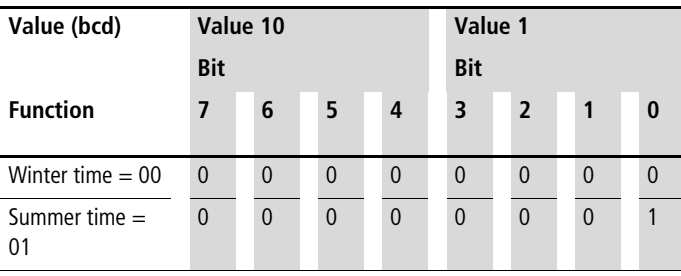

# Example:

It is Friday, the current time-of-day is set to CET summer time, 14:36 p.m. .

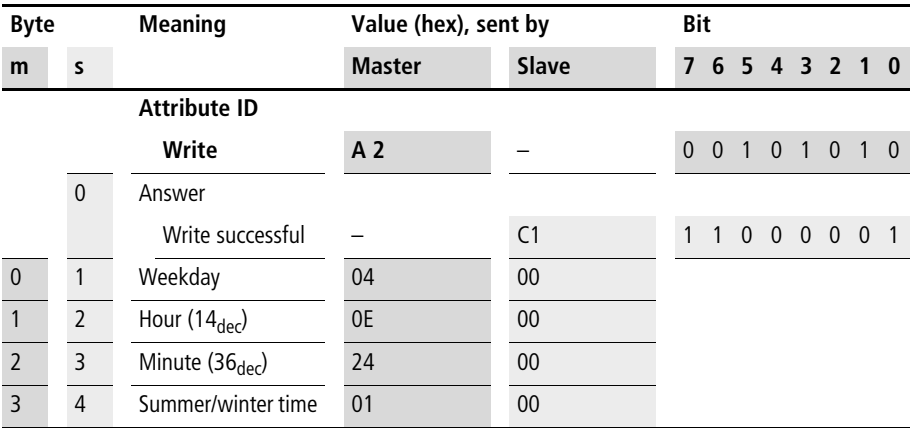

 $m =$  master

 $s =$  slave

### <span id="page-64-0"></span>**Read image data General notes on working with image data**

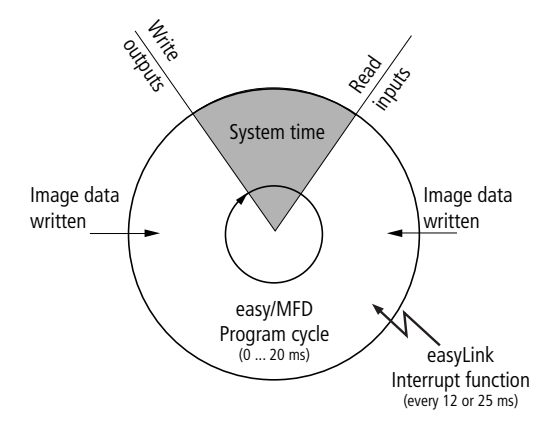

When writing to image data, it must be remembered that an image (e.g. inputs, outputs,... ) used in the easy/MFD program is also written cyclically by the actual program. The only image data that is unchanged is the data that is not used in the program and is therefore not overwritten in the program cycle. This operating principle also means that an image written via EASYLINK, such as output data is only then output at the physical outputs of the easy/MFD when the control relay is in Run mode.

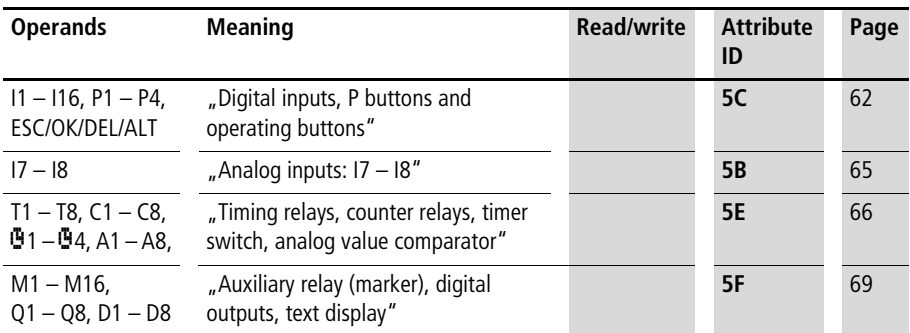

### **Overview**

### **61**

### <span id="page-65-0"></span>**Digital inputs, P buttons and operating buttons**

Using the following command the logical states of the digital button inputs P1 to P4 as well as the logical states of the digital inputs I1 to I16 can be read.

The status of the P buttons is only displayed if

- a P button is used in the circuit diagram and
- the pushbuttons are activated on the device.

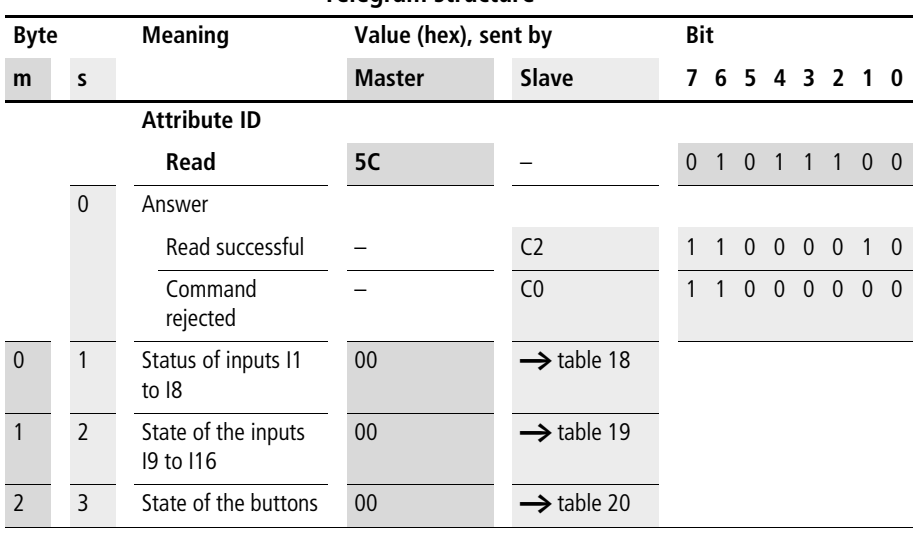

### **Telegram structure**

 $m =$  master

 $s = slave$ 

| Value | Bit                     |     |     |                         |     |                |              |           |
|-------|-------------------------|-----|-----|-------------------------|-----|----------------|--------------|-----------|
|       | $\overline{\mathbf{z}}$ | 6   | 5   | $\overline{\mathbf{4}}$ | 3   | $\overline{2}$ | $\mathbf{1}$ | $\pmb{0}$ |
| 1     |                         |     |     |                         |     |                |              | 0/1       |
| 12    |                         |     |     |                         |     |                | 0/1          |           |
| 3     |                         |     |     |                         |     | 0/1            |              |           |
| 4     |                         |     |     |                         | 0/1 |                |              |           |
| 15    |                         |     |     | 0/1                     |     |                |              |           |
| 16    |                         |     | 0/1 |                         |     |                |              |           |
| 17    |                         | 0/1 |     |                         |     |                |              |           |
| 8     | 0/1                     |     |     |                         |     |                |              |           |

Table 18: Byte 1: Status of inputs I1 to I8

Value  $0 =$  switched off, Value  $1 =$  switched on

| Value | Bit                     |     |     |     |     |                |              |          |
|-------|-------------------------|-----|-----|-----|-----|----------------|--------------|----------|
|       | $\overline{\mathbf{z}}$ | 6   | 5   | 4   | 3   | $\overline{2}$ | $\mathbf{1}$ | $\bf{0}$ |
| 9     |                         |     |     |     |     |                |              | 0/1      |
| 110   |                         |     |     |     |     |                | 0/1          |          |
| 111   |                         |     |     |     |     | 0/1            |              |          |
| 112   |                         |     |     |     | 0/1 |                |              |          |
| 113   |                         |     |     | 0/1 |     |                |              |          |
| 114   |                         |     | 0/1 |     |     |                |              |          |
| 115   |                         | 0/1 |     |     |     |                |              |          |
| 116   | 0/1                     |     |     |     |     |                |              |          |

Table 19: Byte 2: status inputs I9 to I16

Value  $0 =$  switched off, Value  $1 =$  switched on

### **Control Commands for easy600**

| <b>Meaning</b>            | <b>Bit</b> |     |     |     |     |                |     |          |
|---------------------------|------------|-----|-----|-----|-----|----------------|-----|----------|
|                           | 7          | 6   | 5   | 4   | 3   | $\overline{2}$ | 1   | $\bf{0}$ |
| Status P1                 |            |     |     |     |     |                |     | 0/1      |
| Status P2                 |            |     |     |     |     |                | 0/1 |          |
| Status P3                 |            |     |     |     |     | 0/1            |     |          |
| Status P4                 |            |     |     |     | 0/1 |                |     |          |
| ESC not actuated/actuated |            |     |     | 0/1 |     |                |     |          |
| OK not actuated/actuated  |            |     | 0/1 |     |     |                |     |          |
| DEL not actuated/actuated |            | 0/1 |     |     |     |                |     |          |
| ALT not actuated/actuated | 0/1        |     |     |     |     |                |     |          |

<span id="page-67-0"></span>Table 20: Byte 3: Status of pushbuttons

Example:

Value 01hex = 0000 0001<sub>bin</sub>: P1 active – or cursor key  $>$  is actuated.

**64**

### <span id="page-68-0"></span>**Analog inputs: I7 – I8**

The values of both analog inputs I7, I8 (only EASY...-DC-..) are read with the following command.

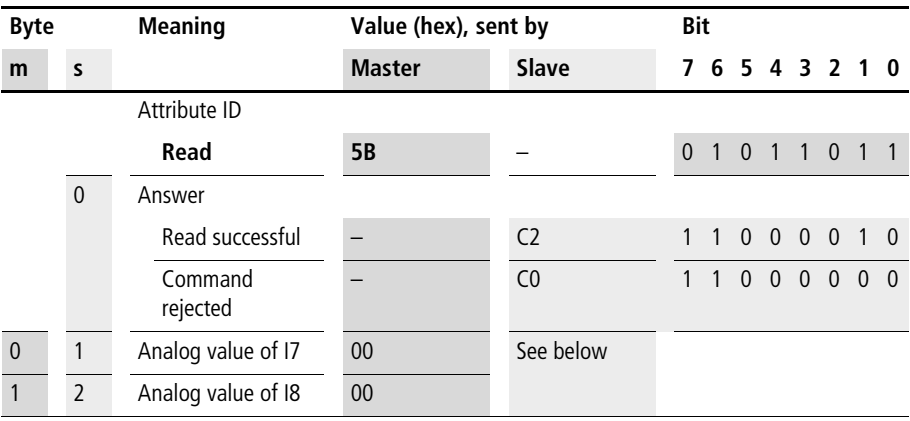

 $m =$  master

 $s = slave$ 

### **Analog inputs I7 and I8 (byte 1 and byte 2)**

These two bytes contain the process variable of the analog inputs I7 and I8. Their value lies between 00 and 99, which is equivalent to a voltage level of 0 to 9.9 V at the inputs. The corresponding values are returned in hexadecimal format.

### Example:

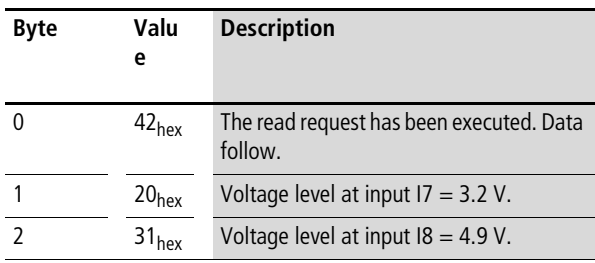

### <span id="page-69-0"></span>**Timing relays, counter relays, timer switch, analog value comparator**

The following command reads the logic state of all timing relays, counters, time switches and analog value comparators.

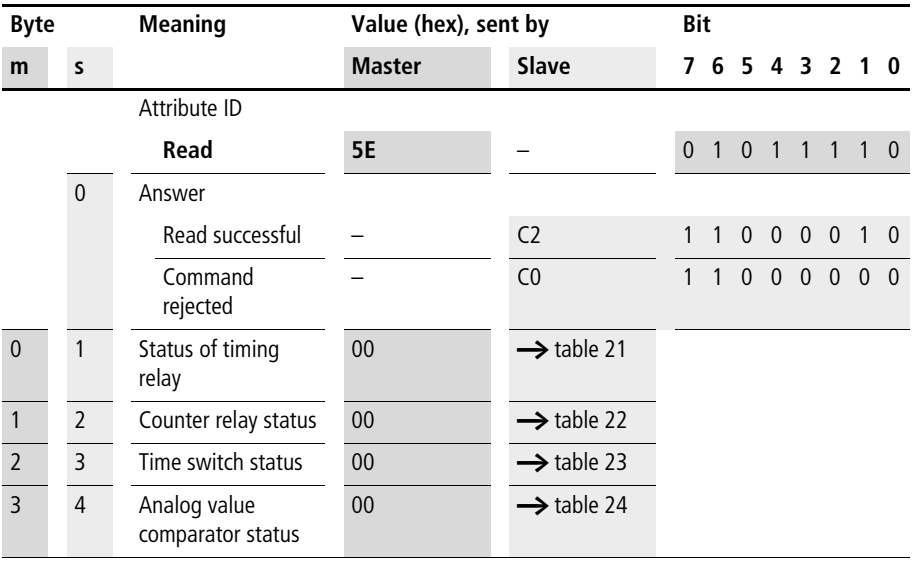

### **Telegram structure**

 $m =$  master

 $s = slave$ 

|                 | Bit                     |         |     |     |     |                |     |           |
|-----------------|-------------------------|---------|-----|-----|-----|----------------|-----|-----------|
|                 | $\overline{\mathbf{z}}$ | $\bf 6$ | 5   | 4   | 3   | $\overline{2}$ | 1   | $\pmb{0}$ |
| T <sub>1</sub>  |                         |         |     |     |     |                |     | 0/1       |
| T2              |                         |         |     |     |     |                | 0/1 |           |
|                 |                         |         |     |     |     | 0/1            |     |           |
| $\frac{T3}{T4}$ |                         |         |     |     | 0/1 |                |     |           |
|                 |                         |         |     | 0/1 |     |                |     |           |
| T <sub>6</sub>  |                         |         | 0/1 |     |     |                |     |           |
| T7              |                         | 0/1     |     |     |     |                |     |           |
| T <sub>8</sub>  | 0/1                     |         |     |     |     |                |     |           |

Table 21: Byte 1: Status of timing relays

Example:

Value  $2B_{hex} = 00101011_{bin}$ : T6, T4, T2 and T1 are active.

Table 22: Byte 2: Status of the counter relays

|                                                                                 | Bit                     |     |     |                         |     |                |     |           |  |  |
|---------------------------------------------------------------------------------|-------------------------|-----|-----|-------------------------|-----|----------------|-----|-----------|--|--|
|                                                                                 | $\overline{\mathbf{z}}$ | 6   | 5   | $\overline{\mathbf{4}}$ | 3   | $\overline{2}$ | 1   | $\pmb{0}$ |  |  |
|                                                                                 |                         |     |     |                         |     |                |     | 0/1       |  |  |
|                                                                                 |                         |     |     |                         |     |                | 0/1 |           |  |  |
|                                                                                 |                         |     |     |                         |     | 0/1            |     |           |  |  |
|                                                                                 |                         |     |     |                         | 0/1 |                |     |           |  |  |
|                                                                                 |                         |     |     | 0/1                     |     |                |     |           |  |  |
|                                                                                 |                         |     | 0/1 |                         |     |                |     |           |  |  |
| $\frac{C1}{C2}$ $\frac{C3}{C4}$ $\frac{C4}{C5}$ $\frac{C5}{C8}$ $\frac{C7}{C8}$ |                         | 0/1 |     |                         |     |                |     |           |  |  |
|                                                                                 | 0/1                     |     |     |                         |     |                |     |           |  |  |

Example:

Value  $19_{hex} = 00011001_{bin}$ :

C5, C4 and C1 are active

|                 | Bit                     |                  |           |                         |     |                |              |           |  |  |
|-----------------|-------------------------|------------------|-----------|-------------------------|-----|----------------|--------------|-----------|--|--|
|                 | $\overline{\mathbf{z}}$ | $\boldsymbol{6}$ | 5         | $\overline{\mathbf{4}}$ | 3   | $\overline{2}$ | $\mathbf{1}$ | $\pmb{0}$ |  |  |
| $\overline{01}$ |                         |                  |           |                         |     |                |              | 0/1       |  |  |
| 0 <sub>0</sub>  |                         |                  |           |                         |     |                | 0/1          |           |  |  |
| $\overline{0}3$ |                         |                  |           |                         |     | 0/1            |              |           |  |  |
| $\frac{1}{14}$  |                         |                  |           |                         | 0/1 |                |              |           |  |  |
|                 |                         |                  |           | $\boldsymbol{0}$        |     |                |              |           |  |  |
|                 |                         |                  | $\pmb{0}$ |                         |     |                |              |           |  |  |
|                 |                         | $\mathbf 0$      |           |                         |     |                |              |           |  |  |
|                 | $\overline{0}$          |                  |           |                         |     |                |              |           |  |  |

Table 23: Byte 3: Status of time switches

Example: Value  $08_{hex} = 00001000_{bin}$ : W<sub>3</sub> is active.

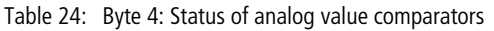

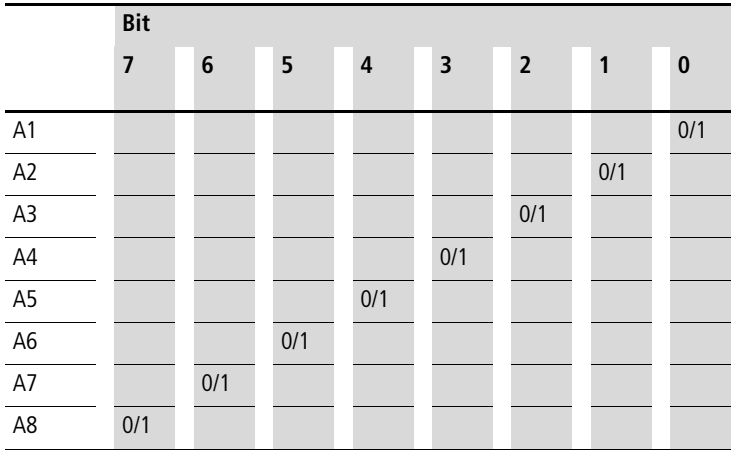

Example:

Value 84<sub>hex</sub> = 1000 1000<sub>bin</sub>: A3 and A8 are active.
# **Auxiliary relay (marker), digital outputs, text display**

The following command will read the logical state of all markers M1 to M16, digital outputs Q1 to Q8, text display markers D1 to D8.

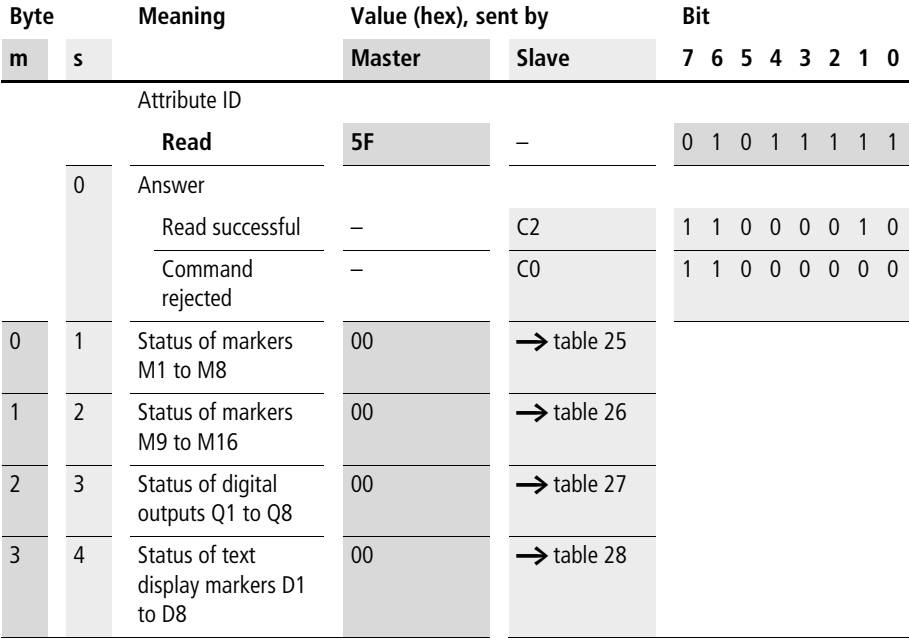

# **Telegram structure**

 $m =$  master

|                 | Bit            |     |     |                         |     |                |     |           |
|-----------------|----------------|-----|-----|-------------------------|-----|----------------|-----|-----------|
|                 | $\overline{7}$ | 6   | 5   | $\overline{\mathbf{4}}$ | 3   | $\overline{2}$ | 1   | $\pmb{0}$ |
| M1              |                |     |     |                         |     |                |     | 0/1       |
| M <sub>2</sub>  |                |     |     |                         |     |                | 0/1 |           |
| $\overline{M3}$ |                |     |     |                         |     | 0/1            |     |           |
| M <sub>4</sub>  |                |     |     |                         | 0/1 |                |     |           |
| M <sub>5</sub>  |                |     |     | 0/1                     |     |                |     |           |
| M <sub>6</sub>  |                |     | 0/1 |                         |     |                |     |           |
| M <sub>7</sub>  |                | 0/1 |     |                         |     |                |     |           |
| M <sub>8</sub>  | 0/1            |     |     |                         |     |                |     |           |

Table 25: Byte 1: Status of the marker relays 1 to 8

Value  $2B_{hex} = 00101011_{bin}$ : M6, M4, M2 and M1 are active.

Table 26: Byte 2: Status of the marker relays 9 to 16

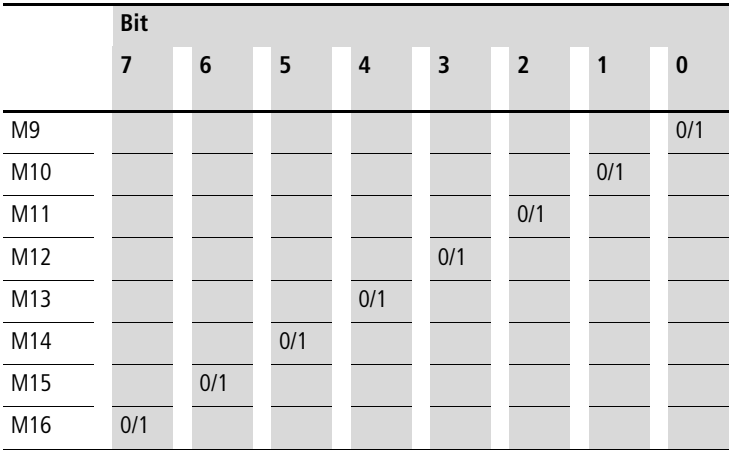

Example:

Value  $19_{hex} = 00011001_{bin}$ : M13, M12 and M9 are active

|                                                                                                    | Bit            |     |     |     |     |                |     |           |
|----------------------------------------------------------------------------------------------------|----------------|-----|-----|-----|-----|----------------|-----|-----------|
|                                                                                                    | $\overline{7}$ | 6   | 5   | 4   | 3   | $\overline{2}$ | 1   | $\pmb{0}$ |
| Q <sub>1</sub>                                                                                              |                |     |     |     |     |                |     | 0/1       |
| Q2                                                                                                    |                |     |     |     |     |                | 0/1 |           |
| $\begin{array}{r} \hline \text{Q3} \\ \hline \text{Q4} \\ \hline \text{Q5} \\ \hline \text{Q6} \end{array}$ |                |     |     |     |     | 0/1            |     |           |
|                                                                                                    |                |     |     |     | 0/1 |                |     |           |
|                                                                                                    |                |     |     | 0/1 |     |                |     |           |
|                                                                                                    |                |     | 0/1 |     |     |                |     |           |
| Q7                                                                                                    |                | 0/1 |     |     |     |                |     |           |
| Q8                                                                                                    | 0/1            |     |     |     |     |                |     |           |

Table 27: Byte 3: Status of digital outputs Q1 to Q8

Value  $AB_{hex} = 10101000_{bin}$ : Q8, Q6 and Q4 are active.

<span id="page-74-0"></span>Table 28: Byte 4: Status of text display markers D1 to D8

|                                                                                        | Bit                     |     |     |                         |     |                |              |           |
|----------------------------------------------------------------------------------------|-------------------------|-----|-----|-------------------------|-----|----------------|--------------|-----------|
|                                                                                        | $\overline{\mathbf{z}}$ | 6   | 5   | $\overline{\mathbf{4}}$ | 3   | $\overline{2}$ | $\mathbf{1}$ | $\pmb{0}$ |
|                                                                                        |                         |     |     |                         |     |                |              | 0/1       |
| $\frac{D1}{D2}$                                                                        |                         |     |     |                         |     |                | 0/1          |           |
|                                                                                        |                         |     |     |                         |     | 0/1            |              |           |
|                                                                                        |                         |     |     |                         | 0/1 |                |              |           |
| $\begin{array}{r} \n\hline\nD3 \\ \hline\nDA \\ \hline\nD5 \\ \hline\nD6\n\end{array}$ |                         |     |     | 0/1                     |     |                |              |           |
|                                                                                        |                         |     | 0/1 |                         |     |                |              |           |
| $rac{D7}{D8}$                                                                          |                         | 0/1 |     |                         |     |                |              |           |
| --                                                                                     | 0/1                     |     |     |                         |     |                |              |           |

Example:

Value  $84_{hex} = 10000100_{bin}$ : D<sub>3</sub> and D<sub>8</sub> are active.

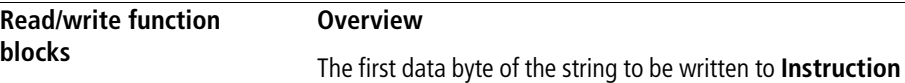

represents an instruction to easy600 and defines the significance of the remaining six data bytes. The table below lists the instruction set.

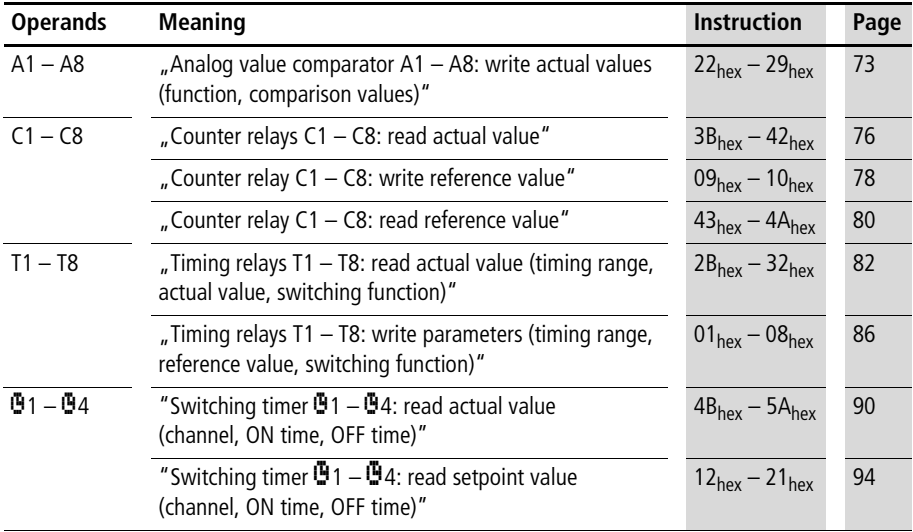

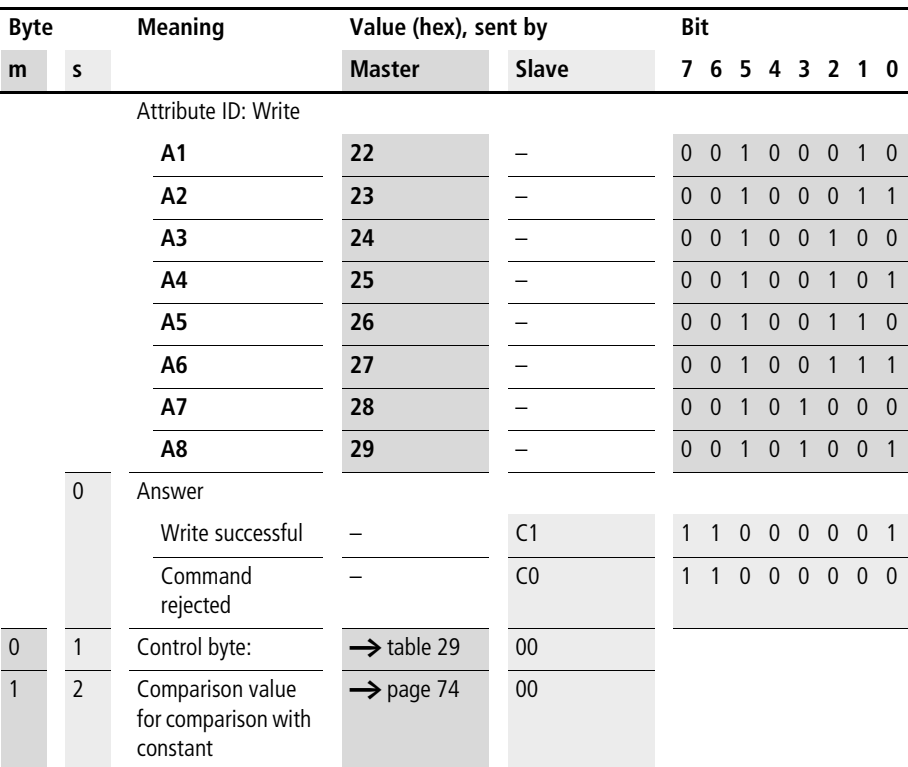

#### <span id="page-76-0"></span>**Analog value comparator A1 – A8: write actual values (function, comparison values)**

 $m =$  master

 $s = slave$ 

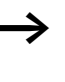

Retain the value range: The comparison values as well as the function are constituents of an "\*.eas file". If these values are changed, the original "\*.eas file" will no longer match the file in EASY6... .

Remember this feature when uploading, downloading or comparing "easy" circuit diagrams with EASY-SOFT. When downloading from the PC the latest version of the "\*.eas" is overwritten. The comparison shows that the circuit diagrams are not identical.

#### **Control Commands for easy600**

| <b>Meaning</b>                           | <b>Bit</b>     |                |                |                         |                |                |                |                |
|------------------------------------------|----------------|----------------|----------------|-------------------------|----------------|----------------|----------------|----------------|
|                                          | $\overline{7}$ | $6\phantom{1}$ | 5              | $\overline{\mathbf{4}}$ | 3              | $\overline{2}$ |                | $\mathbf{0}$   |
| Compare: $" \geq"$                       |                |                |                |                         |                |                |                | $\overline{0}$ |
| Compare: $" \leq"$                       |                |                |                |                         |                |                |                | 1              |
| 17 to 18                                 |                |                |                |                         |                | $\overline{0}$ | $\overline{0}$ |                |
| 17 with constant                         |                |                |                |                         |                | $\overline{0}$ | 1              |                |
| 18 with constant                         |                |                |                |                         |                | 1              | $\mathbf{0}$   |                |
| Fixed                                    |                |                | $\overline{0}$ | $\mathbf{0}$            | $\overline{0}$ |                |                |                |
| Does not appear in the<br>parameter menu |                | 1              |                |                         |                |                |                |                |
| Appears in the parameter<br>menu         |                | $\mathbf{0}$   |                |                         |                |                |                |                |
| Execution                                | 1              |                |                |                         |                |                |                |                |

Table 29: Byte 0: control byte

Example:

 $82<sub>hex</sub> = 10000010<sub>bin</sub>$  means that the selected analogue value comparator will be enabled in the circuit diagram of the basic unit as soon as the analogue value input  $17 \geq \text{the}$ defined constant  $(\rightarrow$  byte 1).

### **Comparison value (Byte1)**

This byte contains the reference value constant. Its value lies between 0 and 99 and is equivalent to a reference voltage of 0.0 to 9.9 V. This value you must also specify in hexadecimal format.

Example: The reference value =  $20<sub>hex</sub>$  is equivalent to an analog voltage of 3.2 V.

The analog value comparator A8 has the following settings:

• Compare  $17 < 4.7$  V

The master initiates the command to reduce the comparison value to 4.2 V.

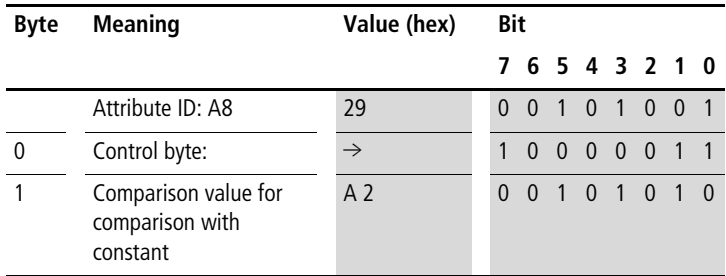

The slave responds with the following telegram:

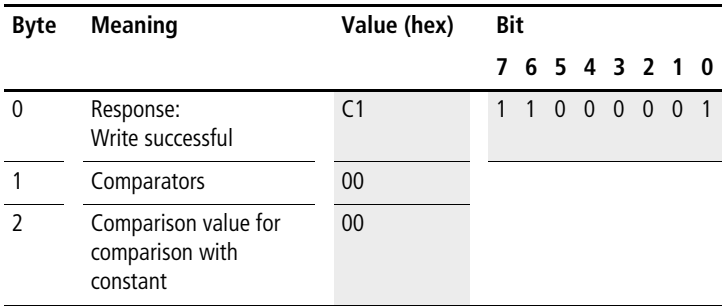

# <span id="page-79-0"></span>**Counter relays C1 – C8: read actual value**

# **Telegram structure**

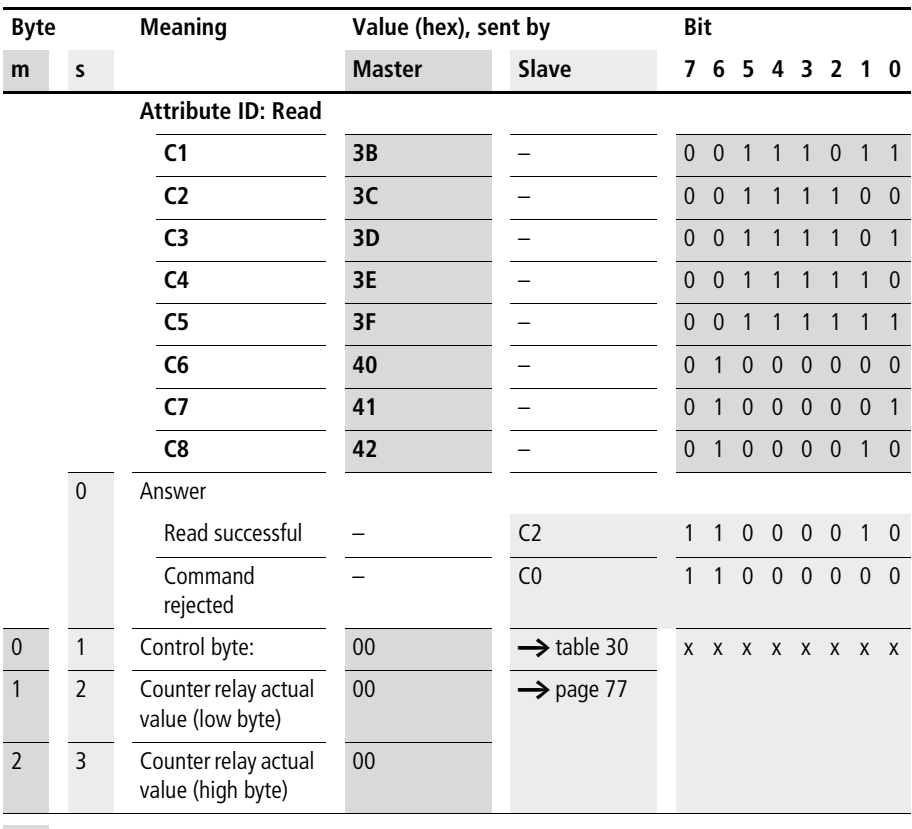

 $m =$  master

| <b>Meaning</b>                                          | <b>Bit</b> |   |   |                |              |                |                |          |
|---------------------------------------------------------|------------|---|---|----------------|--------------|----------------|----------------|----------|
|                                                         |            | 6 | 5 | $\overline{4}$ | 3            | $\overline{2}$ |                | $\bf{0}$ |
| Not used                                                |            |   | 0 | $\theta$       | $\mathbf{0}$ |                | $\overline{0}$ | $\theta$ |
| Does not appear in the parameter menu                   |            |   |   |                |              |                |                |          |
| Appears in the parameter menu                           |            | 0 |   |                |              |                |                |          |
| Execution<br>(will be processed in the circuit diagram) |            |   |   |                |              |                |                |          |

Table 30: Byte 1: control byte

Value  $80_{\text{hex}} = 10000000_{\text{bin}}$ :

The actual value of the counter relay is set and appears in the parameter menu.

# **Process variable (byte 2 and byte 3)**

These two bytes define the process variable of the counter relay. The value of the process variable can lie within the range 0 to 9999<sub>dec</sub>. In order to determine the corresponding process variable, you need to convert the 16-bit hexadecimal low and high values into the decimal format.

Example: High value:  $10<sub>hex</sub>$ Low value: DE<sub>hex</sub>  $10DE_{\text{hex}} = 4318_{\text{dec}}$ 

### <span id="page-81-0"></span>**Counter relay C1 – C8: write reference value**

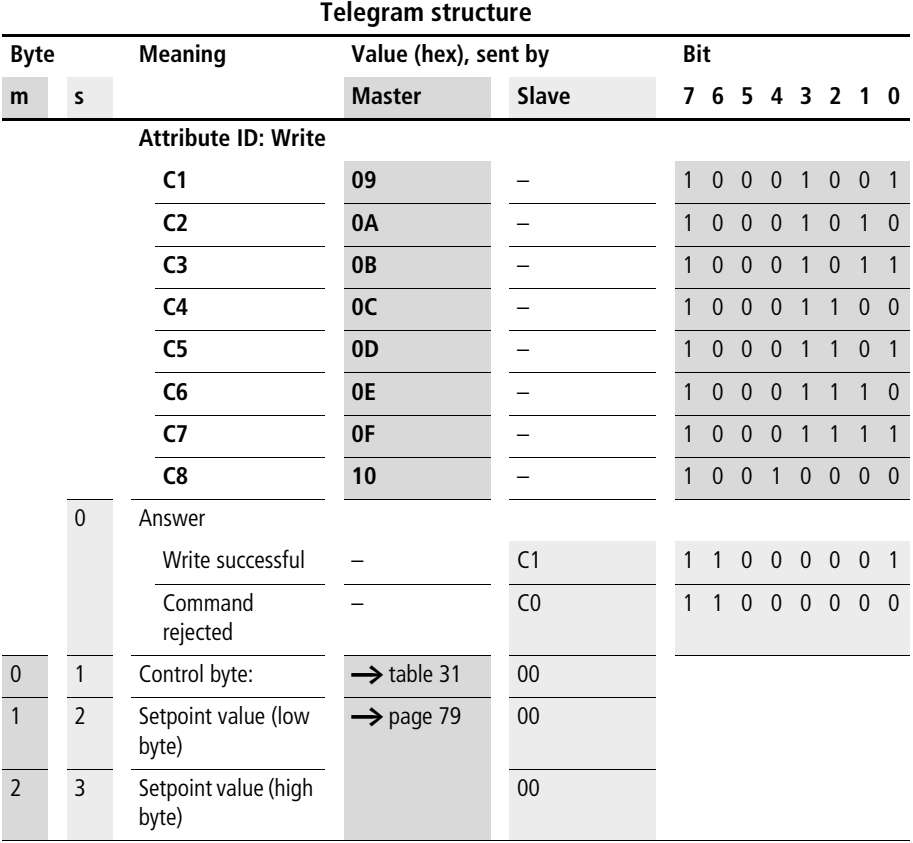

 $m =$  master

 $s = slave$ 

Value range of the counter values: 0000 to 9999

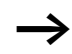

 $\longrightarrow$  Keep within the value range.

This value is a constituent of an EASY-SOFT file (\*.eas). If these values are changed, the original "\*.eas file" will no longer match the file in EASY6... .

Remember this feature when uploading, downloading or comparing "easy" circuit diagrams with EASY-SOFT.

When downloading from the PC the latest version of the "\*.eas" is overwritten.

The comparison shows that the circuit diagrams are not identical.

| <b>Meaning</b>                           | <b>Bit</b> |   |          |                |          |                |          |  |
|------------------------------------------|------------|---|----------|----------------|----------|----------------|----------|--|
|                                          | 7          | 6 | 5        | $\overline{4}$ | 3        | $\overline{2}$ |          |  |
| Not used                                 |            |   | $\theta$ | $\theta$       | $\theta$ | $\theta$       | $\theta$ |  |
| Does not appear in the parameter<br>menu |            |   |          |                |          |                |          |  |
| Appears in the parameter menu            |            | 0 |          |                |          |                |          |  |
| Execution                                |            |   |          |                |          |                |          |  |

Table 31: Byte 0: control byte

Example:

Value  $80_{\text{hex}} = 1000000_{\text{bin}}$ :

The reference value will be written to the selected timing relay and appears in the parameter menu.

#### <span id="page-82-0"></span>**Setting the reference value (byte 1 and byte 2)**

These two bytes determine the reference value of the counter relay. The reference value can be set within the range from 0 to  $9999_{\text{dec}}$ . To do so, you must convert the required decimal into the equivalent hexadecimal value and then split it up into the low-byte and high-byte.

Example: Reference value =  $4318_{\text{dec}}$  =  $10DE_{\text{hex}}$ : Low-value: DE<sub>hex</sub> High-value: 10hex

# <span id="page-83-0"></span>**Counter relay C1 – C8: read reference value**

# **Telegram structure**

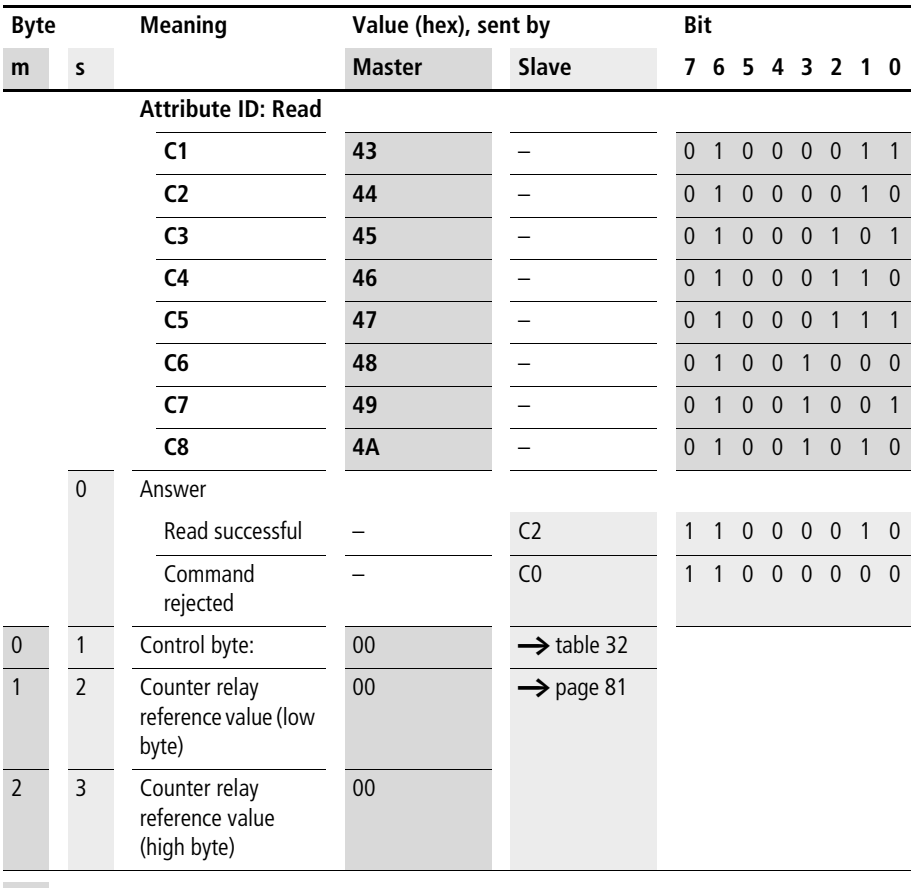

 $m =$  master

| <b>Meaning</b>                                           | <b>Bit</b> |                |   |                |              |                |          |          |
|----------------------------------------------------------|------------|----------------|---|----------------|--------------|----------------|----------|----------|
|                                                          |            | 6              | 5 | 4              | 3            | $\overline{2}$ |          | $\bf{0}$ |
| Not used                                                 |            |                | 0 | $\overline{0}$ | $\mathbf{0}$ |                | $\theta$ | $\theta$ |
| Does not appear in the parameter menu                    |            |                |   |                |              |                |          |          |
| Appears in the parameter menu                            |            | $\overline{0}$ |   |                |              |                |          |          |
| Execution<br>(is being processed in the circuit diagram) |            |                |   |                |              |                |          |          |

Table 32: Byte 1: control byte

Value  $80_{\text{hex}} = 10000000_{\text{bin}}$ :

The process value of the counter relay is set and appears in the parameter menu.

# **Reference value (byte 2 and byte 3)**

These two bytes determine the reference value of the counter relay. The reference value can lie within the value range 0 to  $9999_{\text{dec}}$ . In order to determine the corresponding reference value, you need to convert the 16-bit hexadecimal low and high value into the decimal format.

Example: High value:  $10<sub>hex</sub>$  $Low$  value:  $DE<sub>hex</sub>$  $10DE_{\text{hex}} = 4318_{\text{der}}$ 

# <span id="page-85-0"></span>**Timing relays T1 – T8: read actual value (timing range, actual value, switching function)**

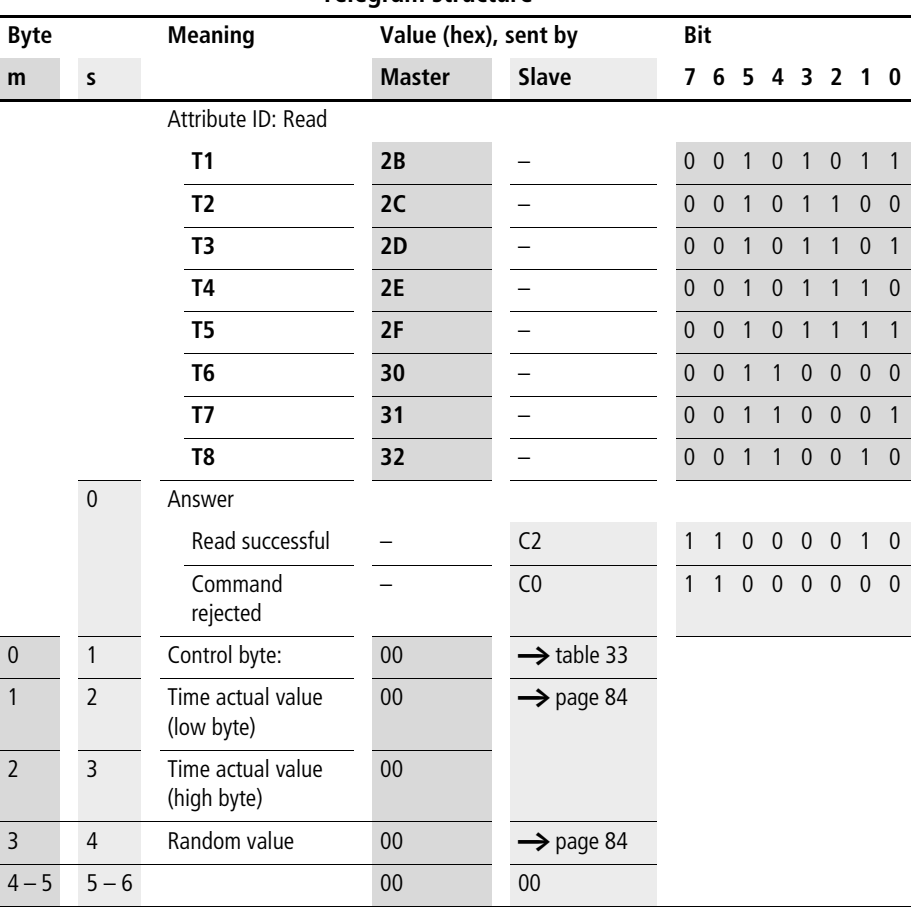

# **Telegram structure**

 $m =$  master

| <b>Meaning</b>                                    | <b>Bit</b>     |             |          |          |                |                |                |                |
|---------------------------------------------------|----------------|-------------|----------|----------|----------------|----------------|----------------|----------------|
|                                                   | $\overline{7}$ | 6           | 5        | 4        | 3              | $\overline{2}$ | 1              | $\bf{0}$       |
| On-delayed,                                       |                |             |          |          |                | $\theta$       | $\theta$       | $\mathbf{0}$   |
| off-delayed.                                      |                |             |          |          |                | $\overline{0}$ | $\Omega$       | 1              |
| On-delayed with random switching,                 |                |             |          |          |                | $\theta$       | 1              | $\overline{0}$ |
| Off-delayed with random switching,                |                |             |          |          |                | $\overline{0}$ | 1              | 1              |
| Pulse shaping                                     |                |             |          |          |                | 1              | $\overline{0}$ | $\overline{0}$ |
| Flashing                                          |                |             |          |          |                | 1              | $\theta$       | 1              |
| Time base "s"                                     |                |             |          | $\theta$ | $\overline{0}$ |                |                |                |
| Time base "M:S"                                   |                |             |          | $\Omega$ | 1              |                |                |                |
| Time base "H:M"                                   |                |             |          | 1        | $\overline{0}$ |                |                |                |
| Not used                                          |                |             | $\Omega$ |          |                |                |                |                |
| Appears in the parameter menu                     |                | $\mathbf 0$ |          |          |                |                |                |                |
| Does not appear in the parameter menu             |                | 1           |          |          |                |                |                |                |
| Timing relay not processed by operating<br>system | $\overline{0}$ |             |          |          |                |                |                |                |
| Timing relay processed by operating<br>system     | 1              |             |          |          |                |                |                |                |

Table 33: Byte 1: control byte

# **Process variable (byte 2 and byte 3)**

These two bytes determine the process variable of the timing relay. The process variable also depends on the set timebase. When the control byte is set to a seconds timebase, the lowvalue represents the SECONDS and the high-value the MINUTES. The maximum range of return values for each byte is 0 to  $59_{\text{der}}$  (3B<sub>hex</sub>). The table below is the results:

Table 34: Bytes 2 to 3: time actual value

| <b>Timebase</b> | Low value       | <b>High-value</b> |  |  |
|-----------------|-----------------|-------------------|--|--|
| millisecond     | 0 to 59 (10 ms) | $0$ to 59 s       |  |  |
| Seconds         | $0$ to 59 s     | $0$ to 59 min     |  |  |
| Minute          | $0$ to 59 min   | 0 to 59 h         |  |  |

Example:

Low value 11 $_{\text{hex}}$ : Equivalent to 17 s, timebase in [s]. High value  $2D_{\text{hex}}$ : Equivalent to 45 min, timebase in [s]

### <span id="page-87-0"></span>**Random value (byte 4)**

easy sets a random delay time between zero and the set reference time for relays operating with random switching characteristics. This reference time is specified at this byte in hexadecimal format.

The master initiates the command for reading timing relay  $T1$ :

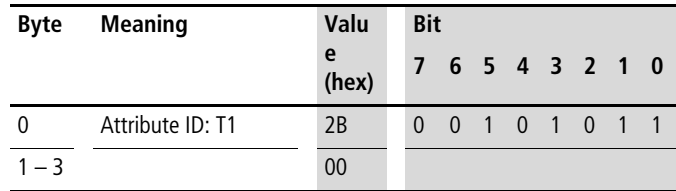

The slave responds with the following values:

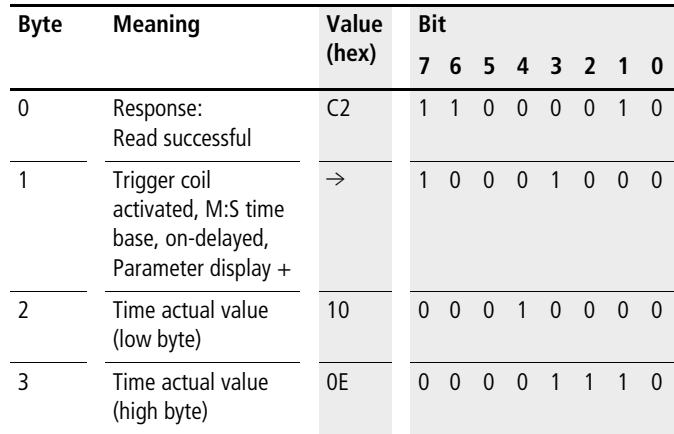

Value Set time =  $0E10_{hex} = 3600$ 

 $3600 s = 60:00 M:$ S

# <span id="page-89-0"></span>**Timing relays T1 – T8: write parameters (timing range, reference value, switching function)**

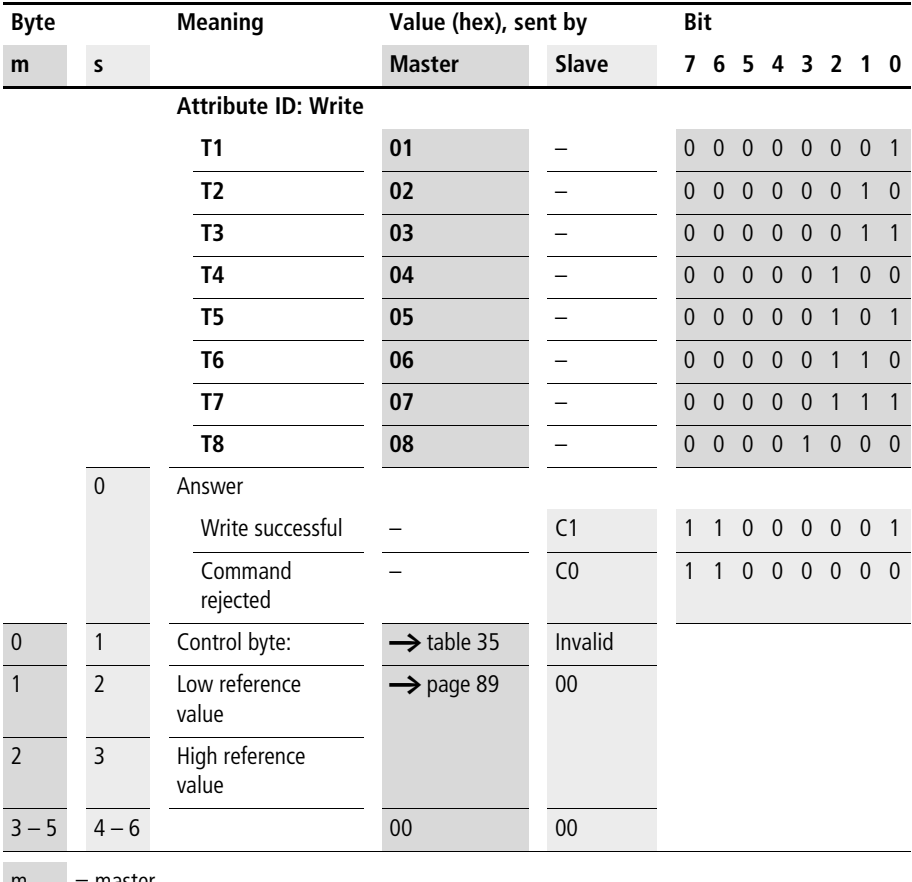

 $m =$  master

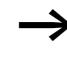

Time values over 60s are converted to minutes. Time values over 60 min. are converted to hours. Time values over 24 h are converted to days.

The value range of the times and the timing relay setpoint are part of an "\*.eas file". If these values are changed, the original "\*.eas file" will no longer match the file in EASY6... EASY6... .

Remember this characteristic when uploading, downloading or comparing "easy" circuit diagrams with EASY-SOFT.

When downloading from the PC the latest version of the "\*.eas" is overwritten.

The comparison shows that the circuit diagrams are not identical.

#### **Value range of the time values**

- "S" 00.00 to 99.99
- "M:S" 00:00 to 99:59 (M = 00 to 99, S = 00 to 59)
- "H:M" 00:00 to 99:59 (H = 00 to 99, M = 00 to 59)

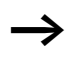

Only the bytes reserved for the required time base should be used.

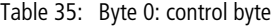

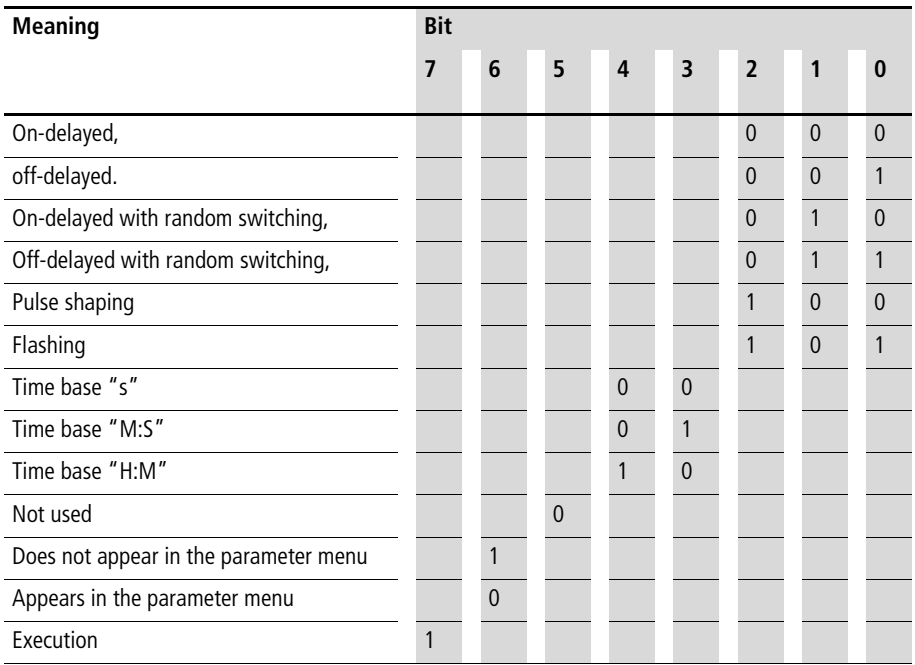

Value 89<sub>hex</sub> = 10001001<sub>bin</sub>

Timing relay operates with off-delay, timebase in [s].

# **Timing relay, setting the reference value (byte 1 and byte 2)**

Bytes 1 and 2 determine the reference value for the timing relay. The reference value is based on the selected timebase. When the control byte is set to seconds, the low value is based on seconds and the high value on the next higher timebase (minute). The value range for each byte in this case is 0 to  $59_{\text{dec}}$  (3B<sub>hex</sub>). The table below is the results:

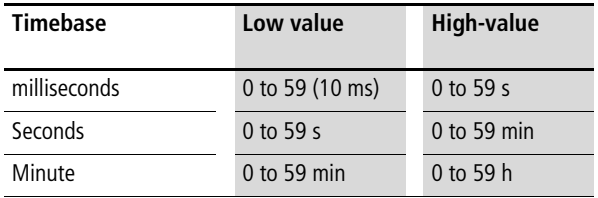

Example:

Low value  $11_{\text{hex}}$ : Equivalent to 17 s, timebase in [s] high value  $2D_{hex}$ : Equivalent to 45 min, timebase in [s]

# <span id="page-93-0"></span>**Switching timer** Ö**1 –** Ö**4: read actual value (channel, ON time, OFF time)**

#### **Telegram structure**

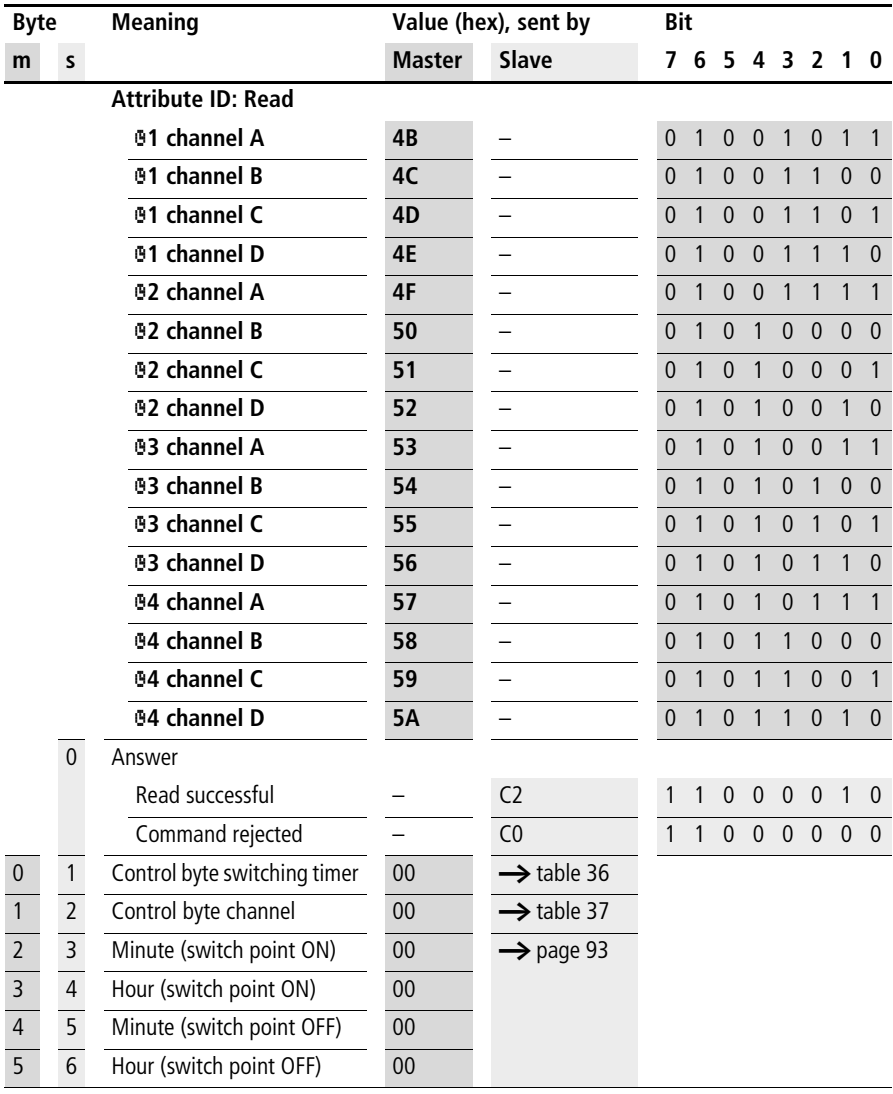

 $m =$  master

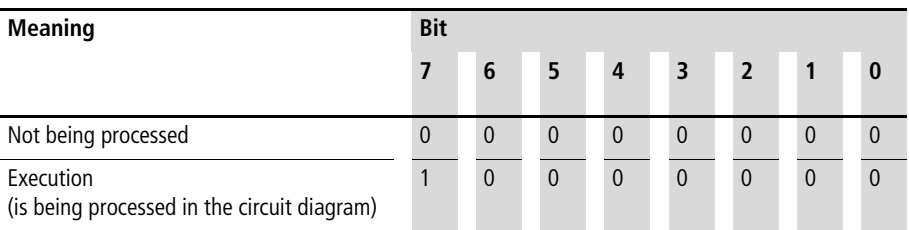

#### <span id="page-94-0"></span>Table 36: Byte 1: "switching timer" control byte

Example:

Value  $80_{hex} = 10000000_{bin}$ :

The addressed switching timer is used in the circuit diagram.

### **Control byte channel**

(Weekday: starting/ending, parameter menu display) Each channel of a weekly switching timer is assigned a control byte that defines the start/stop conditions. The table below shows the precise structure of this control byte.

<span id="page-94-1"></span>Table 37: Byte 2: "channel" control byte

| <b>Meaning</b><br><b>Bit</b><br>5<br>$6\phantom{1}6$<br>3<br>$\overline{2}$<br>$\overline{7}$<br>$\overline{\mathbf{4}}$<br>1<br>$\bf{0}$<br>Day ON<br>$\mathbf 0$<br>No day set<br>$\mathbf{0}$<br>$\mathbf 0$<br>Monday<br>$\mathbf{0}$<br>$\mathbf{0}$<br>$\mathbf{1}$<br>$\mathbf 0$<br>$\pmb{0}$<br>Tuesday<br>1<br>$\mathbf 0$<br>Wednesday<br>1<br>1<br>$\mathbf{0}$<br>Thursday<br>1<br>$\mathbf{0}$ |
|----------------------------------------------------------------------------------------------------|
|                                                                                                    |
|                                                                                                    |
|                                                                                                    |
|                                                                                                    |
|                                                                                                    |
|                                                                                                    |
|                                                                                                    |
|                                                                                                    |
| Friday<br>1<br>$\mathbf{0}$<br>1                                                                                                    |
| 1<br>$\mathbf{0}$<br>Saturday<br>1                                                                                                    |
| Sunday<br>1<br>1<br>1                                                                                                    |

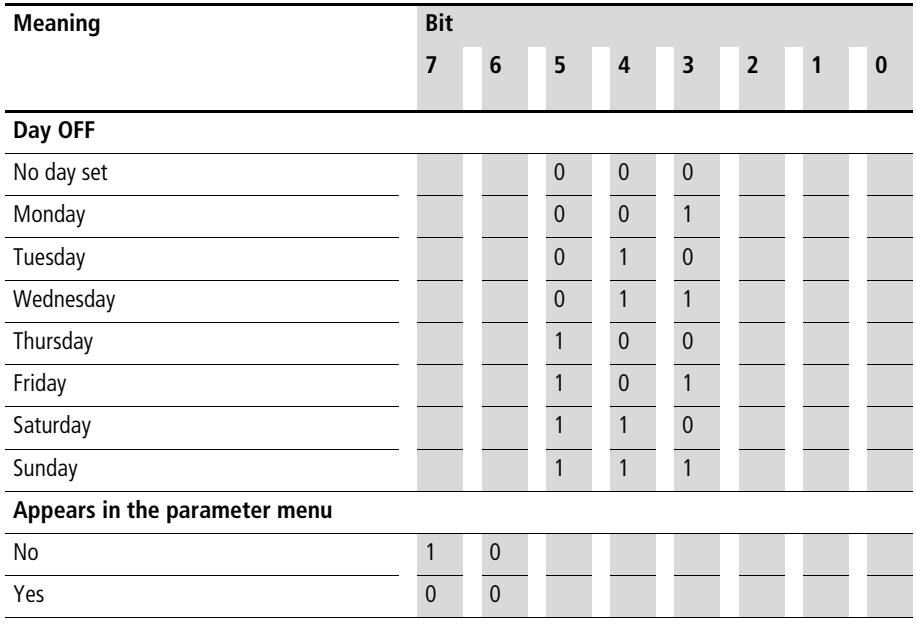

Value  $31_{hex} = 00110001_{bin}$ :

The previously selected channel X of weekly timer Y is active Monday through Saturday.

# **Switching times (byte 3 to byte 6)**

The table below shows which bytes precisely determine the ON and OFF times of a channel. The resolution is in seconds.

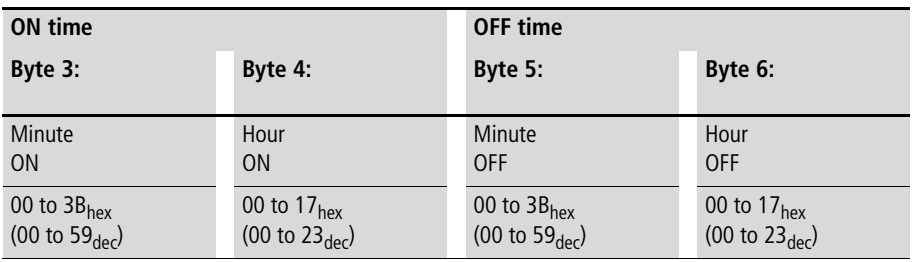

 $\rightarrow$   $\blacksquare$  "easy" returns hexadecimal values. You may have to convert the corresponding values into decimal format.

Example:

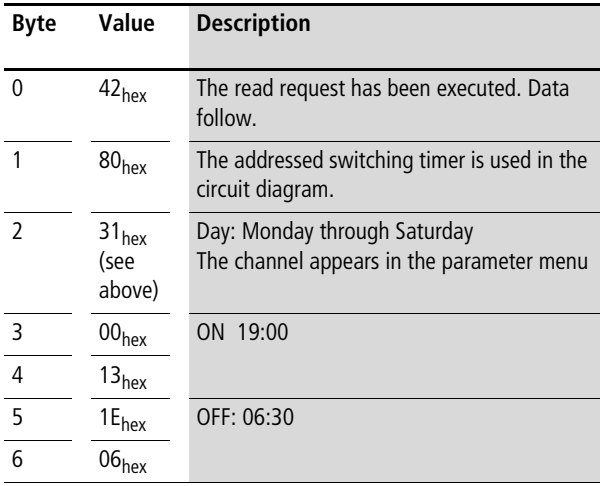

# <span id="page-97-0"></span>**Switching timer** Ö**1 –** Ö**4: read setpoint value (channel, ON time, OFF time)**

#### **Telegram structure**

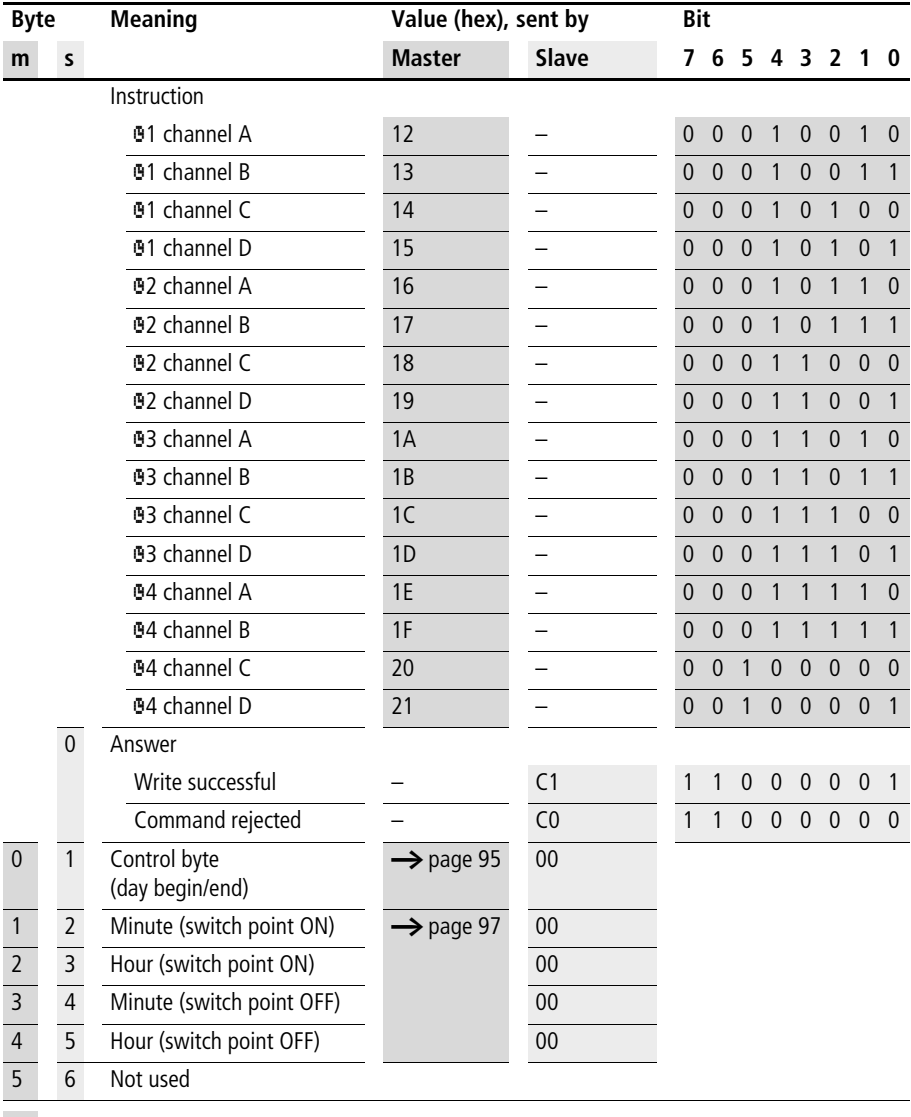

 $m =$  master

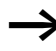

Keep within the value range: The values for minute and hour of the respective switching points are components of an EASY-SOFT file (\*.eas). If these values are changed, the original "\*.eas file" will no longer match the file in EASY6... .

Remember this feature when uploading, downloading or comparing "easy" circuit diagrams with EASY-SOFT. When downloading from the PC the latest version of the "\*.eas" is overwritten. The comparison shows that the circuit diagrams are not identical.

#### <span id="page-98-0"></span>**Control byte (Weekday: starting/ending, parameter menu display)**

Each channel of a weekly timer is assigned a control byte that defines the start/stop conditions. The table below shows the precise structure of this control byte.

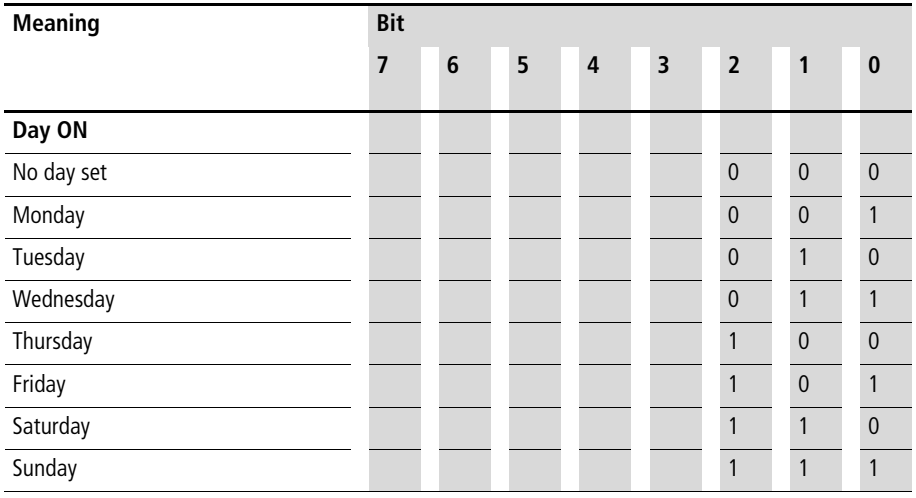

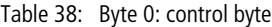

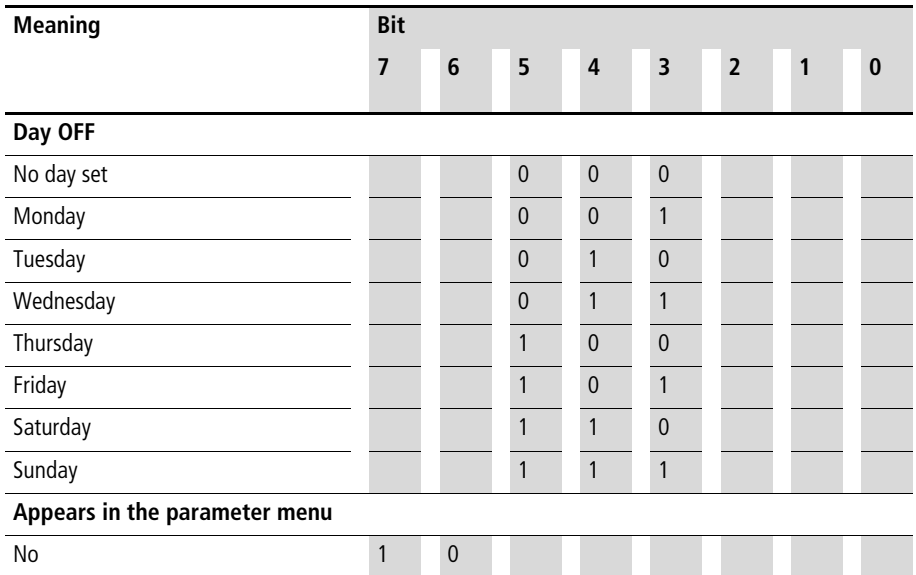

Yes 0 0

Value  $31_{hex} = 00110001_{bin}$ :

The previously selected channel X of weekly timer Y is active Monday through Saturday.

# <span id="page-100-0"></span>**Setting the ON and OFF time (byte 2 to byte 5)**

The table below shows which bytes precisely determine the ON and OFF times of a channel. The resolution is in seconds.

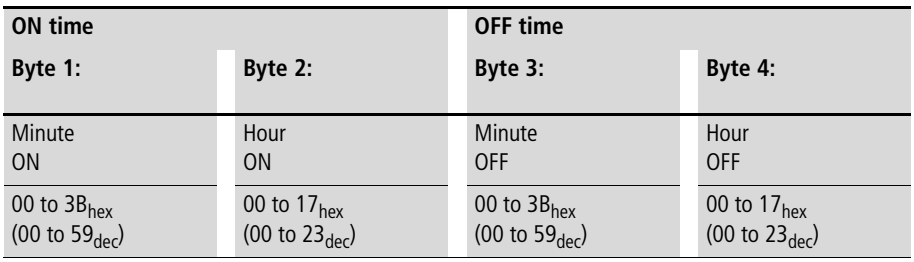

 $\rightarrow$  You must convert all decimals into hexadecimal values and enter them accordingly.

Example:

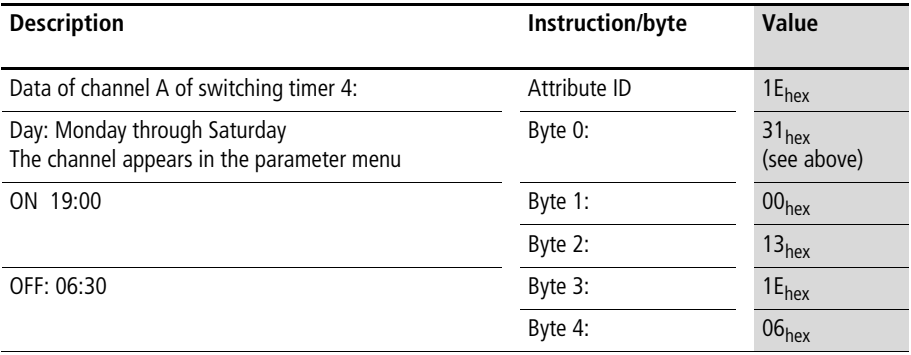

#### **Control Commands for easy600**

# **Example**

The master initiates the command to write the following data to channel C of **G**2:

- Day: Tuesday (010) to Saturday (110)
- ON: 10:00
- OFF: 17:30
- Switch point  $ON <$  OFF  $(0)$
- Channel does not appear in the Parameters menu (1)

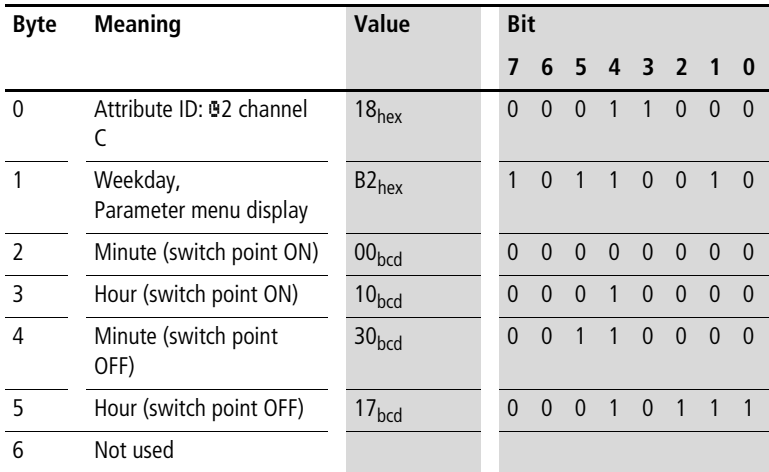

The slave responds with the following telegram:

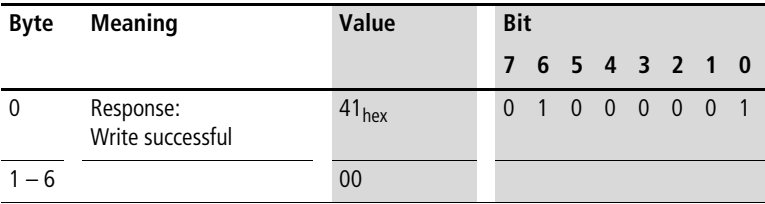

# **7 Control commands for easy700**

Control commands can be used to initiate data exchange for special services:

- • ["Read/write date and time"](#page-104-0) ([page 101\)](#page-104-0)
- • ["Read/write image data"](#page-108-0) ([page 105](#page-108-0))
- • ["Read/write function block data"](#page-129-0) ([page 126\)](#page-129-0).

The master PLC in this case falls back upon the message transfer protocol of the explicit messages. All parameters are addressed via the Service Code  $32<sub>hex</sub>$ . The assigned attribute ID is here used to distinguish between different parameters.

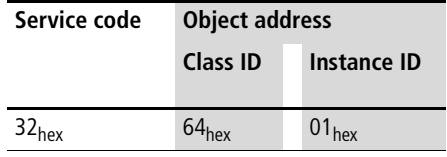

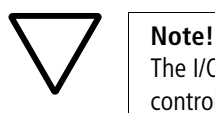

The I/O data retain their previously defined state while a control command is being executed. The I/O data will not be updated until data exchange for the control command has been terminated.

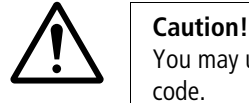

You may use only the values specified for the instruction code.

Verify data to be transferred in order to avoid unnecessary errors.

A data exchange procedure is required in order to ensure the safe exchange of data via DeviceNet from master to slave and vice versa.

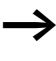

The operating mode of the basic unit must correspond with the status indicated at the LEDs when the various parameters are being set.

The master transmits a control command to initiate data exchange between the communication partners. The slave always returns an answer to this request, which indicates whether data has been exchanged or not. An error code will be returned if data exchange has failed. This code is precisely defined in the ODVA specifications  $\rightarrow$  section ["References",](#page-11-0) [page 8](#page-11-0).

# <span id="page-104-0"></span>**Read/write date and time**

**h** Please also note the relevant description of the real-time clock provided in the easy700 manual (AWB2528-1508GB).

#### **Telegram structure**

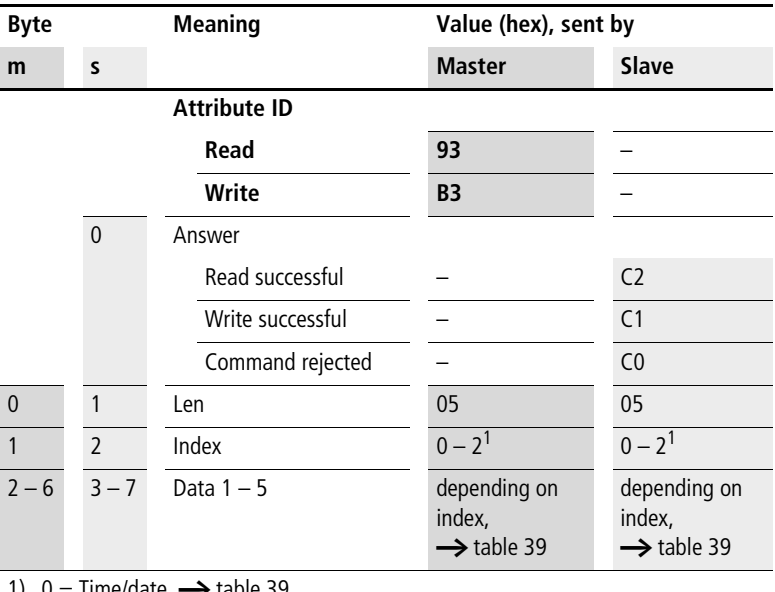

1)  $0 =$  Time/date,  $\rightarrow$  [table 39](#page-105-0)

1 = Summer time,  $\rightarrow$  [table 40](#page-105-1)

2 = Winter time,  $\rightarrow$  [table 41](#page-106-0)

 $m =$ Master

<span id="page-105-0"></span>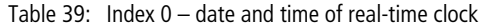

| <b>Byte</b>    |                | Content | <b>Operand</b> |                                                            | Value (hex)       |
|----------------|----------------|---------|----------------|------------------------------------------------------------|-------------------|
| <b>Master</b>  | Slave          |         |                |                                                            |                   |
| $\mathfrak{D}$ | 3              | Data 1  | Hour           | 0 to 23                                                    | $0x00$ to $0x17h$ |
| 3              | $\overline{4}$ | Data 2  | Minute         | $0$ to 59                                                  | $0x00$ to $0x3Bh$ |
| $\overline{4}$ | 5              | Data 3  | Day            | Day (1 to 28; 29, 30, 31<br>; depending on month and year) | $0x01$ to $0x1Fh$ |
| 5              | 6              | Data 4  | Month          | 1 to 12                                                    | $0x01$ to $0x0Ch$ |
| 6              | $\overline{7}$ | Data 5  | Year           | 0 to 99 (corresponds to 2000-<br>2099)                     | $0x00$ to $0x63h$ |

<span id="page-105-1"></span>Table 40: Index 1 – Summer time

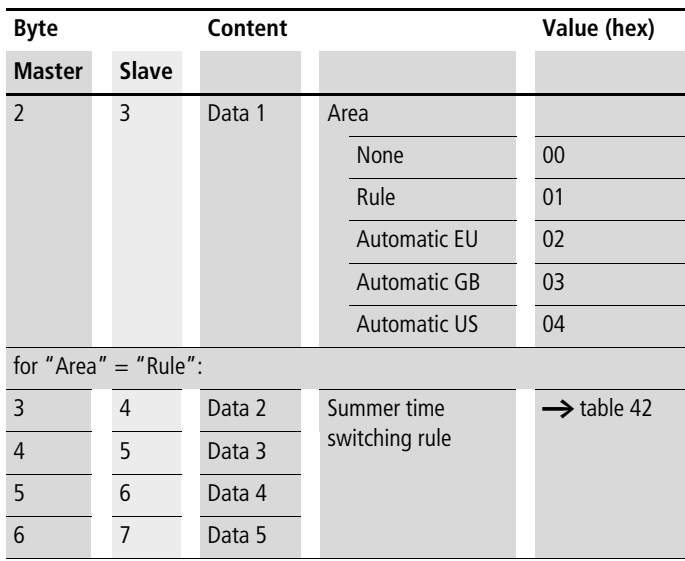

| <b>Byte</b>              |         | Content    |                                  | Value (hex)            |
|--------------------------|---------|------------|----------------------------------|------------------------|
| <b>Master</b>            | Slave   |            |                                  |                        |
| $\overline{\phantom{0}}$ | 3       | Data 1     | $Area = Rule$                    | 0 <sub>1</sub>         |
| $3 - 6$                  | $4 - 7$ | Data $2-5$ | Winter time<br>switching<br>rule | $\rightarrow$ table 42 |

<span id="page-106-0"></span>Table 41: Index 2 – Winter time (only valid if Area  $=$  "Rule" selected)

# **Switching rule bit array**

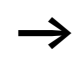

 $\rightarrow$  Please also read the detailed description in the easy700 manual (AWB2528-1508GB).

> The following table shows the composition of the corresponding data bytes.

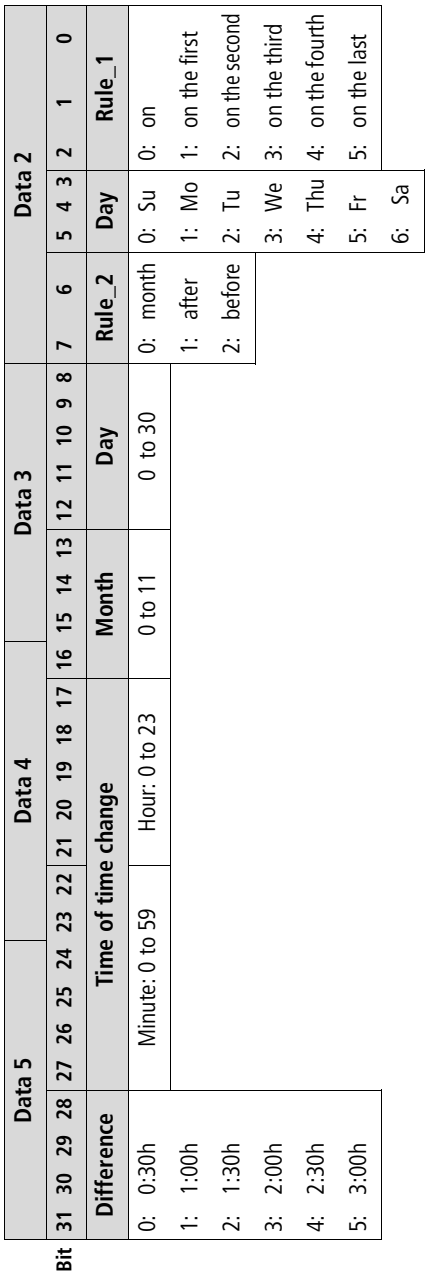

Table 42: Switching rule bit array Table 42: Switching rule bit array
**Read/write image data**

Please also observe the relevant description of possible image data provided in the easy700 manual (AWB2528-1508GB) or in the EASY-SOFT Help. The information provided in [section "General notes on](#page-64-0)  [working with image data"](#page-64-0) on [page 61](#page-64-0) also applies to easy700.

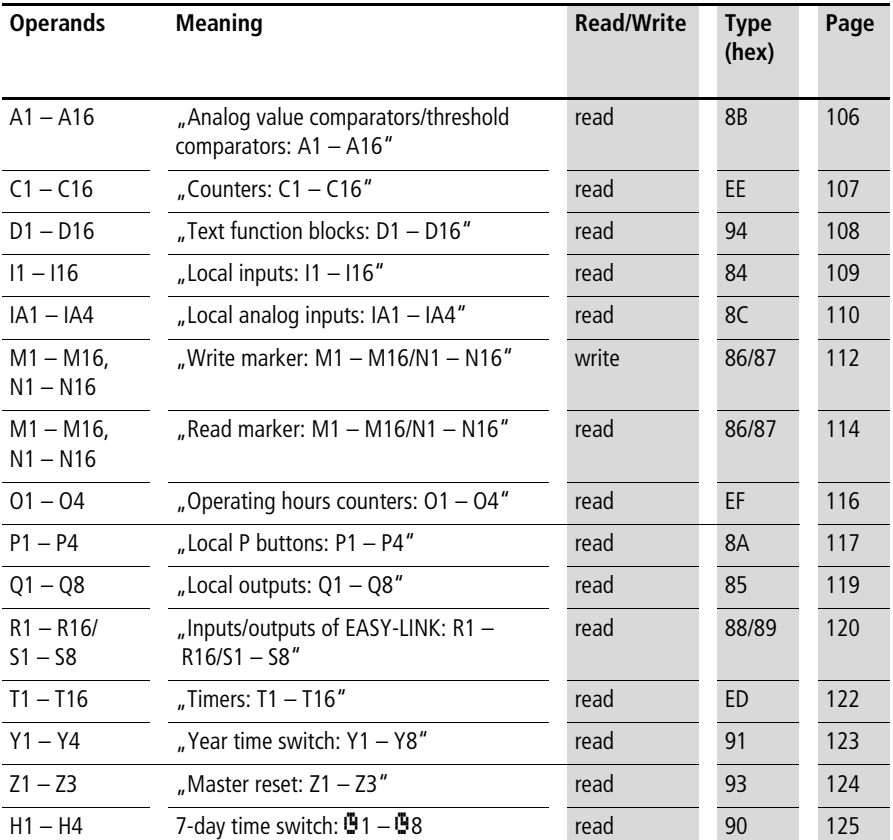

### **Overview**

# <span id="page-109-0"></span>**Analog value comparators/threshold comparators: A1 – A16**

The following commands are used to read the logic state of the individual analog value comparators A1 to A16.

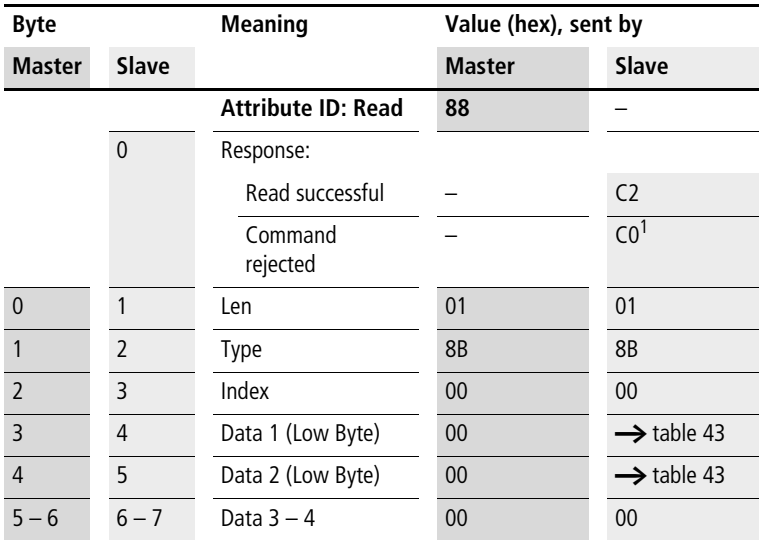

**Telegram structure**

1) Possible causes  $\rightarrow$  [page 144](#page-147-0)

Table 43: Byte 3 to 4 (master) or Byte 4 to 5 (slave): Data 1 to 2

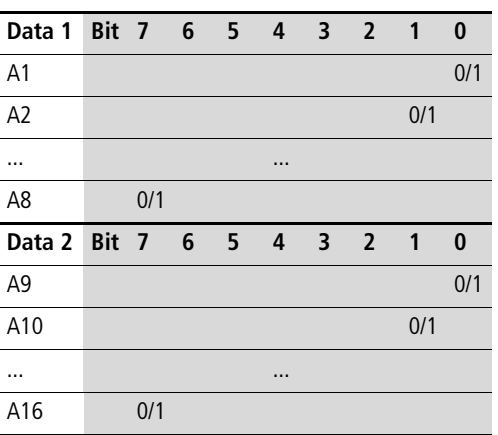

# <span id="page-110-0"></span>**Counters: C1 – C16**

The following commands are used to read the logic state of the individual counters  $C1 - C16$ .

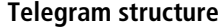

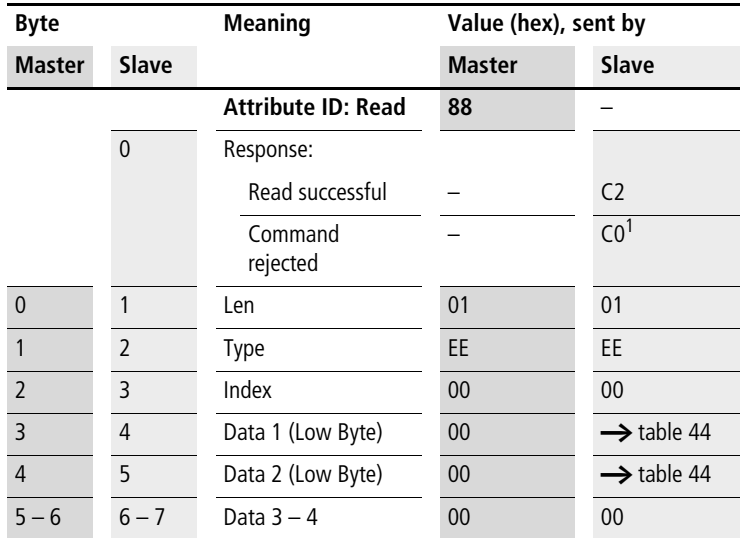

1) Possible causes  $\rightarrow$  [page 144](#page-147-0)

<span id="page-110-1"></span>Table 44: Byte 3 to 4 (master) or Byte 4 to 5 (slave): Data 1 to 2

| Data 1 Bit 7 6 5 4 3 2 1 |     |  |                |                |     | $\bf{0}$ |
|--------------------------|-----|--|----------------|----------------|-----|----------|
| C <sub>1</sub>           |     |  |                |                |     | 0/1      |
| C <sub>2</sub>           |     |  |                |                | 0/1 |          |
|                          |     |  | $\cdots$       |                |     |          |
| C <sub>8</sub>           | 0/1 |  |                |                |     |          |
| Data 2 Bit 7 6 5         |     |  | $\overline{4}$ | 3 <sub>2</sub> | -1  | $\bf{0}$ |
| C <sub>9</sub>           |     |  |                |                |     | 0/1      |
| C10                      |     |  |                |                | 0/1 |          |
| $\cdots$                 |     |  | $\cdots$       |                |     |          |
| C16                      | 0/1 |  |                |                |     |          |

# <span id="page-111-0"></span>**Text function blocks: D1 – D16**

The following commands are used to read the logic state of the individual text function blocks (D markers).

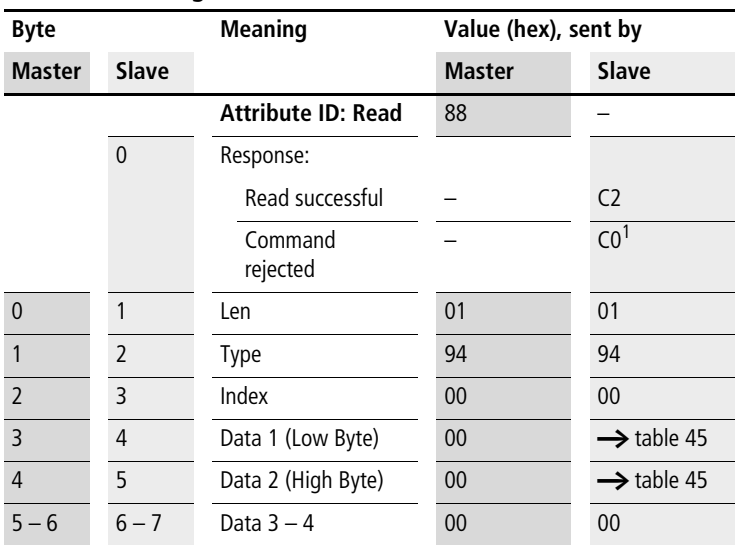

### **Telegram structure**

1) Possible causes  $\rightarrow$  [page 144](#page-147-0)

<span id="page-111-1"></span>Table 45: Byte 3 to 4 (master) or Byte 4 to 5 (slave): Data 1 to 2

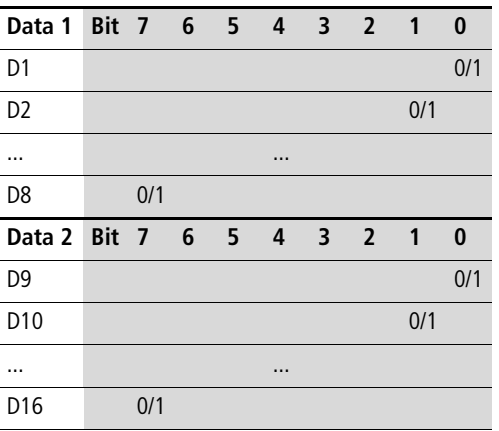

# <span id="page-112-0"></span>**Local inputs: I1 – I16**

This command string enables you to read the local inputs of the easy700 basic unit. The relevant input word is stored in Intel format.

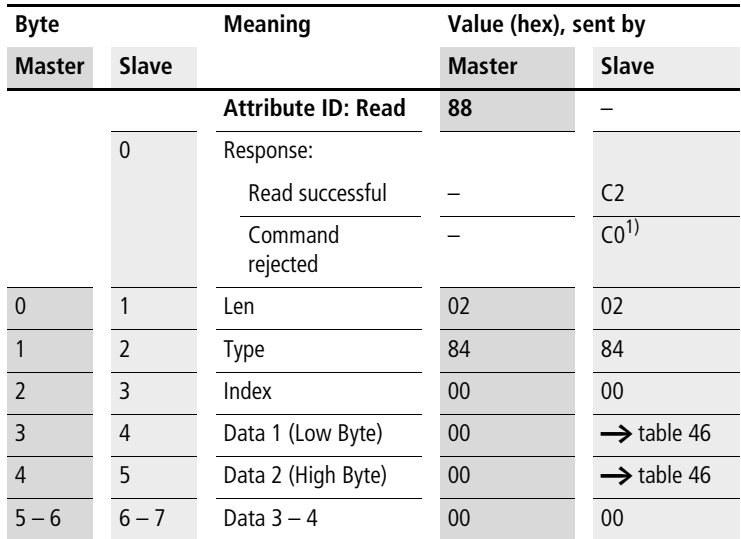

### **Telegram structure**

1) Possible causes  $\rightarrow$  [page 144](#page-147-0)

<span id="page-112-1"></span>Table 46: Byte 3 to 4 (master) or Byte 4 to 5 (slave): Data 1 to 2

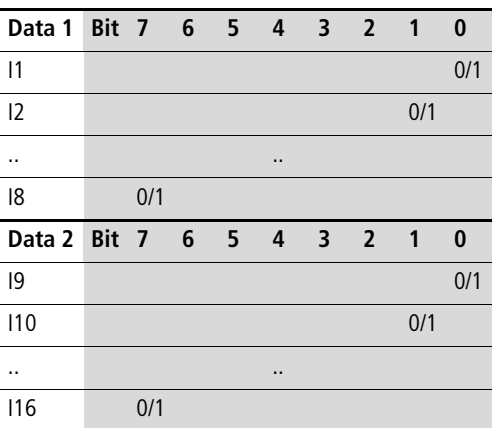

### <span id="page-113-0"></span>**Local analog inputs: IA1 – IA4**

The analog inputs on the easy700 basic unit (I7, I8, I11, I12) can be read directly via DeviceNet. The 16-bit value is transferred in Intel format (Low Byte first).

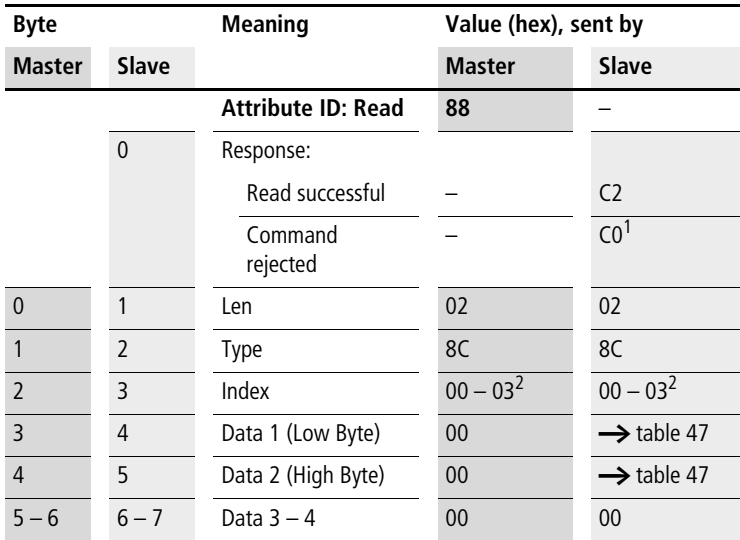

#### **Telegram structure**

1) Possible causes  $\rightarrow$  [page 144](#page-147-0)

2)  $00 =$  Analog input I7

 $01 =$  Analog input I8

02 = Analog input I11

03 = Analog input I12

Example:

A voltage signal is present at analog input 1. The required telegrams for reading the analog value are as follows:

<span id="page-114-0"></span>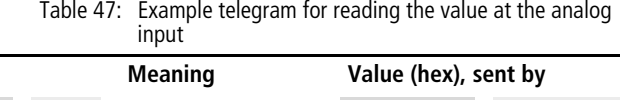

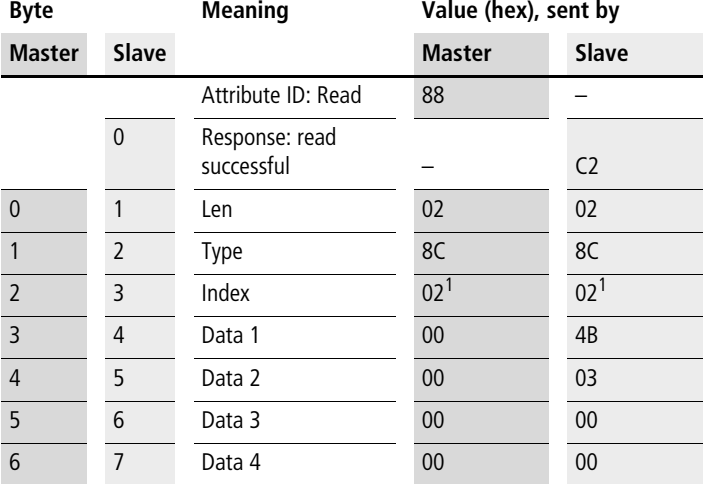

1)  $02 =$  Analog input  $111$ 

Byte  $4 -$  Data 1 (Low Byte):  $4B_{hex}$ Byte 5 – Data 2 (High Byte):  $03<sub>hex</sub>$  $\rightarrow$  corresponding 16-bit value: 034B<sub>hex</sub> = 843

The value 843 corresponds to the 10 bit value of the analog converter. The following conversion is required for the actual analog value:

$$
\frac{10 \text{ V}}{1023} \times 10 \text{ bit} \qquad \qquad = \qquad \frac{10 \text{ V}}{1023} \times 843 = 8.24 \text{ V}
$$

#### <span id="page-115-0"></span>**Write marker: M1 – M16/N1 – N16**

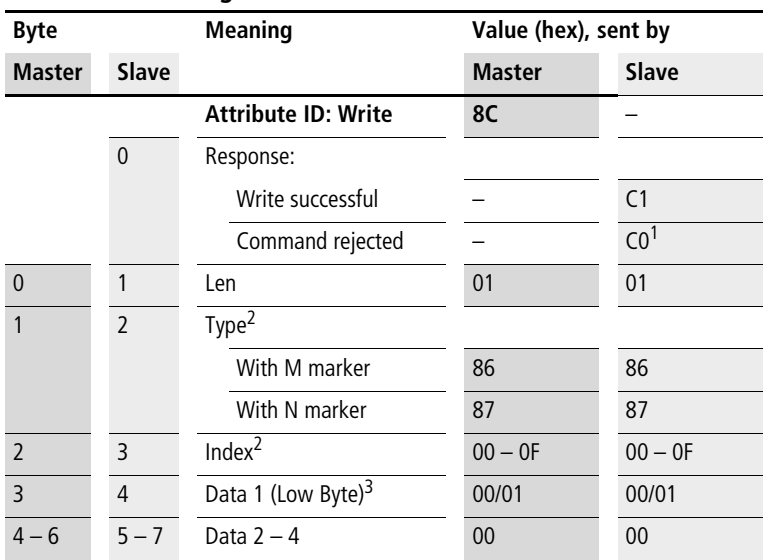

#### **Telegram structure**

1) Possible causes  $\rightarrow$  [page 144](#page-147-0)

2) There are 16 M markers and 16 N markers. The markers are addressed by Type and Index:

Use Type to select the M or N marker.

Use Index to select the marker number.

3) The marker is set if a value is written to the data byte that does not equal zero. The marker is reset accordingly if the value 0 is written to data byte Data 1.

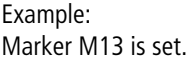

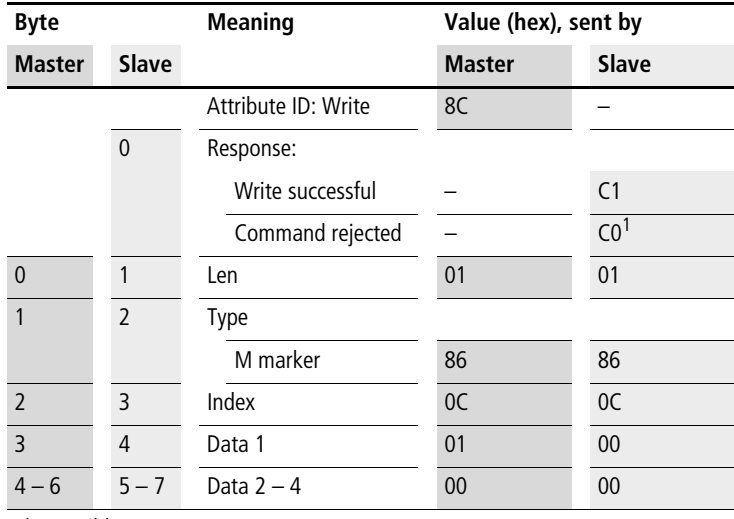

1) Possible causes  $\rightarrow$  [page 144](#page-147-0)

### <span id="page-117-0"></span>**Read marker: M1 – M16/N1 – N16**

Unlike the write operation, the marker read operation reads the entire marker area of a particular marker type (M or N) is read.

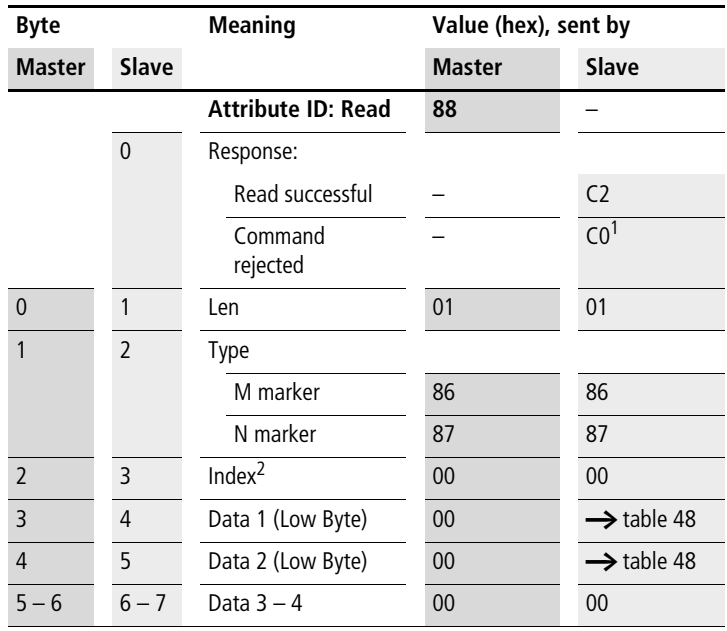

### **Telegram structure**

1) Possible causes  $\rightarrow$  [page 144](#page-147-0)

2) There are 16 M markers and 16 N markers. The markers are addressed by Type and Index:

Use Type to select the M or N marker.

Use Index to select the marker number.

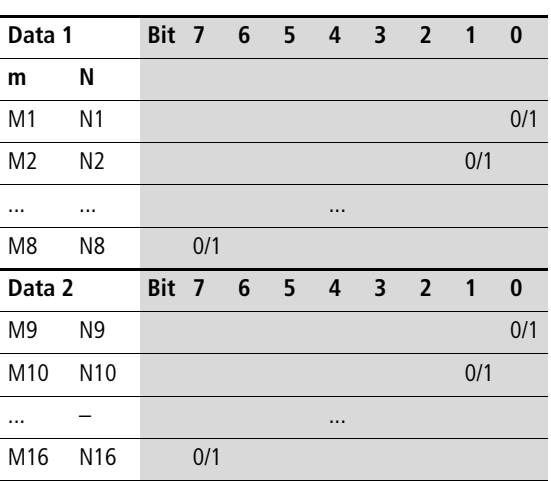

#### Table 48: Byte 3 to 4 (master) or Byte 4 to 5 (slave): Data 1 to 2

Example: The N markers are read:

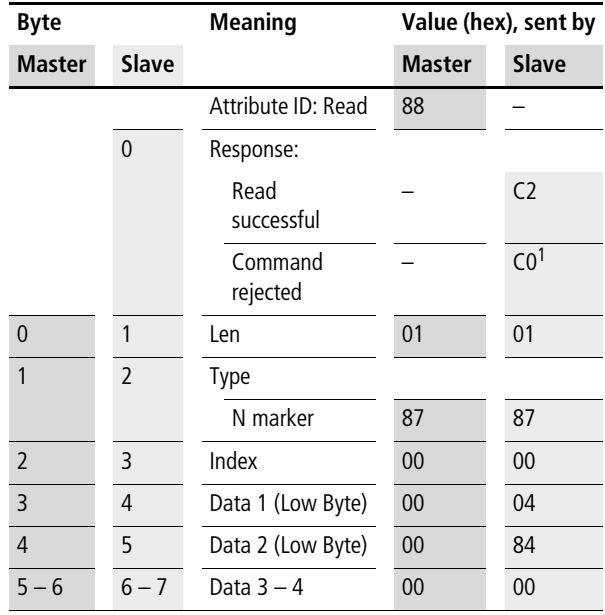

1) Possible causes  $\rightarrow$  [page 144](#page-147-0)

The markers N3, N11 and N16 are set.

# <span id="page-119-0"></span>**Operating hours counters: O1 – O4**

The following commands are used to read the logic state of the operating hours counters  $01 - 04$ .

# **Byte Meaning Value (hex), sent by Master Slave Master Slave Attribute ID: Read 88** – 0 Response: Read successful  $(2)$ Command rejected  $\overline{C0^1}$ 0 1 Len 01 01 1 2 Type EF EF 2 3 Index 00 00 3 4 Data 1 (Low Byte) 00  $\rightarrow$  table 49  $4-6$   $5-7$  Data  $2-4$  00 00

#### **Telegram structure**

1) Possible causes  $\rightarrow$  [page 144](#page-147-0)

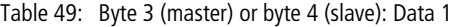

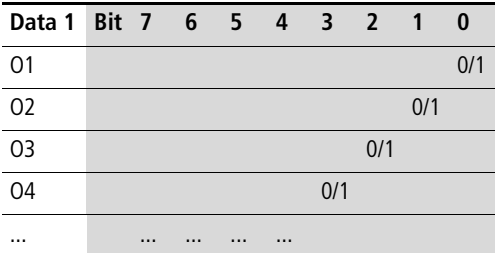

# <span id="page-120-0"></span>**Local P buttons: P1 – P4**

The local P buttons are the display cursor buttons of the easy700 basic unit. You can scan the buttons in both RUN and STOP mode.

Ensure that the P buttons are also activated via the System menu (in the basic unit).

Only one byte has to be transferred for the P buttons.

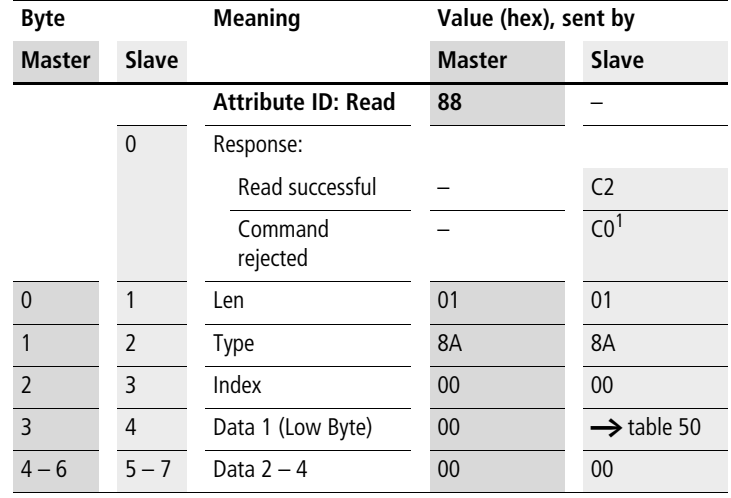

#### **Telegram structure**

1) Possible causes  $\rightarrow$  [page 144](#page-147-0)

|                          | $\sim$ |              | $\sim$   |              |     |     |     |     |
|--------------------------|--------|--------------|----------|--------------|-----|-----|-----|-----|
| Data 1 Bit 7 6 5 4 3 2 1 |        |              |          |              |     |     |     | 0   |
| P <sub>1</sub>           |        |              |          |              |     |     |     | 0/1 |
| P <sub>2</sub>           |        |              |          |              |     |     | 0/1 |     |
| P3                       |        |              |          |              |     | 0/1 |     |     |
| P <sub>4</sub>           |        |              |          |              | 0/1 |     |     |     |
|                          |        |              |          | $\mathbf{0}$ |     |     |     |     |
|                          |        |              | $\Omega$ |              |     |     |     |     |
|                          |        | $\mathbf{0}$ |          |              |     |     |     |     |
|                          | በ      |              |          |              |     |     |     |     |

<span id="page-121-0"></span>Table 50: Byte 3 (master) or byte 4 (slave): Data 1

Example:

Data  $1 = 2_{hex} \rightarrow P3$  is active.

# <span id="page-122-0"></span>**Local outputs: Q1 – Q8**

The local outputs can be read directly via the DeviceNet fieldbus.

**Telegram structure**

| <b>Byte</b>              |                | <b>Meaning</b>            | Value (hex), sent by |                        |
|--------------------------|----------------|---------------------------|----------------------|------------------------|
| <b>Master</b>            | <b>Slave</b>   |                           | <b>Master</b>        | <b>Slave</b>           |
|                          |                | <b>Attribute ID: Read</b> | 88                   |                        |
|                          | $\mathbf 0$    | Response:                 |                      |                        |
|                          |                | Read successful           |                      | C <sub>2</sub>         |
|                          |                | Command<br>rejected       |                      | CO <sup>1</sup>        |
| $\overline{0}$           | 1              | Len                       | 01                   | 01                     |
| 1                        | $\overline{2}$ | Type                      | 85                   | 85                     |
| $\overline{\phantom{0}}$ | 3              | Index                     | 00                   | 00                     |
| 3                        | 4              | Data 1 (Low Byte)         | 00                   | $\rightarrow$ table 51 |
| $4 - 6$                  | $5 - 7$        | Data $2 - 4$              | 00                   | 00                     |

1) Possible causes  $\rightarrow$  [page 144](#page-147-0)

<span id="page-122-1"></span>Table 51: Byte 4: Data 1

| Data 1 Bit 7 6 5 4 3 2 |     |  |          |  | $\blacksquare$ | $\bf{0}$ |
|------------------------|-----|--|----------|--|----------------|----------|
| Q1                     |     |  |          |  |                | 0/1      |
| Q <sub>2</sub>         |     |  |          |  | 0/1            |          |
|                        |     |  | $\cdots$ |  |                |          |
| 08                     | 0/1 |  |          |  |                |          |

Example:

Data  $1 = 52_{hex}$   $\rightarrow$  Q2, Q5 and Q7 are active.

### <span id="page-123-0"></span>**Inputs/outputs of EASY-LINK: R1 – R16/S1 – S8**

This service allows you to read the local R and S data and the data of the NET stations  $(1 - 8)$  transferred via EASYLINK, again from the relevant easy700 image.

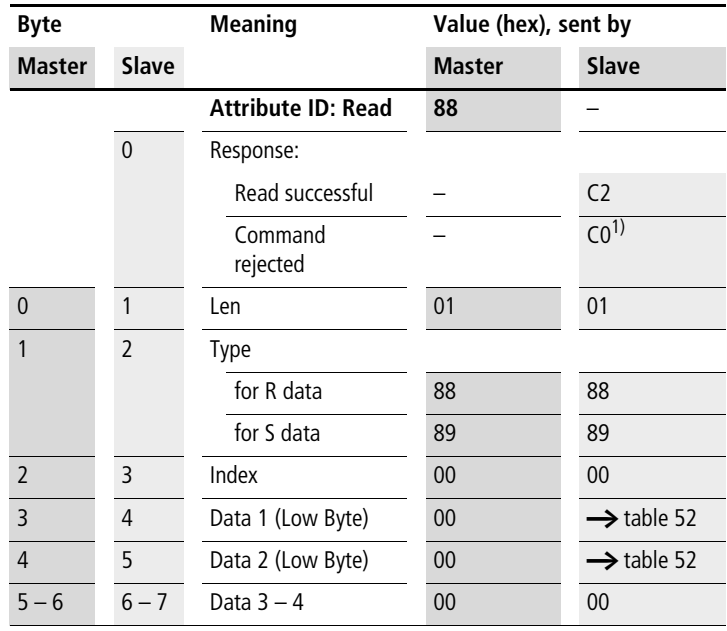

### **Telegram structure**

1) Possible causes  $\rightarrow$  [page 144](#page-147-0)

| Data 1          |                |     |  |          | Bit 7 6 5 4 3 2 1 |                          | $\bf{0}$ |
|-----------------|----------------|-----|--|----------|-------------------|--------------------------|----------|
| <b>RW</b>       | <b>SW</b>      |     |  |          |                   |                          |          |
| R <sub>1</sub>  | S1             |     |  |          |                   |                          | 0/1      |
| R <sub>2</sub>  | S <sub>2</sub> |     |  |          |                   | 0/1                      |          |
|                 | $\cdots$       |     |  | $\cdots$ |                   |                          |          |
| R <sub>8</sub>  | S <sub>8</sub> | 0/1 |  |          |                   |                          |          |
| Data 2          |                |     |  |          | Bit 7 6 5 4 3 2   | $\overline{\phantom{0}}$ | $\bf{0}$ |
| R <sub>9</sub>  |                |     |  |          |                   |                          | 0/1      |
| R <sub>10</sub> |                |     |  |          |                   | 0/1                      |          |
| $\cdots$        |                |     |  | $\cdots$ |                   |                          |          |
| R <sub>16</sub> |                | 0/1 |  |          |                   |                          |          |

<span id="page-124-0"></span>Table 52: Byte 3 to 4 (master) or Byte 4 to 5 (slave): Data 1 to 2

# <span id="page-125-0"></span>**Timers: T1 – T16**

The following commands are used to read the logic state of the individual timers T1 - T16.

### **Telegram structure**

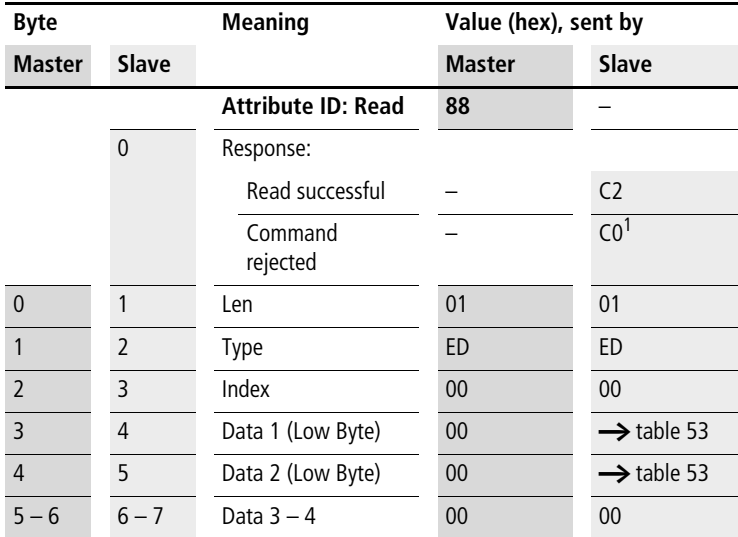

1) Possible causes  $\rightarrow$  [page 144](#page-147-0)

<span id="page-125-1"></span>Table 53: Byte 3 to 4 (master) or Byte 4 to 5 (slave): Data 1 to 2

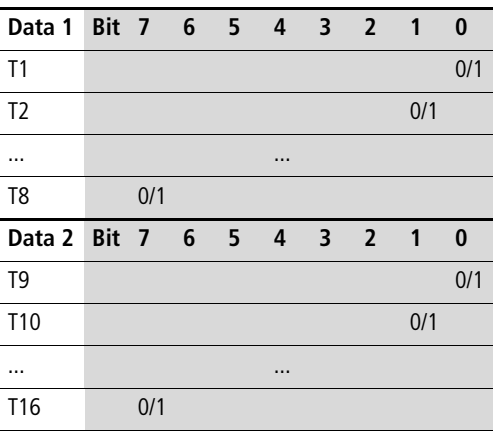

**122**

# <span id="page-126-0"></span>**Year time switch: Y1 – Y8**

The following commands are used to read the logic state of the individual year time switches.

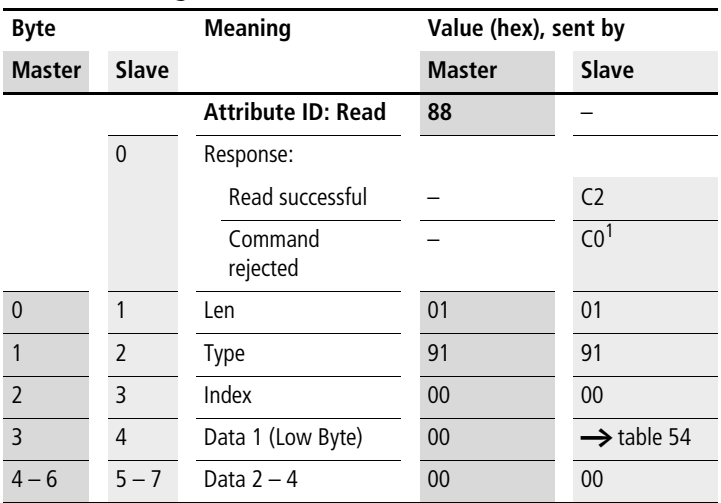

#### **Telegram structure**

1) Possible causes  $\rightarrow$  [page 144](#page-147-0)

<span id="page-126-1"></span>Table 54: Byte 3 (master) or byte 4 (slave): Data 1

| Data 1 Bit 7 6  |          |             | 5 <sup>1</sup> | $\overline{4}$ | $\overline{\mathbf{3}}$ | $\overline{2}$ | $\mathbf{1}$ | 0   |
|-----------------|----------|-------------|----------------|----------------|-------------------------|----------------|--------------|-----|
| HY1             |          |             |                |                |                         |                |              | 0/1 |
| HY <sub>2</sub> |          |             |                |                |                         |                | 0/1          |     |
| HY3             |          |             |                |                |                         | 0/1            |              |     |
| HY4             |          |             |                |                | 0/1                     |                |              |     |
| HY <sub>5</sub> |          |             |                | $\mathbf 0$    |                         |                |              |     |
| HY <sub>6</sub> |          |             | $\mathbf{0}$   |                |                         |                |              |     |
| HY7             |          | $\mathbf 0$ |                |                |                         |                |              |     |
| HY8             | $\Omega$ |             |                |                |                         |                |              |     |

Example: Data 1 =  $1_{hex}$   $\rightarrow$  HY2 is active

# <span id="page-127-0"></span>**Master reset: Z1 – Z3**

# **Telegram structure**

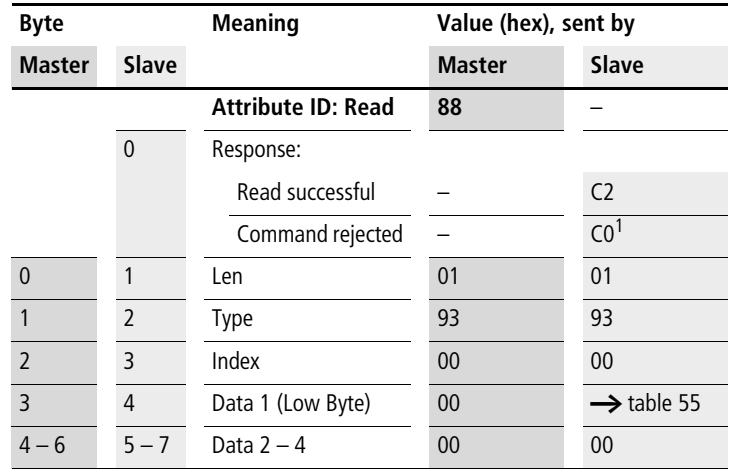

1) Possible causes  $\rightarrow$  [page 144](#page-147-0)

<span id="page-127-1"></span>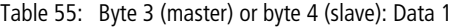

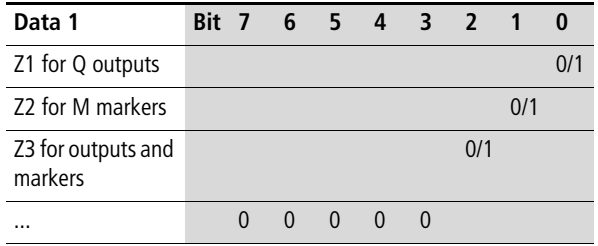

# <span id="page-128-0"></span>**7-day time switch:** ö**1 –** ö8

The following commands are used to read the logic state of the individual 7-day time switches.

| <b>Byte</b>              |                | <b>Meaning</b>            | Value (hex), sent by |                        |
|--------------------------|----------------|---------------------------|----------------------|------------------------|
| <b>Master</b>            | <b>Slave</b>   |                           | <b>Master</b>        | Slave                  |
|                          |                | <b>Attribute ID: Read</b> | 88                   |                        |
|                          | $\mathbf 0$    | Response:                 |                      |                        |
|                          |                | Read successful           |                      | C <sub>2</sub>         |
|                          |                | Command<br>rejected       |                      | CO <sup>1</sup>        |
| $\mathbf{0}$             | 1              | Len                       | 01                   | 01                     |
| 1                        | $\overline{2}$ | <b>Type</b>               | 90                   | 90                     |
| $\overline{\phantom{0}}$ | 3              | Index                     | 00                   | 00                     |
| 3                        | 4              | Data 1 (Low Byte)         | 00                   | $\rightarrow$ table 56 |
| $4 - 6$                  | $5 - 7$        | Data $2 - 4$              | 00                   | 00                     |

**Telegram structure**

1) Possible causes  $\rightarrow$  [page 144](#page-147-0)

Table 56: Byte 3 (master) or byte 4 (slave): Data 1

| Data 1          | Bit 7 |          | 6 | $\overline{\phantom{a}}$ | 4           | 3   | $\overline{2}$ | $\mathbf{1}$ | 0   |
|-----------------|-------|----------|---|--------------------------|-------------|-----|----------------|--------------|-----|
| HW1             |       |          |   |                          |             |     |                |              | 0/1 |
| HW <sub>2</sub> |       |          |   |                          |             |     |                | 0/1          |     |
| HW <sub>3</sub> |       |          |   |                          |             |     | 0/1            |              |     |
| HW4             |       |          |   |                          |             | 0/1 |                |              |     |
| HW <sub>5</sub> |       |          |   |                          | $\mathbf 0$ |     |                |              |     |
| HW <sub>6</sub> |       |          |   | $\mathbf 0$              |             |     |                |              |     |
| HW7             |       |          | 0 |                          |             |     |                |              |     |
| HW8             |       | $\Omega$ |   |                          |             |     |                |              |     |

Example: Data  $1 = 2_{\text{hex}} \rightarrow 0$  3 is active.

# **Read/write function block data**

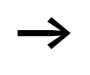

 $\longrightarrow$  Please also observe the relevant description of the function blocks provided in the easy700 manual (AWB2528-1508GB) or in the EASY-SOFT Help.

# **General notes**

Always note the following when working with function blocks:

- The relevant data is transferred in Intel format. In other words, the first byte is the low byte (Byte 5) and the last byte (byte 8) the high byte.
- The maximum data length is 4 bytes. All values must be transferred in hexadecimal format.

### **Overview**

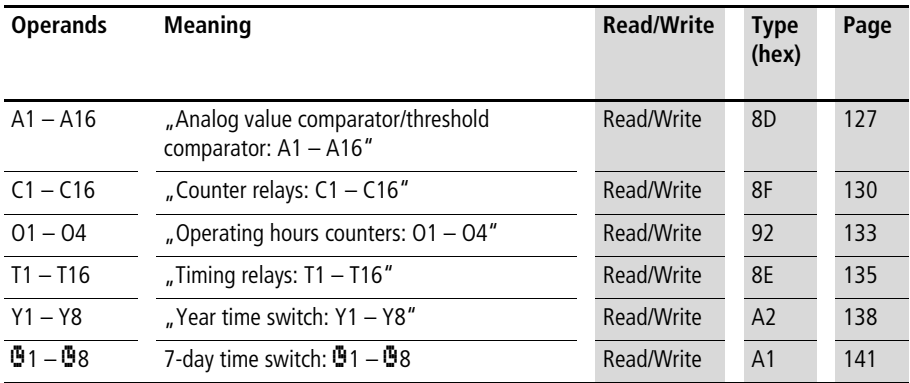

# <span id="page-130-0"></span>**Analog value comparator/threshold comparator: A1 – A16**

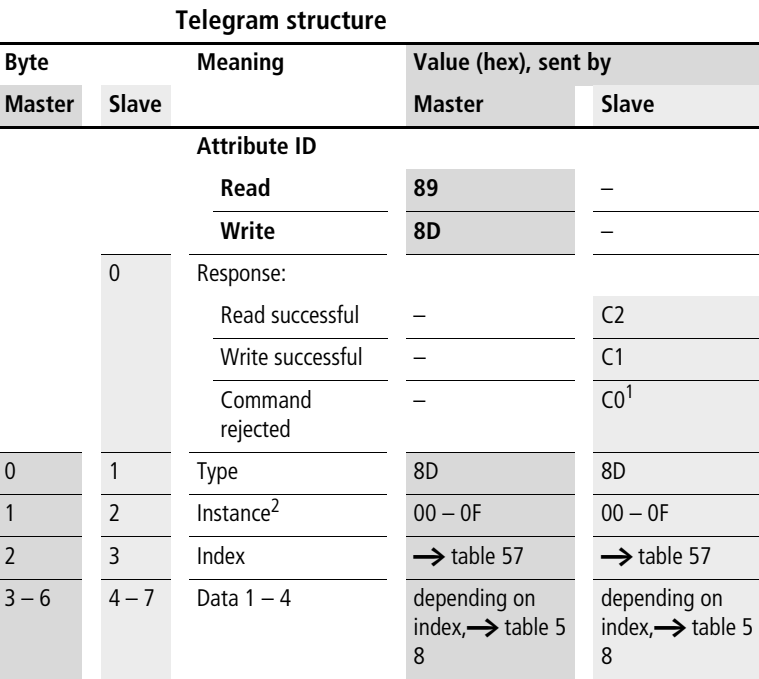

1) Possible causes  $\rightarrow$  [page 144](#page-147-0)

2) easy provides 16 analog comparators A1 to A16 for use as required. These can be addressed using the instance  $(0 - F)$ .

| <b>Index</b><br>(hex) | <b>Operand</b>                                               |                 | <b>Read</b> | Write          |
|-----------------------|--------------------------------------------------------------|-----------------|-------------|----------------|
| 00                    | Parameters $\rightarrow$ table 58                            |                 | $\times$    |                |
| 01                    | Control byte $\rightarrow$ table 59                          |                 | $\times$    |                |
| 02                    | Comparison value 1                                           | $11^2$          | $\times$    | c1             |
| 03                    | Comparison value 2                                           | 12 <sup>2</sup> | $\times$    | c <sub>1</sub> |
| 04                    | Gain factor for 11<br>$(11 = F1 \times 11)$                  | F1 <sup>2</sup> | $\times$    | c <sub>1</sub> |
| 05                    | Gain factor for I2<br>$(12 = F2 \times 12)$                  | F2 <sup>2</sup> | $\times$    | c <sub>1</sub> |
| 06                    | Offset for value $11$ ( $11 = OS$<br>$+$ actual value at I1) | OS <sup>2</sup> | $\times$    | c <sub>1</sub> |
| 07                    | Switching hysteresis for<br>value 12                         | HY <sup>2</sup> | $\times$    | c <sub>1</sub> |

Table 57: Operand overview

1) The value can only be written if it is assigned to a constant in the program.

2) A 16-bit value is transferred in data bytes Data 1 – Data 2. It should be remembered that the low byte 1 is in Data 1 (Byte 5) and the high byte 2 (byte 8) in Data 2.

Example:  $5327_{\text{dec}} = 14 \text{CF}_{\text{hex}} \rightarrow \text{Data 1} = 0 \text{xCF}, \text{ Data 2} = 0 \text{x} 14$ 

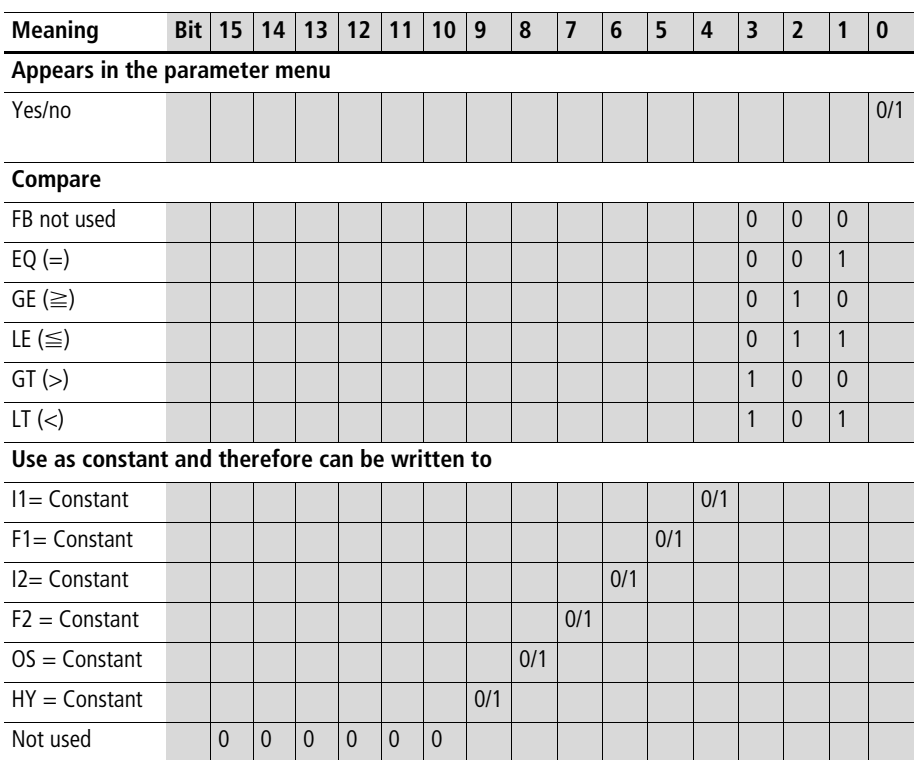

Table 58: Index 00 – Parameters

Example:

Data 1 (Byte 4) =  $0xA3$ , Data 2 (Byte 5) =  $0x03$  $\rightarrow$  Resulting 16-bit value = 03A3<sub>hex</sub>

Meaning: HY, OS, F2, F1 are assigned a constant; I1, I2 are assigned to a variable such as I7, I8 C2...etc., appears in the Parameter menu;

The output of the analog value comparator is active for as long as the comparison ( $11 \times F1$ ) + OS = ( $12 \times F2$ ) + HY is fulfilled.

Table 59: Index 01 – Control byte

|                  | <b>Bit</b> | o | $\boldsymbol{\Lambda}$ |  |  |
|------------------|------------|---|------------------------|--|--|
| FB output Data 3 |            |   |                        |  |  |

1) Status 1 if comparison condition is fulfilled.

### <span id="page-133-0"></span>**Counter relays: C1 – C16**

### **Telegram structure**

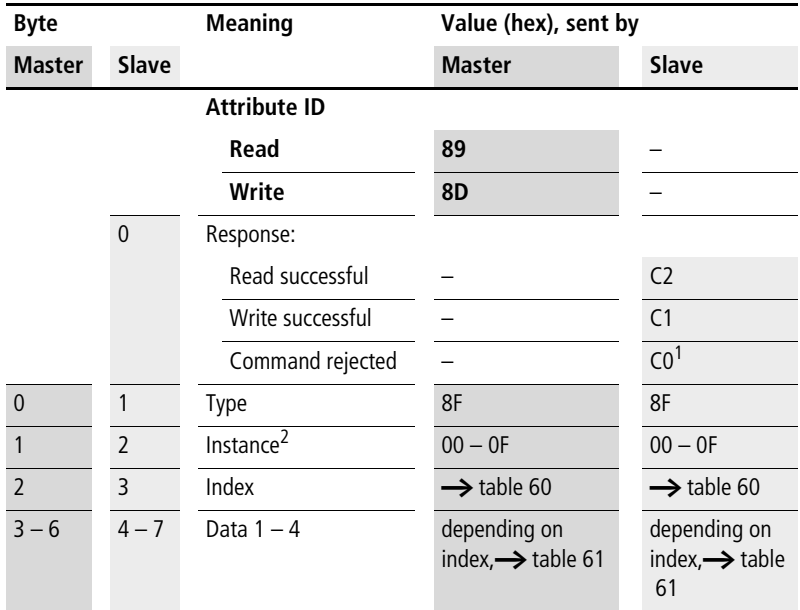

1) Possible causes  $\rightarrow$  [page 144](#page-147-0)

2) easy provides 16 counters C1 to C16 for use as required. These can be addressed using the instance  $(0 - F)$ .

| <b>Index</b><br>(hex) | <b>Operand</b>                      |                 | Read     | Write          |
|-----------------------|-------------------------------------|-----------------|----------|----------------|
| 00                    | Parameters $\rightarrow$ table 61   |                 | $\times$ |                |
| 01                    | Control byte $\rightarrow$ table 62 |                 | $\times$ |                |
| 02                    | Process variable                    | $51^2$          | $\times$ | c <sub>1</sub> |
| 03                    | Counter setpoint 2                  | 52 <sup>2</sup> | $\times$ |                |

Table 60: Operand overview

1) The value can only be written if it is assigned to a constant in the program.

2) A 16-bit value is transferred in data bytes Data 1 – Data 2. It should be remembered that Data 1 is the low byte and Data 2 the high byte.

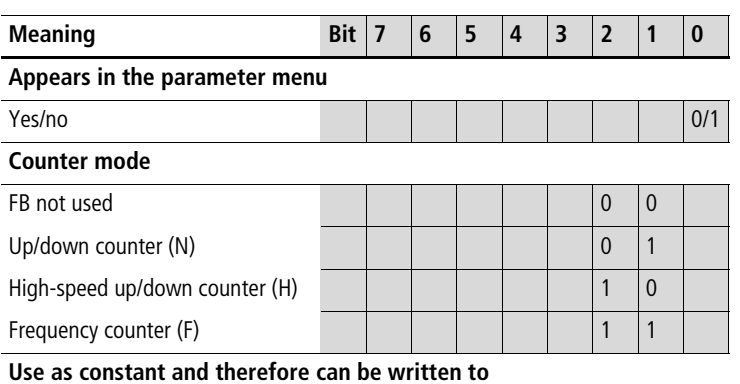

#### Table 61: Index 00 – Parameters

#### **Use as constant and therefore can be written to**

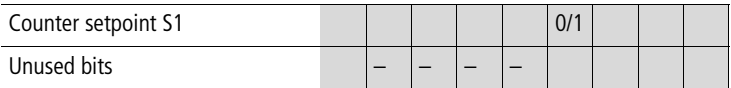

Example: Data 1 (Byte  $4$ ) = 0x07

### Meaning:

The values appear in the Parameter menu. The counter is used in the mode of the frequency meter. The counter setpoint 1 is not assigned to a constant and cannot therefore be written to.

Table 62: Index 01 – Control byte

| Data 1    | <b>Bit</b> | o |  |               |                |                        |  |
|-----------|------------|---|--|---------------|----------------|------------------------|--|
| FB output |            |   |  | $\mathcal{A}$ | D <sub>L</sub> | $\vert$ D <sup>2</sup> |  |

1) Switch contact

- 2) Count direction:  $0 = up$  counting,
	- $1 =$  down counting
- 3) Reset, the timing relay is reset (reset coil)
- 4) Count coil, counts on every rising edge

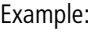

the actual value of C3 is to be read:

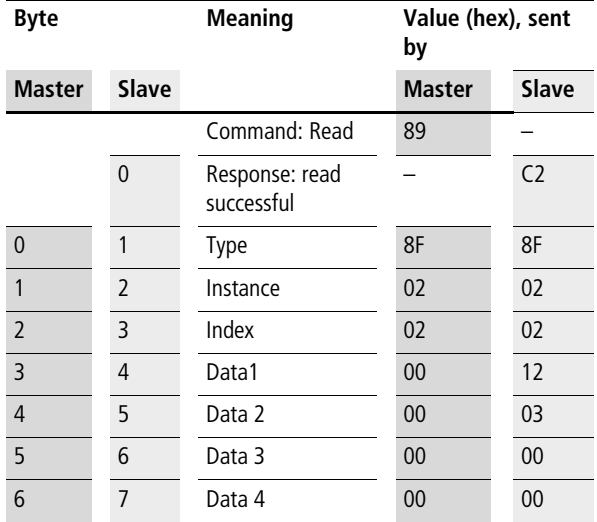

Explanation:

Data 1 = 12 Data 2 = 03 <sup>l</sup> resulting 16-bit value = 0312hex = 786dec

Counter status  $= 786$ 

# <span id="page-136-0"></span>**Operating hours counters: O1 – O4**

### **Telegram structure**

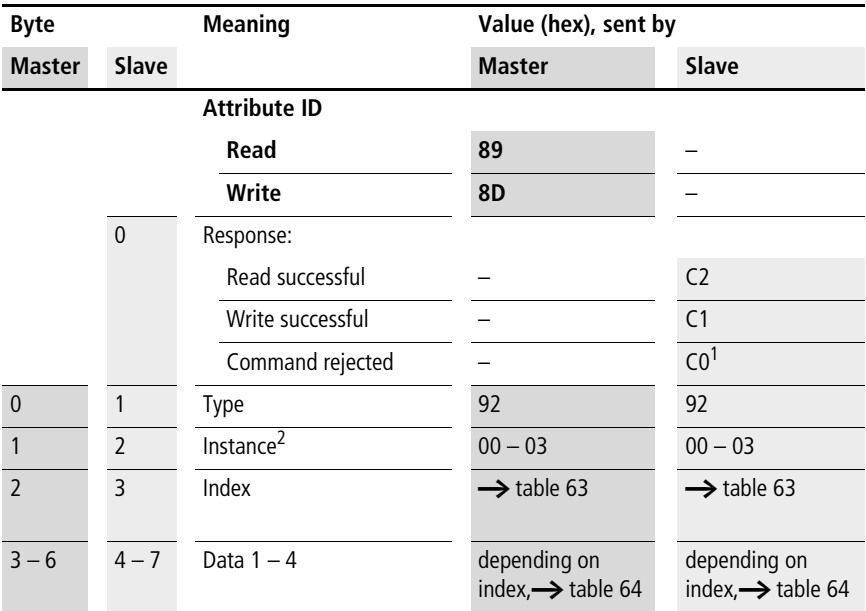

- 1) Possible causes  $\rightarrow$  [page 144](#page-147-0)
- 2) easy provides 4 operating hours counters O1 to O4. These can be addressed using the instance  $(0 - 3)$ .

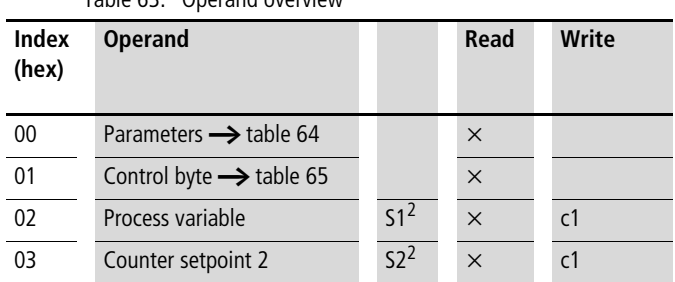

### Table 63: Operand overview

1) The value can only be written if it is assigned to a constant in the program.

2) A 32-bit value is transferred in data bytes Data 1 – Data 4. It should be remembered that the Data 1 is the low byte and Data 4 the high byte.

### Table 64: Index 00 – Parameters

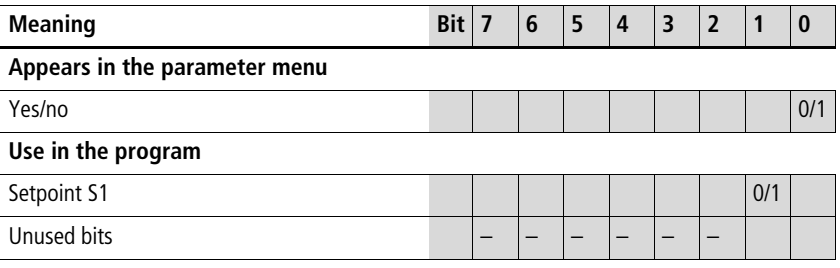

Example:

Data 1 (Byte  $4$ ) = 0x01

Meaning:

The values appear in the Parameter menu.

Table 65: Index 01 – Control byte

| Data 1    | Bit I |  | 5 | $\boldsymbol{\Lambda}$ |       |  |
|-----------|-------|--|---|------------------------|-------|--|
| FB output |       |  |   |                        | . DE3 |  |

1) Switch contact

2) Enable, the timing relay is started (trigger coil)

3) Reset, the timing relay is reset (reset coil)

# Example:

# Index 02/03

Transferred values: Data 1 0x21 Data 2 0x23 Data 3 0x40 Data 4 0x00

Resulting value:  $00402321<sub>hex</sub> = 4203297<sub>dec</sub>$ 

# <span id="page-138-0"></span>**Timing relays: T1 – T16**

### **Telegram structure**

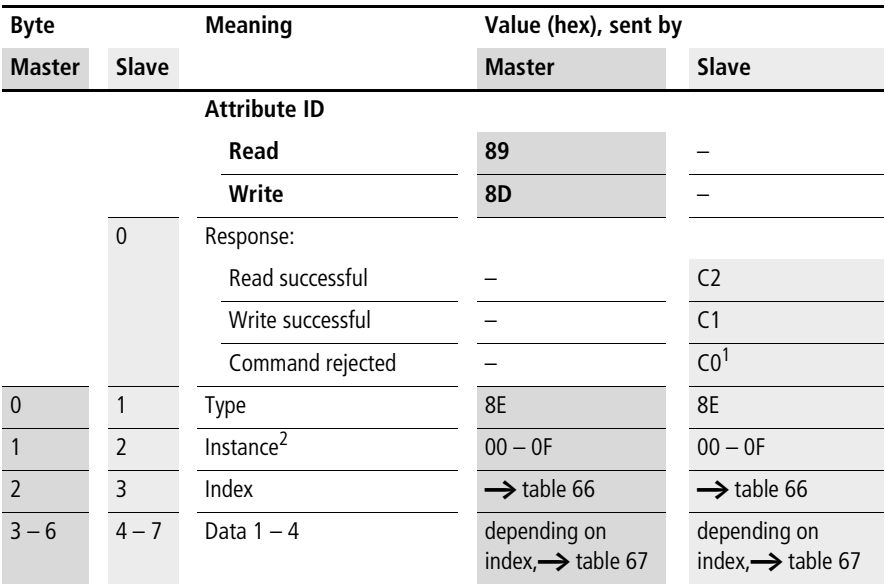

1) Possible causes  $\rightarrow$  [page 144](#page-147-0)

2) easy provides 16 timing relays T1 to T16 for use as required. These can be addressed using the instance  $(0 - F)$ .

| <b>Index</b><br>(hex) | <b>Operand</b>                      |                 | Read     | Write          |
|-----------------------|-------------------------------------|-----------------|----------|----------------|
| 00                    | Parameters $\rightarrow$ table 67   |                 | $\times$ |                |
| 01                    | Control byte $\rightarrow$ table 68 |                 | $\times$ |                |
| 02                    | Actual value 1                      | т               | $\times$ | c <sub>1</sub> |
| 03                    | Time setpoint 1                     | S1 <sup>2</sup> | $\times$ | c <sub>1</sub> |
| 04                    | Time setpoint 2                     | 52 <sup>2</sup> | $\times$ | $\mathsf{C}^1$ |

<span id="page-138-1"></span>Table 66: Operand overview

1) The value can only be written if it is assigned to a constant in the program.

2) A 16-bit value is transferred in data bytes Data 1 – Data 2. It should be remembered that Data 1 is the low byte and Data 2 the high byte.

<span id="page-139-0"></span>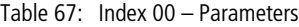

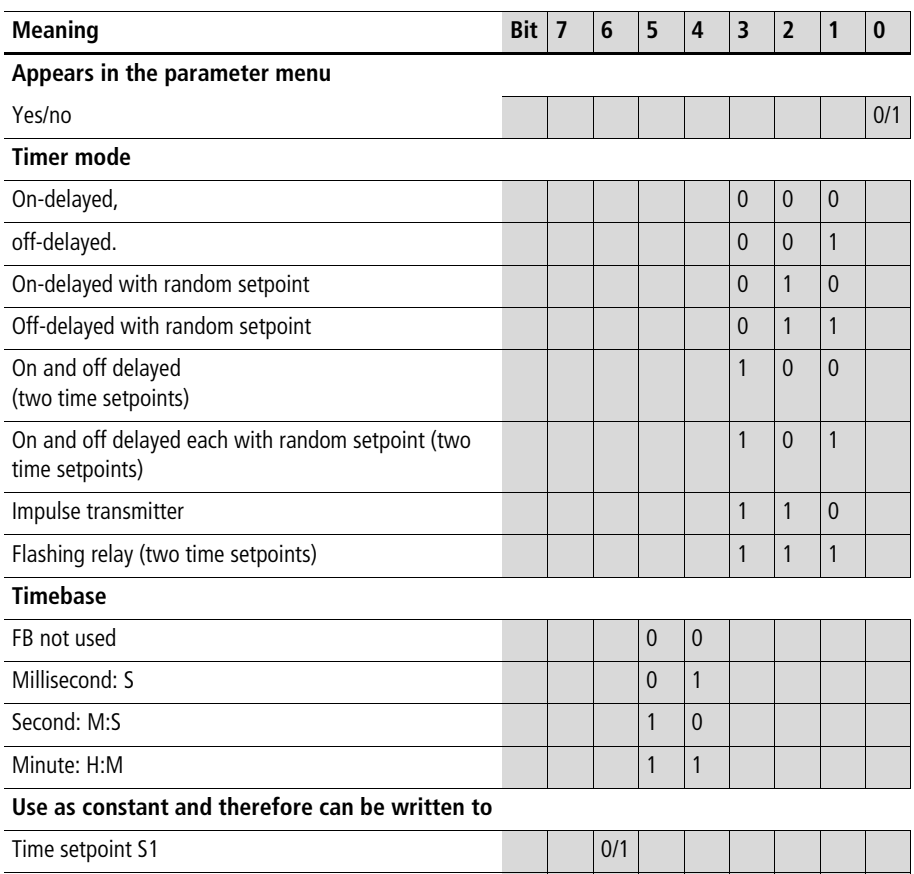

Time setpoint S2 0/1

Example:

Data 1 (Byte  $4$ ) = 0xAC

Meaning:

The values appear in the Parameter menu. The time is used in the impulse transmitter mode with the Second time base. The time setpoint S1 is assigned a constant and the time setpoint S2 is assigned a variable such as I7, I8 C2...etc.

### <span id="page-140-0"></span>Table 68: Index 01 – Control byte

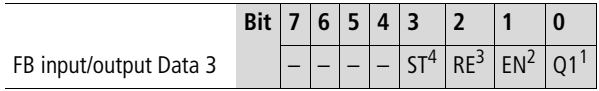

1) Switch contact

2) Enable, the timing relay is started (trigger coil)

3) Reset, the timing relay is reset (reset coil)

4) Stop, the timing relay is stopped (Stop coil)

Example:

The time setpoint 1 is to be read:

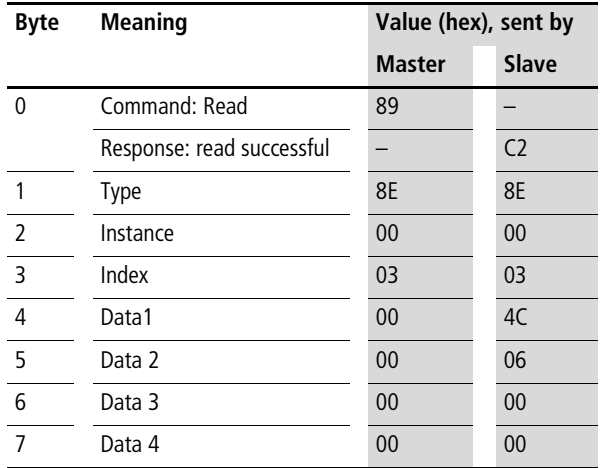

Explanation:

Data  $1 = 4C$ 

Data  $2 = 06$ 

 $\rightarrow$  resulting 16-bit value = 064C<sub>hex</sub> = 1612<sub>dec</sub>

Meaning depending on set time base:

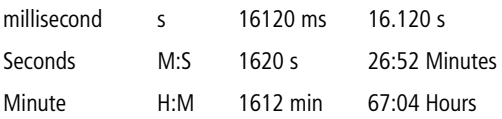

# <span id="page-141-0"></span>**Year time switch: Y1 – Y8**

### **Telegram structure**

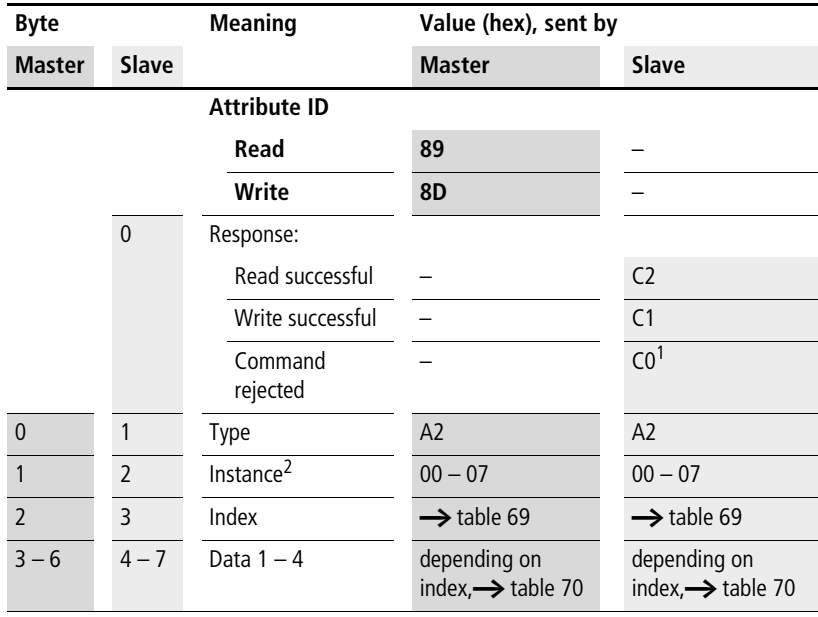

1) Possible causes  $\rightarrow$  [page 144](#page-147-0)

2) easy provides 8 year time switches Y1 to Y8 for use as required. These can be addressed using the instance  $(0 - 7)$ .

| <b>Index</b><br>(hex) | <b>Operand</b>                      | <b>Read</b> | Write            |
|-----------------------|-------------------------------------|-------------|------------------|
| 00                    | Parameters $\rightarrow$ table 70   | $\times$    |                  |
| 01                    | Control byte $\rightarrow$ table 71 | $\times$    |                  |
|                       | Channel A                           | $\times$    | c <sup>1</sup>   |
| 11                    | Time point ON                       | $\times$    | c <sup>1</sup>   |
| 12                    | Time point OFF                      | $\times$    | c <sup>1</sup>   |
|                       | Channel B                           | $\times$    | c <sup>1</sup>   |
| 21                    | Time point ON                       | $\times$    | c <sup>1</sup>   |
| 22                    | Time point OFF                      | $\times$    | c <sup>1</sup>   |
|                       | Channel C                           | $\times$    | c <sup>1</sup>   |
| 31                    | Time point ON                       | $\times$    | c <sup>1</sup>   |
| 32                    | Time point OFF                      | $\times$    | $\overline{c}^1$ |
|                       | Channel D                           | $\times$    | c <sup>1</sup>   |
| 41                    | Time point ON                       | $\times$    | c <sup>1</sup>   |
| 42                    | Time point OFF                      | $\times$    | c <sup>1</sup>   |

Table 69: Operand overview

1) The value can only be written if it is assigned to a constant in the program.

2) In the data bytes Data  $1 -$  Data 3 the switching points are transferred.

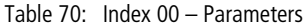

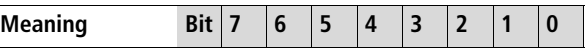

# **Appears in the parameter menu**

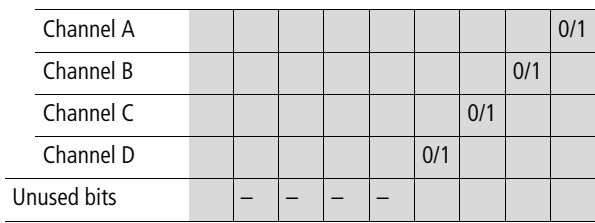

Example:

Data 1 (Byte 4) =  $0 \times 03 \rightarrow$  The values for the year time switch of channels A and B appear in the parameter menu.

Table 71: Index 01 – Control byte

| Data 1    | <b>Bit</b> | b |  |  |  |
|-----------|------------|---|--|--|--|
| FB output |            |   |  |  |  |

1) Status 1 if count condition is fulfilled.

# **Channel A, index 11/12**

Index 0x11 channel A timepoint of switch on Index 0x12 channel A timepoint of switch off Data 1 (Byte  $4$ ) – day Data 2 (Byte 5) – month

Data 3 (Byte 6) – year

Example:

The year time switch channel A should be switched on at the 21.04.2004.

 $Index = 0x11$ Data  $1 = 0 \times 15$ Data  $2 = 0 \times 04$ Data  $3 = 0 \times 04$ 

The year time switch channel B should be switched off on the 05.11.2012.

 $Index = 0x22$ Data  $1 = 0 \times 05$ Data  $2 = 0x0B$ 

Data  $3 = 0x0C$
## **7-day time switch:** Ö**1 –** Ö8

#### **Telegram structure**

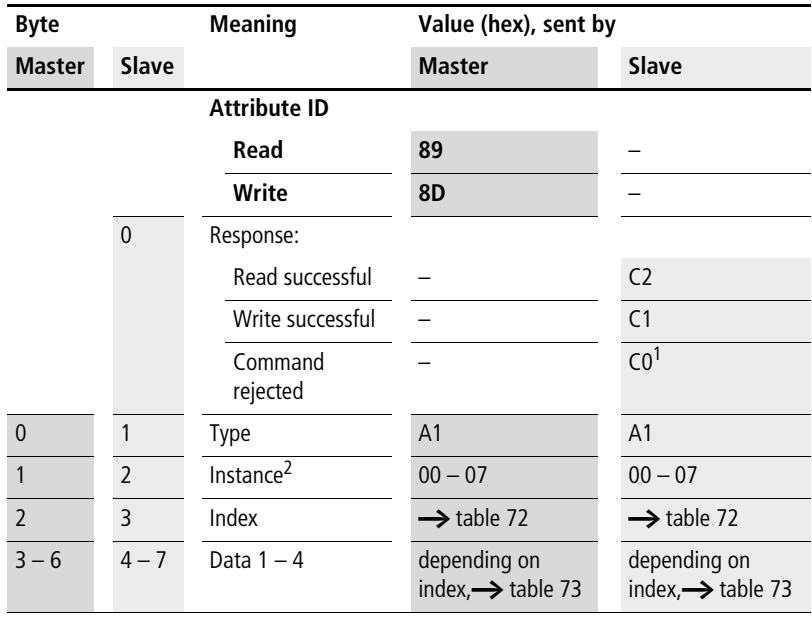

1) Possible causes  $\rightarrow$  [page 144](#page-147-0)

2) easy provides 8 week time switches  $\ddot{B}1$  to  $\ddot{B}8$  for use as required. These can be addressed using the instance  $(0 – 7)$ .

| Index<br>(hex) | <b>Operand</b>                      | Read     | Write            |
|----------------|-------------------------------------|----------|------------------|
| $00\,$         | Parameters $\rightarrow$ table 73   | $\times$ |                  |
| 01             | Control byte $\rightarrow$ table 74 | $\times$ |                  |
| 11             | Channel Day on/off<br>A             | $\times$ | c <sup>1</sup>   |
| 12             | Time on                             | $\times$ | c <sup>1</sup>   |
| 13             | Time off                            | $\times$ | c <sup>1</sup>   |
| 21             | Channel Day on/off<br>B             | $\times$ | c <sup>1</sup>   |
| 22             | Time on                             | $\times$ | c <sup>1</sup>   |
| 23             | Time off                            | $\times$ | c <sup>1</sup>   |
| 31             | Channel Day on/off<br>C             | $\times$ | $\overline{c}^1$ |
| 32             | Time on                             | $\times$ | c <sup>1</sup>   |
| 33             | Time off                            | $\times$ | c <sup>1</sup>   |
| 41             | Channel Day on/off<br>D             | $\times$ | c <sup>1</sup>   |
| 42             | Time on                             | $\times$ | c <sup>1</sup>   |
| 43             | Time off                            | $\times$ | c <sup>1</sup>   |

<span id="page-145-0"></span>Table 72: Operand overview

1) The value can only be written if it is assigned to a constant in the program.

2) A 16-bit value is transferred in data bytes Data 1 – Data 4. It should be remembered that Data 1 is the low byte and Data 2 the high byte.

<span id="page-146-0"></span>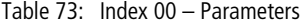

| Meaning | Bit |  |  |  |  |
|---------|-----|--|--|--|--|
|         |     |  |  |  |  |

**Appears in the parameter menu**

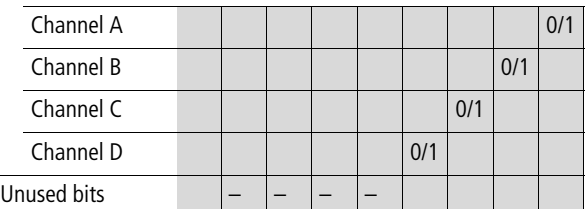

Example:

Data 1 (Byte  $4$ ) = 0x03

#### Meaning:

The values of the 7-day timer switch WH.. of channel A and B appear in the parameter menu.

<span id="page-146-1"></span>Table 74: Index 01 – Control byte

| Data 1    | <b>Bit</b> | ь |  | э |  |  |
|-----------|------------|---|--|---|--|--|
| FB output |            |   |  |   |  |  |

1) Status 1 if count condition is fulfilled.

**Channel A, index 11/12/13**

Index 0x11 channel A day on/off Data 1 (Byte 4) – day on Data 2 (Byte  $5$ ) – day off  $0x01 =$  Sunday ...  $0x07 =$  Saturday

If the channel is not used the 16 bit value is equal to 0x00.

Index 0x12 – time on (2 bytes) Index 0x13 – time off (2 bytes) Data 1 (Byte 4) – hour Data 2 (Byte 5) – minute

Example: time on at 13:43 Data  $1 = 0x0D$ Data  $2 = 0x2B$ 

#### <span id="page-147-0"></span>**Analysis – error codes via EASY-LINK** The easy700 basic unit will return a defined error code in the event of an incorrectly selected operating mode or an invalid telegram. The error code transferred has the following structure:

## **Telegram structure**

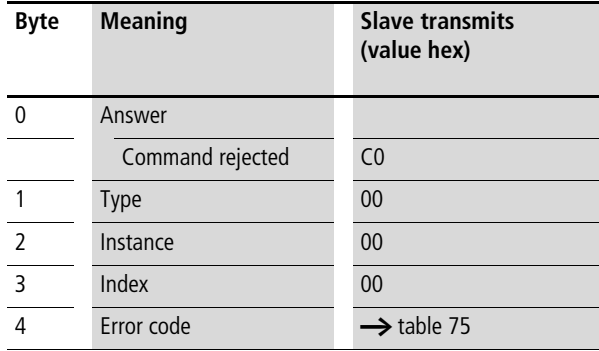

#### <span id="page-147-1"></span>Table 75: Error codes

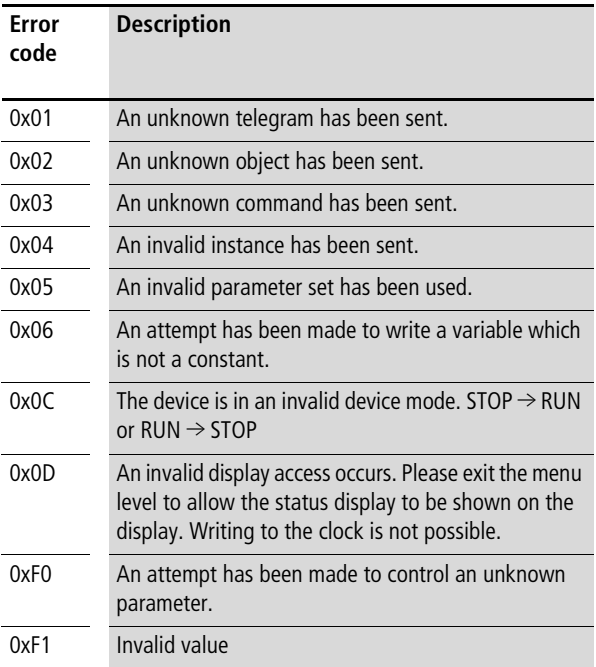

# **8 easy800/MFD Control Commands**

Control commands can be used to initiate data exchange for special services:

- Read/write date and time ([page 148](#page-151-0))
- Read/write image data [\(page 154](#page-157-0))
- Read/write function block data ([page 174\)](#page-177-0)

The master PLC in this case falls back upon the message transfer protocol of the explicit messages. All parameters are addressed via the Service Code  $32<sub>hex</sub>$ . The assigned attribute ID is here used to distinguish between different parameters.

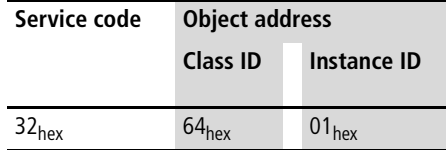

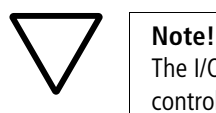

The I/O data retain their previously defined state while a control command is being executed. The I/O data will not be updated until data exchange for the control command has been terminated.

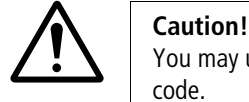

You may use only the values specified for the instruction code.

Verify data to be transferred in order to avoid unnecessary errors.

A data exchange procedure is required in order to ensure the safe exchange of data via DeviceNet from master to slave and vice versa.

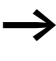

The operating mode of the basic unit must correspond with the status indicated at the LEDs when the various parameters are being set.

#### **easy800/MFD Control Commands**

The master transmits a control command to initiate data exchange between the communication partners. The slave always returns an answer to this request, which indicates whether data has been exchanged or not. An error code will be returned if data exchange has failed. This code is precisely defined in the ODVA specifications.

(DST) time change

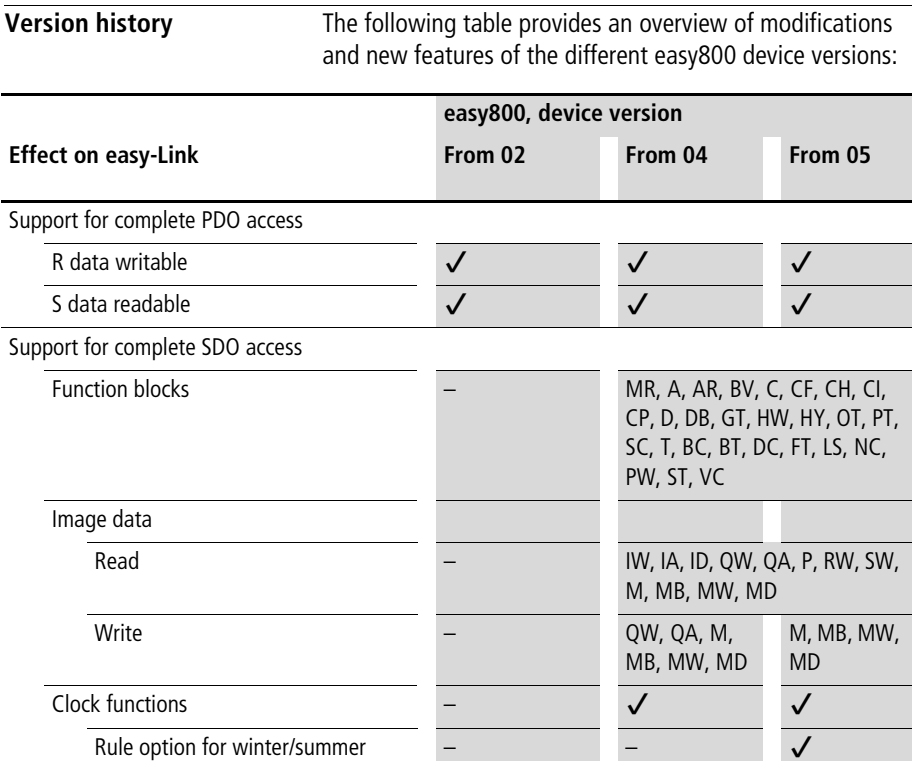

## <span id="page-151-0"></span>**Read/write date and time**

 $\rightarrow$  Please also note the relevant description of the real-time clock provided in the easy800 manual (AWB2528-1423GB).

#### **Telegram structure**

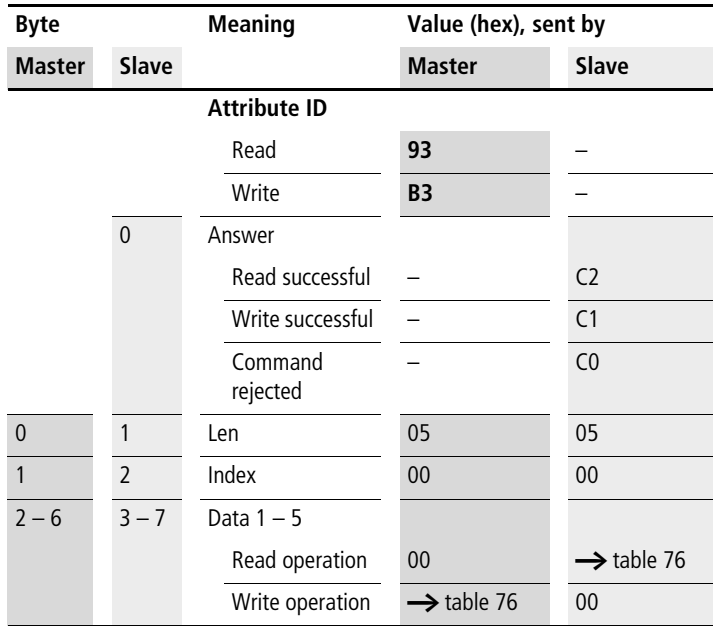

Table 76: Byte 2 to 6 (master) or Byte 3 to 7 (slave): Data 1 to 5

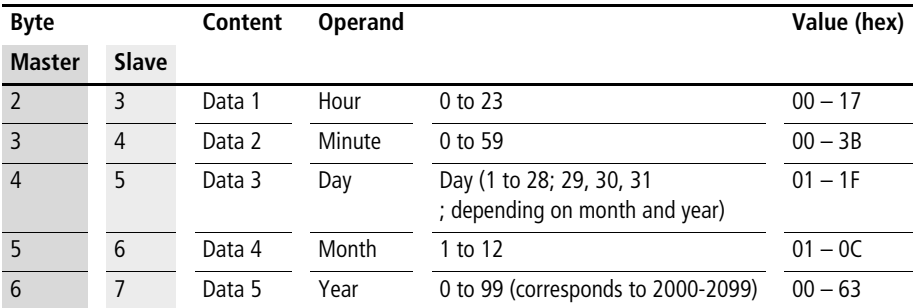

## **Winter/summer time, DST**

#### **Telegram structure**

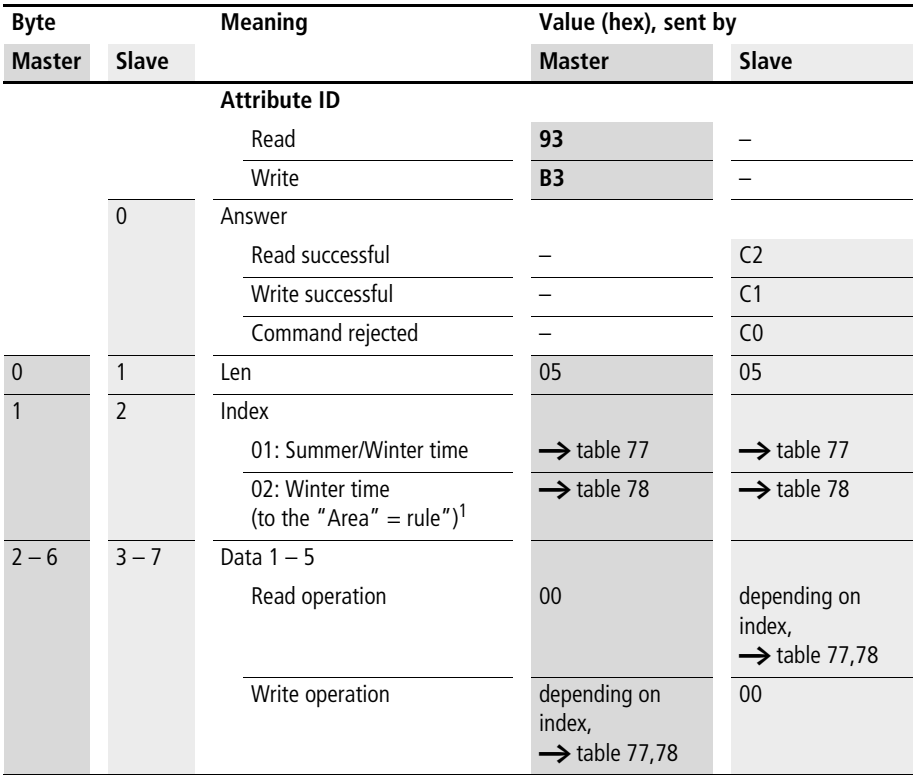

1) Detailed setting possibilities for easy800/MFD from version 05

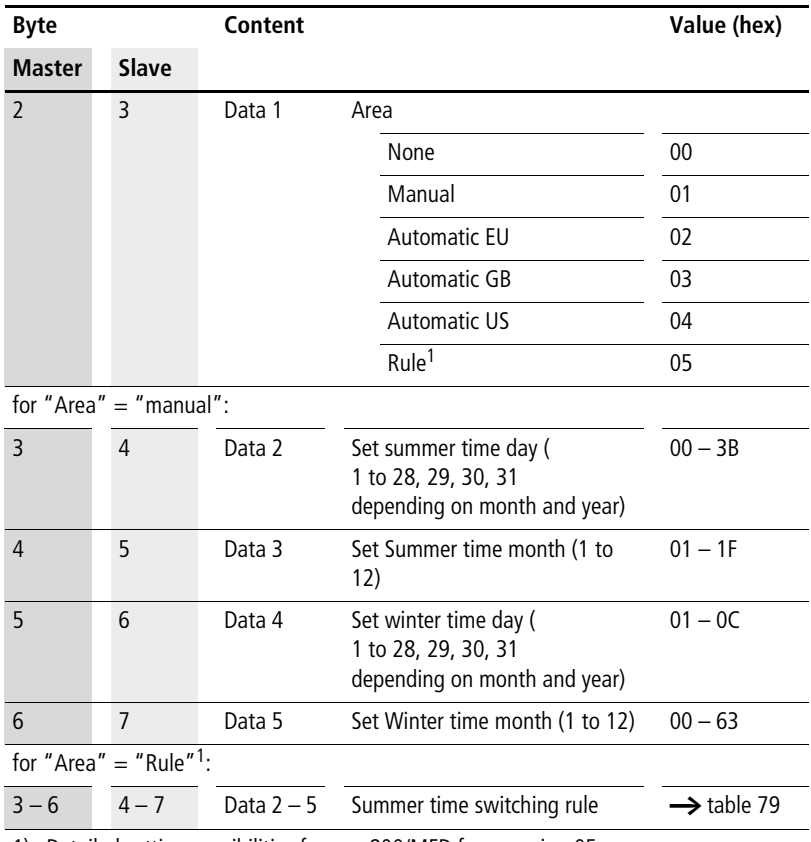

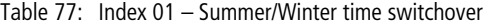

1) Detailed setting possibilities for easy800/MFD from version 05

| <b>Byte</b>   |              | Content |                                       |                        |  |  |  |  |  |  |
|---------------|--------------|---------|---------------------------------------|------------------------|--|--|--|--|--|--|
| <b>Master</b> | <b>Slave</b> |         |                                       |                        |  |  |  |  |  |  |
|               |              | Data 1  | $Area = Rule$                         | 01                     |  |  |  |  |  |  |
| $3 - 6$       | $4 - 7$      |         | Data $2-5$ Winter time switching rule | $\rightarrow$ table 79 |  |  |  |  |  |  |

Table 78: Index 02 – Winter time (only valid if Area = "Rule" selected)

## **Switching rule bit array**

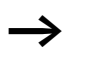

**h** Please also read the detailed description in the easy800 manual (AWB2528-1423GB). The following table shows the composition of the corresponding data bytes.

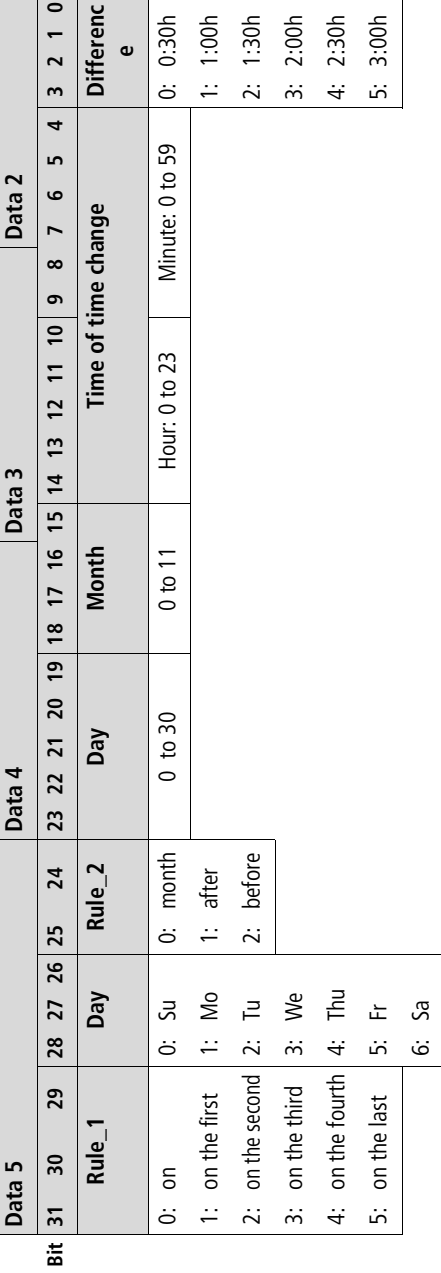

Table 79: Switching rule bit array Table 79: Switching rule bit array

#### 10/04 AWB2528-1427GB

#### **Example**

The real-time clock of the easy800 is to be set to Friday 23.05.2003, 14:36.

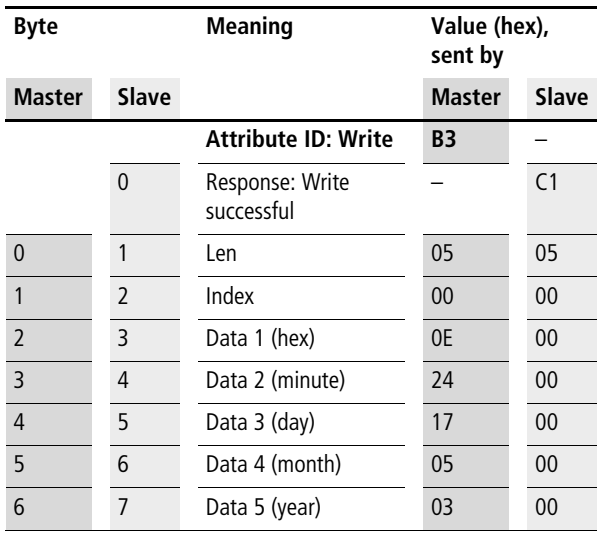

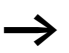

 $\rightarrow$  All values must be transferred as hexadecimal values.

<span id="page-157-0"></span>**Read/write image data**

Please also observe the relevant description of possible image data provided in the easy800 manual (AWB2528-1423GB) or in the EASY-SOFT Help. The information provided in [section "General notes on](#page-64-0)  [working with image data"](#page-64-0) on [page 61](#page-64-0) also applies to easy700.

#### **Overview**

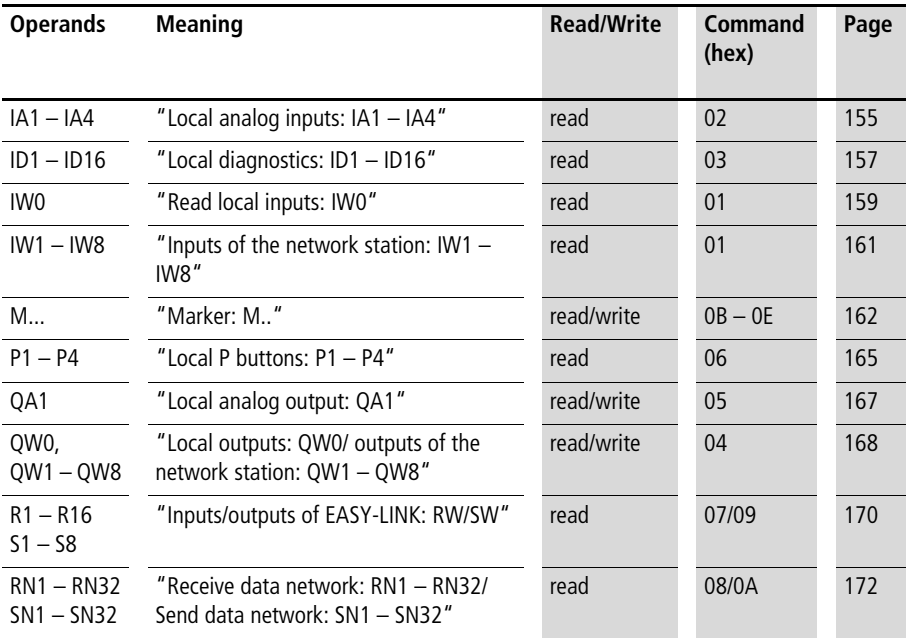

## <span id="page-158-0"></span>**Local analog inputs: IA1 – IA4**

The analog inputs on the easy800 and MFD basic units can be read directly via DeviceNet. The 16-bit value is transferred in Intel format (Low Byte first).

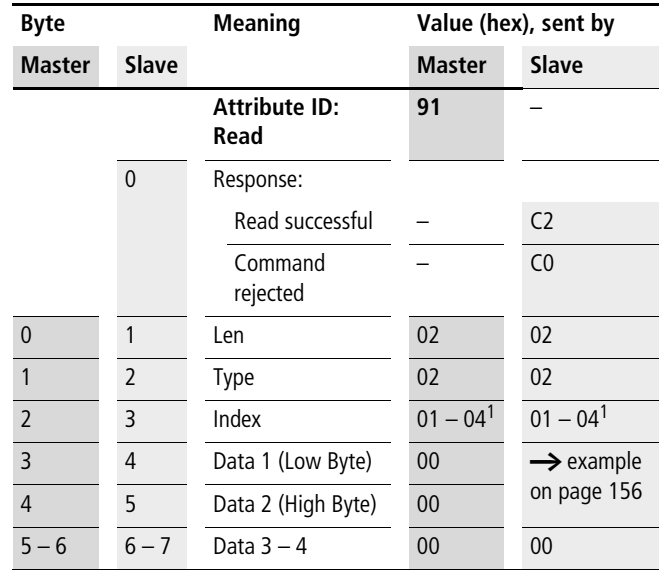

#### **Telegram structure**

1)  $01 =$  Analog input I7

 $02$  = Analog input I8

03 = Analog input I11

04 = Analog input I12

#### <span id="page-159-0"></span>**Example**

A voltage signal is present at analog input 1. The required telegrams for reading the analog value are as follows:

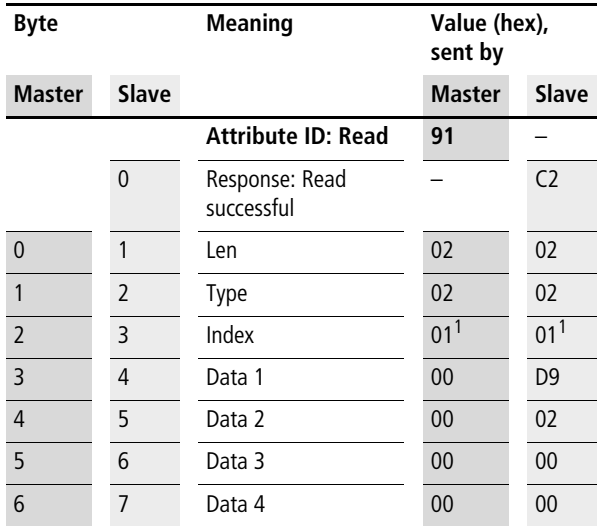

1)  $01 =$  Analog input 1

Byte  $4 - Data 1$  (Low Byte):  $D9_{hex}$ 

Byte 5 – Data 2 (High Byte):  $02<sub>hex</sub>$ 

 $\rightarrow$  corresponding 16-bit value: 02D9<sub>hex</sub> = 729 (7.29 V)

## <span id="page-160-0"></span>**Local diagnostics: ID1 – ID16**

The local diagnostics (ID1 – ID8) bytes indicate the status of the individual NET stations. The connection to the remote station (only MFD) is indicated via ID9.

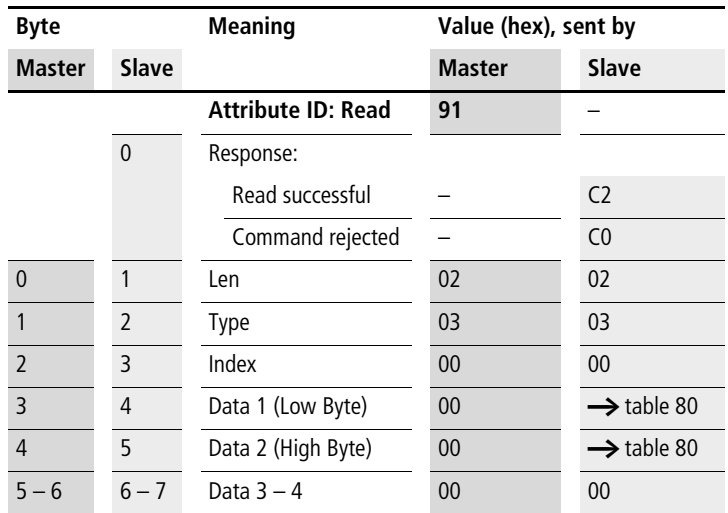

## **Telegram structure**

| Data 1 Bit 7 6 5 4 3 2 1 |     |  |          |       |     | 0   |
|--------------------------|-----|--|----------|-------|-----|-----|
| ID <sub>1</sub>          |     |  |          |       |     | 0/1 |
| ID <sub>2</sub>          |     |  |          |       | 0/1 |     |
|                          |     |  |          |       |     |     |
| ID <sub>8</sub>          | 0/1 |  |          |       |     |     |
| Data 2 Bit 7 6 5 4       |     |  |          | 3 2 1 |     | 0   |
| ID <sub>9</sub>          |     |  |          |       |     | 0/1 |
|                          |     |  |          |       | 1   |     |
|                          |     |  | $\cdots$ |       |     |     |
|                          | 1   |  |          |       |     |     |

Table 80: Byte 4 to 5: Data 1 to 2

 $0/1=$  active/inactive NET station,  $-$  not assigned

## **Example**

Data  $1 = F8$ , Data  $2 = FF \rightarrow In$  the easy-NET network, the three stations are present with the NET IDs 1, 2, 3

## <span id="page-162-0"></span>**Read local inputs: IW0**

This command string enables you to read the local inputs of the easy800/MFD. The relevant input word is stored in Intel format.

# **Telegram structure**

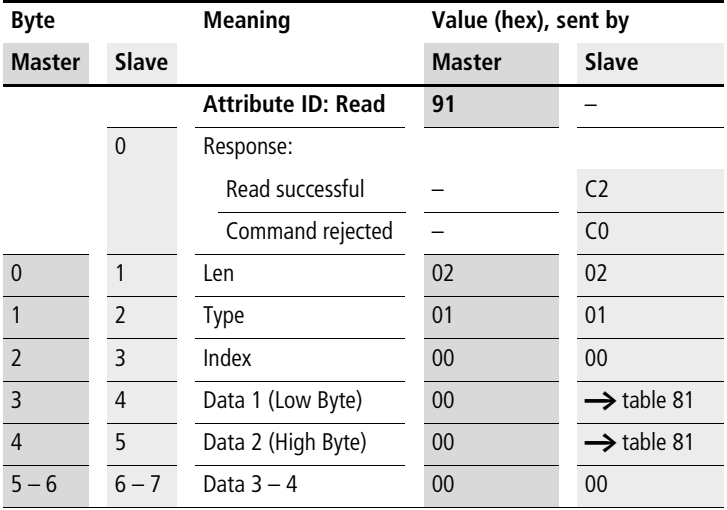

#### Table 81: Byte 4 to 5: Data 1 to 2

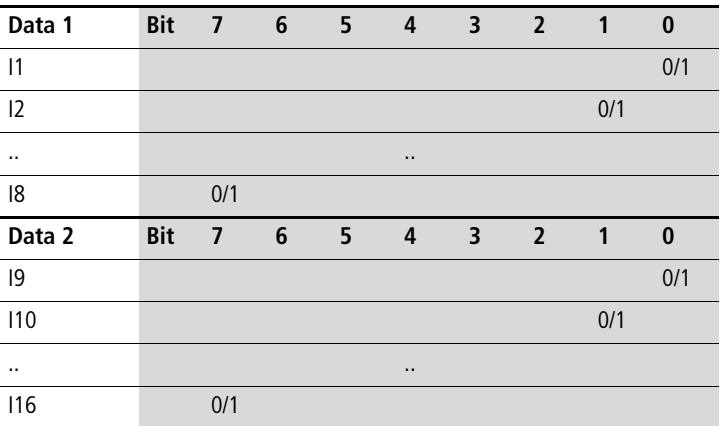

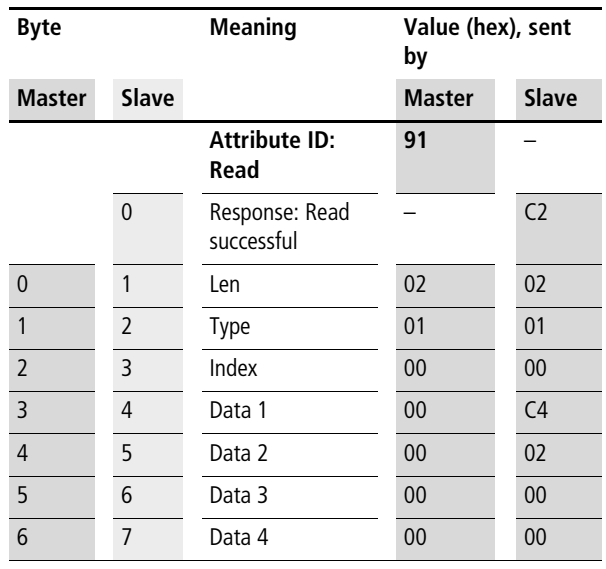

## **Example: Read local inputs IW0**

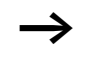

 $\rightarrow$  All values must be transferred as hexadecimal values.

The values Data  $1 = CA$  and Data  $2 = 02$  indicate that the inputs I8, I7, I3 and I10 have been set to 1.

#### <span id="page-164-0"></span>**Inputs of the network station: IW1 – IW8**

The easy800 and MFD devices can be remotely expanded very simply using the EASYNET. The service offered here makes it possible to implement read access to the inputs of individual NET stations.

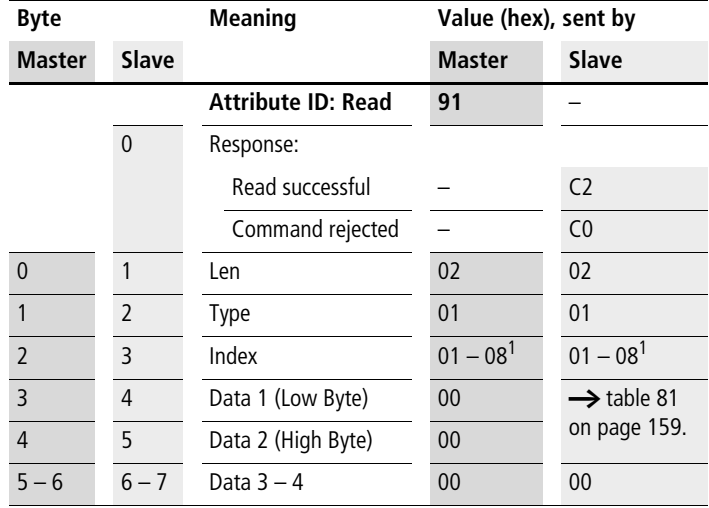

#### **Telegram structure**

1) Corresponds to address of network station

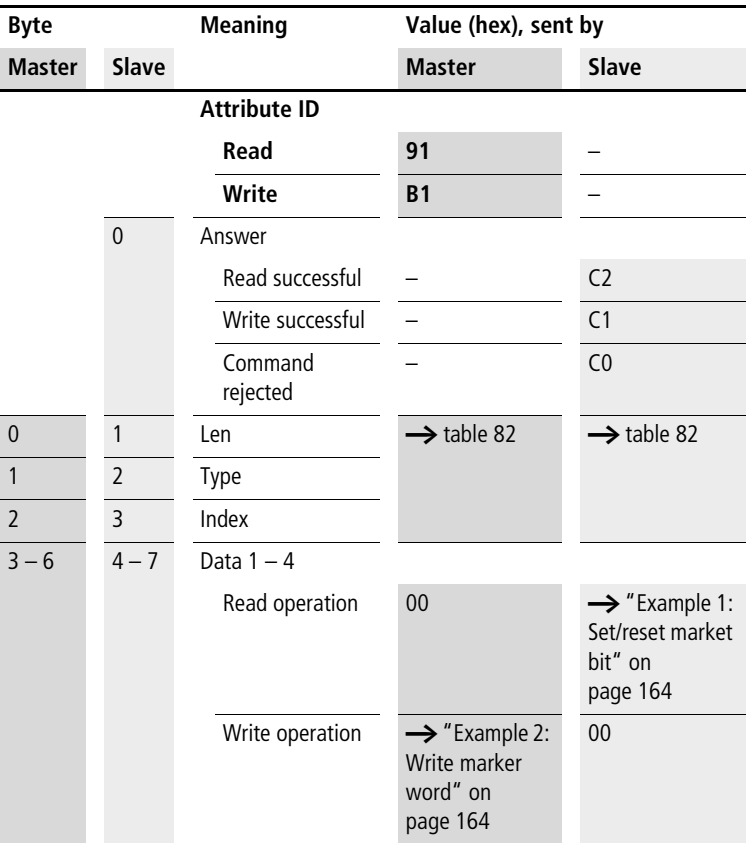

#### <span id="page-165-0"></span>**Marker: M..**

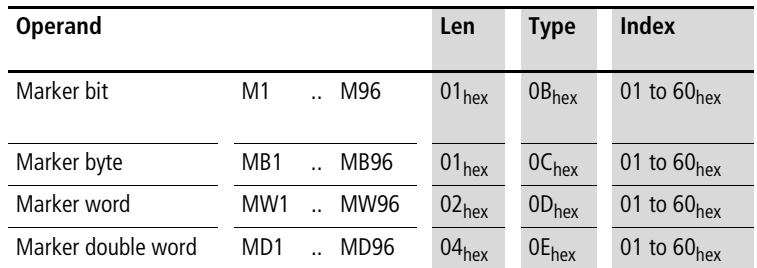

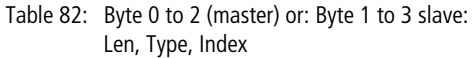

If required, refer to the more detailed description of the marker allocation in the easy800 manual. Only a small extract of this manual is shown at this point in order to illustrate the allocation principle.

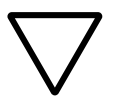

#### **Note!**

The function blocks and DW markers (32-bit values) of easy800/MFD operate with signed values.

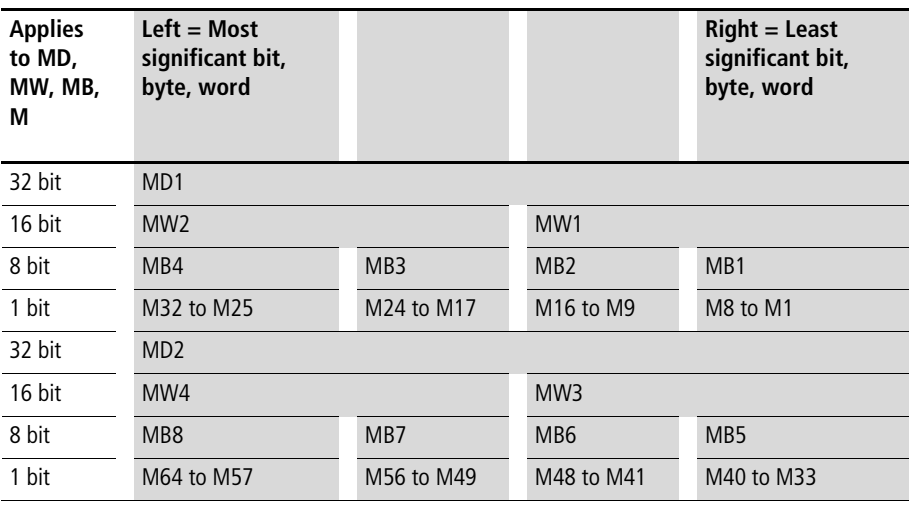

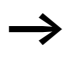

 $\rightarrow$  The relevant marker values are transferred in Intel format. In other words, the first byte is the low byte (Byte 4) and the last byte the high byte.

## **Example 1: Set/reset market bit**

Marker bit 62 should be set or reset. Write a "1" to set or a "0" to reset the marker bit in the least significant bit of data byte "Data 1".

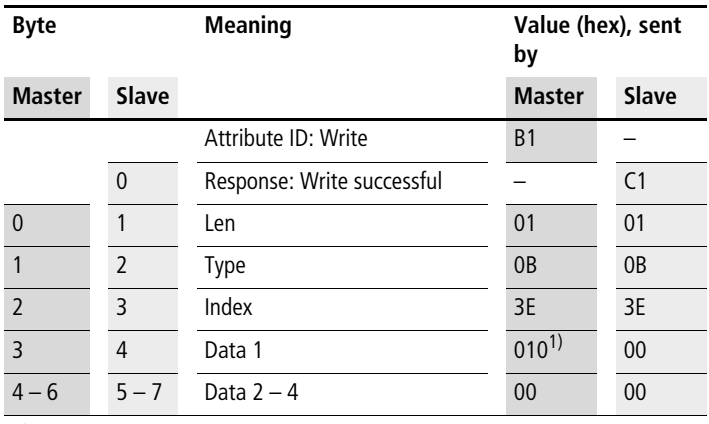

1)  $01 = set$ ,  $00 = reset$ 

#### **Example 2: Write marker word**

The value 823 should be written into the marker word MW32:  $823_{\text{dec}} = 337_{\text{hex}}$   $\rightarrow$  Data 1 = 37<sub>hex</sub>, Data 2 = 03<sub>hex</sub>

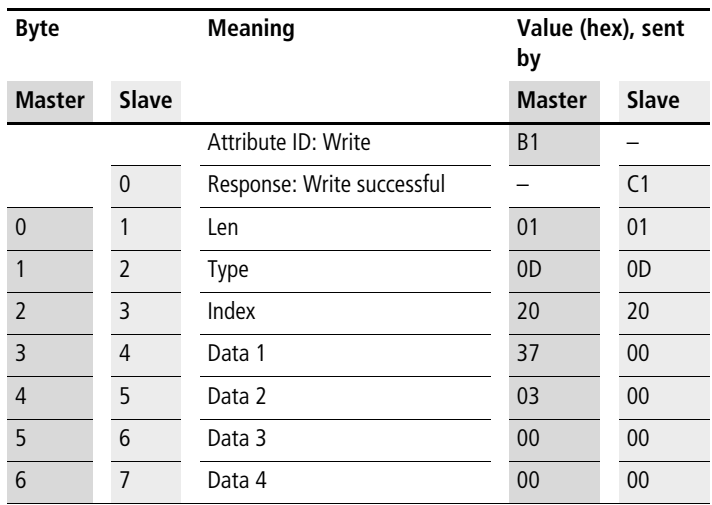

## <span id="page-168-0"></span>**Local P buttons: P1 – P4**

The local P buttons are the display cursor buttons of the easy800/MFD basic unit. You can scan the buttons in both RUN and STOP mode.

 $\longrightarrow$  Ensure that the P buttons are also activated via the SYSTEM menu (in the basic unit).

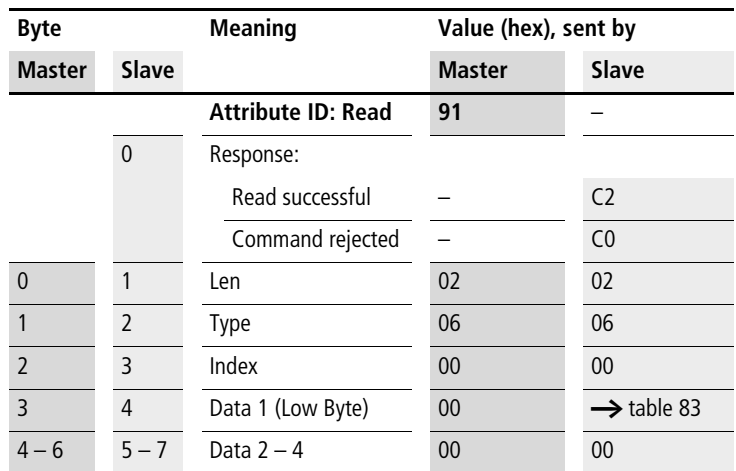

Only one byte has to be transferred for the P buttons.

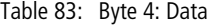

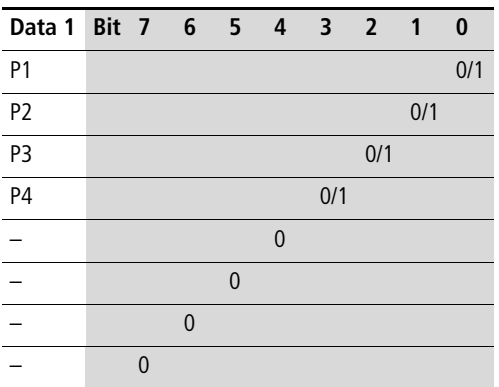

## <span id="page-170-0"></span>**Local analog output: QA1**

The commands provided can be used to access the local analog output of the easy800 or MFD basic unit. When writing to the analog output (only possible from easy800, device version 04) the value will only be output if the respective device is in RUN mode and if the respective image is not written by the actual program,  $\rightarrow$  section ["Read/write image data"](#page-157-0)on [page 154](#page-157-0).

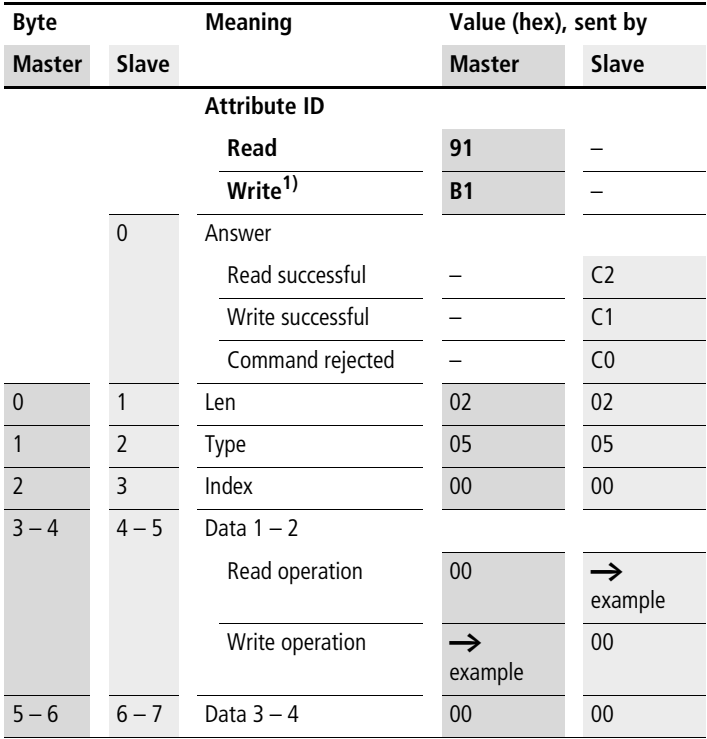

1) Writing is only possible from easy800, version  $0.4 \rightarrow$  section "Read/write [date and time"](#page-151-0) on [page 148](#page-151-0).

Example:

The analog output should output a value of approx. 5 V.

 $500 = 01F4<sub>hex</sub>$  Byte 4 – Data 1 (LowByte) :  $F4<sub>hex</sub>$ Byte 5 – Data 2 (HighByte):  $01_{\text{hex}}$ 

#### <span id="page-171-0"></span>**Local outputs: QW0/ outputs of the network station: QW1 – QW8**

The local outputs can be read directly via DeviceNet, and from easy800 version 04 they can also be written. However, the outputs are only switched externally if the device is in Run mode and the addressed output is not being used in the circuit diagram.  $\rightarrow$  [section "Read/write image data"](#page-157-0) on [page 154](#page-157-0).

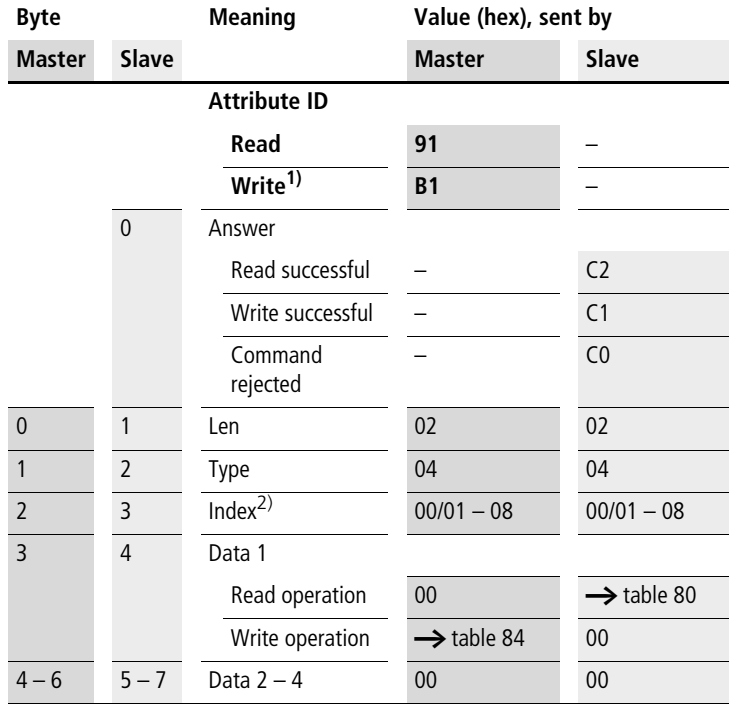

#### **Telegram structure**

1) Writing is only possible from easy800, device version  $04 \rightarrow$  section ["Read/write date and time"](#page-151-0) on [page 148](#page-151-0).

 $2)$  00 = Local output

 $01 - 08 =$  Outputs of network stations  $1 - 8$ 

| Data 1 Bit 7 6 5 4 3 2 1 |   |          |   |              |     |     |     | $\bf{0}$ |
|--------------------------|---|----------|---|--------------|-----|-----|-----|----------|
| Q1                       |   |          |   |              |     |     |     | 0/1      |
| Q <sub>2</sub>           |   |          |   |              |     |     | 0/1 |          |
| $\overline{Q}$           |   |          |   |              |     | 0/1 |     |          |
| Q <sub>4</sub>           |   |          |   |              | 0/1 |     |     |          |
| Q <sub>5</sub>           |   |          |   | $\mathbf{0}$ |     |     |     |          |
| $rac{1}{Q6}$             |   |          | 0 |              |     |     |     |          |
| Q7                       |   | $\Omega$ |   |              |     |     |     |          |
| Q8                       | O |          |   |              |     |     |     |          |

Table 84: Byte 4: Data

#### <span id="page-173-0"></span>**Inputs/outputs of EASY-LINK: RW/SW**

This service allows you to read the local R and S data and the data of the NET stations (1 – 8) transferred via EASYLINK, again from the relevant easy800/MFD image.

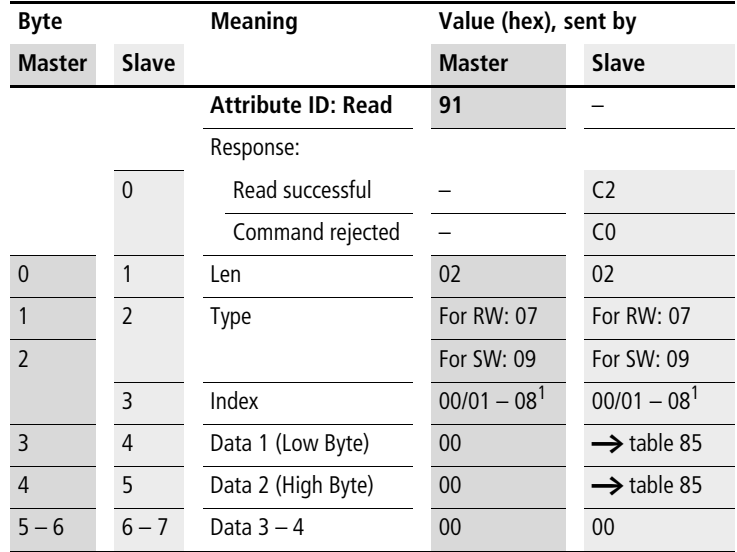

1)  $00 =$  Local input/output

 $01 - 08 =$  Address of network station (NET-ID  $1 - 8$ )

| Data 1          |                | Bit 7 |                | 6   | 5   | 4   | 3   | $\overline{2}$          | 1   | $\bf{0}$ |
|-----------------|----------------|-------|----------------|-----|-----|-----|-----|-------------------------|-----|----------|
| <b>RW</b>       | <b>SW</b>      |       |                |     |     |     |     |                         |     |          |
| R <sub>1</sub>  | S1             |       |                |     |     |     |     |                         |     | 0/1      |
| R <sub>2</sub>  | S <sub>2</sub> |       |                |     |     |     |     |                         | 0/1 |          |
| R <sub>3</sub>  | S3             |       |                |     |     |     |     | 0/1                     |     |          |
| R4              | S4             |       |                |     |     |     | 0/1 |                         |     |          |
| R <sub>5</sub>  | S5             |       |                |     |     | 0/1 |     |                         |     |          |
| R <sub>6</sub>  | S6             |       |                |     | 0/1 |     |     |                         |     |          |
| R7              | S7             |       |                | 0/1 |     |     |     |                         |     |          |
| R8              | S8             |       | 0/1            |     |     |     |     |                         |     |          |
| Data 2          |                | Bit   | $\overline{7}$ | 6   | 5   | 4   | 3   | $\overline{\mathbf{c}}$ | 1   | 0        |
| R9              |                |       |                |     |     |     |     |                         |     | 0/1      |
| R <sub>10</sub> |                |       |                |     |     |     |     |                         | 0/1 |          |
| R11             |                |       |                |     |     |     |     | 0/1                     |     |          |
| R12             |                |       |                |     |     |     | 0/1 |                         |     |          |
| R <sub>13</sub> |                |       |                |     |     | 0/1 |     |                         |     |          |
| R <sub>14</sub> |                |       |                |     | 0/1 |     |     |                         |     |          |
| R <sub>15</sub> |                |       |                | 0/1 |     |     |     |                         |     |          |
| R <sub>16</sub> |                |       | 0/1            |     |     |     |     |                         |     |          |

Table 85: Byte 4 to 5: Data 1 to 2

#### <span id="page-175-0"></span>**Receive data network: RN1 – RN32/ Send data network: SN1 – SN32**

EASYNET allows a point-to-point connection to be implemented between the individual NET stations. The RN and SN data are used for the data exchange (see the easy800 manual).

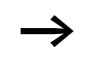

The RN SN data of the local device (Index = 0) to which the EASY204-DP is fitted cannot be scanned. In this case the command would be denied with the  $0C_{hex}$  signal.

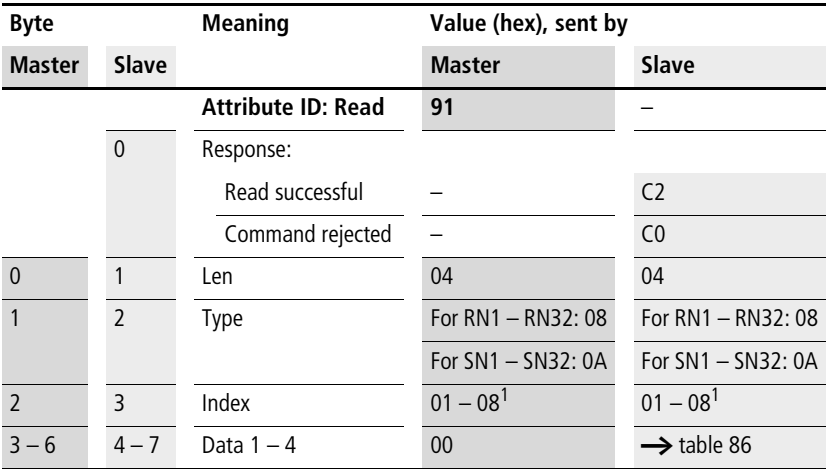

1) Corresponds to NET-ID

| Data 1    |                 |       | Bit 7 6 5      | 4        | $\mathbf{3}$   | $\overline{2}$ | 1   | $\bf{0}$ |
|-----------|-----------------|-------|----------------|----------|----------------|----------------|-----|----------|
| RN1       | SN <sub>1</sub> |       |                |          |                |                |     | 0/1      |
| $\cdots$  |                 |       |                |          |                |                | 0/1 |          |
| RN8       | SN8             | 0/1   |                |          |                |                |     |          |
| Data 2    |                 |       | Bit 7 6 5 4    |          | 3 <sup>7</sup> | $\overline{2}$ | 1   | 0        |
| RN9       | SN <sub>9</sub> |       |                |          |                |                |     | 0/1      |
|           |                 |       |                |          |                |                |     |          |
| RN16 SN16 |                 | 0/1   |                |          |                |                |     |          |
| Data 3    |                 | Bit 7 | 6 <sub>5</sub> | 4        | 3 <sub>2</sub> |                | 1   | 0        |
| RN17 SN17 |                 |       |                |          |                |                |     | 0/1      |
| $\cdots$  |                 |       |                | $\cdots$ |                |                |     |          |
| RN24 SN24 |                 | 0/1   |                |          |                |                |     |          |
| Data 4    |                 |       | Bit 7 6 5      | 4        | $\mathbf{3}$   | $\overline{2}$ | 1   | $\bf{0}$ |
| RN25 SN25 |                 |       |                |          |                |                |     | 0/1      |
|           |                 |       |                |          |                |                |     |          |
| RN32 SN32 |                 | 0/1   |                |          |                |                |     |          |

Table 86: Byte 4 to 7: Data 1 to 4

#### <span id="page-177-0"></span>**Read/write function block data**

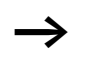

**h** Please also note the relevant description of the function blocks provided in the easy800 manual.

#### **General notes**

Always note the following when working with function blocks:

- The relevant data is transferred in Intel format. In other words, the first byte is the low byte (Byte 4) and the last byte (byte 7) the high byte.
- The maximum data length is 4 bytes. All values must be transferred in hexadecimal format.
- All 32-bit values are treated as signed values. When transferring 32-bit values, ensure that the appropriate value range is suitable for long integers, i.e. signed.  $32$ -bit value: -2147483648 0 +2147483647

## **Overview**

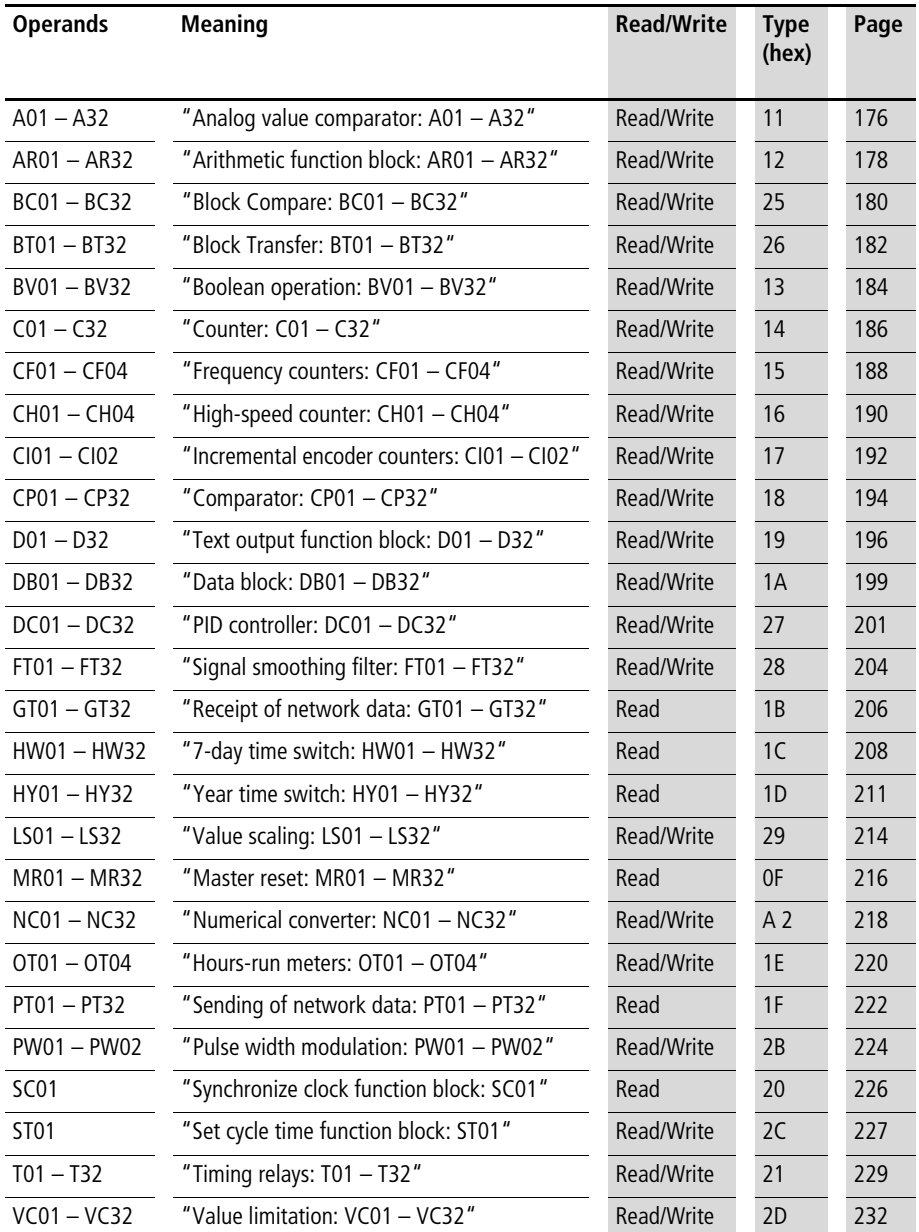

## <span id="page-179-0"></span>**Analog value comparator: A01 – A32**

# **Telegram structure**

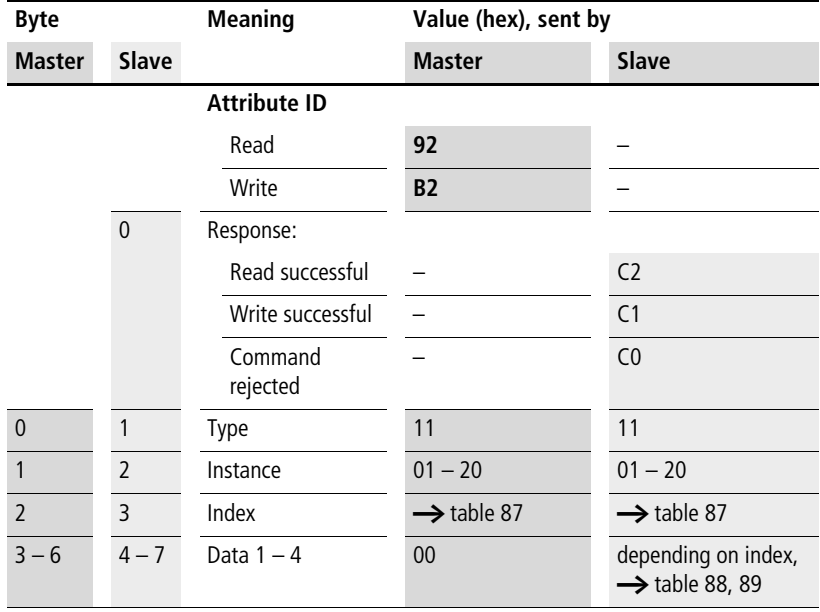
| <b>Index</b> | <b>Operand</b>                                                                                       |                | read     | write          |
|--------------|----------------------------------------------------------------------------------------------------|----------------|----------|----------------|
| (hex)        |                                                                                                    |                |          |                |
| 00           | Bit IO, $\rightarrow$ table 88                                                                       |                | $\times$ |                |
| 01           | Mode, $\rightarrow$ table 89                                                                         |                | $\times$ |                |
| 02           | Comparison value 1                                                                                   | 1              | $\times$ | c <sup>1</sup> |
| 03           | Gain factor for I1 (I1 = F1 $\times$ value)                                                          | F <sub>1</sub> | $\times$ | c <sup>1</sup> |
| 04           | Comparison value 2                                                                                   | 12             | $\times$ | c <sup>1</sup> |
| 05           | Gain factor for I2 (I2 = F2 $\times$ value)                                                          | F <sub>2</sub> | $\times$ | c <sup>1</sup> |
| 06           | Offset for value 11                                                                                  | <b>OS</b>      | $\times$ | c <sup>1</sup> |
| 07           | Switching hysteresis for value I2 (the value of HY<br>is for both positive and negative hysteresis.) | <b>HY</b>      | $\times$ | c <sup>1</sup> |

Table 87: Operand overview

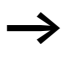

**h** The data for index 2 to 7 is transferred as a 32-bit value in Intel format (Data 1 – Low Byte to Data 4 – High Byte).

#### Table 88: Index 0 – Bit IO

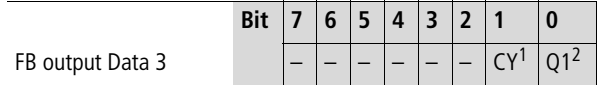

1) Status 1 if the value range is exceeded

2) Status 1 if the condition is fulfilled (e.g. I1 < I2 with LT mode)

#### Table 89: Index 1 - Mode

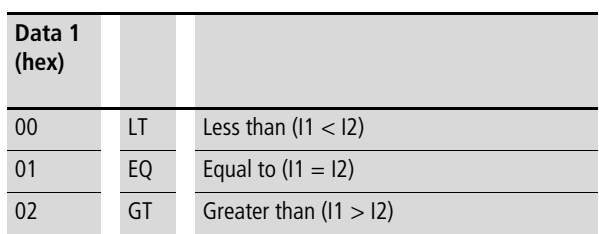

# **Arithmetic function block: AR01 – AR32**

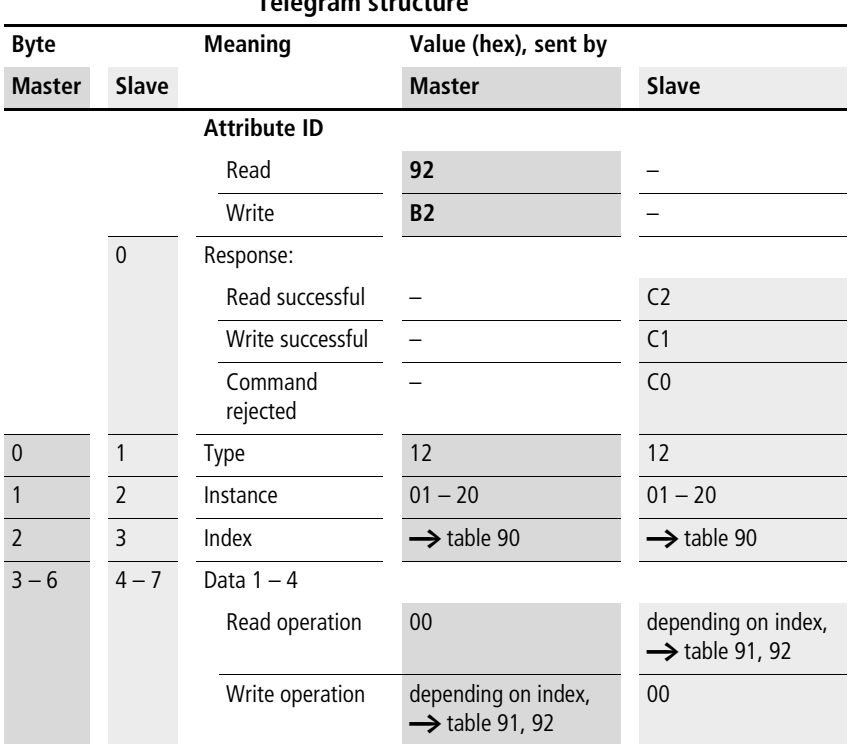

| <b>Index</b><br>(hex) | <b>Operand</b>                 |           | read     | write          |
|-----------------------|--------------------------------|-----------|----------|----------------|
| 0 <sup>0</sup>        | Bit IO, $\rightarrow$ table 91 |           | $\times$ |                |
| 01                    | Mode, $\rightarrow$ table 92   |           | $\times$ |                |
| 02                    | First operand                  | 1         | $\times$ | $\mathsf{C}^1$ |
| 03                    | Second operand                 | 12        | $\times$ | $\mathsf{C}^1$ |
| 04                    | Result                         | <b>QV</b> | $\times$ |                |

Table 90: Operand overview

 $\rightarrow$  The data for index 2 to 4 is transferred as a 32-bit value in Intel format (Data 1 – Low Byte to Data 4 – High Byte).

#### Table 91: Index 0 – Bit IO

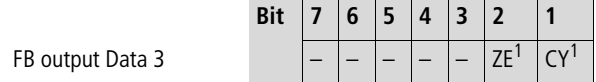

- 1) Status 1 if the value of the function block output QV (the calculation result) equals zero
- 2) Status 1 if the value range is exceeded

Table 92: Index 1 - Mode

| Data 1<br>(hex) |            |                                  |
|-----------------|------------|----------------------------------|
| 0 <sup>0</sup>  | ADD        | Add $(11 + 12 = QV)$             |
| 01              | <b>SUB</b> | Subtract $(11 - 12 = QV)$        |
| 02              | <b>MUL</b> | Multiply ( $11 \times 12 = QV$ ) |
| 03              | DIV        | Divide $(11 : 12 = QV)$          |

# **Block Compare: BC01 – BC32**

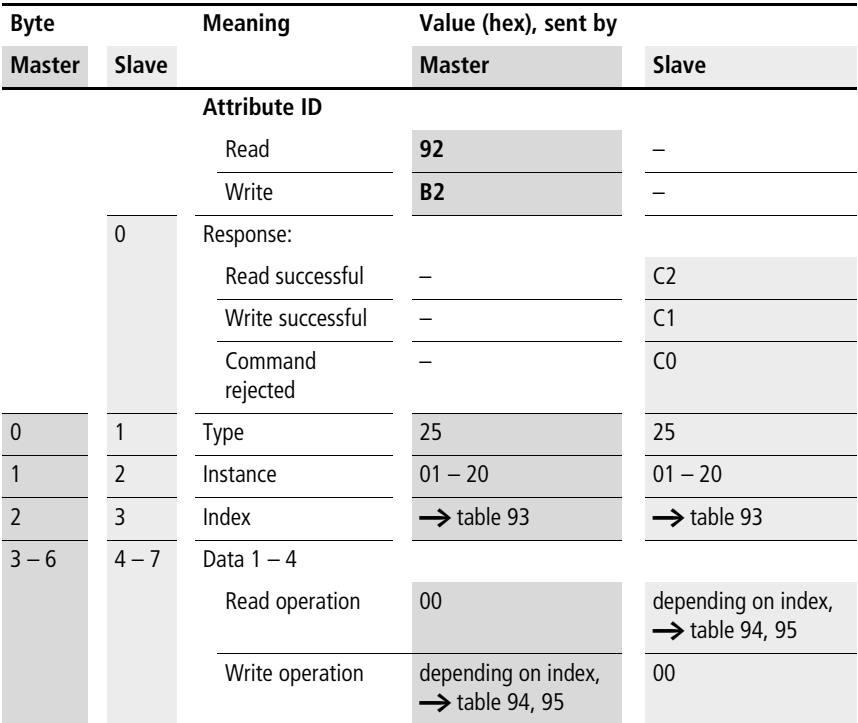

| <b>Index</b><br>(hex) | <b>Operand</b>                                       |     | read     | write            |
|-----------------------|------------------------------------------------------|-----|----------|------------------|
| 00                    | Bit IO, $\rightarrow$ table 94                       |     | $\times$ |                  |
| 01                    | Mode, $\rightarrow$ table 95                         |     | $\times$ |                  |
| 02                    | Source range 1                                       | 11  | $\times$ | $\mathfrak{c}^1$ |
| 03                    | Target range 2                                       | 12  | $\times$ | c <sup>1</sup>   |
| 04                    | Number of elements to<br>compare: 8 (max. 192 bytes) | NO. | $\times$ | c <sup>1</sup>   |

Table 93: Operand overview

10/04 AWB2528-1427GB

 $\rightarrow$  The data for index 2 to 4 is transferred as a 32-bit value in Intel format (Data 1 – Low Byte to Data 4 – High Byte).

#### Table 94: Index 0 – Bit IO

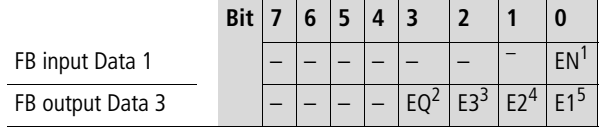

1) Activates the function block on status 1.

2) Status 1 if the data ranges are equal; status 0 if not equal

#### Error outputs

- 3) Status 1 if the number of elements exceeds the source or target range.
- 4) Status 1 if the source and target range overlap.
- 5) Status 1 if the source or target range are outside of the available marker range (offset error)

Table 95: Index 1 - Mode

| <b>Mode</b> | Data 1 (hex) | Mode                                                            |
|-------------|--------------|-----------------------------------------------------------------|
|             | 02           | Compare (internal easy status signal<br>for Block Compare mode) |

# **Block Transfer: BT01 – BT32**

### **Telegram structure**

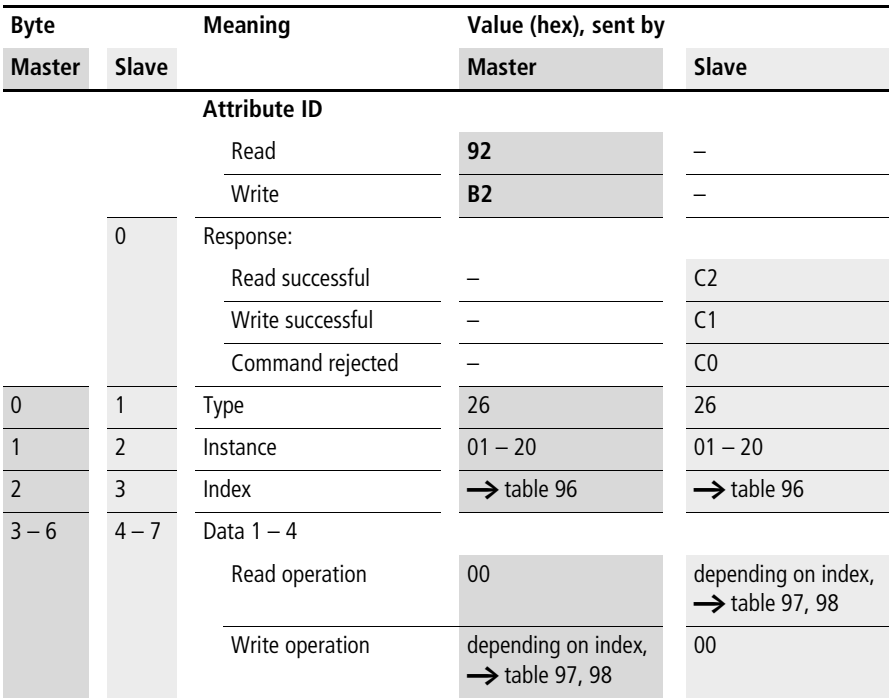

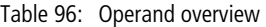

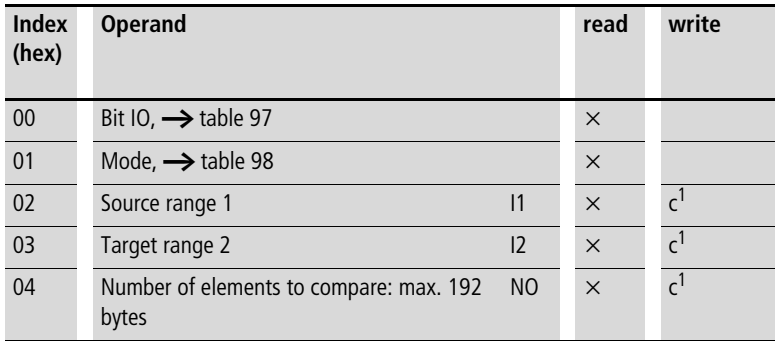

1) The value can only be written if it is assigned to a constant in the program.

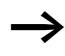

**h** The data for index 2 and 3 is transferred as a 32-bit value in Intel format (Data 1 – Low Byte .. Data 2 - High Byte).

#### Table 97: Index 0 – Bit IO

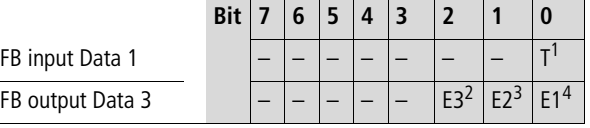

1) Transfer of the source address specified at I1 to the target address specified at I2 on rising edge.

Error outputs

- 2) Status 1 if the number of elements exceeds the source or target range.
- 3) Status 1 if the source and target range overlap.
- 4) Status 1 if the source or target range are outside of the available marker range (offset error)

#### Table 98: Index 1 - Mode

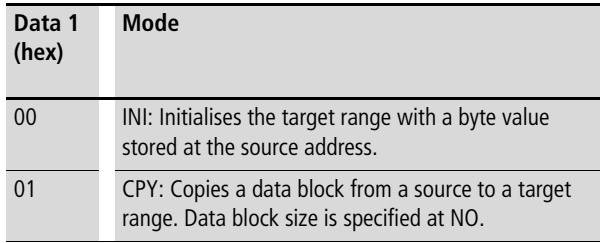

# **Boolean operation: BV01 – BV32**

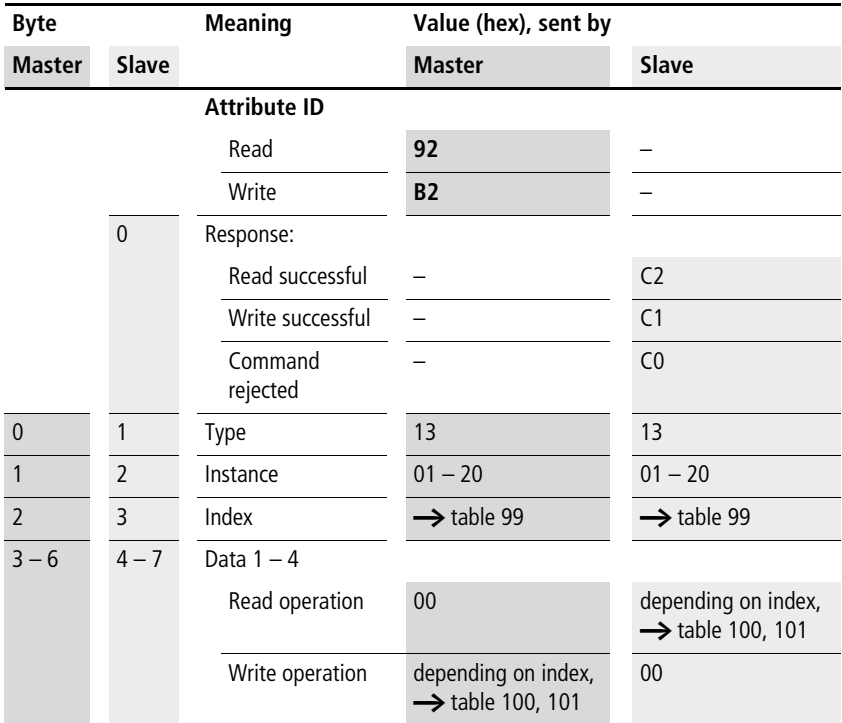

| <b>Index</b><br>(hex) | <b>Operand</b>                   | read     | write          |
|-----------------------|----------------------------------|----------|----------------|
| 0 <sub>0</sub>        | Bit IO, $\rightarrow$ table 100  | $\times$ |                |
| 01                    | Mode, $\rightarrow$ table 101    | $\times$ |                |
| 02                    | First operand<br>$\mathsf{I}$    | $\times$ |                |
| 03                    | Second operand<br>$\overline{2}$ | $\times$ | $\mathsf{C}^1$ |
| 04                    | Operation result<br>OV           | $\times$ |                |

Table 99: Operand overview

**h** The data for index 2 to 4 is transferred as a 32-bit value in Intel format (Data 1 – Low Byte to Data 4 – High Byte).

#### Table 100: Index 0 – Bit IO

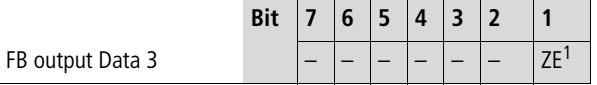

1) Status 1 if the value of the function block output QV (the operation result) equals zero

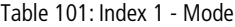

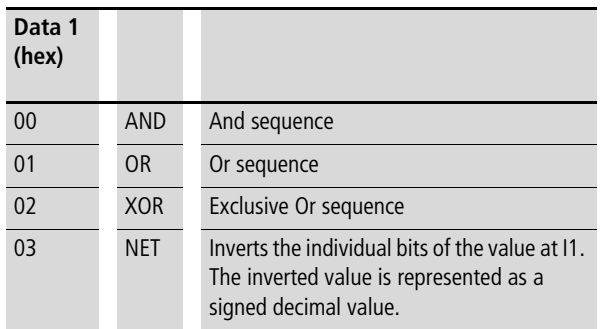

# **Counter: C01 – C32**

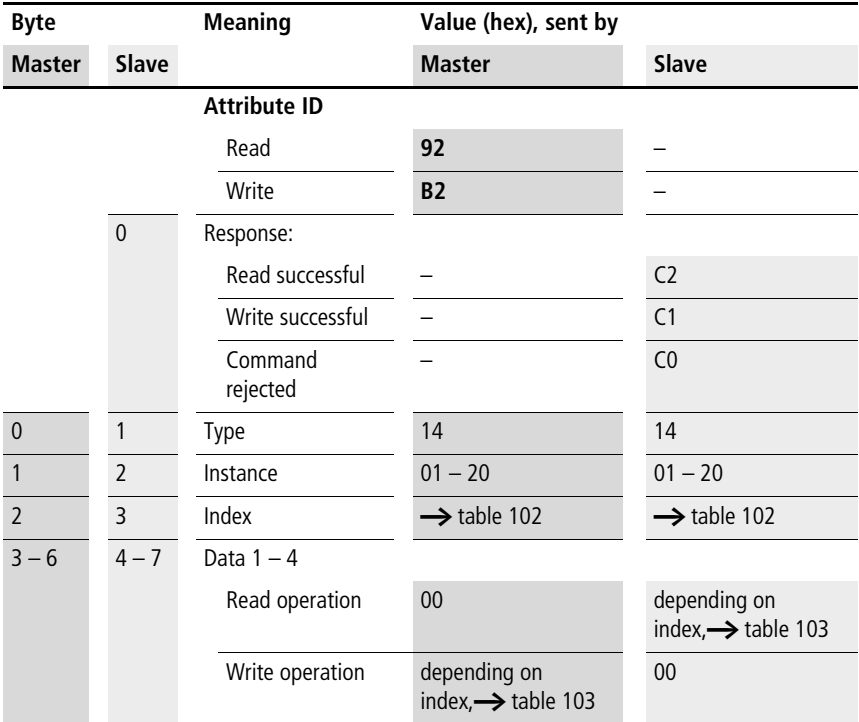

| <b>Index</b><br>(hex) | <b>Operand</b>           |           | Value                             | read     | write                     |
|-----------------------|--------------------------|-----------|-----------------------------------|----------|---------------------------|
| 00                    | Bit IO                   |           | $\rightarrow$ table 103           | $\times$ |                           |
| 01                    | Mode/Parameter           |           |                                   |          |                           |
| 02                    | Upper setpoint           | <b>SH</b> | In integer range from             | $\times$ | $\mathsf{C}^{\mathsf{I}}$ |
| 03                    | Lower setpoint           | <b>SL</b> | $-2147483648$ to<br>$+2147483647$ | $\times$ | $\mathsf{C}^{\mathsf{I}}$ |
| 04                    | Preset actual value      | <b>SV</b> |                                   | $\times$ | c <sup>1</sup>            |
| 05                    | Actual value in Run mode | <b>QV</b> |                                   | $\times$ |                           |

Table 102: Operand overview

**h** The data for index 2 to 5 is transferred as a 32-bit value in Intel format (Data 1 – Low Byte to Data 4 – High Byte).

#### Table 103: Index 0 – Bit IO

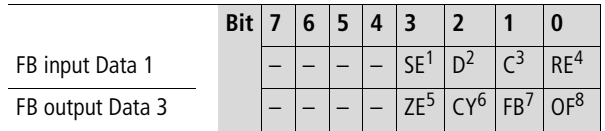

1) Transfer preset actual value on rising edge

2) Count direction:  $0 = \text{up counting}$ ,  $1 = \text{down counting}$ 

3) Count coil, counts on every rising edge

4) Reset actual value to zero

- 5) Zero: Status 1 if the value of the function block output QV (the counter status) equals zero
- 6) Carry: Status 1 if the value range is exceeded
- 7) Fall below: Status 1 if the actual value  $\leq$  lower setpoint
- 8) Overflow: Status 1 if the actual value  $\geq$  upper setpoint

# **Frequency counters: CF01 – CF04**

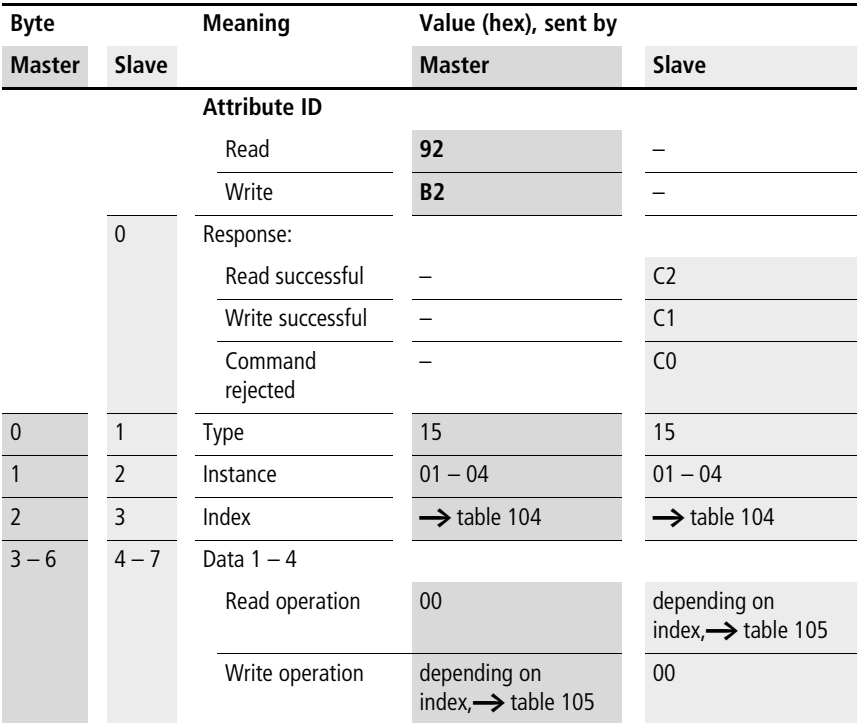

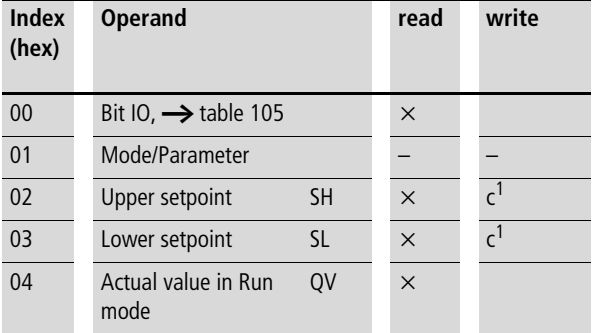

#### Table 104: Operand overview

1) The value can only be written if it is assigned to a constant in the program.

 $\rightarrow$  The data for index 2 to 4 is transferred as a 32-bit value in Intel format (Data 1 – Low Byte to Data 4 – High Byte).

#### Table 105: Index 0 – Bit IO

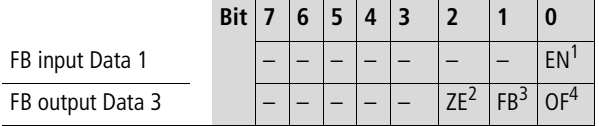

1) Counter enable

- 2) Zero: Status 1 if the value of the function block output QV (the counter status) equals zero
- 3) Fall below: Status 1 if the actual value  $\leq$  lower setpoint
- 4) Overflow: Status 1 if the actual value  $\geq$  upper setpoint

# **High-speed counter: CH01 – CH04**

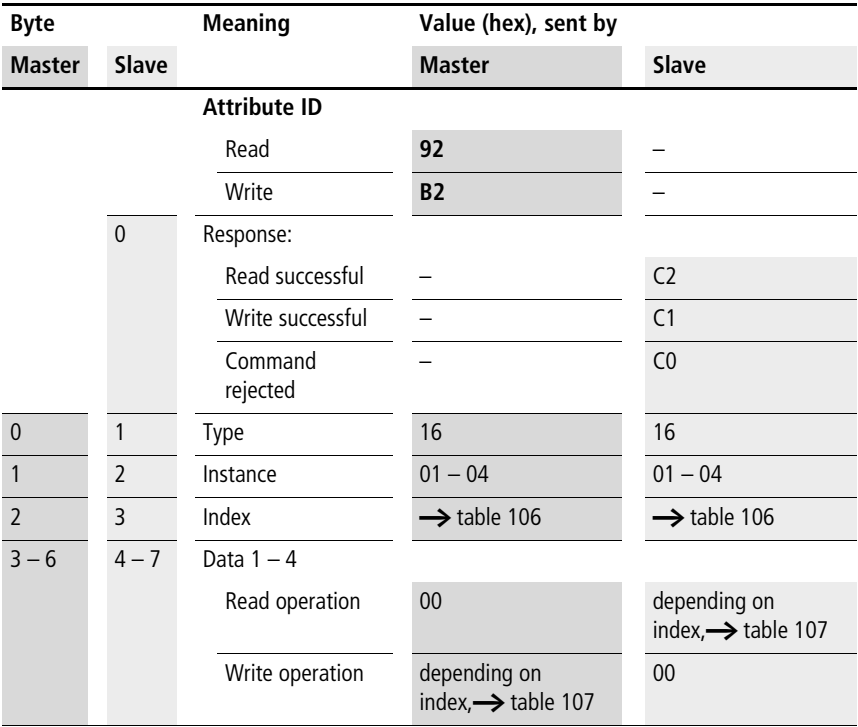

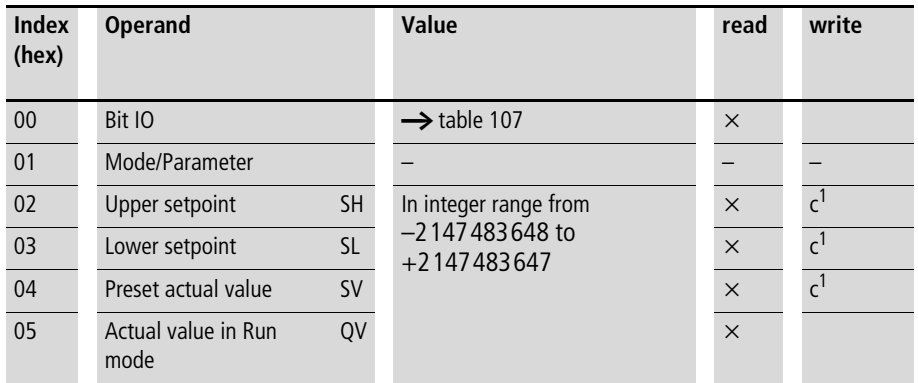

#### Table 106: Operand overview

1) The value can only be written if it is assigned to a constant in the program.

**h** The data for index 2 to 5 is transferred as a 32-bit value in Intel format (Data 1 – Low Byte to Data 4 – High Byte).

#### Table 107: Index 0 – Bit IO

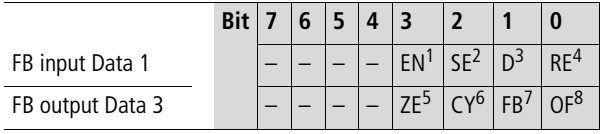

1) Counter enable

- 2) Transfer preset actual value on rising edge
- 3) Count direction:  $0 = \text{up counting}$ ,  $1 = \text{down counting}$
- 4) Reset actual value to zero
- 5) Zero: Status 1 if the value of the function block output QV (the counter status) equals zero
- 6) Carry: Status 1 if the value range is exceeded
- 7) Fall below: Status 1 if the actual value  $\leq$  lower setpoint
- 8) Overflow: Status 1 if the actual value  $\geq$  lower setpoint

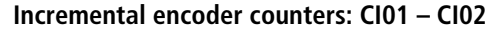

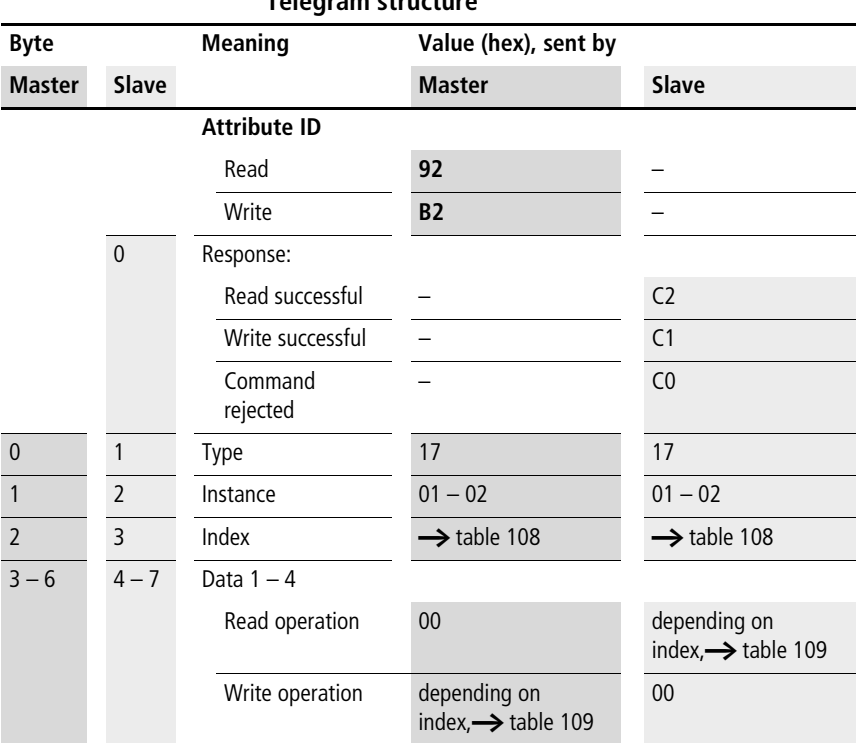

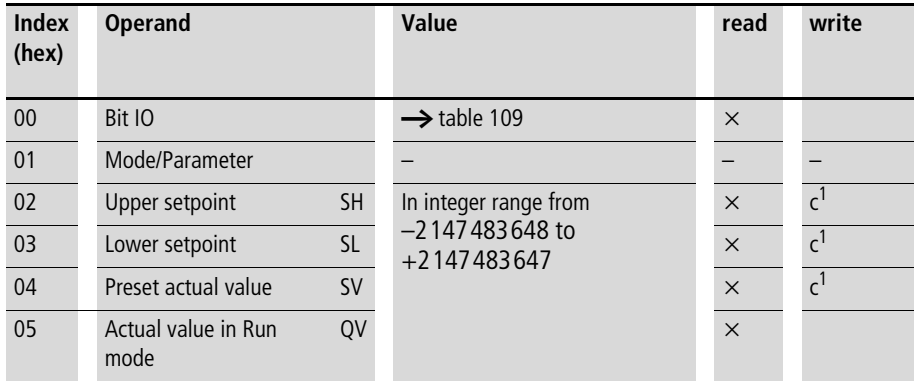

#### Table 108: Operand overview

1) The value can only be written if it is assigned to a constant in the program.

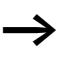

**h** The data for index 2 to 5 is transferred as a 32-bit value in Intel format (Data 1 – Low Byte to Data 4 – High Byte).

#### Table 109: Index 0 – Bit IO

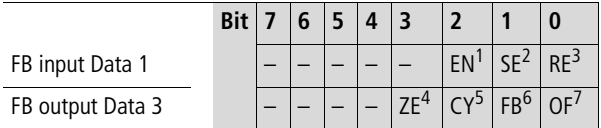

- 1) Counter enable
- 2) Transfer preset actual value on rising edge
- 3) Reset actual value to zero
- 4) Zero: Status 1 if the value of the function block output QV (the counter status) equals zero
- 5) Carry: Status 1 if the value range is exceeded
- 6) Fall below: Status 1 if the actual value  $\leq$  lower setpoint
- 7) Overflow: Status 1 if the actual value  $\geq$  lower setpoint

# **Comparator: CP01 – CP32**

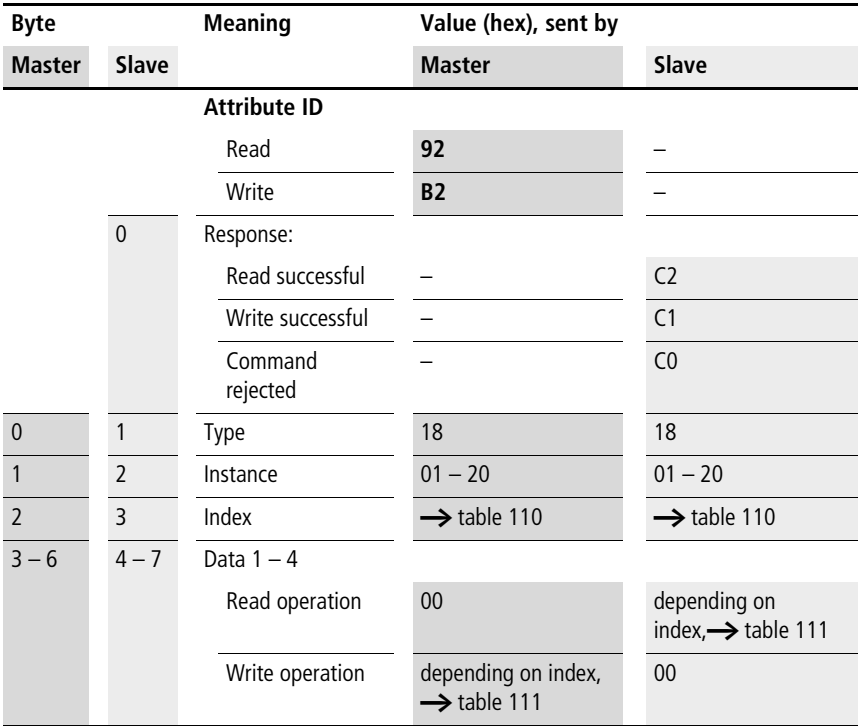

| <b>Index</b><br>(hex) | <b>Operand</b>                   | read     | write         |
|-----------------------|----------------------------------|----------|---------------|
| 0 <sup>0</sup>        | Bit IO, $\rightarrow$ table 111  | $\times$ |               |
| 01                    | Mode/Parameter                   |          |               |
| 0 <sub>2</sub>        | Comparison value<br>$\mathsf{I}$ | $\times$ | $\mathcal{C}$ |
| 03                    | Comparison value<br>12           | $\times$ |               |

Table 110: Operand overview

**h** The data for index 2 and 3 is transferred as a 32-bit value in Intel format (Data 1 – Low Byte to Data 4 – High Byte).

Table 111: Index 0 – Bit IO

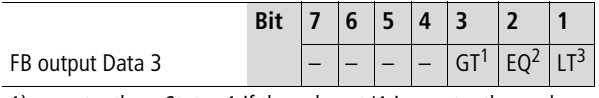

1) greater than: Status 1 if the value at I1 is greater than value at  $12$  ( $11 > 12$ )

- 2) equal: Status 1 if the value at I1 is equal to value at I2 ( $11 = 12$ )
- 3) less than: Status 1 if the value at I1 is less than value at I2  $(11 < 12)$

# **Text output function block: D01 – D32**

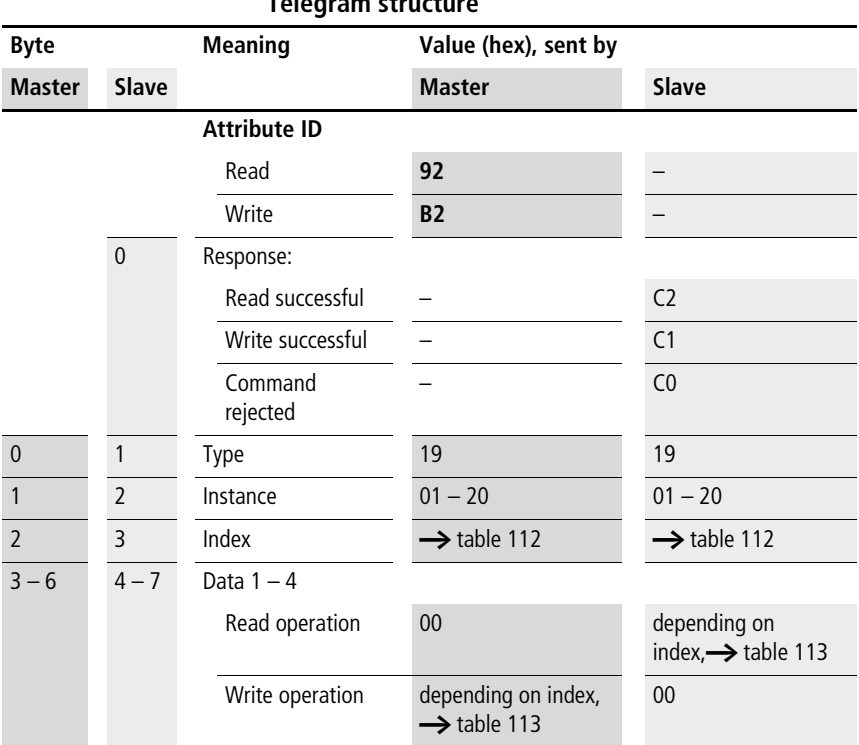

| Index | <b>Operand</b>                  | read     | write              |
|-------|---------------------------------|----------|--------------------|
| (hex) |                                 |          |                    |
| 00    | Bit IO, $\rightarrow$ table 113 | $\times$ |                    |
| 01    | Mode/Parameter                  |          |                    |
| 02    | Text line 1, column 1 - 4       | $\times$ |                    |
| 03    | Text line 1, column 5 - 8       | $\times$ |                    |
| 04    | Text line 1, column 9 - 12      | $\times$ |                    |
| 05    | Text line 1, column 13 - 16     | ×        |                    |
| 06    | Text line 2, column 1 - 4       | ×        |                    |
| 07    | Text line 2, column 5 - 8       | $\times$ |                    |
| 08    | Text line 2, column 9 - 12      | ×        |                    |
| 09    | Text line 2, column 13 - 16     | $\times$ |                    |
| 10    | Text line 3, column 1 - 4       | $\times$ |                    |
| 11    | Text line 3, column 5 - 8       | $\times$ |                    |
| 12    | Text line 3, column 9 - 12      | $\times$ |                    |
| 13    | Text line 3, column 13 - 16     | $\times$ |                    |
| 14    | Text line 4, column 1 - 4       | $\times$ |                    |
| 15    | Text line 4, column 5 - 8       | $\times$ |                    |
| 16    | Text line 4, column 9 - 12      | $\times$ |                    |
| 17    | Text line 4, column 13 - 16     | $\times$ |                    |
| 18    | Variable 1                      | $\times$ | c <sup>1</sup>     |
| 19    | Variable 2                      | $\times$ | $c^{\overline{1}}$ |
| 20    | Variable 3                      | ×        | $c^{\overline{1}}$ |
| 21    | Variable 4                      | $\times$ | c <sup>1</sup>     |
| 22    | Scaling minimum value 1         | $\times$ |                    |
| 23    | Scaling minimum value 2         | $\times$ |                    |
| 24    | Scaling minimum value 3         | $\times$ |                    |
| 25    | Scaling minimum value 4         | $\times$ |                    |
| 26    | Scaling maximum value 1         | $\times$ |                    |

Table 112: Operand overview

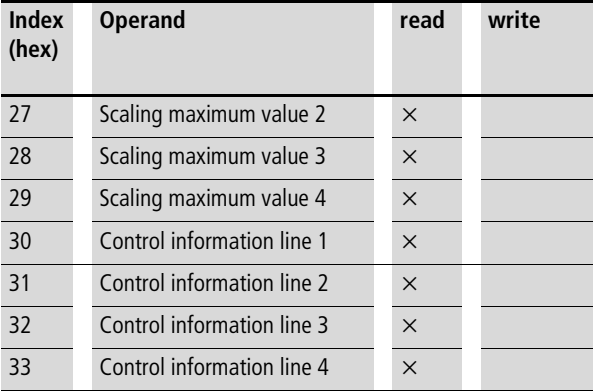

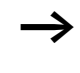

 $\rightarrow$  The variables 1 to 4 (index 18 to 21) are transferred as a 32-bit value in Intel format (Data 1 – Low Byte to Data 4 – High Byte).

Table 113: Index 0 – Bit IO

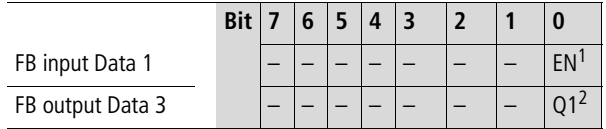

1) Text function block enable

2) Status 1, text function block is active

# **Data block: DB01 – DB32**

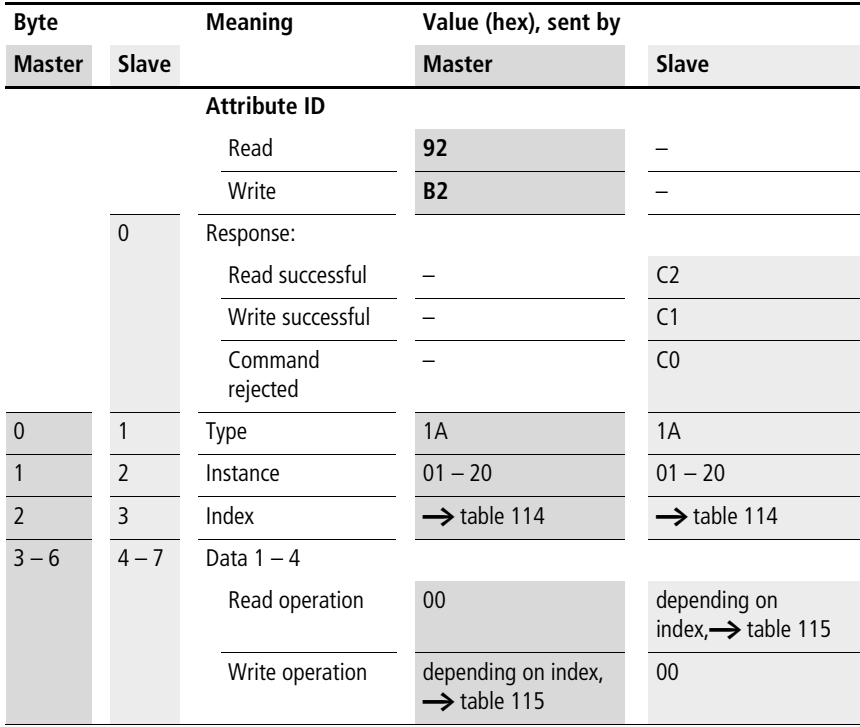

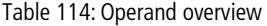

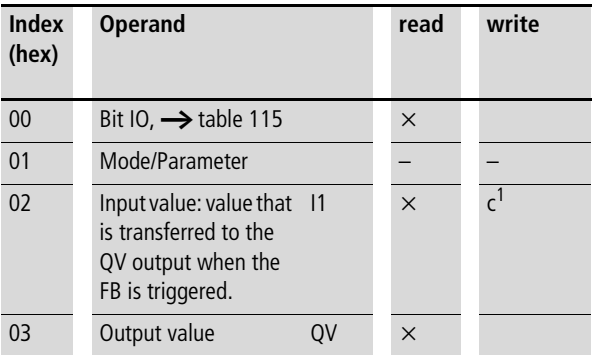

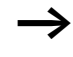

**h** The data for index 2 and 3 is transferred as a 32-bit value in Intel format (Data 1 – Low Byte to Data 4 – High Byte).

Table 115: Index 0 – Bit IO

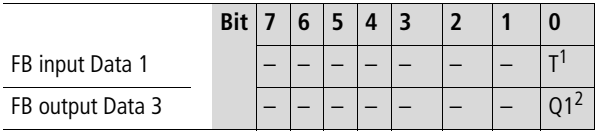

1) Transfer of the value present at I1 on rising edge.

2) Status 1 if the trigger signal is 1.

### **PID controller: DC01 – DC32**

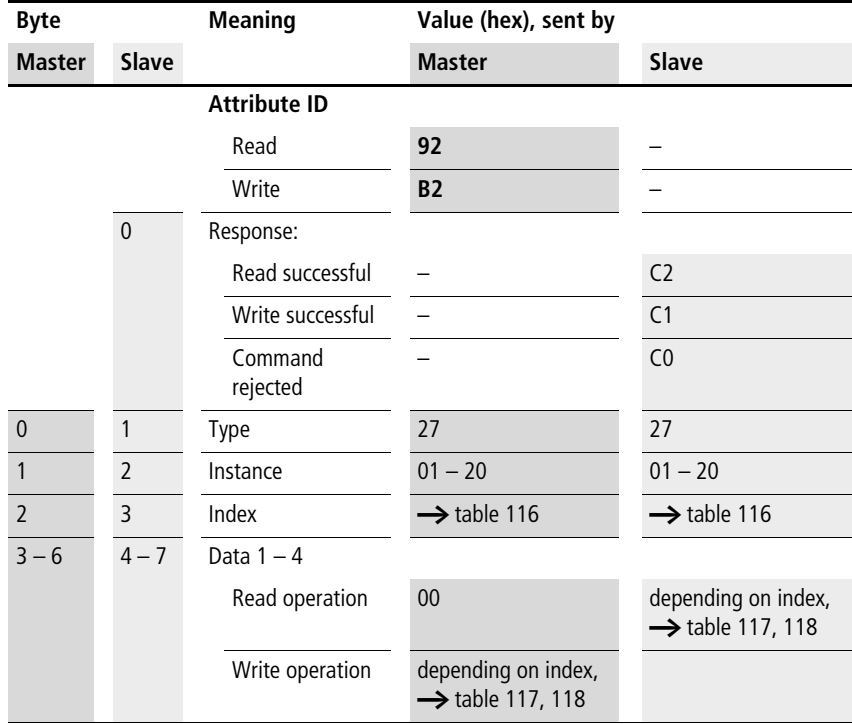

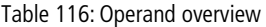

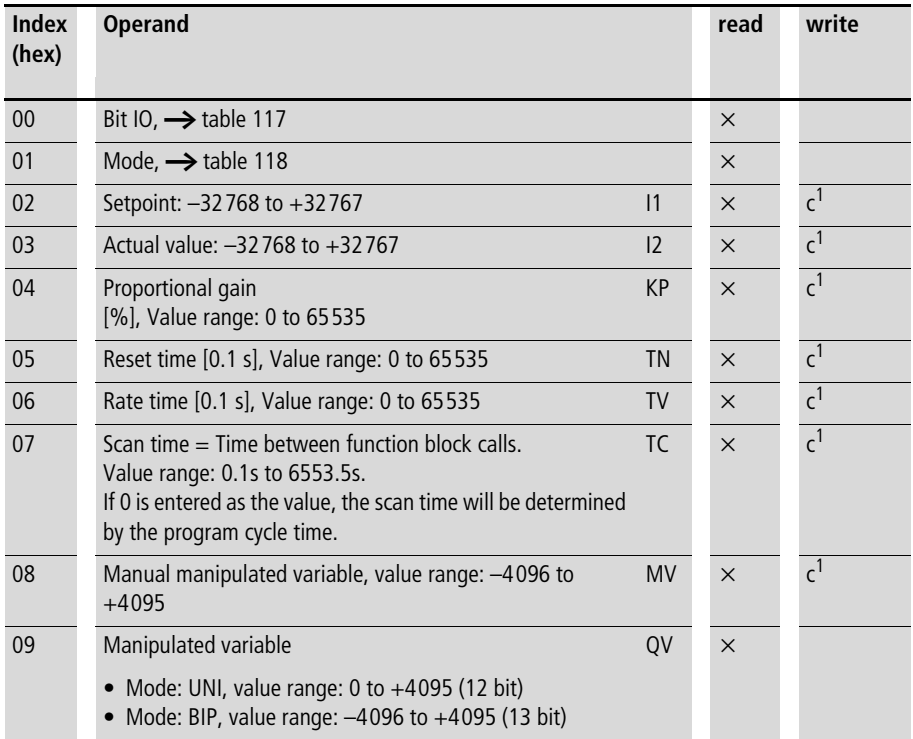

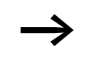

**h** The data for index 2 to 9 is transferred as a 32-bit value in Intel format (Data 1 – Low Byte .. Data 2 - High Byte).

#### Table 117: Index 0 – Bit IO

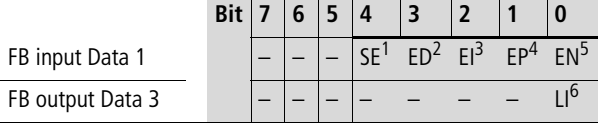

- 1) Transfer of manual manipulated variable on status 1
- 2) Activation of D component on status 1
- 3) Activation of I component on status 1
- 4) Activation of P component on status 1
- 5) Activates the function block on status 1.
- 6) Status 1 if the value range of the medium-voltage was exceeded

Table 118: Index 1 - Mode

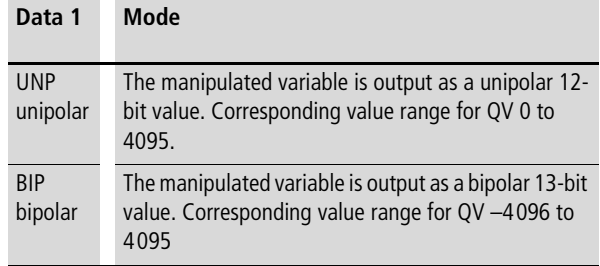

# **Signal smoothing filter: FT01 – FT32**

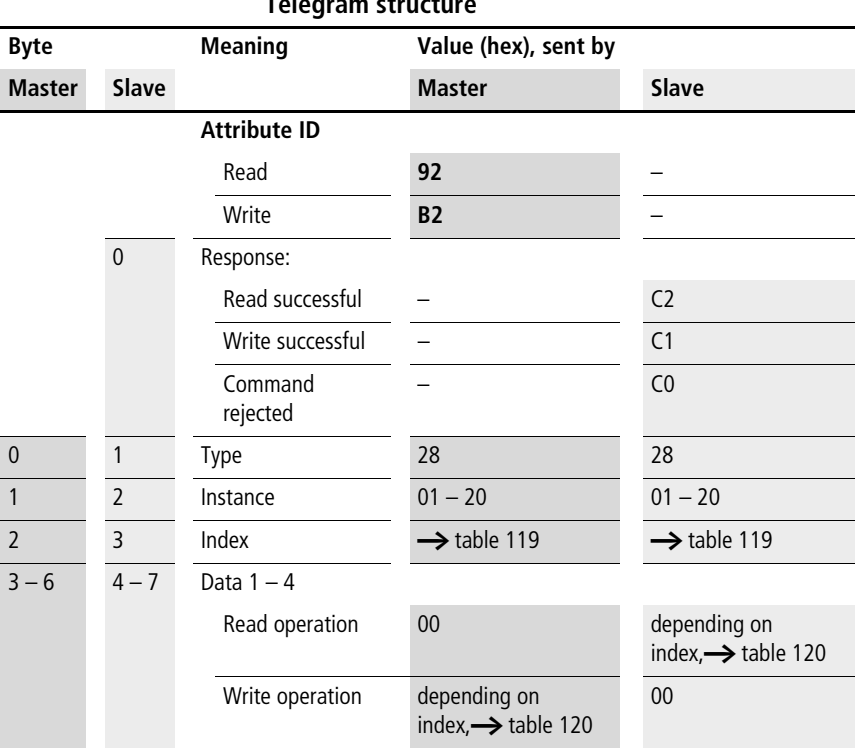

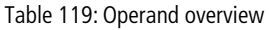

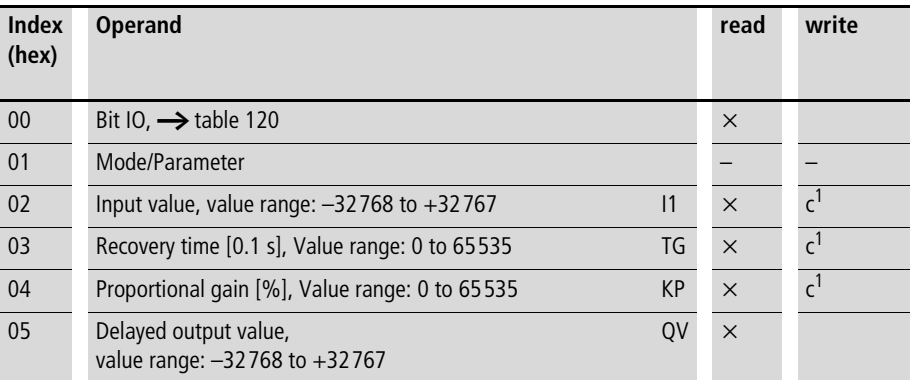

#### Table 120: Index 0 – Bit IO

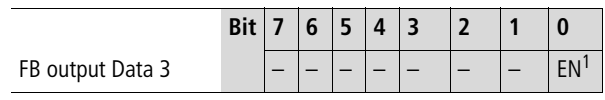

1) Activates the function block on status 1.

# **Receipt of network data: GT01 – GT32**

#### **Telegram structure**

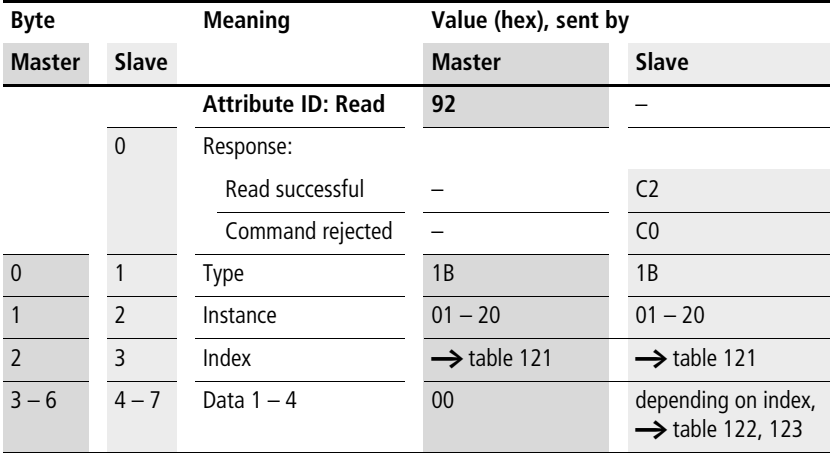

#### Table 121: Operand overview

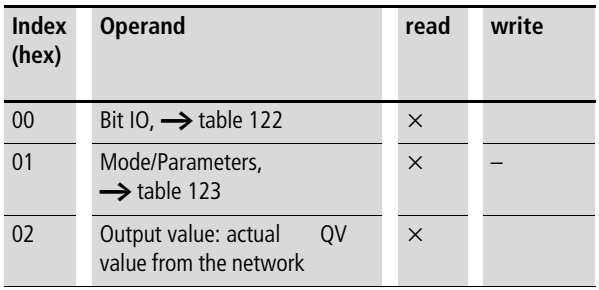

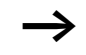

**h** The data for index 2 is transferred as a 32-bit value in Intel format (Data 1 – Low Byte to Data 4 – High Byte).

#### Table 122: Index 0 – Bit IO

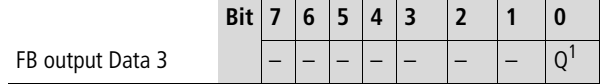

1) Status 1 if a new value is present that is transferred from the NET network.

Table 123: Index 1 – Mode/Parameters (designation of PUT FB with data to be received)

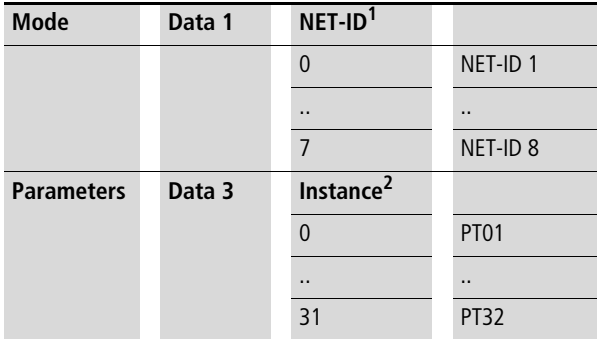

1) Number of station sending the value. Possible station numbers: 01 to 08

2) Send FB (e.g. PT 20) of the sending NET station. Possible station numbers: 01 – 32

# **7-day time switch: HW01 – HW32**

# **Telegram structure**

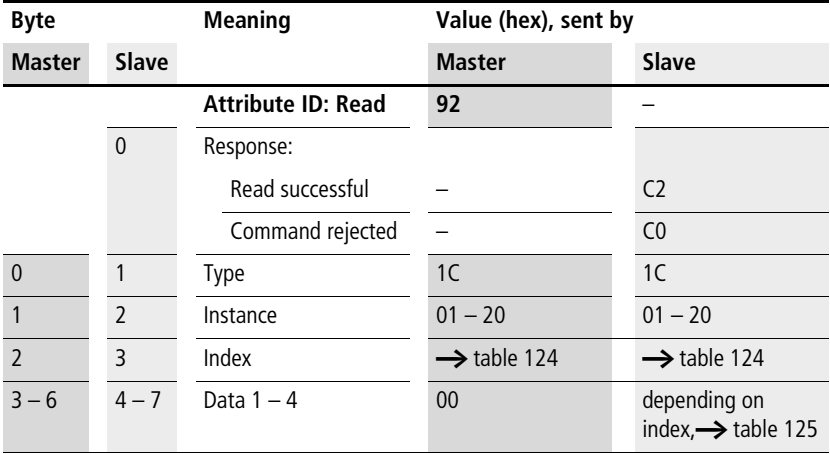

### Table 124: Operand overview

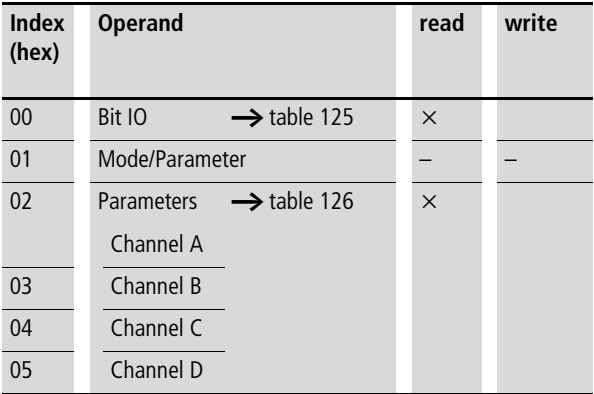

#### Table 125: Index 0 – Bit IO

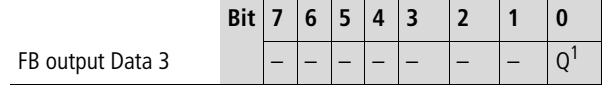

1) Status 1 if the switch-on condition is fulfilled.

The data in the following table is shown in the Motorola format although it is actually transferred in Intel format.

Table 126: Index  $2 - 5$ , Parameter channels  $A - D$ 

| <b>Bit</b> | $\overline{7}$ | 6              | 5  | $\overline{4}$ | 3  | $\overline{2}$ | 1              | $\bf{0}$ | $\overline{\phantom{a}}$ | 6              | 5              | 4              | 3              | $\overline{2}$ | 1              | $\bf{0}$       |  |
|------------|----------------|----------------|----|----------------|----|----------------|----------------|----------|--------------------------|----------------|----------------|----------------|----------------|----------------|----------------|----------------|--|
|            | Date 2         |                |    |                |    | Date 1         |                |          |                          |                |                |                |                |                |                |                |  |
| <b>ON</b>  | d4             | d <sub>3</sub> | d2 | d <sub>1</sub> | d0 | h4             | h <sub>3</sub> | h2       | h1                       | h <sub>0</sub> | m <sub>5</sub> | m <sub>4</sub> | m <sub>3</sub> | m <sub>2</sub> | m1             | m <sub>0</sub> |  |
|            |                | Weekday        |    |                |    | Hour           |                |          |                          |                | <b>Minute</b>  |                |                |                |                |                |  |
|            |                |                |    |                |    |                |                |          |                          |                |                |                |                |                |                |                |  |
| <b>Bit</b> | $\overline{7}$ | 6              | 5  | $\overline{4}$ | 3  | $\overline{2}$ | 1              | $\bf{0}$ | 7                        | 6              | 5              | 4              | 3              | $\overline{2}$ | 1              | $\bf{0}$       |  |
|            | Date 4         |                |    |                |    |                |                |          | Date 3                   |                |                |                |                |                |                |                |  |
| <b>OFF</b> | d4             | d <sub>3</sub> | d2 | d <sub>1</sub> | d0 | h4             | h <sub>3</sub> | h2       | h <sub>1</sub>           | h <sub>0</sub> | m <sub>5</sub> | m <sub>4</sub> | m <sub>3</sub> | m <sub>2</sub> | m <sub>1</sub> | m <sub>0</sub> |  |
|            |                | Weekday        |    |                |    | Hour           |                |          |                          |                | <b>Minute</b>  |                |                |                |                |                |  |

m5 to m0: Minute (0 to 59)

h4 to h0: Hour (0 to 23)

d5 to d0: Weekday ( $0 =$  Sunday to  $6 =$  Saturday)

### **Example**

The channel A parameters of 7-day time switch HW19 are to be read.

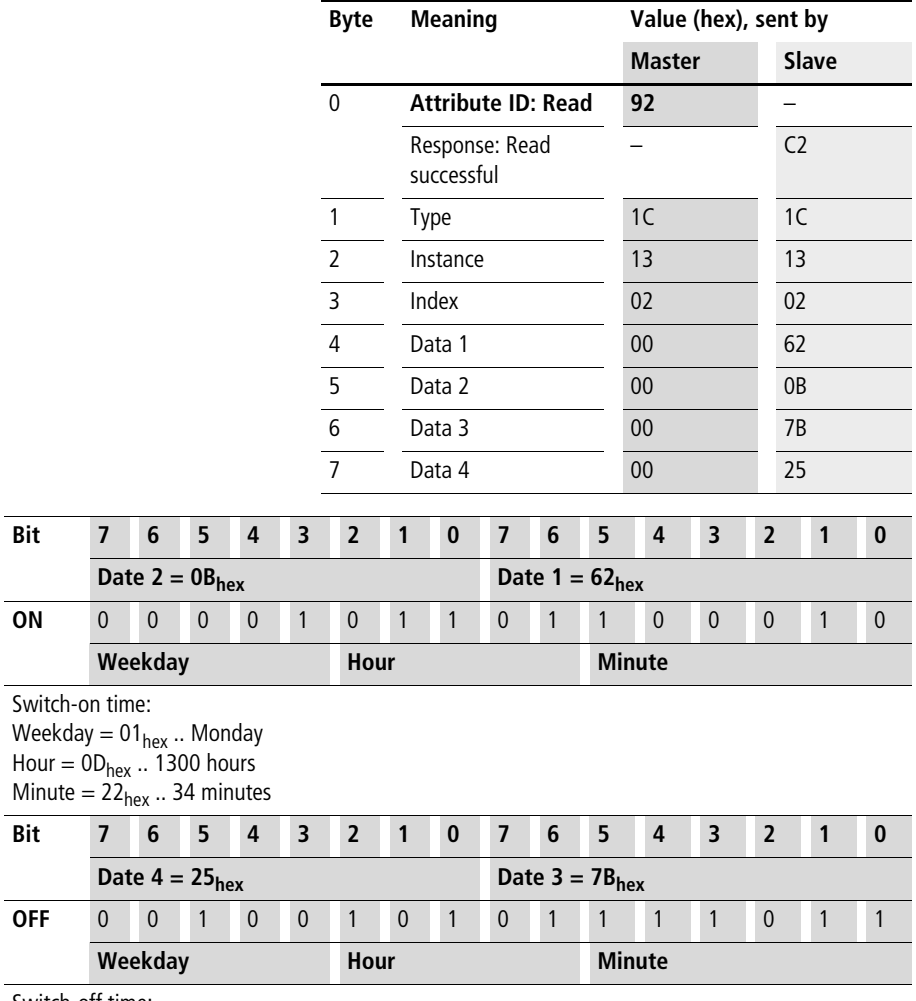

Switch-off time: Weekday =  $04_{hex}$  .. Thursday Hour = 15<sub>hex</sub> .. 2100 hours Minute = 59<sub>hex</sub> .. 34 minutes

### **Year time switch: HY01 – HY32**

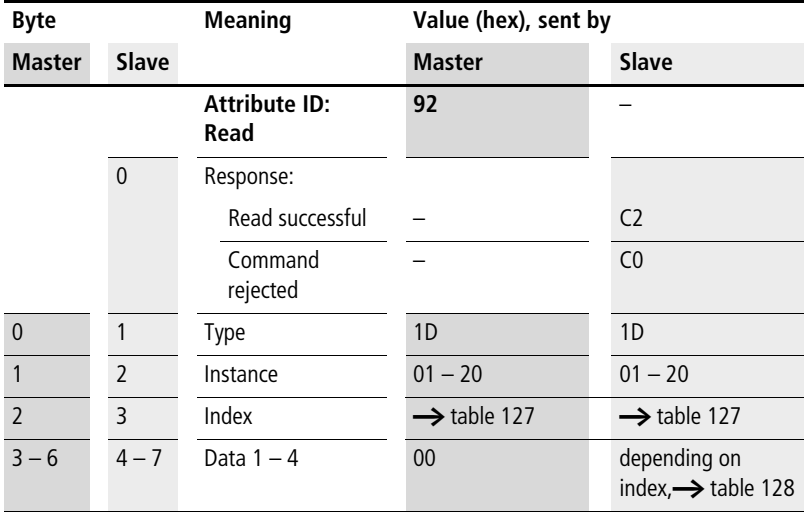

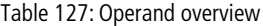

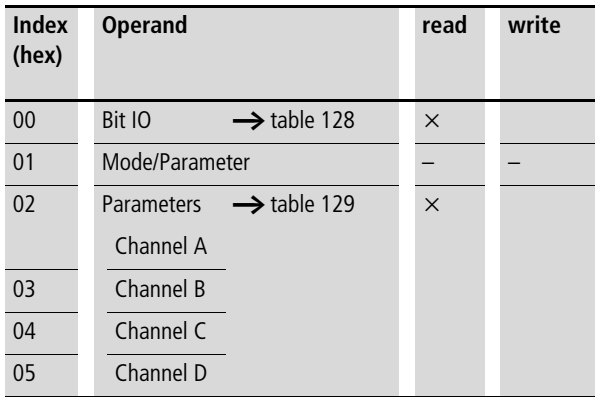

#### Table 128: Index 0 – Bit IO

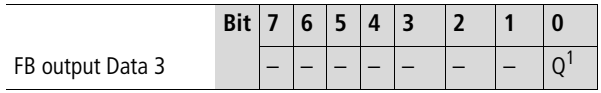

1) Status 1 if the switch-on condition is fulfilled.

The data in the following table is shown in the Motorola format although it is actually transferred in Intel format.

Table 129: Index  $2 - 5$ , Parameter channels  $A - D$ 

| <b>Bit</b> | 7      | 6  | 5  | 4  | 3  | $\overline{2}$ | $\mathbf{1}$   | $\bf{0}$       | $\overline{7}$ | 6              | 5              | 4   | 3  | $\overline{2}$ | $\mathbf 1$    | $\bf{0}$ |  |
|------------|--------|----|----|----|----|----------------|----------------|----------------|----------------|----------------|----------------|-----|----|----------------|----------------|----------|--|
|            | Date 2 |    |    |    |    |                |                |                | Date 1         |                |                |     |    |                |                |          |  |
| ON         | y6     | y5 | y4 | y3 | y2 | y1             | y <sub>0</sub> | m <sub>3</sub> | m <sub>2</sub> | m <sub>1</sub> | m <sub>0</sub> | d4  | d3 | d2             | d1             | d0       |  |
|            | Year   |    |    |    |    |                |                | <b>Month</b>   |                |                |                | Day |    |                |                |          |  |
|            |        |    |    |    |    |                |                |                |                |                |                |     |    |                |                |          |  |
| <b>Bit</b> | 7      | 6  | 5  | 4  | 3  | $\overline{2}$ | $\mathbf 1$    | $\bf{0}$       | $\overline{7}$ | 6              | 5              | 4   | 3  | $\overline{2}$ | $\mathbf 1$    | $\bf{0}$ |  |
|            | Date 4 |    |    |    |    |                |                |                | Date 3         |                |                |     |    |                |                |          |  |
| <b>OFF</b> | у6     | y5 | y4 | y3 | y2 | y1             | y <sub>0</sub> | m <sub>3</sub> | m <sub>2</sub> | m <sub>1</sub> | m <sub>0</sub> | d4  | d3 | d2             | d <sub>1</sub> | d0       |  |
|            | Year   |    |    |    |    |                | <b>Month</b>   |                |                |                | Day            |     |    |                |                |          |  |
|            |        |    |    |    |    |                |                |                |                |                |                |     |    |                |                |          |  |

d4 ... d0: Day (1 .. 31), m3 ... m0: Month (1 .. 12), y6 ... y0: Year (0: 2000 .. 99: 2099)

#### **Example**

The channel A parameters of year time switch HY14 are to be written.

#### **Index 2 – 5, Parameter channels A – D**

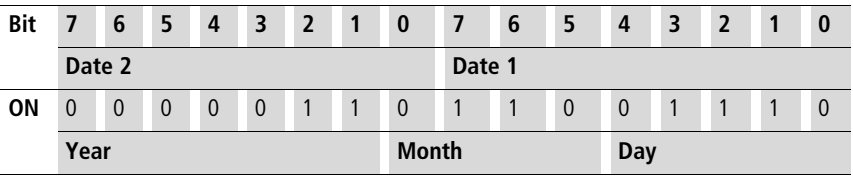

Switch-on time:

 $Day = 14 = 0E_{hex} = 0000 1110_{bin}$ 

 $\text{Month} = 6 \text{ (June)} = 06_{\text{hex}} = 0000 \text{ 0110}_{\text{bin}}$ 

Year =  $2003 = 03<sub>hex</sub> = 00000011<sub>bin</sub>$
| .          |        |    |    |    |                         |                |                |                |                |                |                |    |                         |                |              |          |
|------------|--------|----|----|----|-------------------------|----------------|----------------|----------------|----------------|----------------|----------------|----|-------------------------|----------------|--------------|----------|
| <b>Bit</b> | 7      | 6  | 5  | 4  | $\overline{\mathbf{3}}$ | $\overline{2}$ | $\mathbf{1}$   | $\bf{0}$       | 7              | 6              | 5              | 4  | 3                       | $\overline{2}$ | $\mathbf{1}$ | $\bf{0}$ |
|            | Date 2 |    |    |    |                         |                | Date 1         |                |                |                |                |    |                         |                |              |          |
| <b>Bit</b> | 7      | 6  | 5  | 4  | 3                       | $\overline{2}$ | -1             | $\bf{0}$       | 7              | 6              | 5              | 4  | $\overline{\mathbf{3}}$ | $\overline{2}$ | $\mathbf{1}$ | $\bf{0}$ |
|            | Date 4 |    |    |    |                         |                | Date 3         |                |                |                |                |    |                         |                |              |          |
| <b>OFF</b> | ν6     | y5 | y4 | y3 | y2                      | y1             | y <sub>0</sub> | m <sub>3</sub> | m <sub>2</sub> | m <sub>1</sub> | m <sub>0</sub> | d4 | d <sub>3</sub>          | d2             | d1           | d0       |
|            | Year   |    |    |    |                         | <b>Month</b>   |                |                |                | Day            |                |    |                         |                |              |          |

**Index 2 – 5, Parameter channels A – D**

Switch-off time:

 $Day = 3 = 03<sub>hex</sub> = 0000 0011<sub>bin</sub>$ 

Month = 10 (October) = 0Ahex = 0000 **1010**bin

 $Year = 2012 = 0C_{hex} = 00001100_{bin}$ 

Resulting telegram:

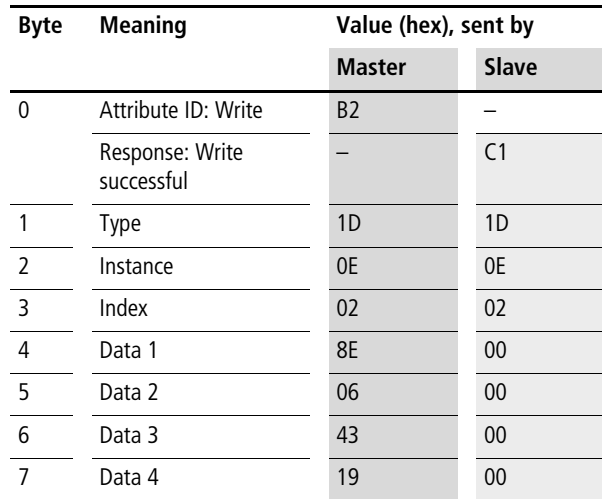

## **Value scaling: LS01 – LS32**

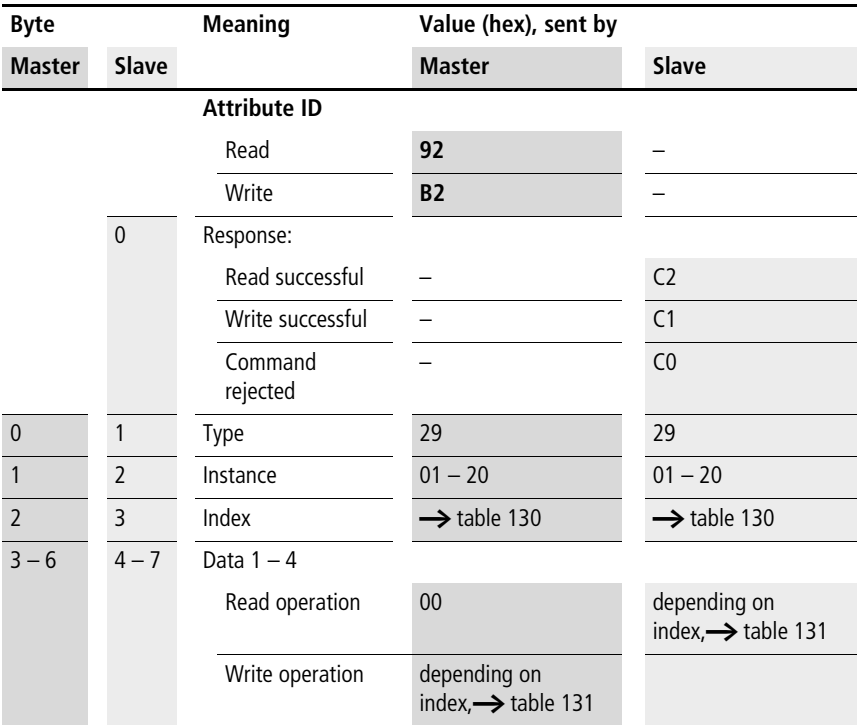

| <b>Index</b><br>(hex) | <b>Operand</b>                                                                    | read     | write          |
|-----------------------|-----------------------------------------------------------------------------------|----------|----------------|
| 00                    | Bit IO, $\rightarrow$ table 131                                                   | $\times$ |                |
| 0 <sub>1</sub>        | Mode/Parameter                                                                    |          |                |
| 02                    | 1<br>Input value,<br>value range: 32 bit                                          | $\times$ | c <sup>1</sup> |
| 03                    | X <sub>1</sub><br>Interpolation point 1,<br>X co-ordinate, value<br>range: 32 bit | $\times$ | c <sup>1</sup> |
| 04                    | Interpolation point 1,<br>Y1<br>Y co-ordinate,<br>value range: 32 bit             | $\times$ | c <sup>1</sup> |
| 05                    | X <sub>2</sub><br>Interpolation point 2,<br>X co-ordinate,<br>value range: 32 bit | $\times$ | c <sup>1</sup> |
| 06                    | Interpolation point 2,<br>Y2<br>Y co-ordinate,<br>value range: 32 bit             | $\times$ | $\mathsf{c}^1$ |
| 07                    | Output value: contains<br>QV<br>the scaled input value                            | $\times$ |                |

Table 130: Operand overview

1) The value can only be written if it is assigned to a constant in the program.

#### Table 131: Index 0 – Bit IO

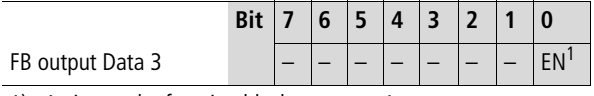

1) Activates the function block on status 1.

## **Master reset: MR01 – MR32**

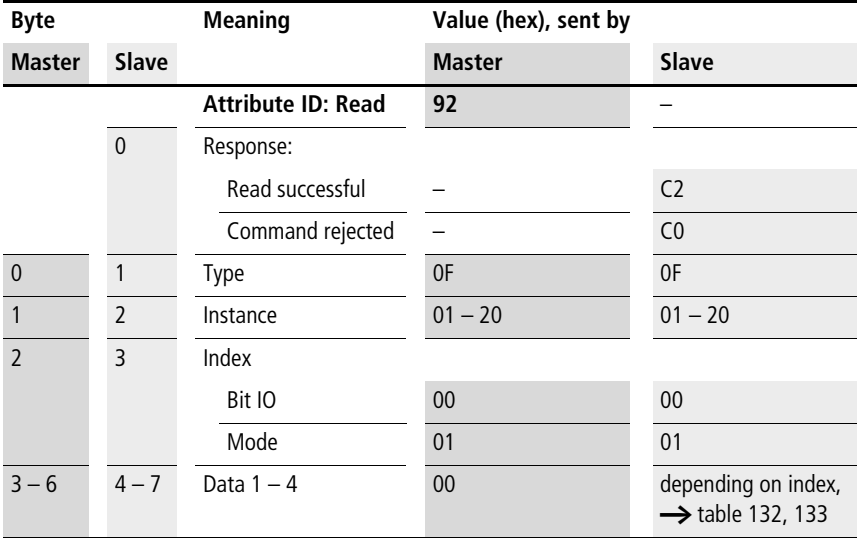

#### Table 132: Index 0 – Bit IO

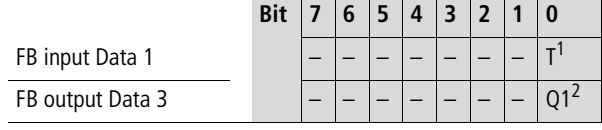

1) Trigger coil. The appropriate Reset is executed if the coil is triggered (with a rising edge).

2) Status 1 if the trigger coil MR..T is 1.

#### Table 133: Index 1 - Mode

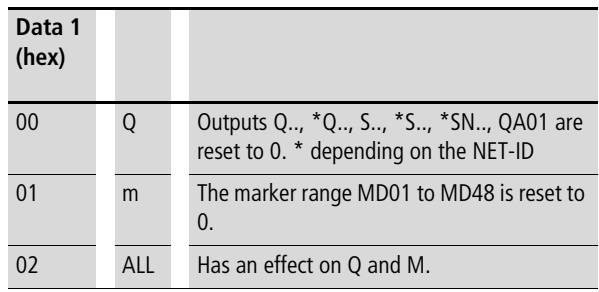

## **Numerical converter: NC01 – NC32**

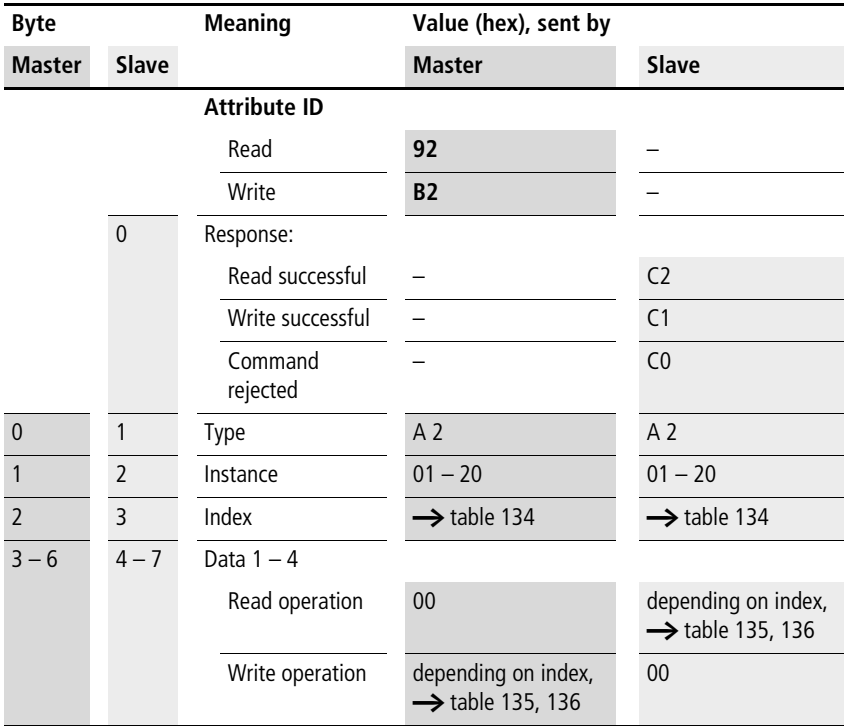

| <b>Index</b><br>(hex) | <b>Operand</b>                                           | read     | write          |
|-----------------------|----------------------------------------------------------|----------|----------------|
| 0 <sup>0</sup>        | Bit IO, $\rightarrow$ table 135                          | $\times$ |                |
| 01                    | Mode, $\rightarrow$ table 136                            | $\times$ |                |
| 02                    | Input value:<br> 1<br>operand to be converted            | $\times$ | $\mathsf{C}^1$ |
| 03                    | Output value:<br>QV<br>contains the conversion<br>result | $\times$ |                |

Table 134: Operand overview

1) The value can only be written if it is assigned to a constant in the program.

**h** The data for index 2 and 3 is transferred as a 32-bit value in Intel format (Data 1 – Low Byte .. Data 2 - High Byte).

#### Table 135: Index 0 – Bit IO

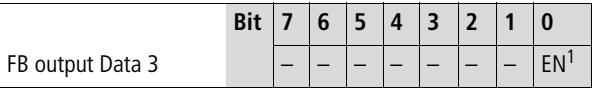

1) Activates the function block on status 1.

Table 136: Index 1 - Mode

| Data 1<br>(hex) |            |                                                            |
|-----------------|------------|------------------------------------------------------------|
| 00              | <b>BCD</b> | Converts a BCD coded decimal value to an<br>integer value. |
| 0 <sub>1</sub>  | <b>BIN</b> | Converts an integer value to a BCD coded<br>decimal value. |

## **Hours-run meters: OT01 – OT04**

 $\rightarrow$  Further information is available in the S40 Application Note AN27K21g.exe "EASY800/MFD-DP Data Handling Function Block for PS416 and PS4-341".

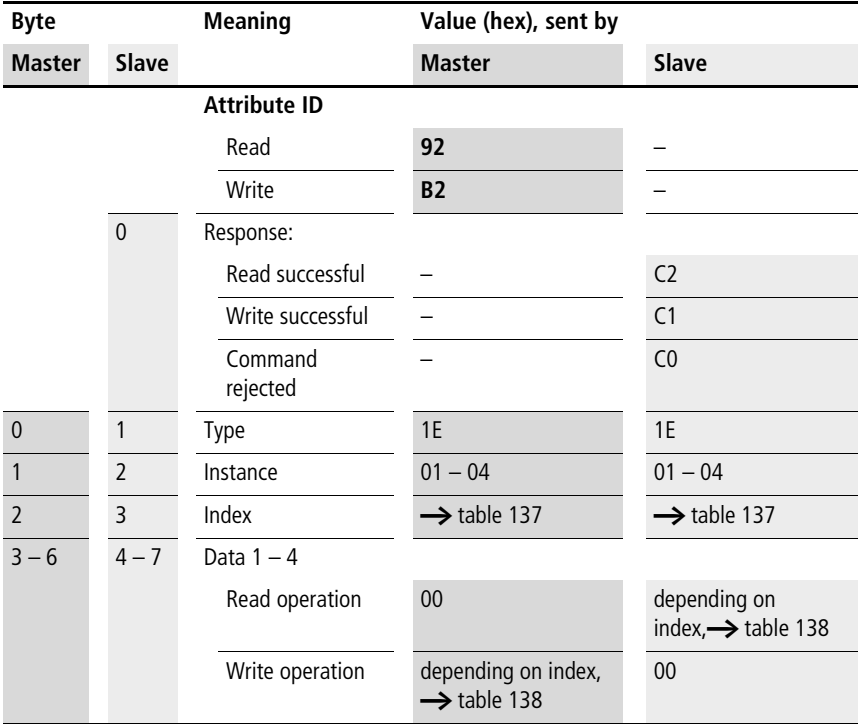

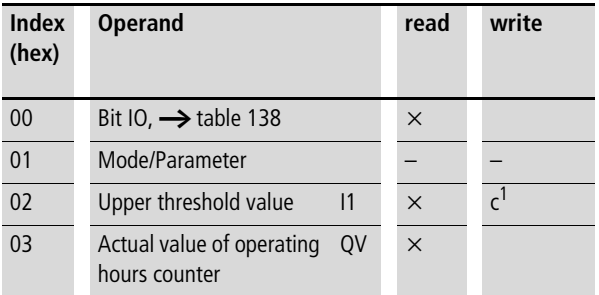

#### Table 137: Operand overview

1) The value can only be written if it is assigned to a constant in the program.

#### Table 138: Index 0 – Bit IO

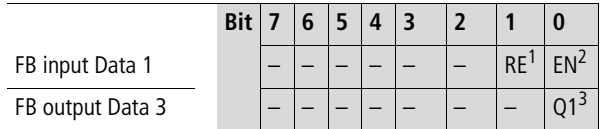

1) Reset coil: Status 1 resets the counter actual value to zero.

2) Enable coil

3) Status 1 if the setpoint was reached (greater than/equal to)

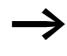

 $\rightarrow$  The data for index 2 and 3 is transferred as a 32-bit value in Intel format (Data 1 – Low Byte to Data 4 – High Byte).

### **Sending of network data: PT01 – PT32**

#### **Telegram structure**

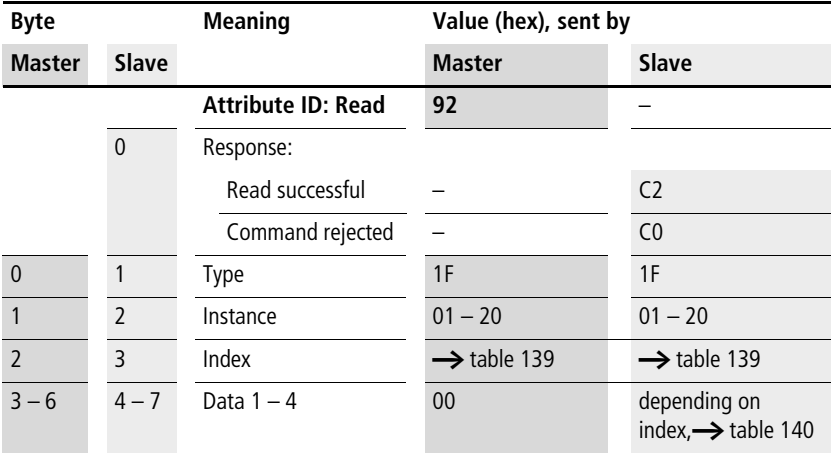

#### Table 139: Operand overview

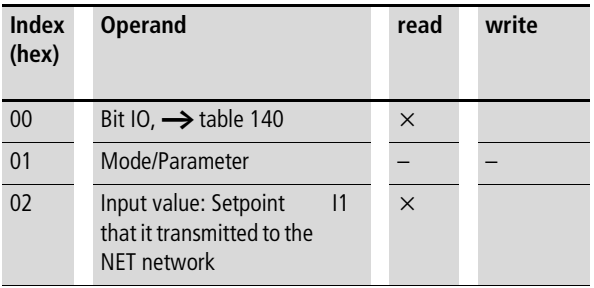

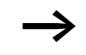

**h** The data for index 2 is transferred as a 32-bit value in Intel format (Data 1 – Low Byte to Data 4 – High Byte).

#### Table 140: Index  $0 -$  Bit IO

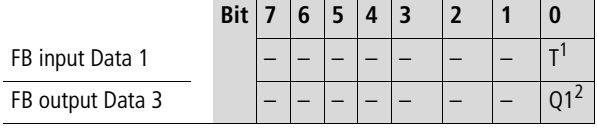

1) Trigger coil. The value is provided on the NET if the coil is triggered (with a rising edge).

2) Status 1 if the trigger coil PT..T\_ is also 1.

## **Pulse width modulation: PW01 – PW02**

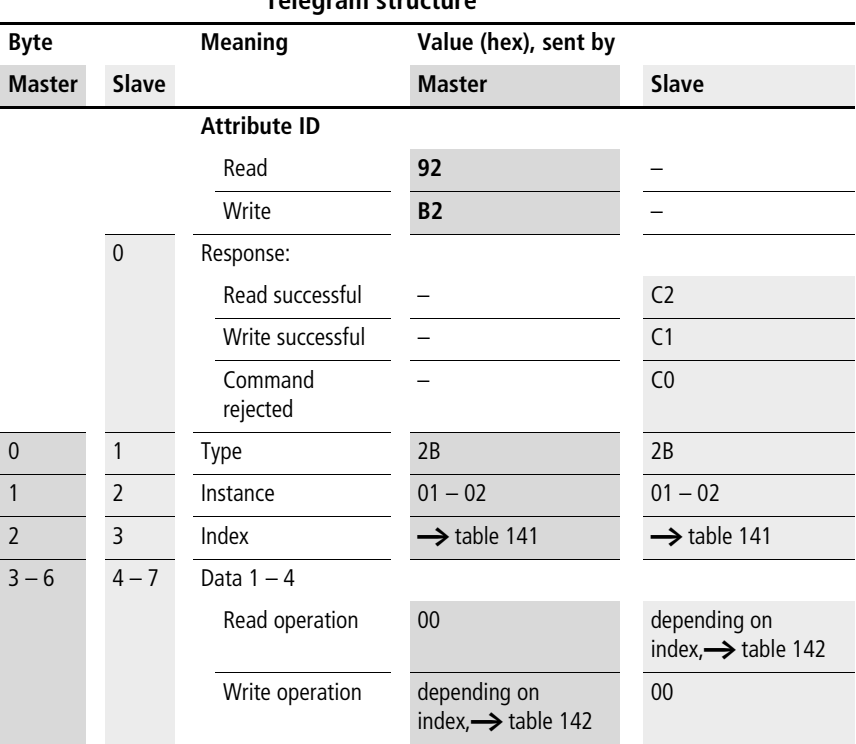

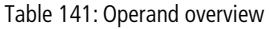

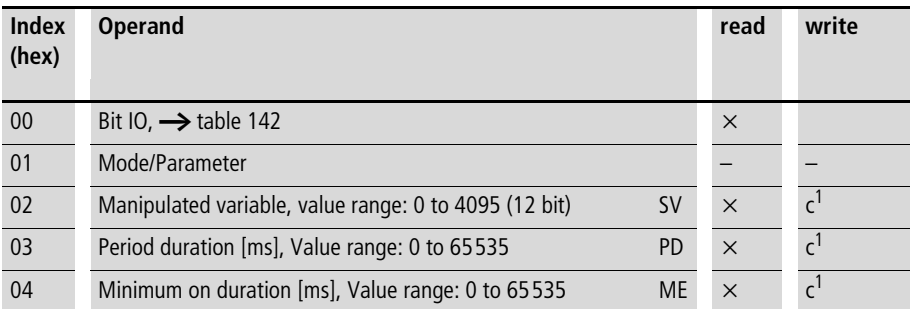

1) The value can only be written if it is assigned to a constant in the program.

#### Table 142: Index 0 – Bit IO

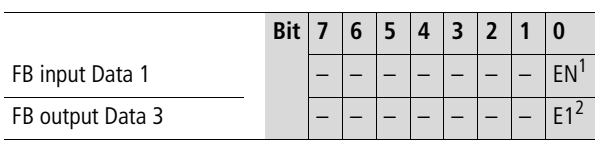

1) Activates the function block on status 1.

2) Status 1 if below the minimum on duration or minimum off duration

## **Synchronize clock function block: SC01**

### **Telegram structure**

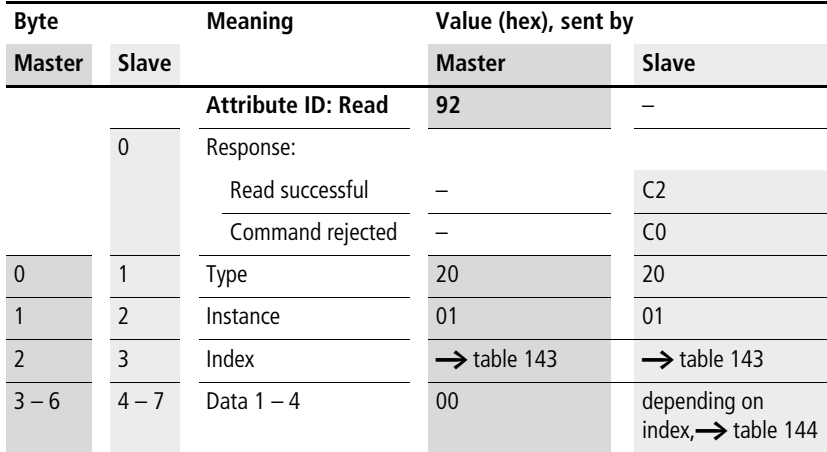

#### Table 143: Operand overview

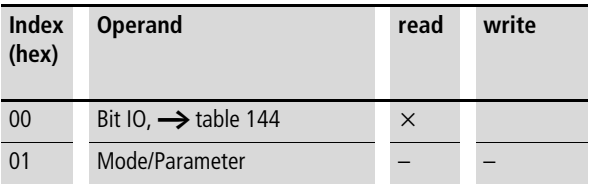

#### Table 144: Index 0 – Bit IO

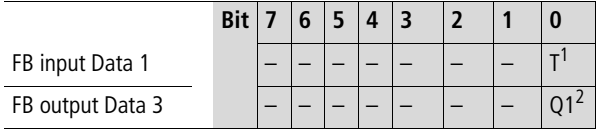

1) Trigger coil. If the coil is triggered (rising edge), the current date, weekday and time of the sending station are automatically sent to the NET network.

2) Status 1 if the trigger coil SC01T\_ is also 1.

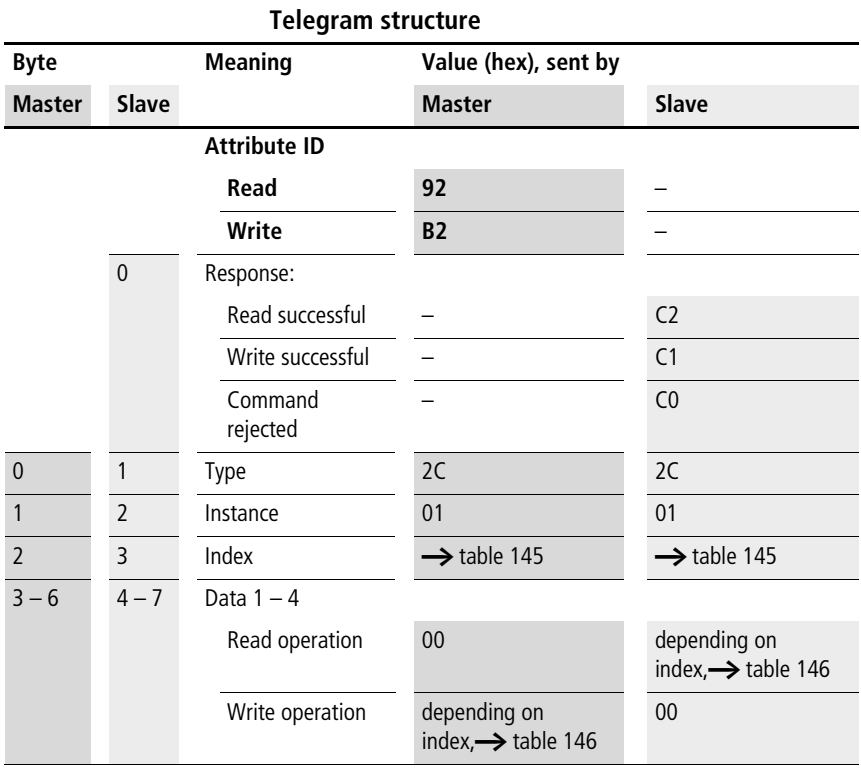

## **Set cycle time function block: ST01**

### **easy800/MFD Control Commands**

#### Table 145: Operand overview

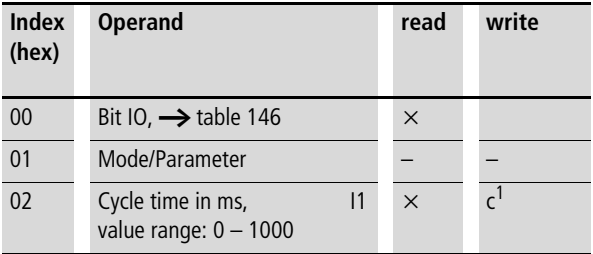

1) The value can only be written if it is assigned to a constant in the program.

#### Table 146: Index 0 – Bit IO

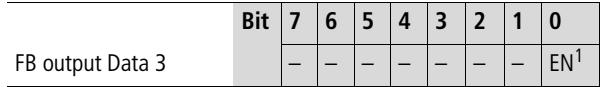

1) Activates the function block on status 1.

## **Timing relays: T01 – T32**

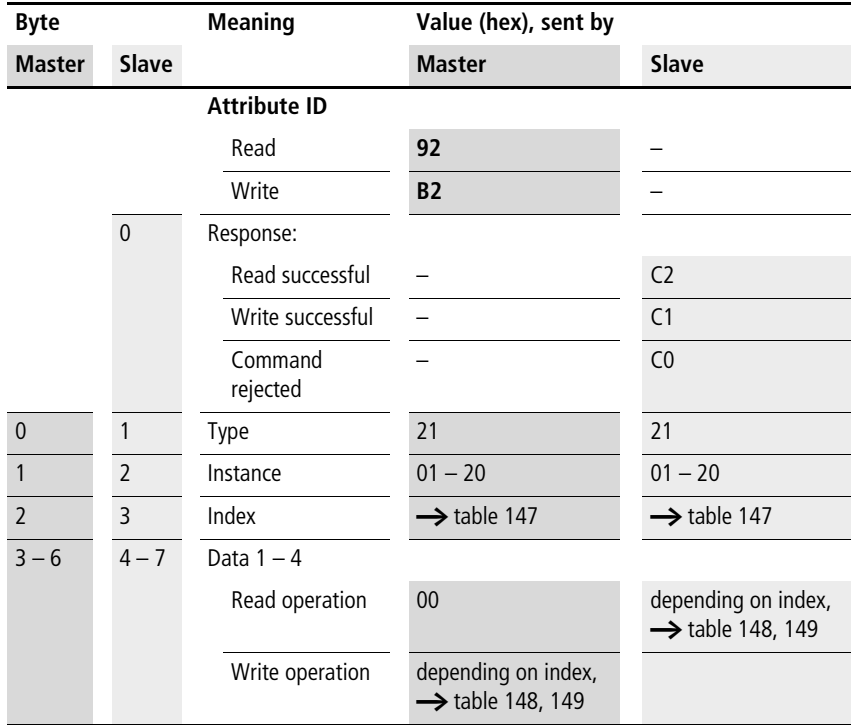

| <b>Index</b><br>(hex) | <b>Operand</b>                                                            |           | read     | write          |
|-----------------------|---------------------------------------------------------------------------|-----------|----------|----------------|
| 00                    | Bit IO, $\rightarrow$ table 148                                           |           | $\times$ |                |
| 01                    | Mode/Parameters,<br>$\rightarrow$ table 149                               |           | $\times$ |                |
| 02                    | Setpoint 1:<br>Time setpoint 1                                            | 1         | $\times$ | c <sup>1</sup> |
| 03                    | Setpoint 2:<br>Time setpoint 2<br>(with timing relay<br>with 2 setpoints) | 12        | $\times$ | c <sup>1</sup> |
| 04                    | Actual value:<br>Time elapsed in Run<br>mode                              | <b>OV</b> | $\times$ |                |

Table 147: Operand overview

1) The value can only be written if it is assigned to a constant in the program.

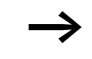

**h** The data for index 2 to 4 is transferred as a 32-bit value in Intel format (Data 1 – Low Byte to Data 4 – High Byte).

Table 148: Index 0 – Bit IO

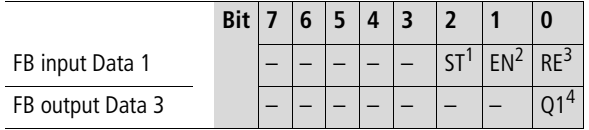

1) Stop, the timing relay is stopped (Stop coil)

- 2) Enable, the timing relay is started (trigger coil)
- 3) Reset, the timing relay is reset (reset coil)
- 4) Switch contact

| Mode       | Data 1                   | <b>Mode</b>                                                          |  |  |  |
|------------|--------------------------|----------------------------------------------------------------------|--|--|--|
|            | $\Omega$                 | On-delayed,                                                          |  |  |  |
|            | 1                        | On-delayed with random setpoint                                      |  |  |  |
|            | $\mathfrak{p}$           | off-delayed.                                                         |  |  |  |
|            | 3                        | Off-delayed with random setpoint                                     |  |  |  |
|            | $\overline{4}$           | On and off delayed<br>(two time setpoints)                           |  |  |  |
|            | 5                        | On and off delayed each with random<br>setpoint (two time setpoints) |  |  |  |
|            | 6                        | Impulse transmitter                                                  |  |  |  |
|            | 7                        | Flashing relay (two time setpoints)                                  |  |  |  |
|            | 8                        | Off-delayed, retriggerable (easy600 Mode)                            |  |  |  |
|            | 9                        | Off-delayed with random setpoint,<br>retriggerable (easy600 Mode)    |  |  |  |
| Para       | Data 3                   | Mode                                                                 |  |  |  |
| meter<br>S | $\Omega$                 | S (milliseconds)                                                     |  |  |  |
|            | 1                        | M:S (seconds)                                                        |  |  |  |
|            | $\overline{\phantom{a}}$ | H:M (minutes)                                                        |  |  |  |

Table 149: Index 1 - Mode/Parameters

## **Value limitation: VC01 – VC32**

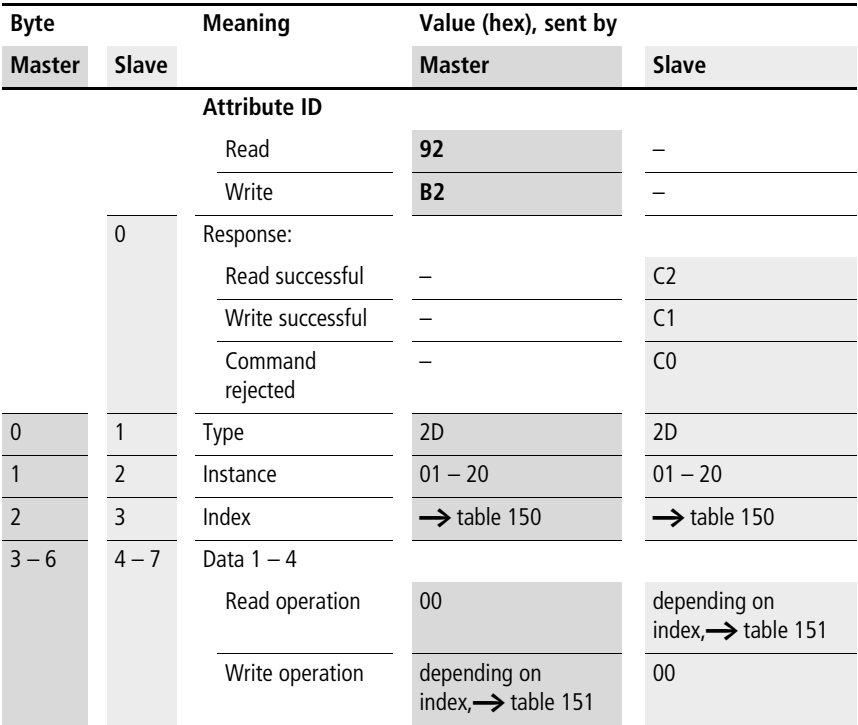

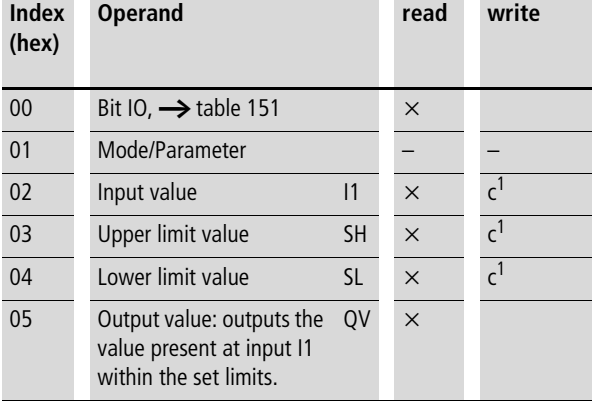

#### Table 150: Operand overview

1) The value can only be written if it is assigned to a constant in the program.

#### Table 151: Index 0 – Bit IO

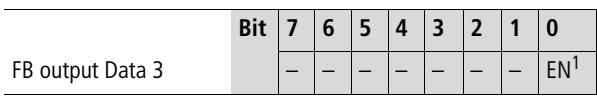

1) Activates the function block on status 1.

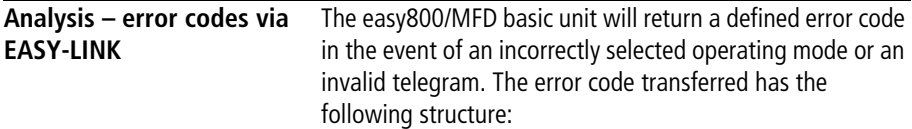

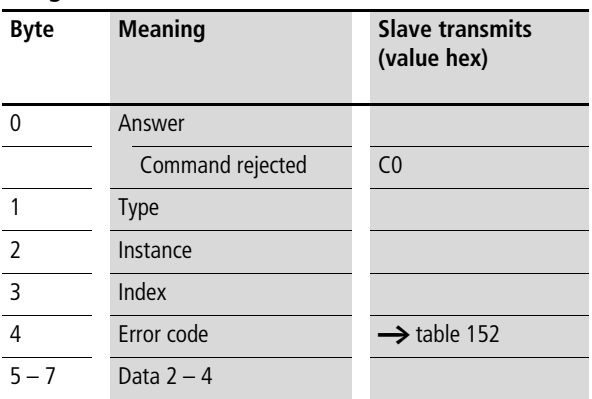

### Table 152: Error codes

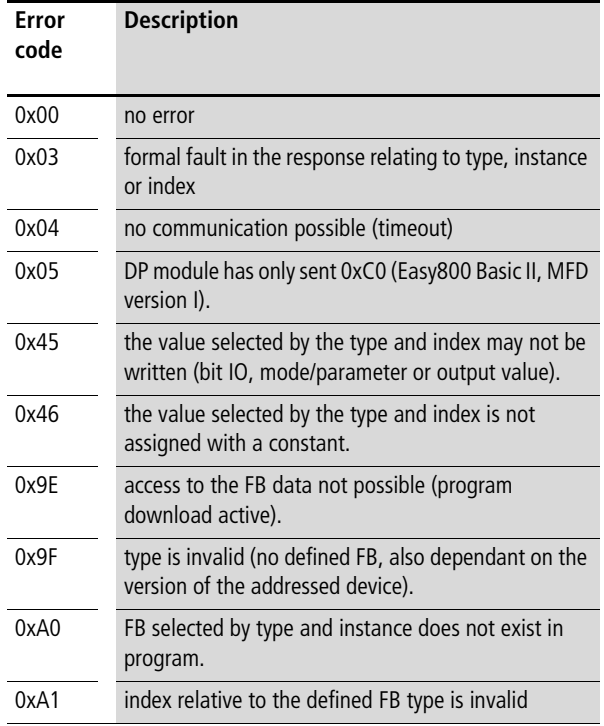

#### 10/04 AWB2528-1427GB

# **9 What happens if...?**

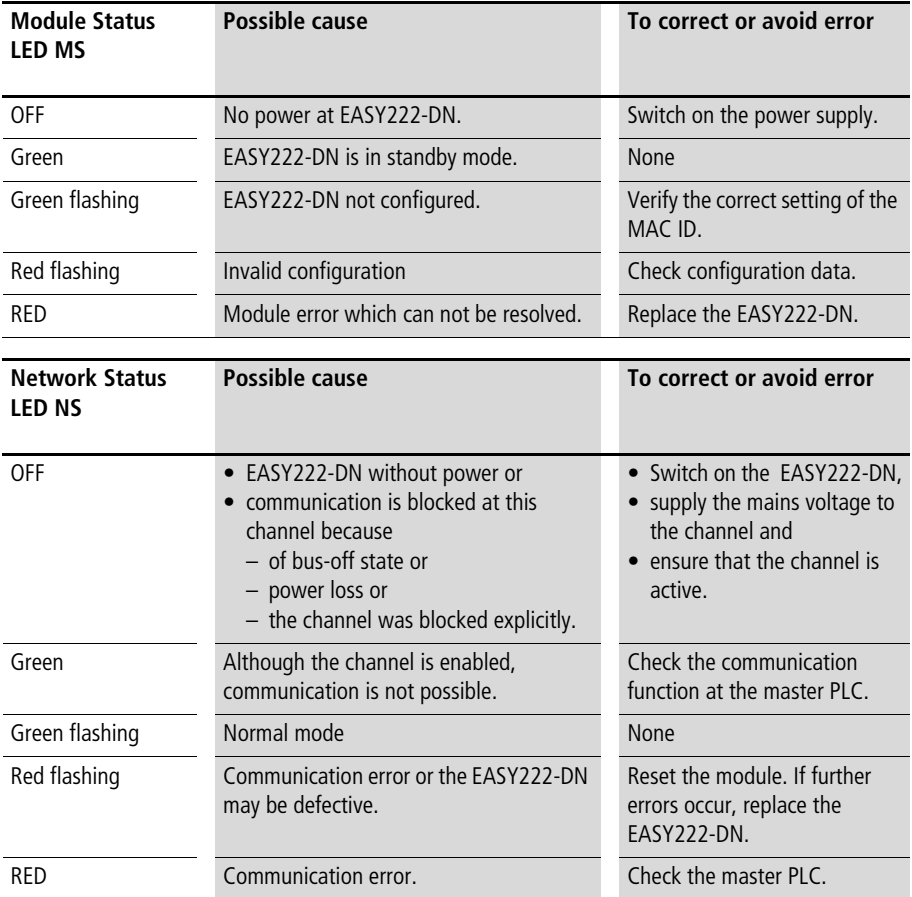

#### 10/04 AWB2528-1427GB

## **Annex**

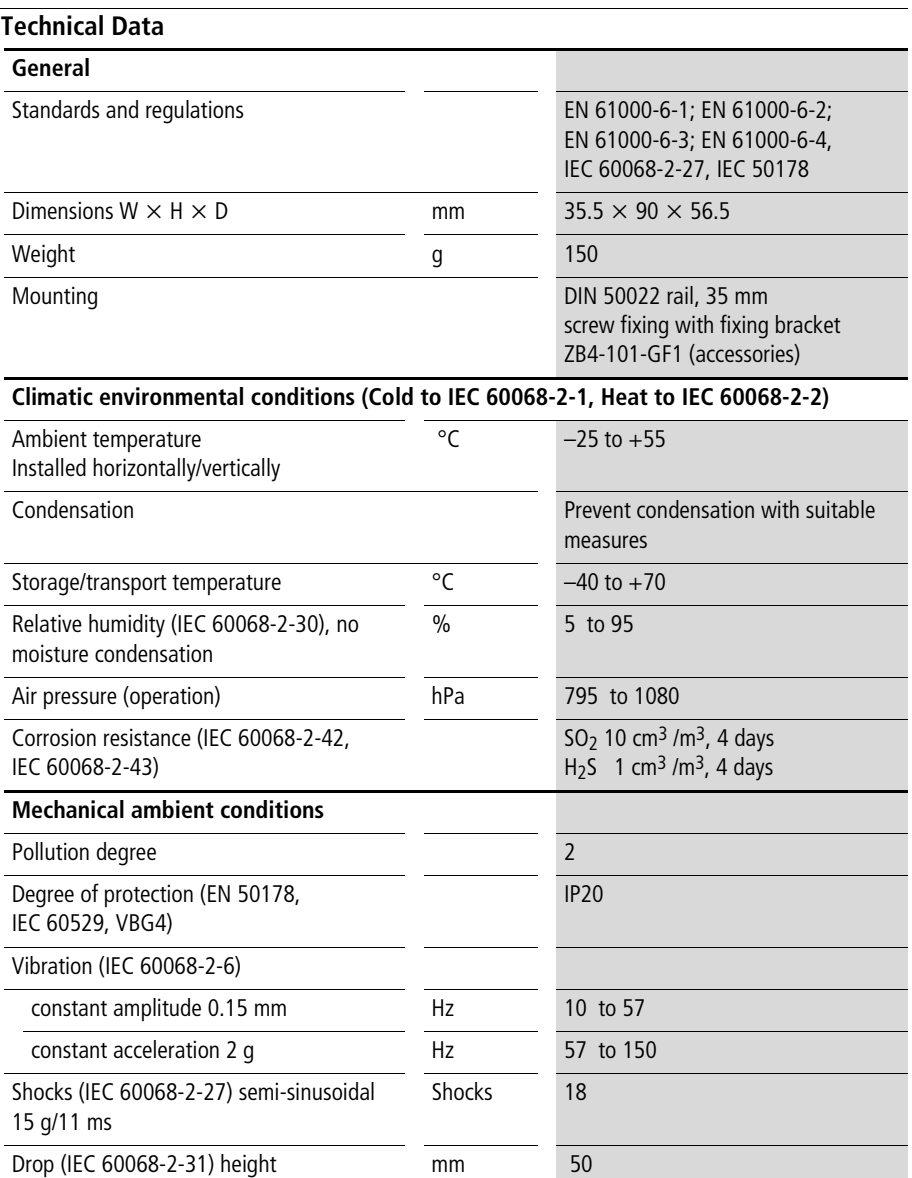

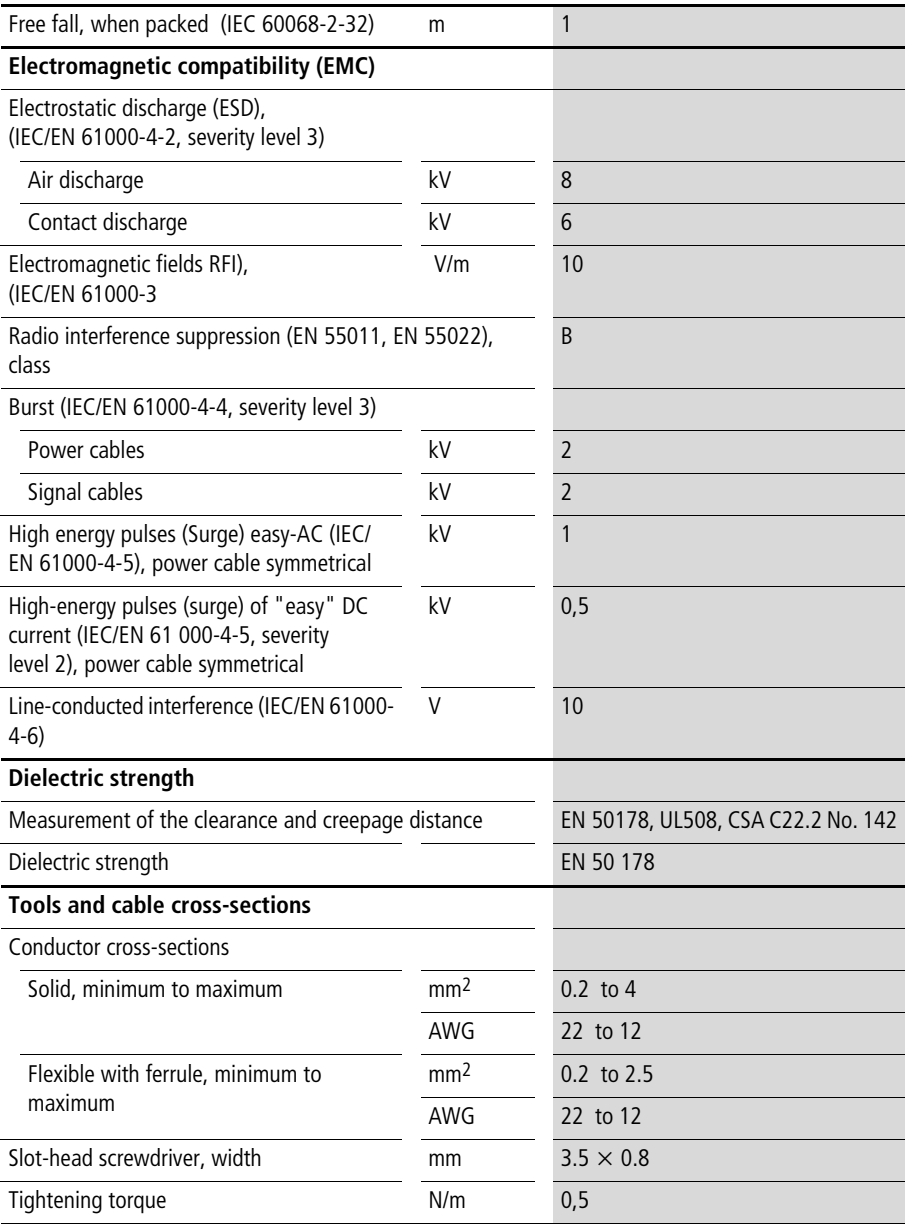

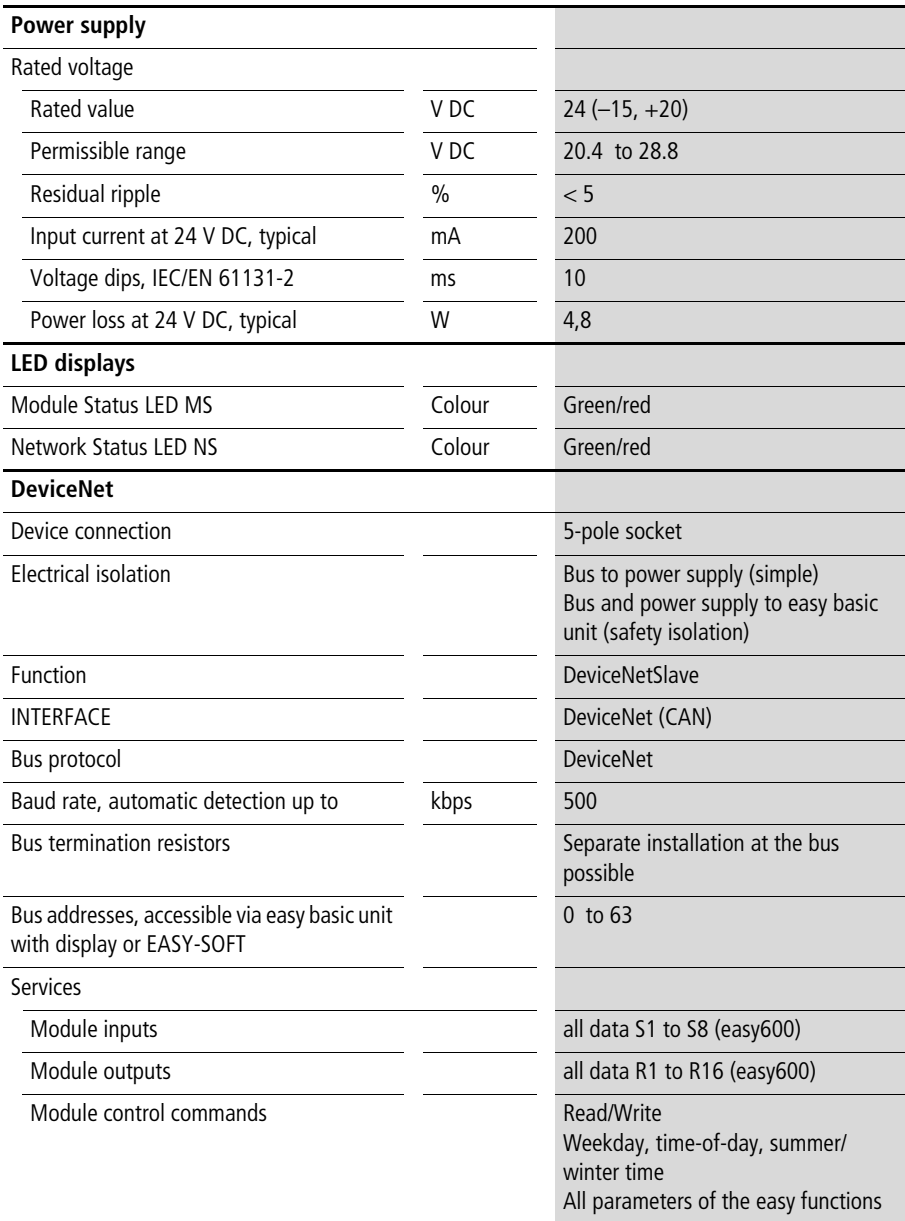

## **Dimensions**

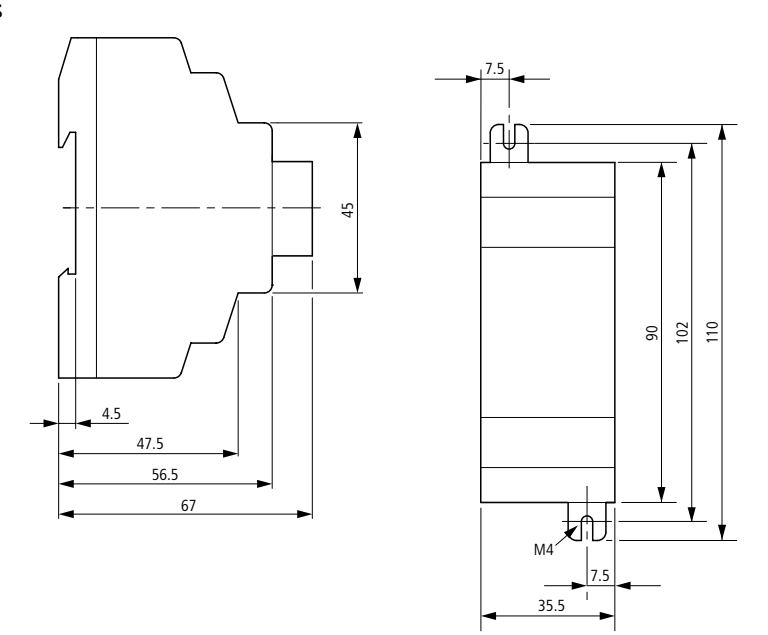

Figure 13: EASY222-DN dimensions in [mm]

#### **EDS file**

```
$************************************************************
$ Moeller GmbH
$ Device: EASY222-DN
$ Version: V1.0 
$ Date: 27.05.02
$ Author: Ronny Happ
$ Description: EDS file for easy DeviceNet slave module 
$ Modifications:
$ 
$ Copyright (c) 2002 by Moeller GmbH
$************************************************************
[File]
$ File Description Section:
$ For more information about the meaning of each entry, please check
$ DeviceNet Specification Volume II Chapter 4-3.5.1
   DescText = "Moeller DeviceNet Coupler easy 222-DN";
   CreateDate = 27-05-2002;
   CreateTime = 17:00:00;
   ModDate = 25-06-2002;
   ModTime = 11:00:00;
   Reviewision = 1.0;[Device]
$ Device Description Section:
$ For more information about the meaning of each entry, please check
$ DeviceNet Specification Volume II Chapter 4-3.5.2
   VendCode = 248;    $ Identity Object - Vendor ID
   ProdType = 12; $ Identity Object - Device Type
   ProdCode = 650; $ Identity Object - Product CodeMajRev = 1; \qquad $ Identity Object - Major Revision
   MinRev = 1; \text{S} Identity Object - Minor Revision
```

```
$ Identity Object - Product Name
  ProdName = "EASY 222-DN";
  VendName = "Moeller ElectroniX";
  ProdTypeStr = "Generic";
   Catalog = "Moeller HPL order no. 233540":
[IO_Info]
$ I/O Characteristics Section:
$ For more information about the meaning of each entry, please check
$ DeviceNet Specification Volume II Chapter 4-3.5.3
   Default = 0x000D; $ Cyclic, Change of State and PollPollInfo =
            0x000D, $ Poll (OK to combine with Cyclic or COS)
            2, $ Default input = Input 2
            1 $ Default output = Output 1
  COSInfo =
            0x000D, $ COS (OK to combine with Poll)
            1 $ Default input = Input 1
            2; \text{S} Default output = Output 2
   CyclicInfo =
            0x000D, $ Cyclic (OK to combine with Pol1)1, $ Default input = Input 1
            2; \text{S} Default output = Output 2
$ Input Connections
   Input1 =2, \frac{1}{2} bytes are transferred
            16, $ all bits are significant
            0x0004, $ COS only"Diagnostic Data from easy", $ Name
            6, "20 04 24 64 30 03", $ Assembly Object Instance 100, 
                                 $ Attribute 3
            ""; $ Help
```

```
Input2 =3, $ 3 bytes are transferred24, $ all bits are significant
           0x0001, $ Poll only
           "Input Data from easy", $ Name
           6, "20 04 24 65 30 03", $ Assembly Object Instance 101, 
                               $ Attribute 3
            ""; $ Help
$ Output Connections
  Output1 =3, $3 bytes are transferred24, \delta all bits are significant
           0x0001, $ Poll and COS
           "Output Data to easy", $ Name
           6, "20 04 24 66 30 03", $ Assembly Object Instance 102, 
                               $ Attribute 3
           ""; $ Help
  Output2 =
           0, $ 0 byte is transferred
           0, $ all bits are significant
           0x0004, $ Poll and COS
           "Acknowledge Handler", $ Name
           6, "20 2B 24 01 30 00", $ Acknowledge Handler
           "Acknowledge Handler"; $ Help
[ParamClass]
$ Parameter Class Section:
$ For more information about the meaning of each entry, please check
$ DeviceNet Specification Volume II Chapter 4-3.5.4 and Chapter 6-14.1
  MaxInst = 0; $ no parameters are supported
  Descriptor = 0; \CfgAssembly = 0; $ not used here
```
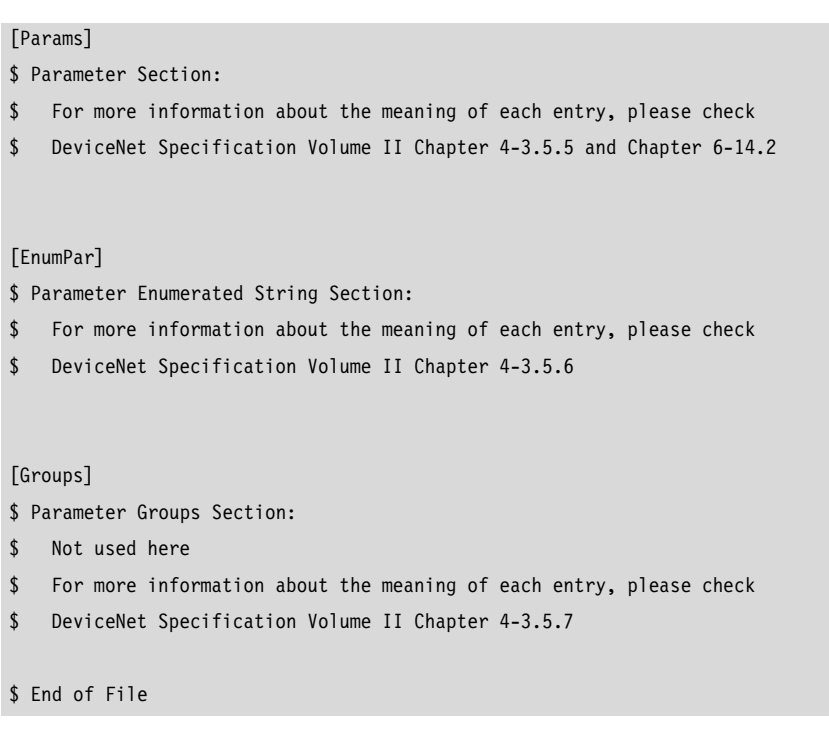

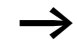

Note on the EDS file:

The Identity Object entry - Major Revision defines the current operating system state of the EASY222-DN communication module. As the device with a newer operating system version can deviate from the EDS description in this point, this entry must be modified accordingly,  $\rightarrow$  [section "Identity Object"](#page-38-0) on [Page 35](#page-38-0).

# **Glossary**

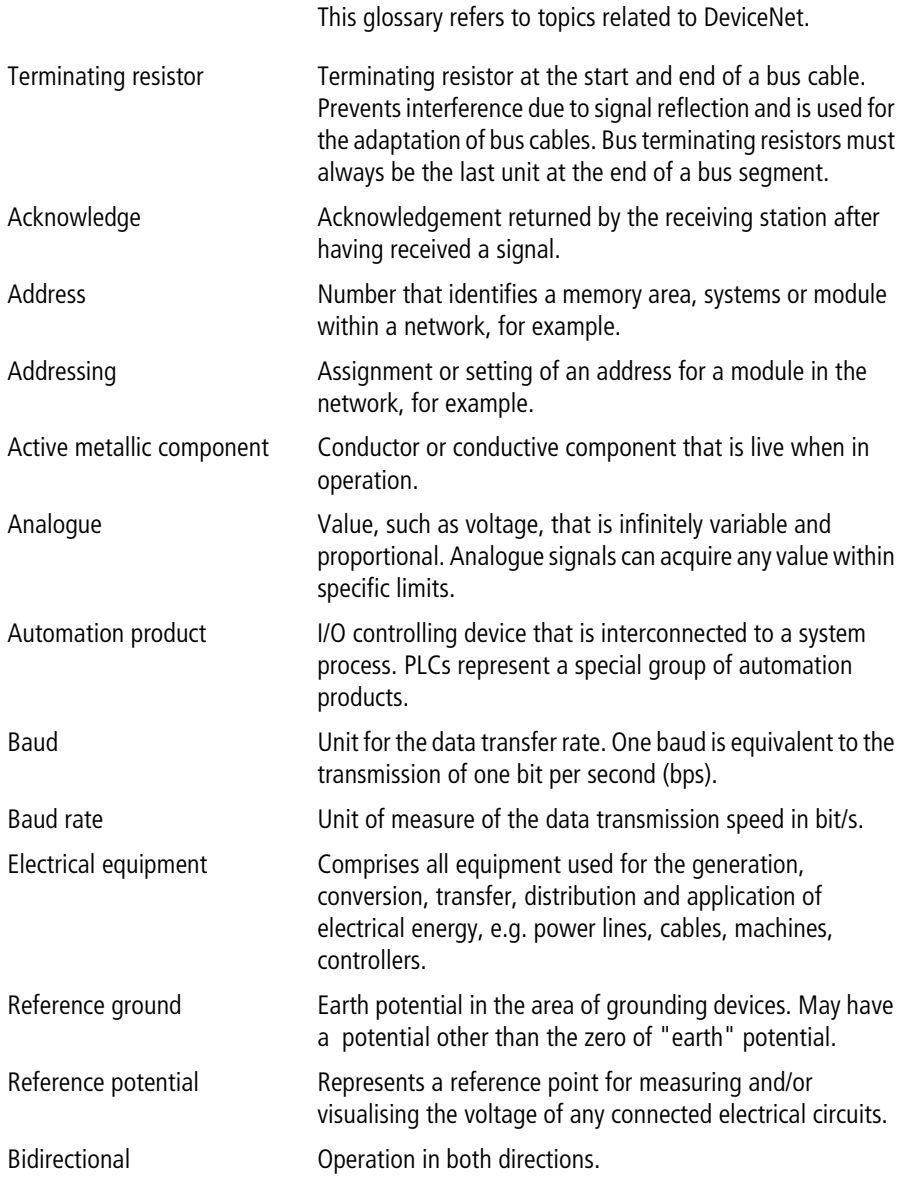

## **Glossary**

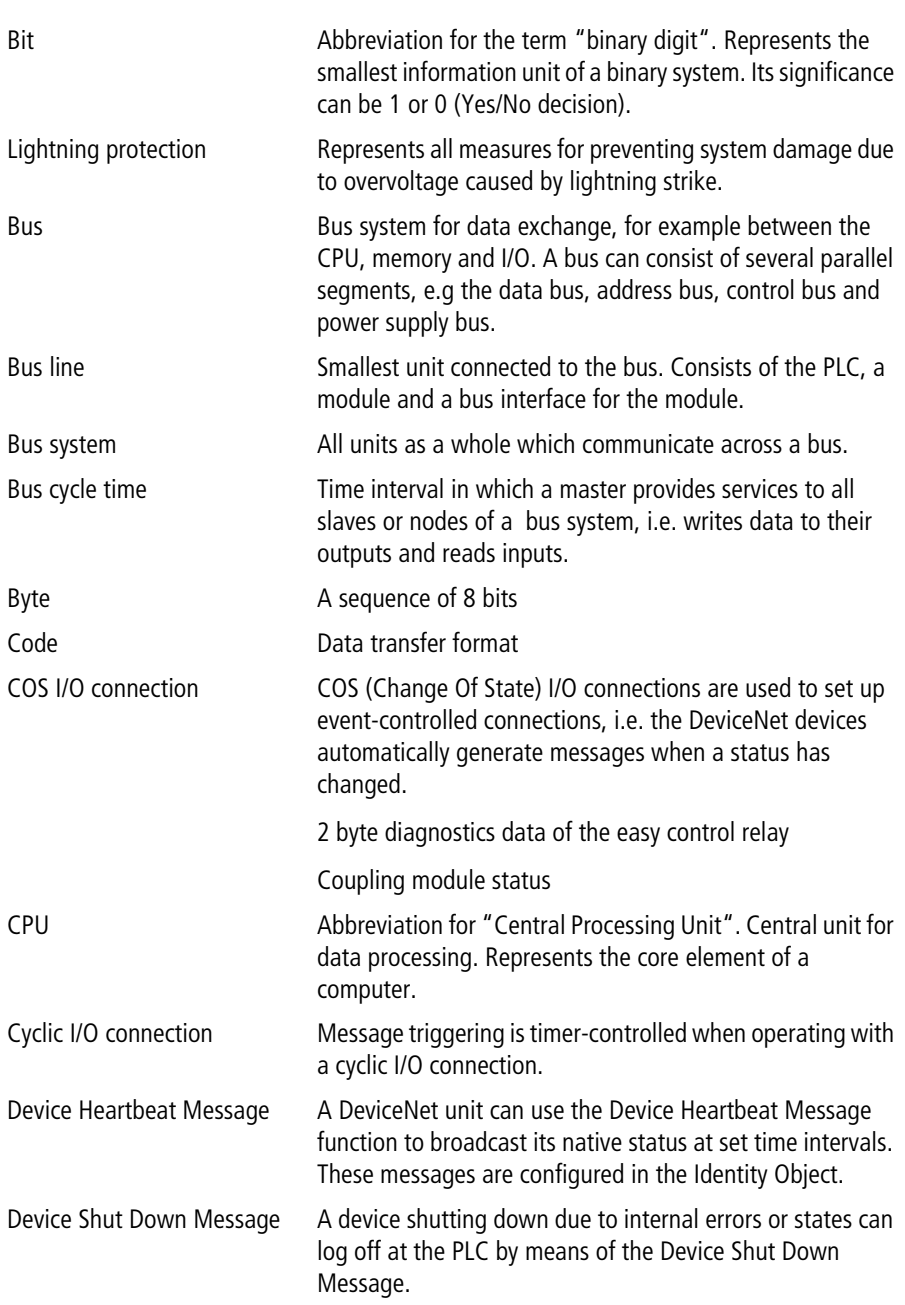
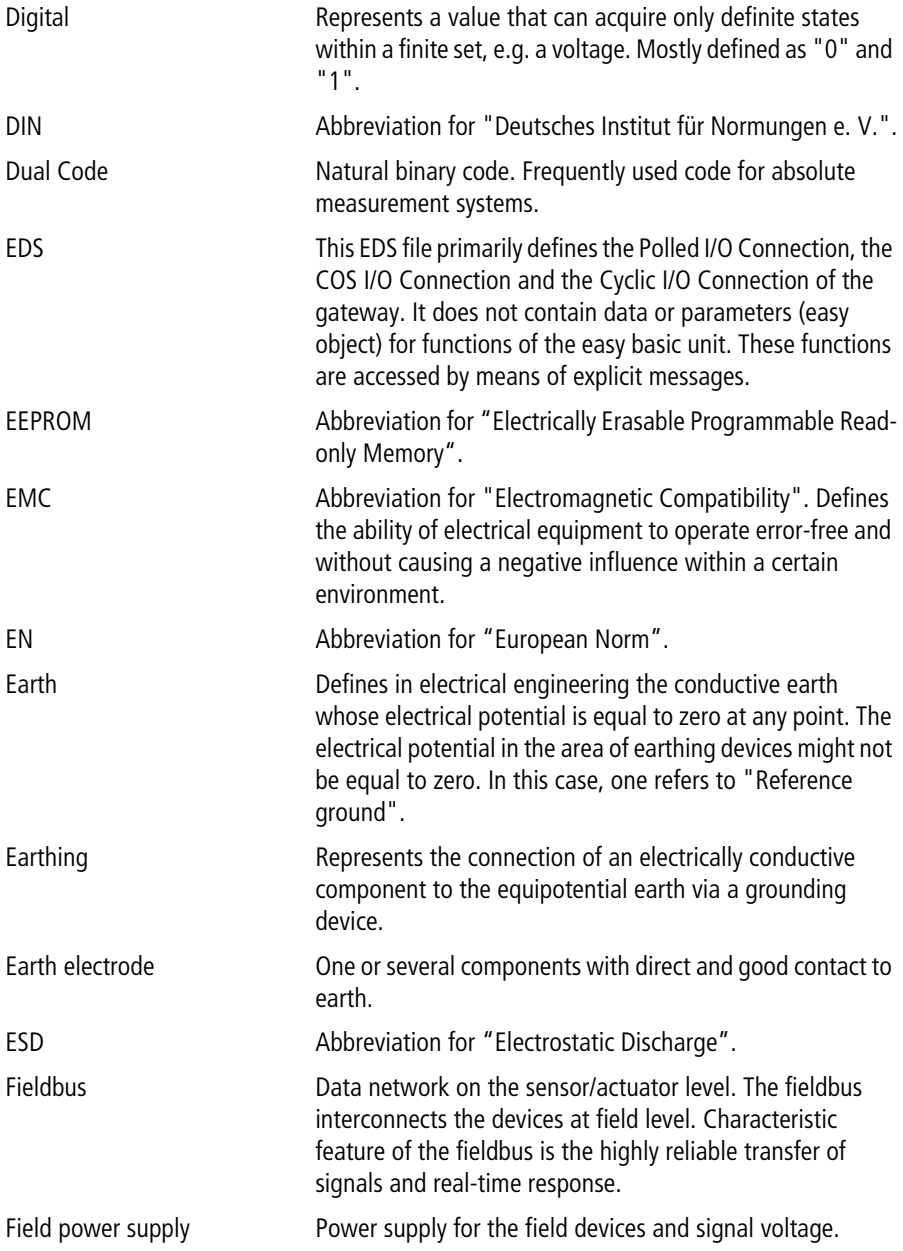

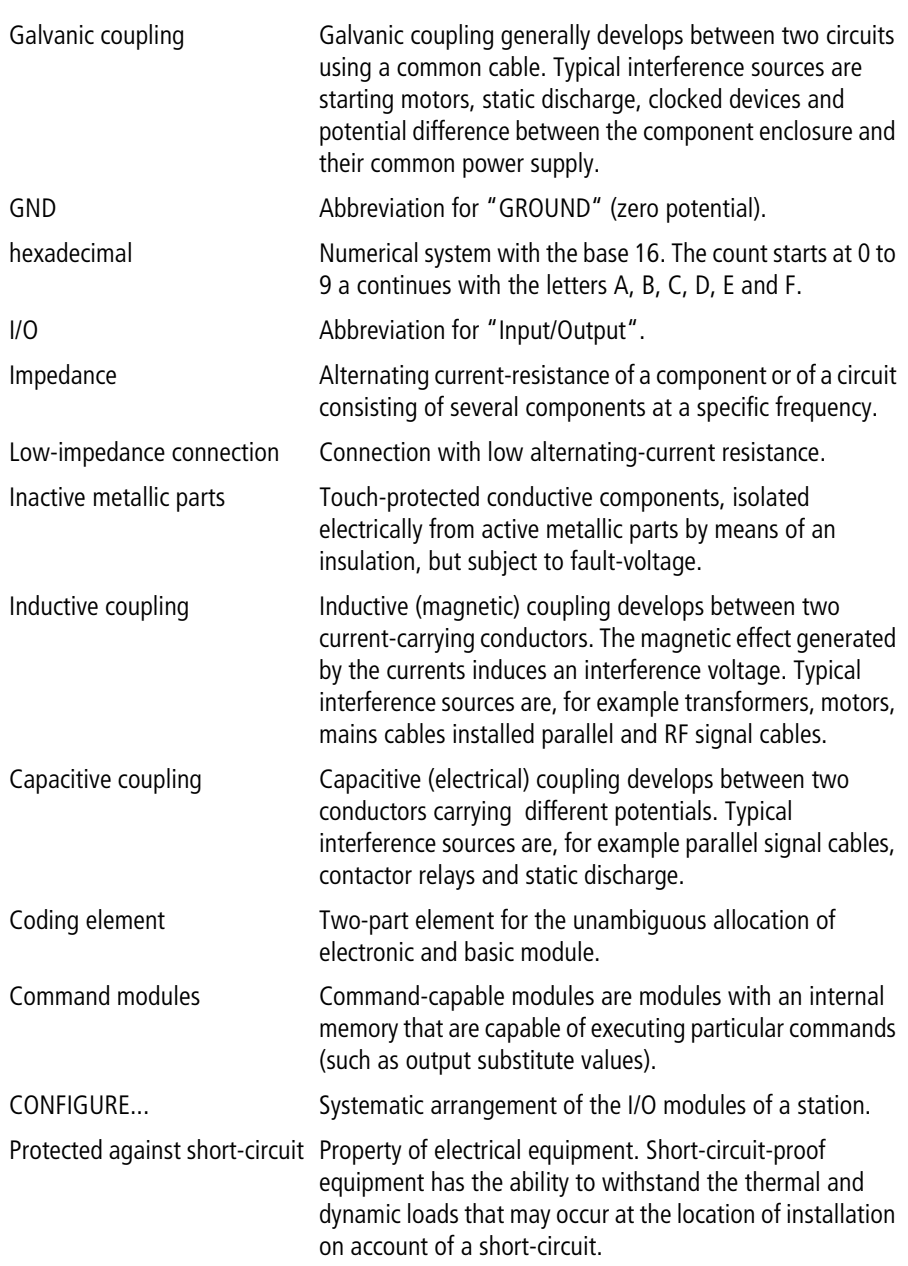

<span id="page-254-0"></span>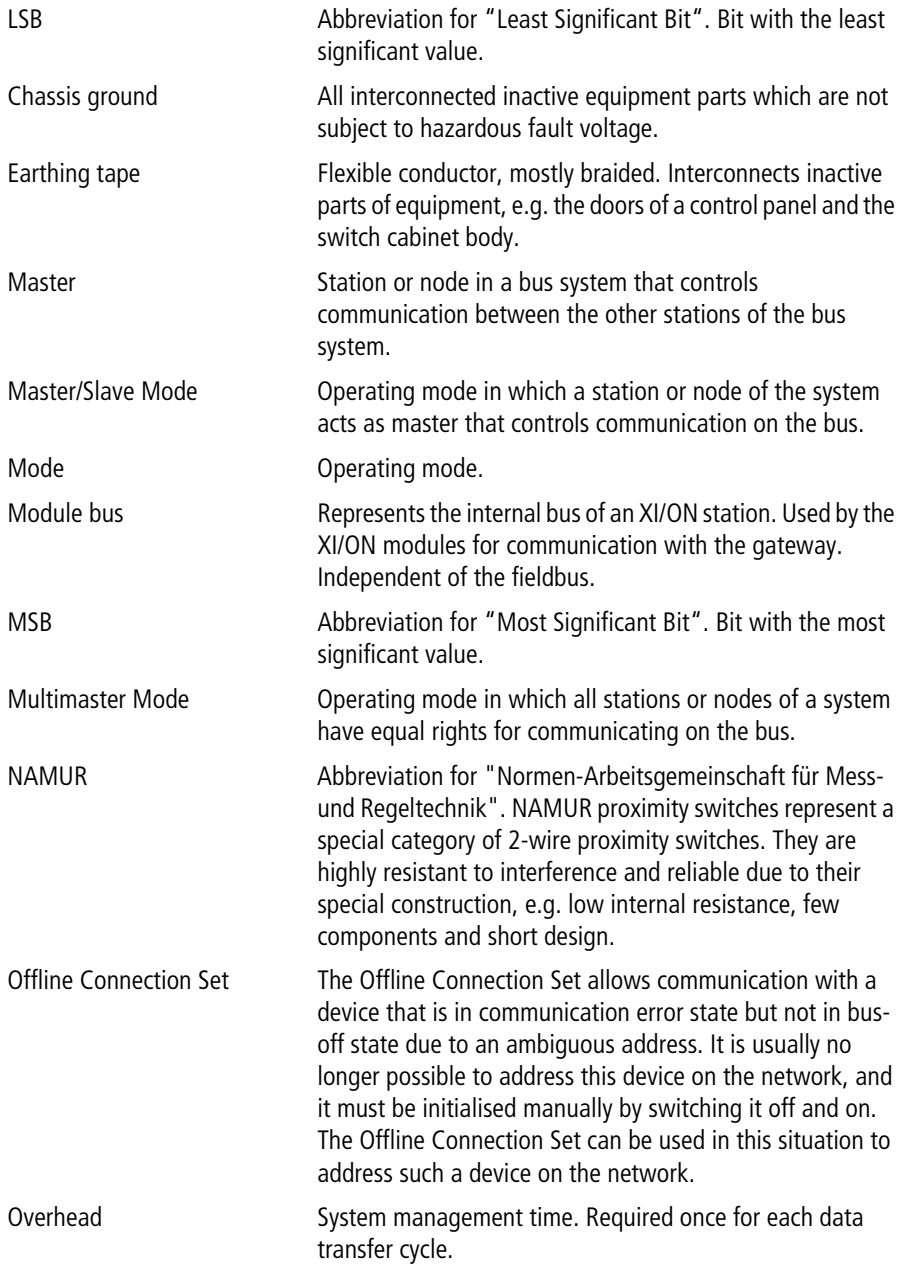

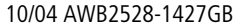

<span id="page-255-0"></span>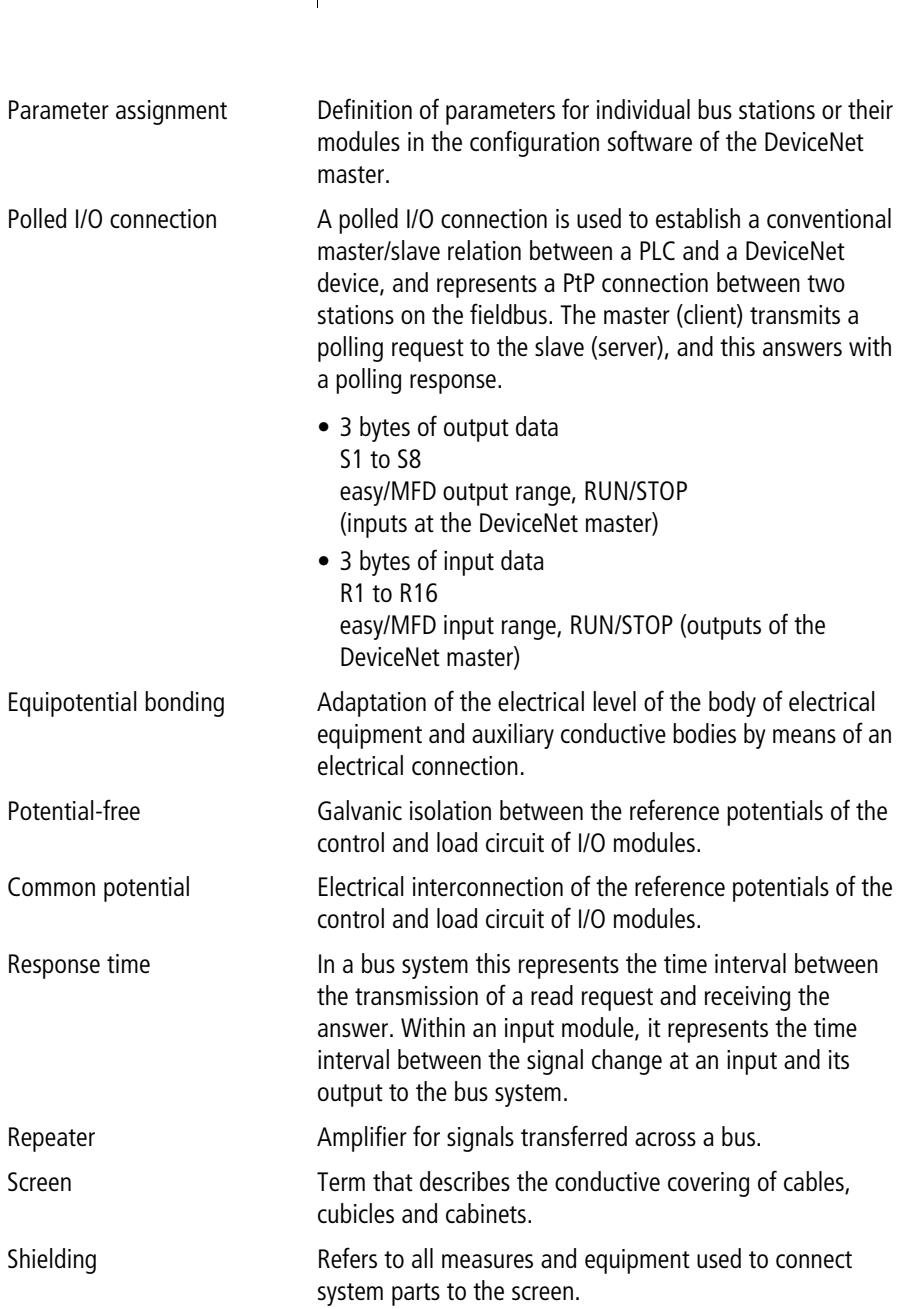

<span id="page-256-0"></span>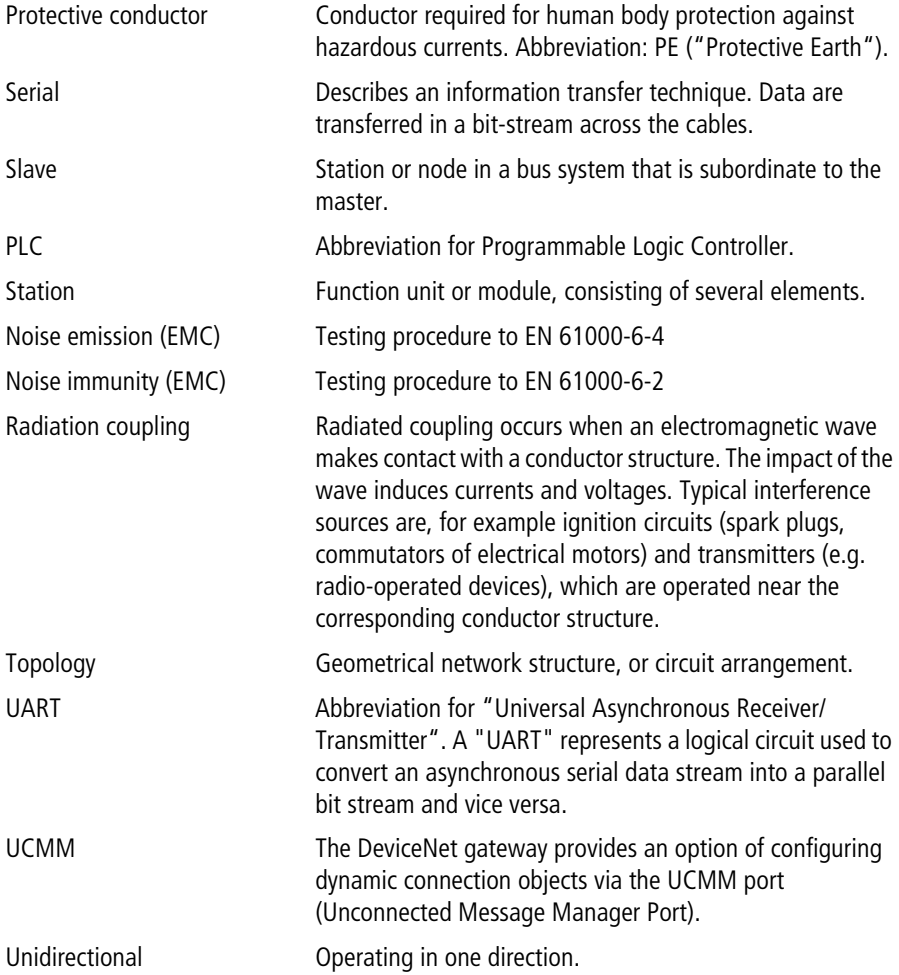

## 10/04 AWB2528-1427GB

## **Index**

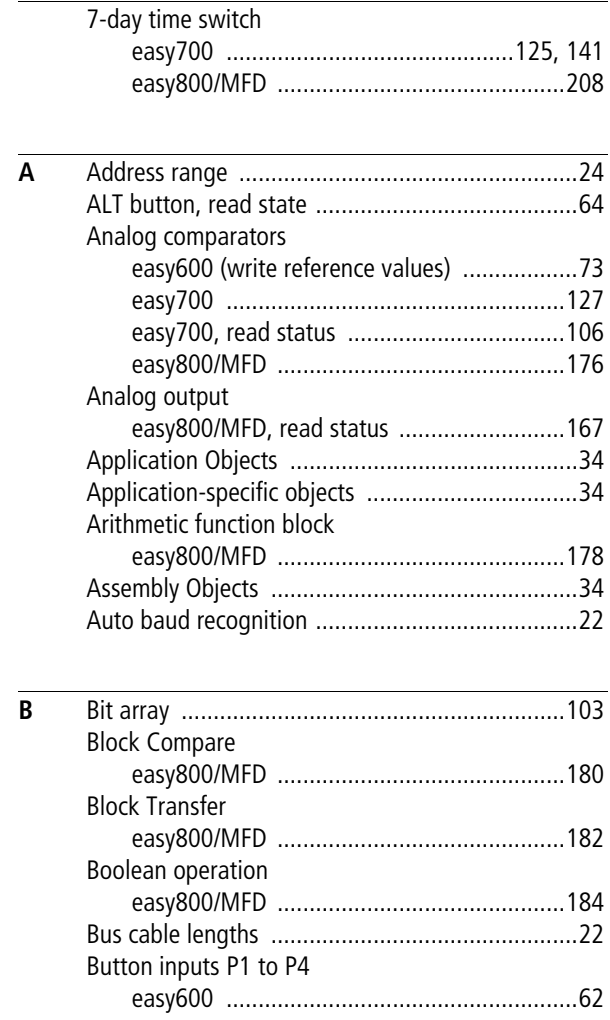

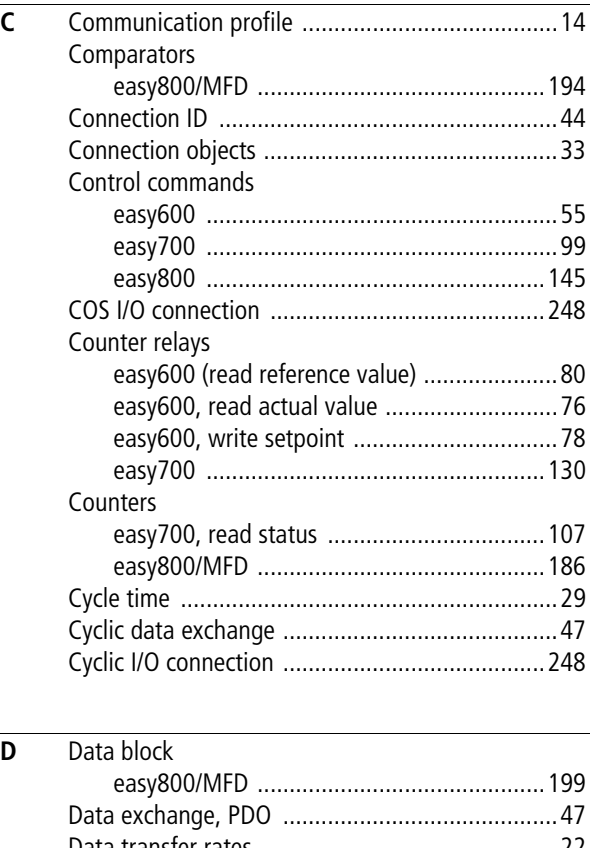

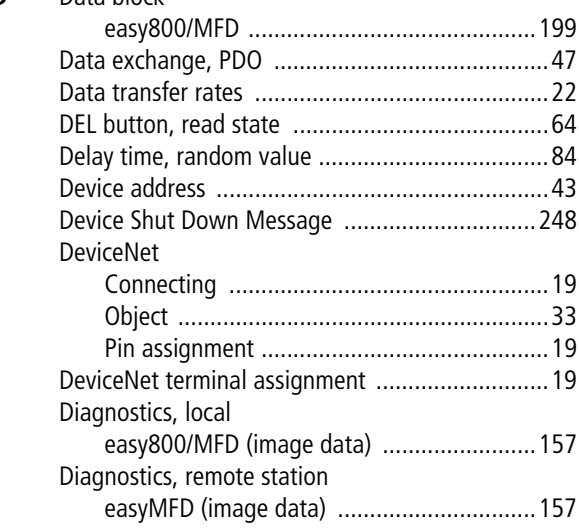

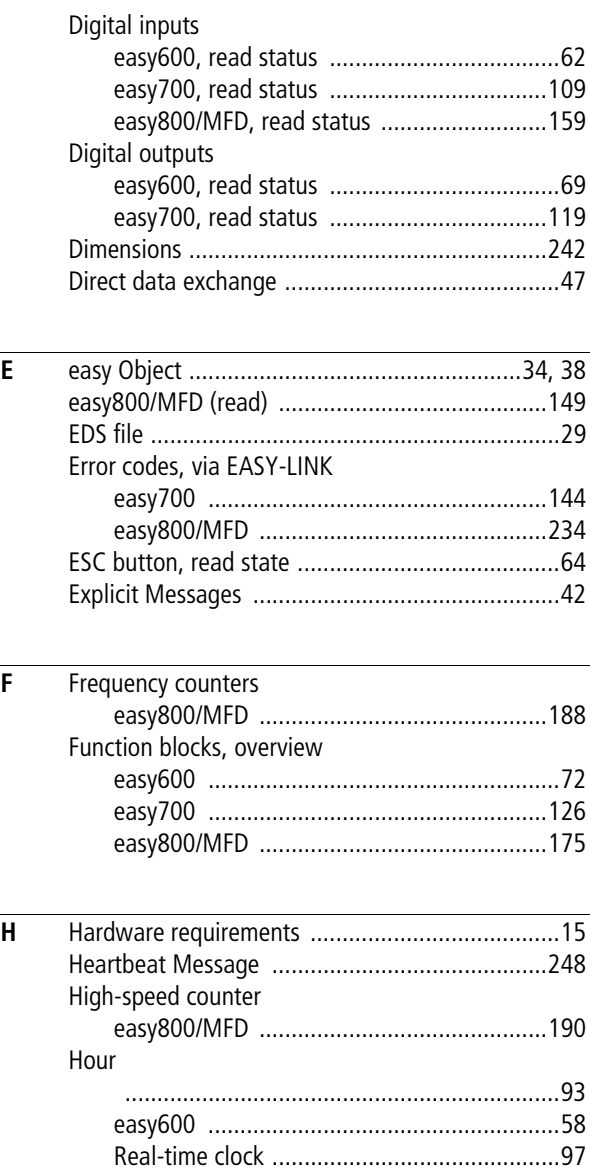

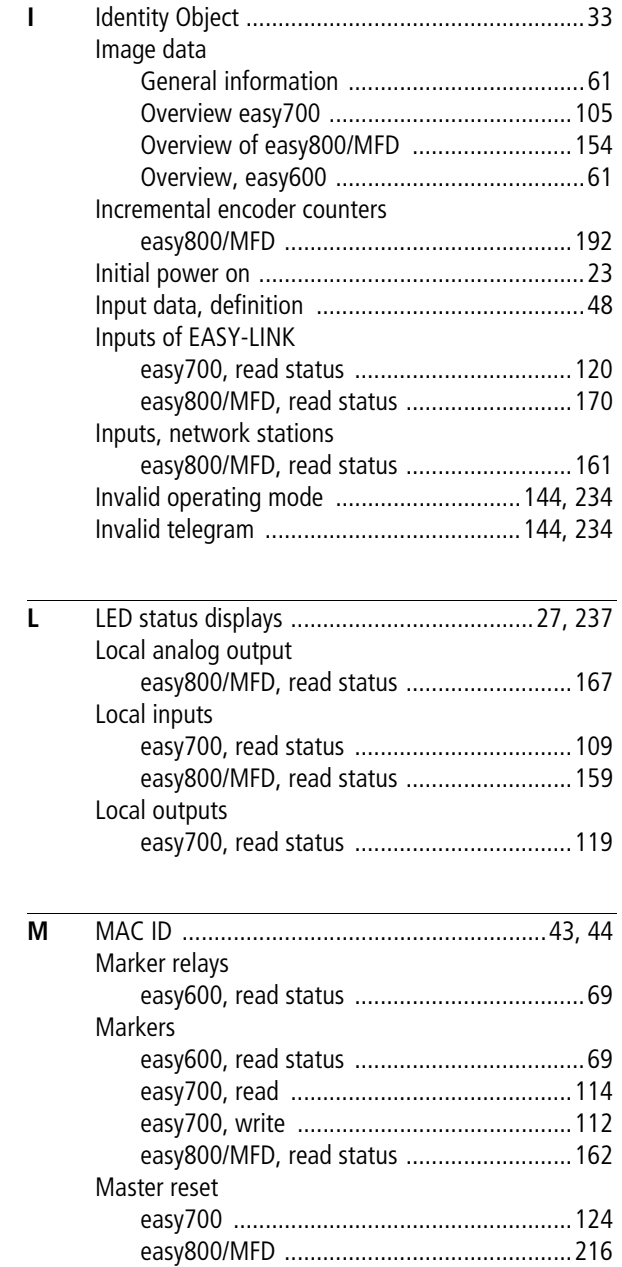

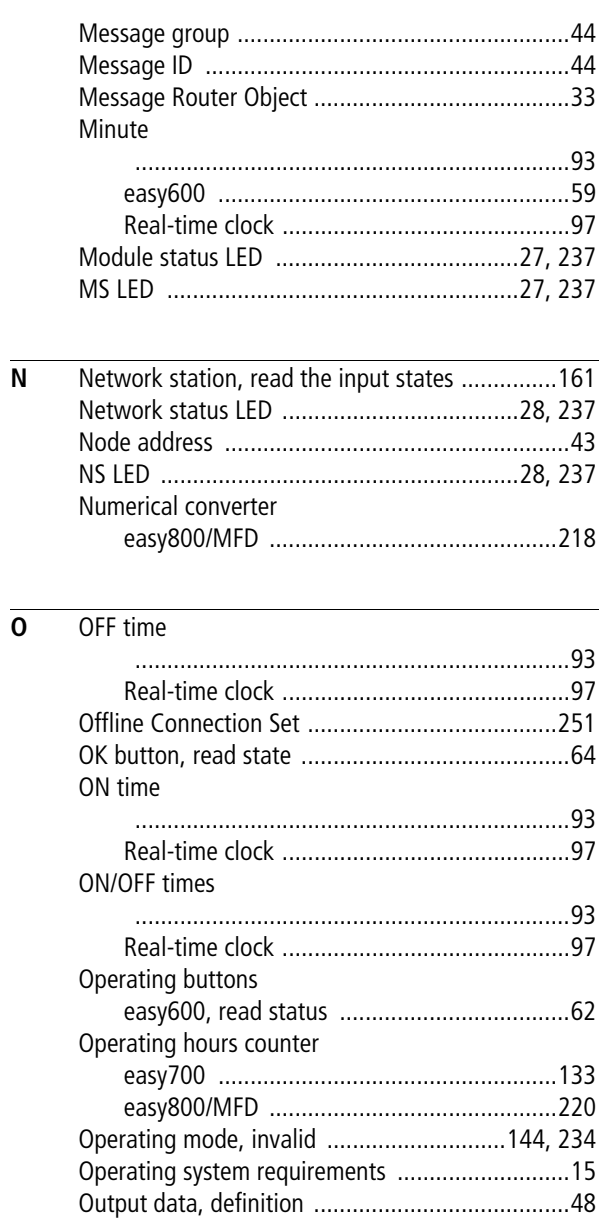

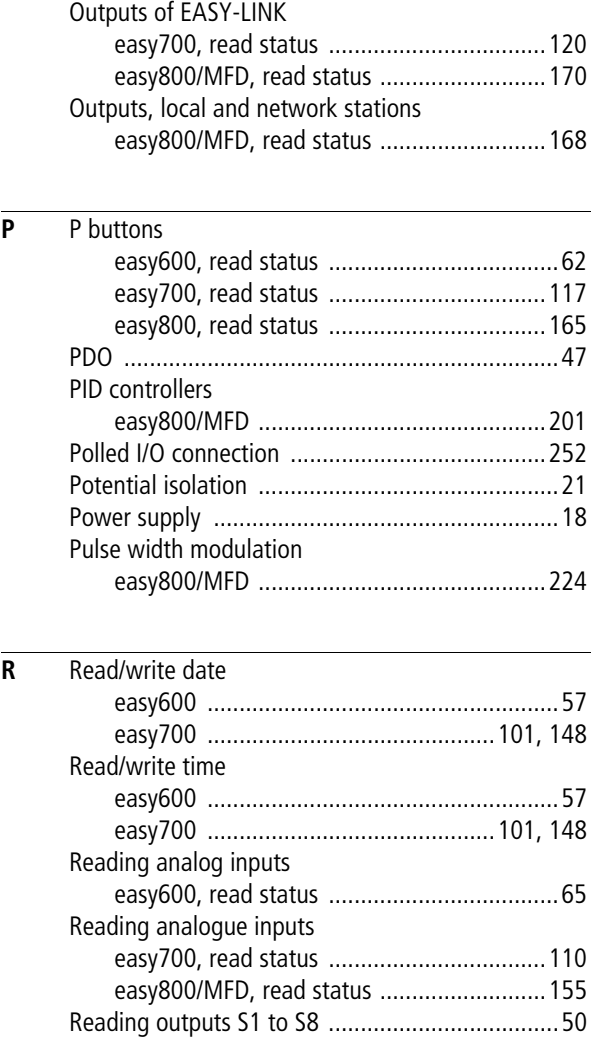

[Reading outputs S1 to S8 .............................50](#page-53-1) [Reading the mode ........................................49](#page-52-0) [Set operating mode ......................................51](#page-54-0) [Setting inputs R1 to R8 ................................54](#page-57-0)

Reading the status of

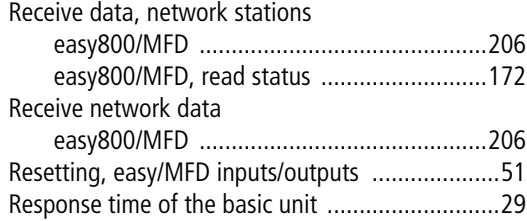

## **S** SDO

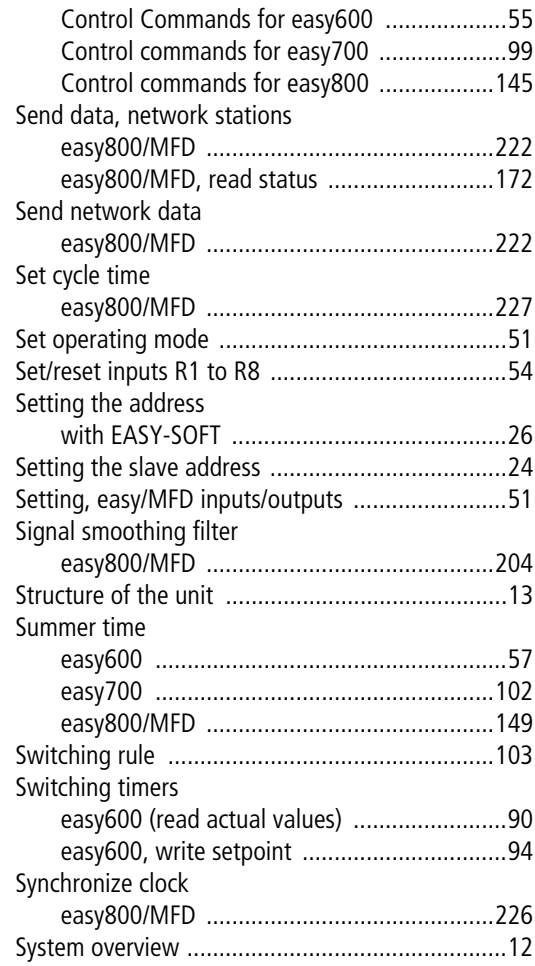

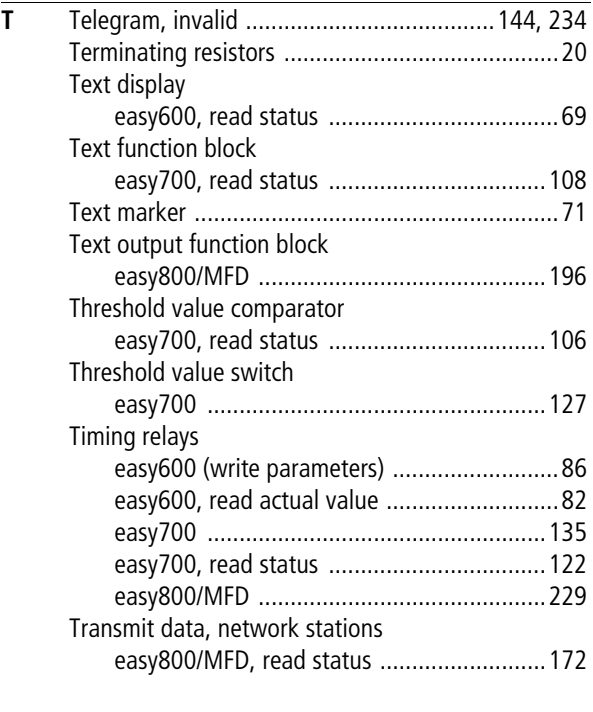

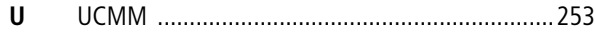

**Index**

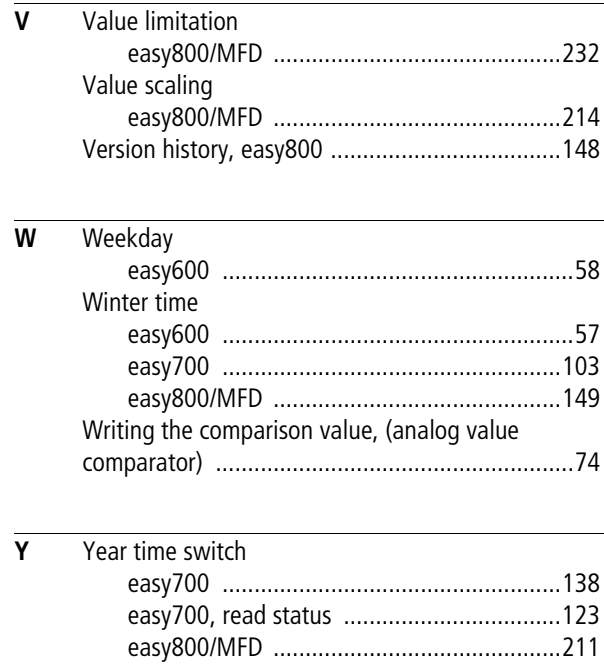